# **VIODORE**

# **ESS** DPK

Turn your Commodore 64 into a teacher and entertainer for all ages, from preschool to high school. Thirty game programs you can type in and run.

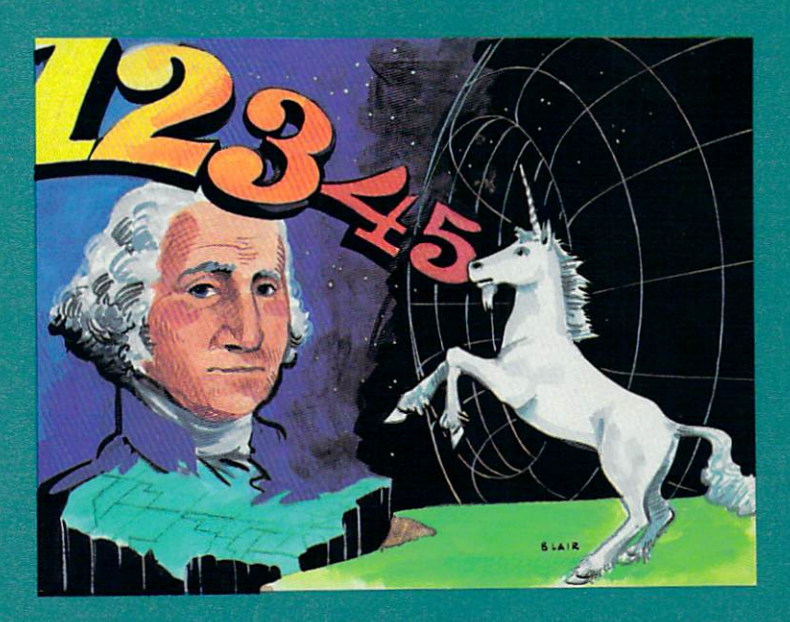

Clark and Kathy H. Kidd

A COMPUTE! Books Publication

\$12.95

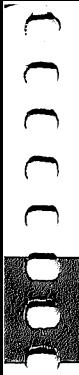

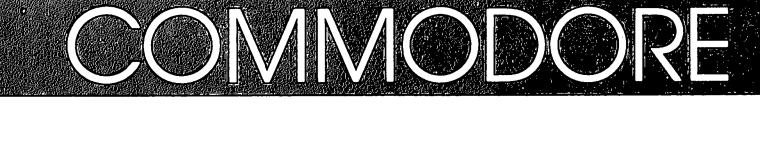

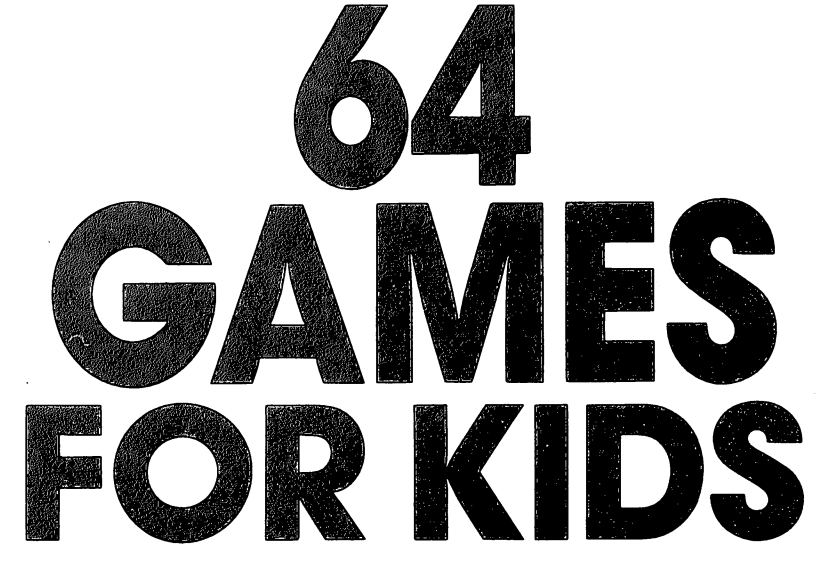

# Clark and Kathy H. Kidd

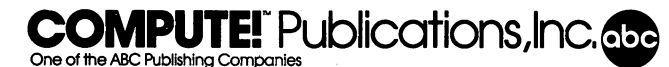

Greensboro, North Carolina

Commodore 64 is a trademark of Commodore Electronics Limited.

Copyright 1984, COMPUTE! Publications, Inc. All rights reserved.

Reproduction or translation of any part of this work beyond that permitted by Sections •. <sup>107</sup> and <sup>108</sup> of the United States Copyright Act without the permission of the copyright holder is unlawful.

Printed in the United States of America ^,

ISBN0-942386-37-X

10987654321 <sup>10987654321</sup> ^j

COMPUTE! Publications, Inc., Post Office Box 5406, Greensboro, NC 27403, (919) 275-9809, is a subsidiary of American Broadcasting Companies, Inc., and is not associated with any manufacturer of personal computers. Commodore 64 is a trademark of Commodore Electronics, Ltd.

# **Contents**

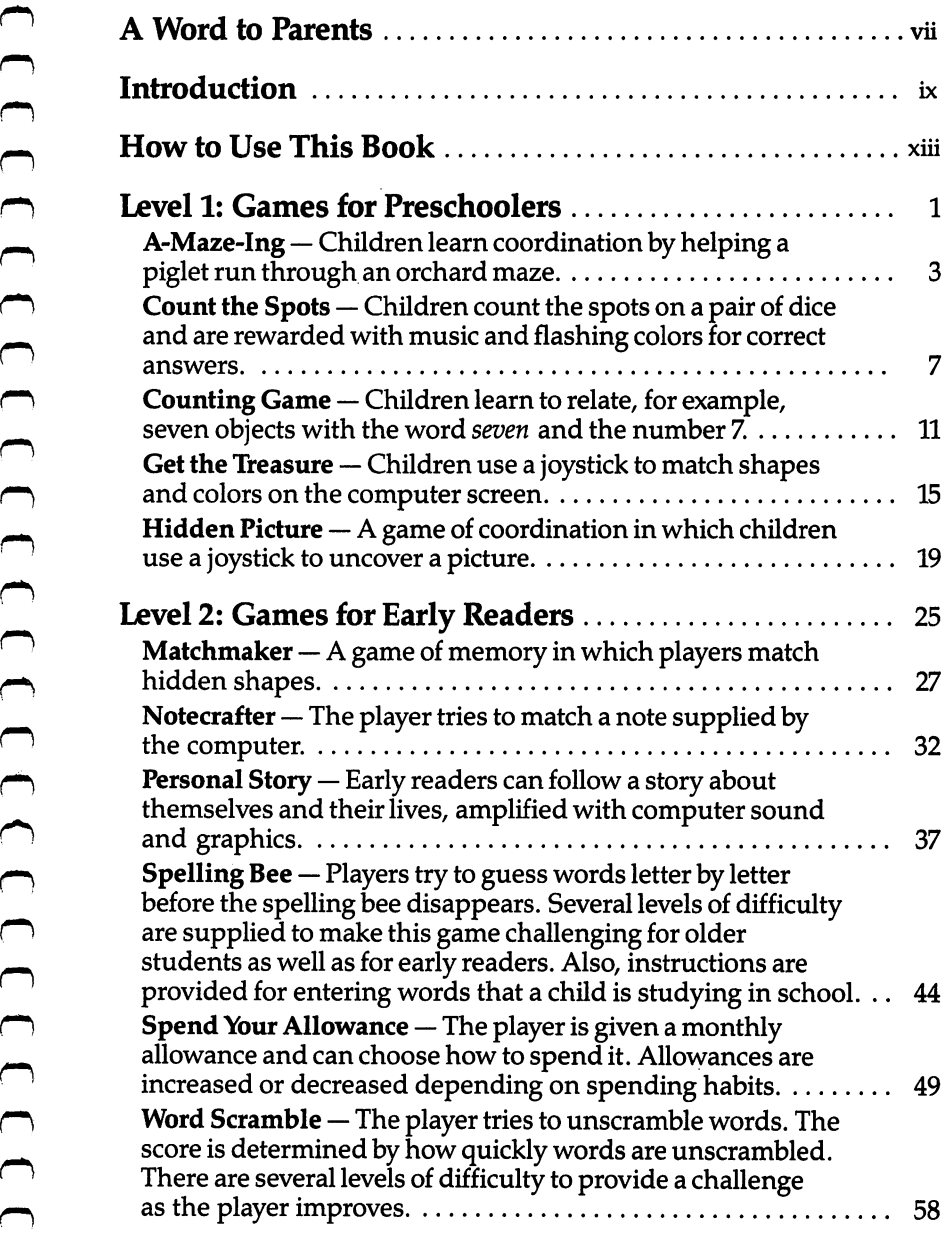

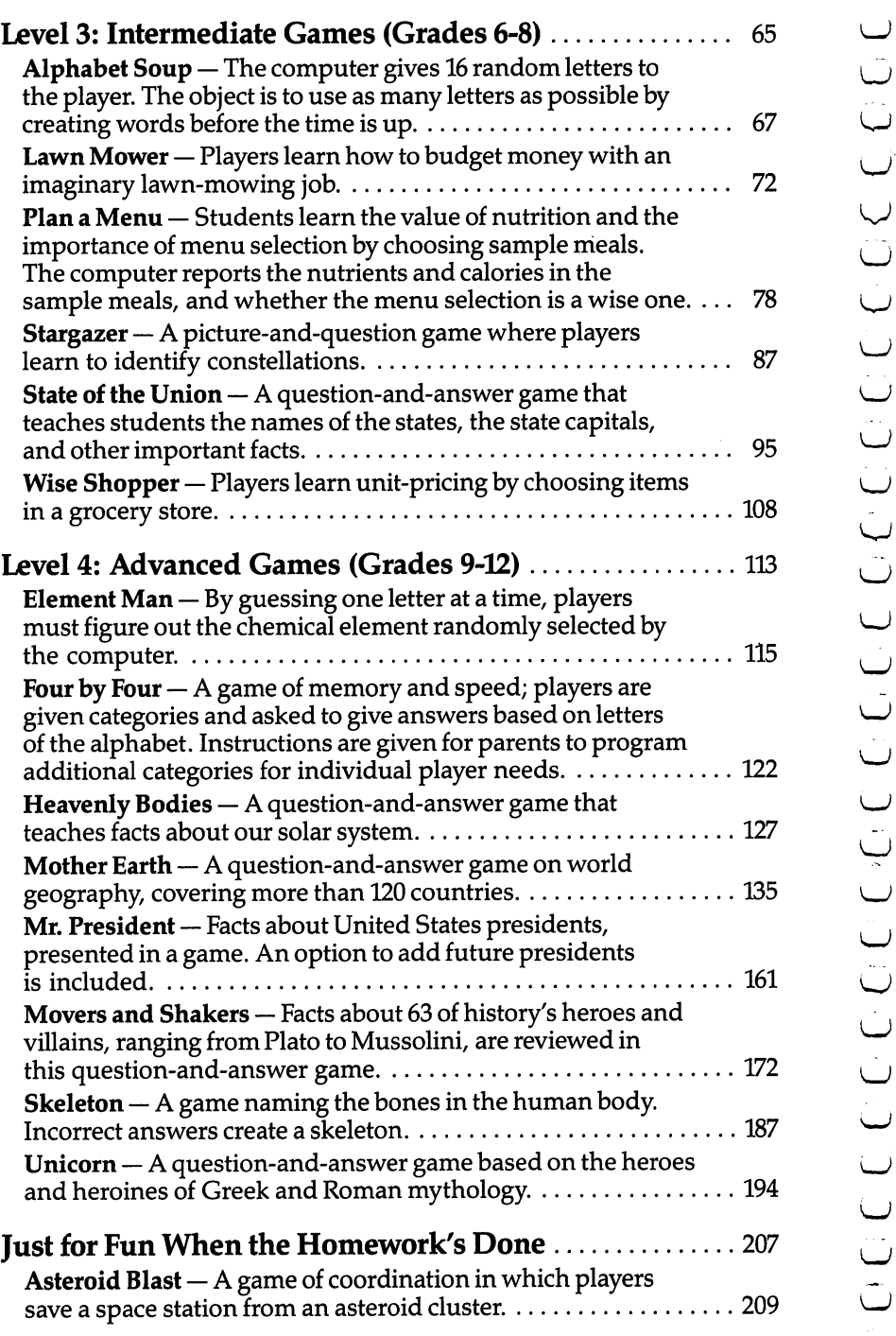

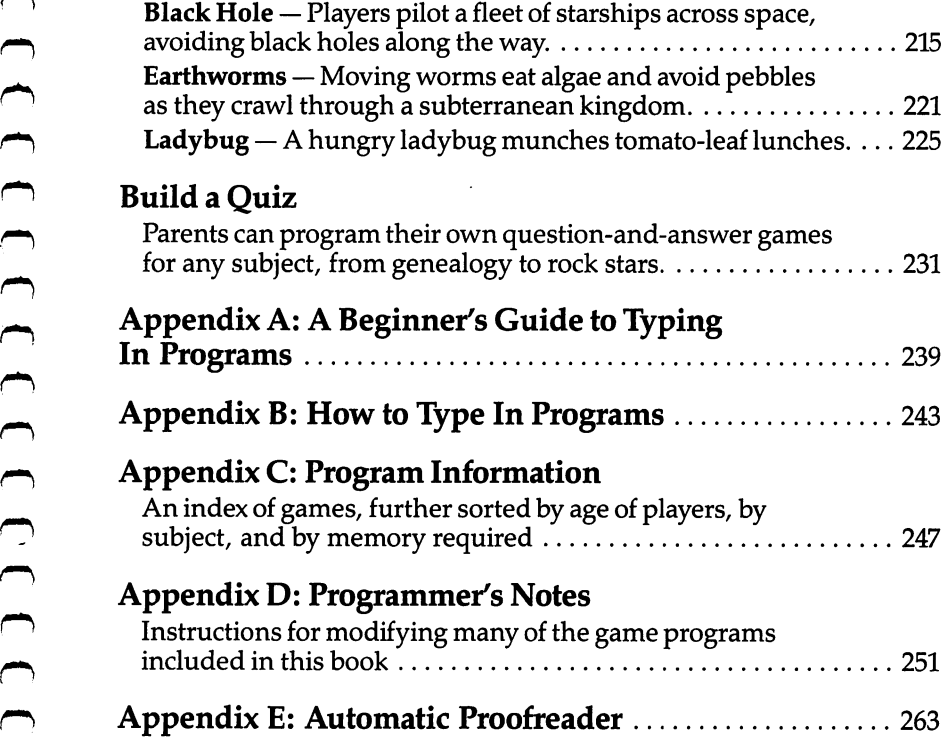

ł,

# **A Word to Parents**

Games have long been used to teach. Even the simplest children's games, like tag or hopscotch, teach cooperation, shapes, count

The computer makes that learning even more enjoyable. With its graphics, colors, and sounds, the Commodore 64 can become an excellent tool for learning.

Frace States of the propush, teached the skills of the property of the property of the computer makes that learning fun.<br>In graphics, colors and solution, the computer makes that learning fun.<br>In the computer makes that le Commodore <sup>64</sup> Games for Kids gives you <sup>30</sup> fully developed games, including a quiz builder you can use to create your own test on any subject. This book places a powerful teaching tool in your child's hands. Game programs that teach such subjects as reading, spelling, geography, and mythology make learning pleasant, not painful.

Divided into four levels, the games are grouped according to age and skills, as well as subject areas. Each game includes detailed and clear explanations of its story, how to play the game, and how to score points. Many of the games can be modified to suit your child's individual needs.

Some of the games contain many questions on a topic. In order to include a vast resource of questions, these programs also contain many DATA statements, which means a lot of typing. Although you will have to enter these programs, you'll find the thoroughness of the question-and-answer games well worth the time.

In order to make entering the programs easier, a checksum program is included. Please read the article 'Automatic Proofreader" before typing in any of the programs in this book.

There are even four arcade-style games for your child to play when the homework's done.

Expanding your child's (and perhaps even your own) knowledge with the Commodore 64 becomes easy with *Commodore 64* Games for Kids. You'll spend many entertaining and educational hours with this book and your Commodore <sup>64</sup> home computer.

# Introduction

# Guilty Conscience

If you're like most parents, part of the reason you bought your Commodore <sup>64</sup> was to teach your kids. "Computer literacy is the issue of the eighties/' you told yourself. "Our kids won't be able to survive in the world if they don't know computers."

Well, that was enough justification for you to buy your Commodore 64, but have you really put the computer to full use as teaching tool? Perhaps you wrote a couple of simple math games for the kids, but chances are they have been playing Frogger ever since.

You don't need to feel guilty any longer. *Commodore 64 Games* for Kids will ease your conscience and teach the kids (and you) at the same time.

### What Did You Learn in High School?

For many people, high school was a free ride. The goal was to have fun. If you are like most people, you went to school because you had to go. If you'd had choice, you'd have gone to school anyway; it was a good place to meet friends. The fact that your teachers were trying to cram knowledge into your head during those few years was incidental.

What do you remember from high school? You remember your friends, the games, and those painful school dances.

You'also remember the teachers. You remember Billy's imitation of the way Mr. Berryhill walked and the way Mrs. Thompson came all unhinged when people threw things in class.

But do you remember what those teachers labored to teach you? Do you remember the capitals of more than 5 of the 50 states? When the new Dionysus Greek Restaurant opens down town, do you know the significance of the name? How many names of the bones of the body or chemical elements can you recall?

If you're like most of us, you forgot all that information because you studied one night to memorize for a test. When the test was over, you let the information slip from your memory. You didn't have any incentive to remember what you'd learned.

Commodore <sup>64</sup> Games for Kids can change all that, at least for children. What they learn playing these games will stay with them. Why? Because theyll have fun learning it. They'll learn the information by playing games they'll want to play.

### The Commodore 64 As a Teacher The Commodore <sup>64</sup> As Teacher

Computers are a mixed blessing when it comes to teaching. Some features adapt themselves well to a teaching environment, while others may make it frustrating for beginners to use. A programmer can minimize the frustration, but some will always be present.

Computers are good teaching tools because they can utilize sounds, colors, and graphics - features that help hold your attention. Computers also have the ability to present data with a degree of randomness. This reduces boredom and makes learn ing the same material fun for a longer period of time.

Computers are also well accepted by most children because they represent a comfortable environment. The fact that some games use joysticks further promotes this environment. If you don't tell the kids they're learning while they're having fun, they may never know.

There can be problems though. Your main pipeline to the computer is the keyboard. Although most older children find the keyboard a challenge, some younger children may be intimidated by it. This anxiety can be minimized by using a joystick on games for younger players, or by requiring the younger child to enter only a few characters at the keyboard. The games in this book are written to give young children computer exposure that will en courage, not frighten them.

Another problem in using computers as teaching tools is that the machines are very exact. You may recognize Misissipi as a correct answer, but the computer won't. You can minimize this by using multiple-choice answers such as  $A$ ,  $B$ , or  $C$  when you create your own games. When creating your own games, if you expect ^j an answer to be typed in, you need to provide a list of possible answers as the computer will accept them so the child won't be frustrated by spelling errors. All of the question-and-answer games in Commodore <sup>64</sup> Games for Kids do this.

Another possible problem when using computer games is that some of the more complex programs have short delays while tables are loaded and manipulated within the program. This can be alleviated by including a short song that plays while tables are being loaded. You can also reduce the frustration by telling the user a delay will occur. The programs in this book have taken all this into consideration.

### Programmer's Guide

A common misconception that has been created by zealous computer salespeople is that you can buy a home computer, unpack it, plug it in, and it will immediately solve all your problems. This is as sensible as buying a power saw and expecting it to build furniture for you. The saw is capable of doing the job, but you must guide it to do the work. A home computer, like the saw, is **Programmer's Guide**<br> **Argumentarise in this hast hear casted by zealous control of the intermal encode is that you can buy a bonne compute unpact in the place of the place of doing many things = but you must guide it to** program.

Commodore 64 Games for Kids will provide a good set of enjoyable and educational games. And in the process of entering the games into the Commodore 64, you may even learn something about how the programs work. It's just a short step from entering a program to making minor modifications of that program. Once you've made those minor modifications, you're on your way to knowledge of computer programming.

### Acknowledgments

This book is dedicated to Uncle O, without whom it wouldn't have been written, and to the word processor, without which the writing would have been torture.

We would like to thank the following persons who have con tributed to the completion of Commodore 64 Games for Kids:

Claudia Clark, of the Utah Department of Agriculture, who pro vided the statistics for "Plan a Menu";

A.J. Smith, who left his sickbed to find us the star charts for "Stargazer"; and

^. Jack Hart and Jane E. Lindhout, principal and assistant principal of Salt Lake City's East High School, who supplied us with research materials for the question-and-answer games used here.

# **How to Use This Book**

The games in this book are divided into four levels, plus a section of games children can play solely for entertainment. Finally, From the total shows the section feature is section for the make your can use to make your can use to the stress section featuring a program you can use to make your can use to the stress section featuring program you can own computer quizzes. The appendices will give you more tips on what this book contains, how to modify the games to suit your children's individual needs and tastes, and a guide to typing in the programs. It is very important that you read the guide before typing in the games.

The games in this book are divided into four levels:

Level 1 includes games for preschoolers, or children who have not yet learned to read.

Level 2 features games for early readers. First- through fifthgraders will feel most comfortable playing games in this level. Level 3 games are for kids in upper elementary or junior high school. The games are more sophisticated than those in Level 2, and some are nearly as complex as the Level 4 games. Level 4 games are for older students. Adults would also be challenged by these games.

Turn to the first game in the Level 1 section, "A-Maze-Ing." At the top of the first page is a section of information for you, the programmer. The first line, Skill Area, tells you what your child can learn by playing this game. All games in Commodore <sup>64</sup> Games for Kids teach children something in at least one of six areas:

Coordination (includes shape recognition, color identification, motor skills, and instruction-following)

Language Arts Mathematics Memory and Logic Science Social Studies

A parent whose child needs help in, say, mathematics, may wish to leaf through the book and pick out the mathematics programs to enter first. Check Appendix  $C$  for a breakdown of games according to subject.

The second line, Level, tells which skill or age level(s) would enjoy playing the game. Programs are grouped according to the

earliest level at which a child would enjoy the game. However, most of the games appeal to children of more than one age group. A-Maze-Ing, for instance, appeals to a Level 1 child, but a Level 2 child could also enjoy playing the maze. For a complete grouping of games by age level, see Appendix C.

The third line, Equipment Required, indicates extra equipment that may be required for full enjoyment of the game. (All the programs in this book, of course, require a Commodore 64 and a TV or monitor and a disk drive or datassette to SAVE the programs.) In some games, this line indicates whether a joystick is required for play. If you don't have a joystick, Appendix D will tell you how to adapt each game to play without one.

The final line, Modification, tells you whether the program can easily be changed to suit individual needs. Modification can involve just changing the program from joystick to keyboard control. More often, however, you may want to modify a program to include additional information. The list of United States presi dents in "Mr. President" can be updated, for example, and some new elements may be discovered to justify additions to "Element" Man." Children's needs have been anticipated here. Programs that can be modified will be listed and instructions will be given in Appendix D.

Look at the rest of the documentation for the game A-Maze-Ing. It's divided into three parts  $-$  a scenario, instructions for play, and scoring rules. All the games except the complex question-and-answer games include scenario to stimulate the child's imagination and his interest in the game. The How to Play and Scoring sections give the mechanics for game play.

Note that for the games in Levels 1 and 2, you will have to read the scenario, instructions, and scoring rules to your child. Younger children are not expected to use the games alone. Of course, this can enhance the learning experience as your child learns alongside you. The scenario would not have to be read word for word, for example, but could be described in a storytelling manner. Children in Levels 3 and 4 can probably understand the games' documentation, although they may need some interpretation from you.

You will have to do the majority of the typing as you enter each program, especially with the games in the first two levels. Young children can get easily frustrated as their errors multiply. Children in Levels 3 and 4 could try to enter the programs if they wish, perhaps after watching you, or if they already have had

All the documentation for Commodore 64 Games for Kids follows the format explained above. Even the games in the "Just for Fun When the Homework's Done" section teach coordination and quick thinking and can thus be loosely construed as educational games.

The only exception is "Build a Quiz," a program for parents. In this section, you can create your own question-and-answer games or tests, using a skeleton program.

# Level 1: Games for Preschoolers

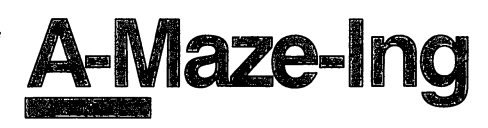

Skill area: Coordination Level: 1,2 Equipment required: Joystick Modification: Yes

# Story of the Orchard

You are a piglet in the orchard. Piglets like food, and orchards are full of apples, so you've escaped from your pen and run toward the trees. Farmer Brown is following close behind, so you have two minutes to eat all the apples you can before Farmer Brown catches you.

Some of the apples may be out of reach. Don't worry about them. Just eat all the apples you can before you have to leave the orchard.

### How to Play

"A-Maze-Ing" is a game of coordination and speed. Using the joystick, you move through the maze to find the apples. You have two minutes to eat all the apples you can. If you've eaten all the apples that aren't hidden by dead ends of the maze, you can end the game by pressing fl.

There are <sup>25</sup> apples. Each time you eat an apple, you'll hear Gulp! sound, and the background color of the orchard will change. When you've eaten all the apples, a song will play.

# Scoring

At the end of the game, your score will tell you how many apples you ate, as well as the percentage of the <sup>25</sup> apples that you ate. You will also see how long it took you to eat aU the apples within reach.

If you're a good piglet, you'll soon be able to eat all the apples in the orchard, unless one or two are hidden by the orchard maze. When you get that good, try to see how much faster you can do it. If you're fast enough to eat all the apples in two minutes, see if you can move like a greased pig and eat all of them in one minute.

# A-Maze-Ing

Remember, do not type the checksum number at the end of each line. For example, do ^j not type ":rem 123. "Please read the article about the article about the article about the article  $\sim$ Appendix E.

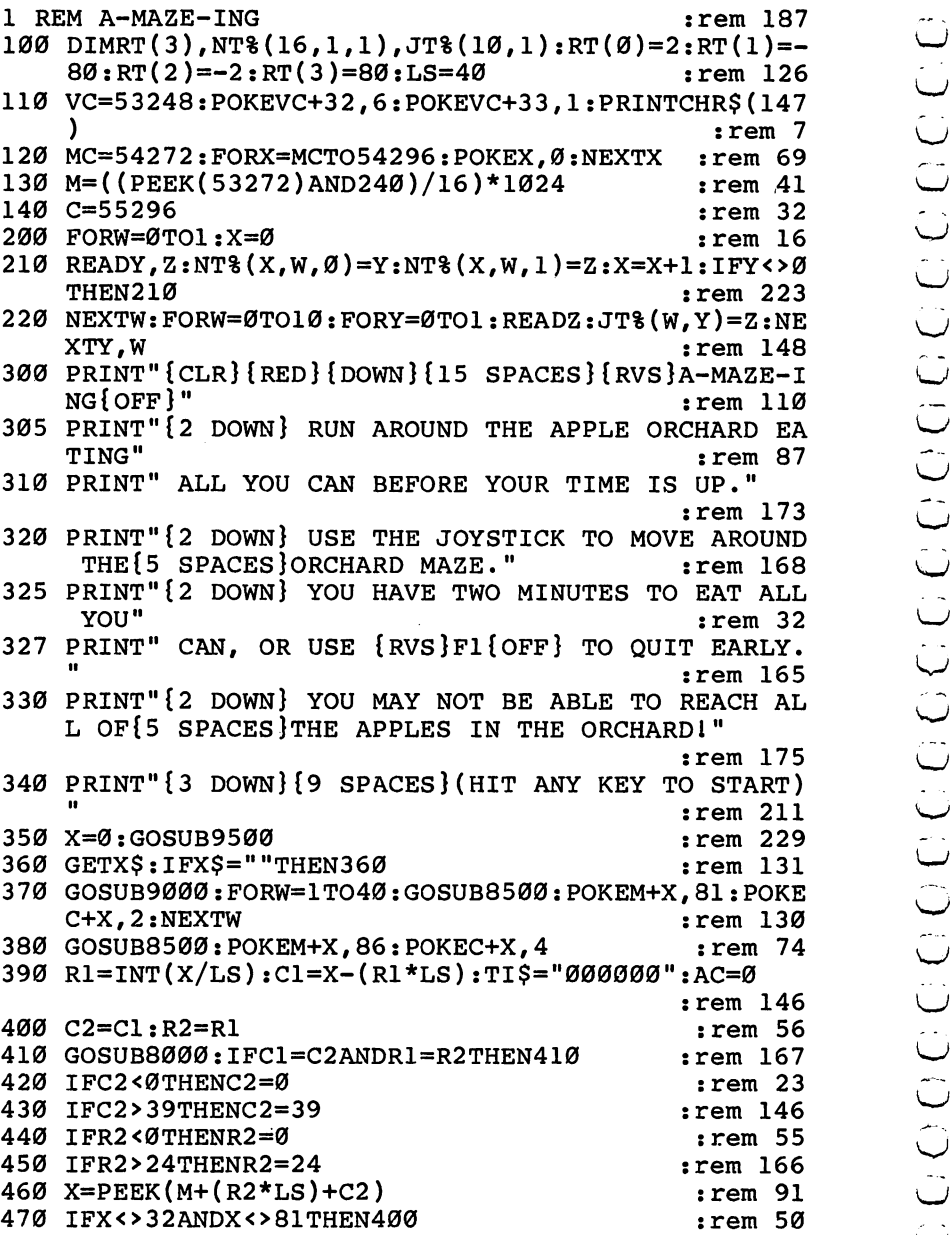

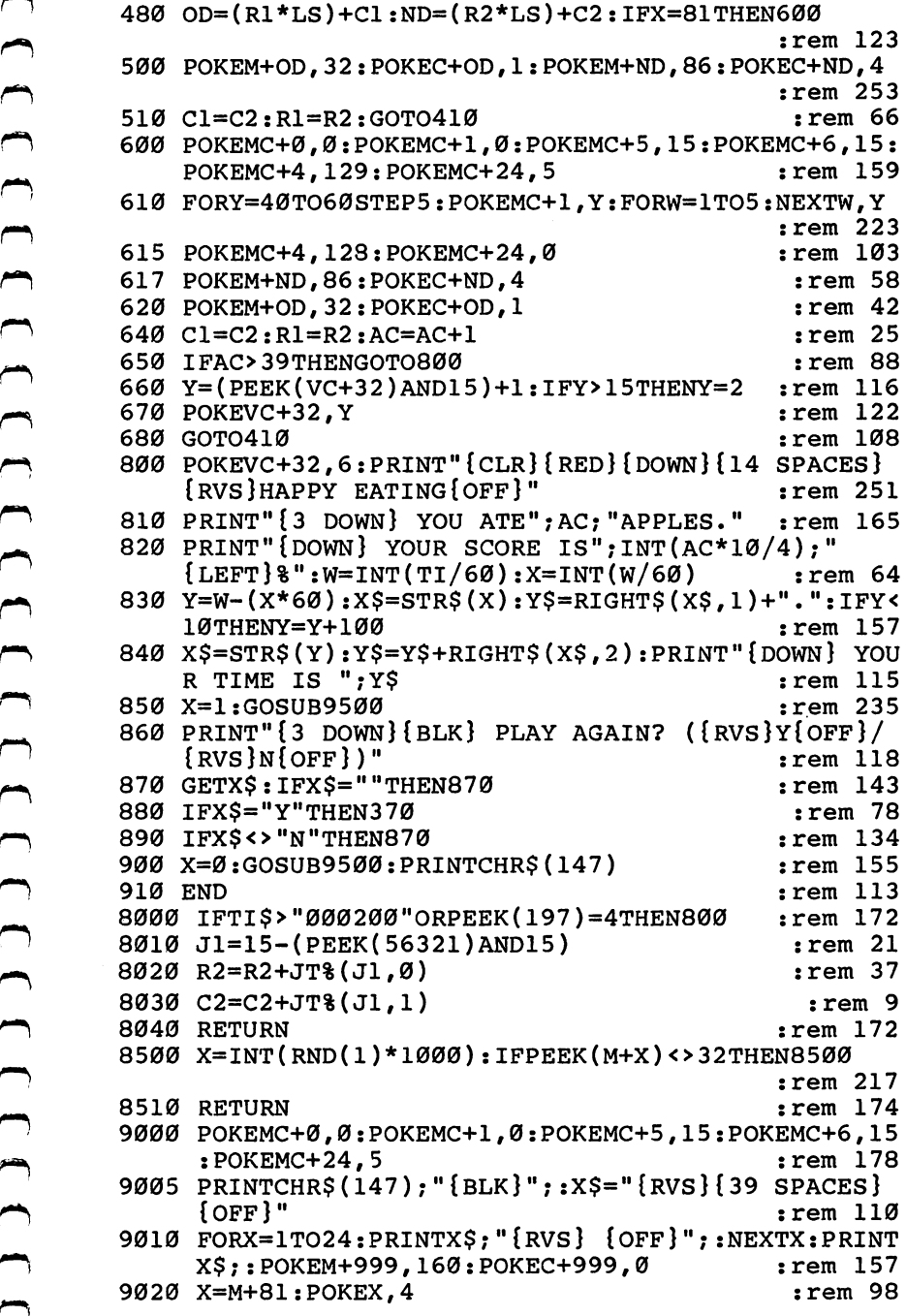

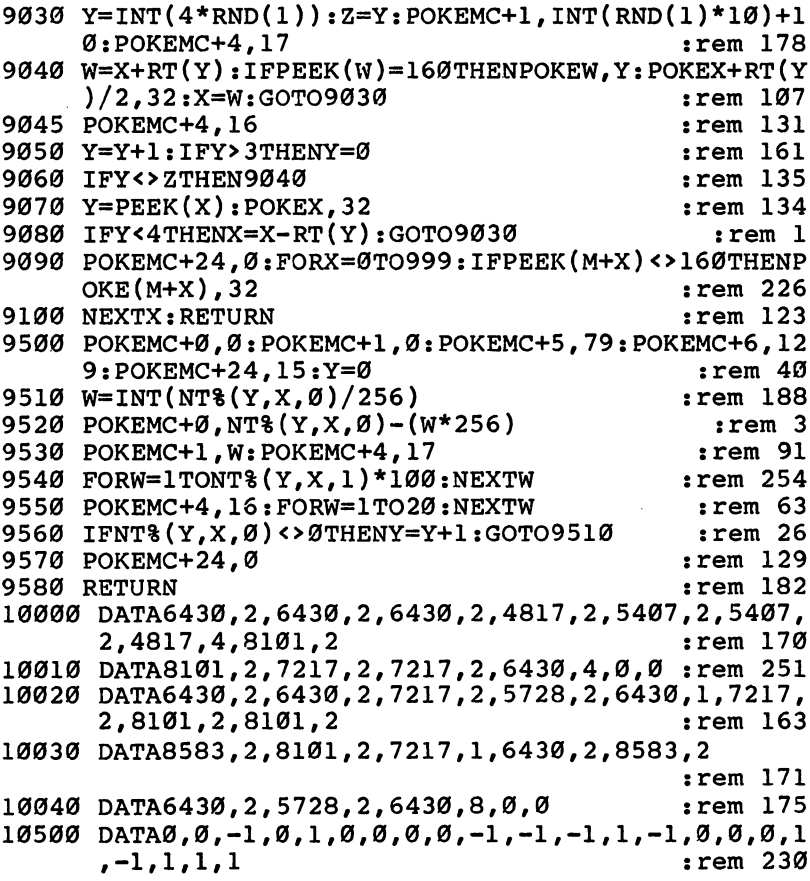

# **Count the Spots**

Skill area: Mathematics Level: 1 Level: Equipment required: None Modification: No

# The Old Monopoly Dice

All the big kids play *Monopoly*, but you can't get anybody to play it roll the dice before you can learn the rest of the game.

From Controllers (Supplementation of the Controllers of the Controllers of the Controllers (Supplementation in the behind of the Monopoly Discount and the behind of the Aleka paper. The DIG Monopoly Discount learner the st Rolling the dice isn't hard, unless a die rolls off the table and you have to look for it in the carpet. The hardest part is deciding what the spots on the dice mean. Each spot stands for the number 1, and you add the number of spots on both dice to see how many squares you can move ahead when your turn comes. When you can count the numbers on the dice, maybe the other kids will let you play Monopoly with them.

# How to Play

Each game consists of ten rolls of the dice. The computer will roll the dice, and you count the number of spots. When you think you have the right number, type the number and then press the key that says RETURN. *Don't* spell the numbers out: type 10, not TEN.

You'll know when you get a right answer by the whooshing sound and the colors flashing on the screen. A wrong guess will cause the screen to go black, and you'll hear a raspberry.

# Scoring

At the end of the game, the computer will tell how many times you were right. The highest score possible in one game is 10. The computer will also tell the highest score that you've made since you started playing "Count the Spots" this time. After a game, type the letter Y to play again. To quit, type N when the computer asks if you want to play once more.

# Count the Spots

Remember, do not type the checksum number at the end of each line. For example, do not type ": rem 123." Please read the article about the "Automatic Proofreader" in Appendix E.

1 REM COUNT THE SPOTS : rem 24 10 VC=53248: POKEVC+32, 0: POKEVC+33, 1: PRINTCHR\$(147)  $:rem 208$ :rem <sup>208</sup> ^J 20 MC=54272:FORX=MCTO54296:POKEX, Ø:NEXTX :rem 20 50 DIMDI\$(5), DI\$(5,2), S\$(11,1) :rem 236 60  $A$ \$ = "{RVS}{40 SPACES}{OFF}" : rem 240 <sup>70</sup> B\$="{RVS}{6 SPACES}{OFF}{11 SPACES}{RVS}  ${6$  SPACES} ${OFF}$  $11$  SPACES} ${RVS}$  $6$  SPACES} ${OFF}$ " :rem <sup>58</sup>  $100$  FORX=0TO5:READX\$:DI\$(X)=X\$:NEXTX:CT\$="{CYN}  $[PUR]{GRN}{HELU}{YEL}"$  $:$ rem 145 110  $FORX = 9TO5: FORY = 9TO2: READZ: DIS(X, Y) = Z: NEXTY, X:H$  $S = \emptyset$  $S=0$  :  $S=0$  :  $S=0$  :  $S=0$  :  $S=0$  :  $S=0$  :  $S=0$  :  $S=0$  :  $S=0$  :  $S=0$  :  $S=0$  :  $S=0$  :  $S=0$  :  $S=0$  :  $S=0$  :  $S=0$  :  $S=0$  :  $S=0$  :  $S=0$  :  $S=0$  :  $S=0$  :  $S=0$  :  $S=0$  :  $S=0$  :  $S=0$  :  $S=0$  :  $S=0$  :  $S=0$ <sup>120</sup> PRINT"{RED}{CLR}{2 DOWN}{13 SPACES}{RVS}COUNT  ${Space}$   $THE$   $SPOTS$  $\mathcal{S}$  : and space  $\mathcal{S}$  is the space of the space of the space of the space of the space of the space of the space of the space of the space of the space of the space of the space of the space of the space of the sp <sup>125</sup> PRINT"{2 DOWN} EACH GAME CONSISTS OF TEN ROLLS OF THE [2 SPACES ] DICE." : rem 237 <sup>130</sup> PRINT"{2 DOWN} THE PLAYER MUST COUNT THE NUMBE OF" :rem <sup>70</sup> <sup>135</sup> PRINT" SPOTS ONBOTH{OFF} DICE AND ENTER {SPACE}THAT{7 SPACES}NUMBER." :rem <sup>255</sup> <sup>140</sup> PRINT"{2 DOWN} ONE POINT IS RECEIVED FOR EACH {SPACE}CORRECT{2 SPACES}ANSWER." :rem <sup>223</sup> <sup>150</sup> PRINT"{3 DOWN}{15 SPACES}{RVS}GOOD LUCKI{OFF}" LJ :rem <sup>183</sup>  $160$  X=RND(-TI): POKEMC+0, 0: POKEMC+1, 0: POKEMC+5, 79: P OKEMC+6, 129: POKEMC+24, 15 : rem 191 170 READX, Y: IFX<0THEN194 : rem 235  $175$   $Z=INT(X/256)$  : rem 148 180 POKEMC+0, X-(Z\*256): POKEMC+1, Z :rem 177 190 POKEMC+4, 17: FORX=1TOY: NEXTX: POKEMC+4, 16  $:rem$  235 <sup>192</sup> FORX=1TO10:NEXTX:GOTO170 rrem <sup>41</sup> 194 POKEMC+24,0  $\blacksquare$ <sup>200</sup> PRINT"{BLK}{2 DOWN}{8 SPACES}(PRESS ANY KEY TO start i starting in the starting of the starting of the starting of the starting of the starting of the starting of the starting of the starting of the starting of the starting of the starting of the starting of the starti 210 GETX\$:IFX\$=""THEN210 210 210 200 2010 220 FORX=0TOll: READZ, Y: S%  $(X, 0) = Z : S$ %  $(X, 1) = Y : NEXTX$ 2rem <sup>231</sup> <sup>300</sup> S=02FORX=0TO9 2rem <sup>21</sup> ^—>  $310$  Dl=INT(RND(1)\*6)+l:D2=INT(RND(1)\*6)+l :rem 239  $320 \text{ Y=INT(RND(1)*5)+1:X$=MID$ (CT$, Y, 1)$  : rem 103  $330$  PRINT"  ${CLR}$ "  ${X}$ ;  ${\cdot}$   ${\cdot}$  FORY= $\emptyset$ TO4  ${\cdot}$  PRINTA\$  ${\cdot}$   ${\cdot}$   ${\cdot}$  NEXTY  ${\cdot}$  FORY  $=6T08$ : PRINTB\$;:NEXTY : rem 223 335 FORY=ØTO4: PRINTA\$;: NEXTY : rem 88  $340$   $Z\$  = " $\{BLK\}$   $\{HOME\}$   $\{6$  DOWN $\}$ ": FORY=0TO2: X $\$$ =DI $\$$  (DI $\$(DIF)$  $D1-1, Y)$ ):  $Y\$  =  $D1\$  (DI  $(D2-1, Y)$ ) : rem 253 350 PRINTZ\$;"{7 RIGHT} ";X\$;" {8 RIGHT} ";Y\$;"  ${SHIFT-SPACE}$ ":  $Z$=Z$+" {3 DOMN}$ ": NEXTY : rem 201

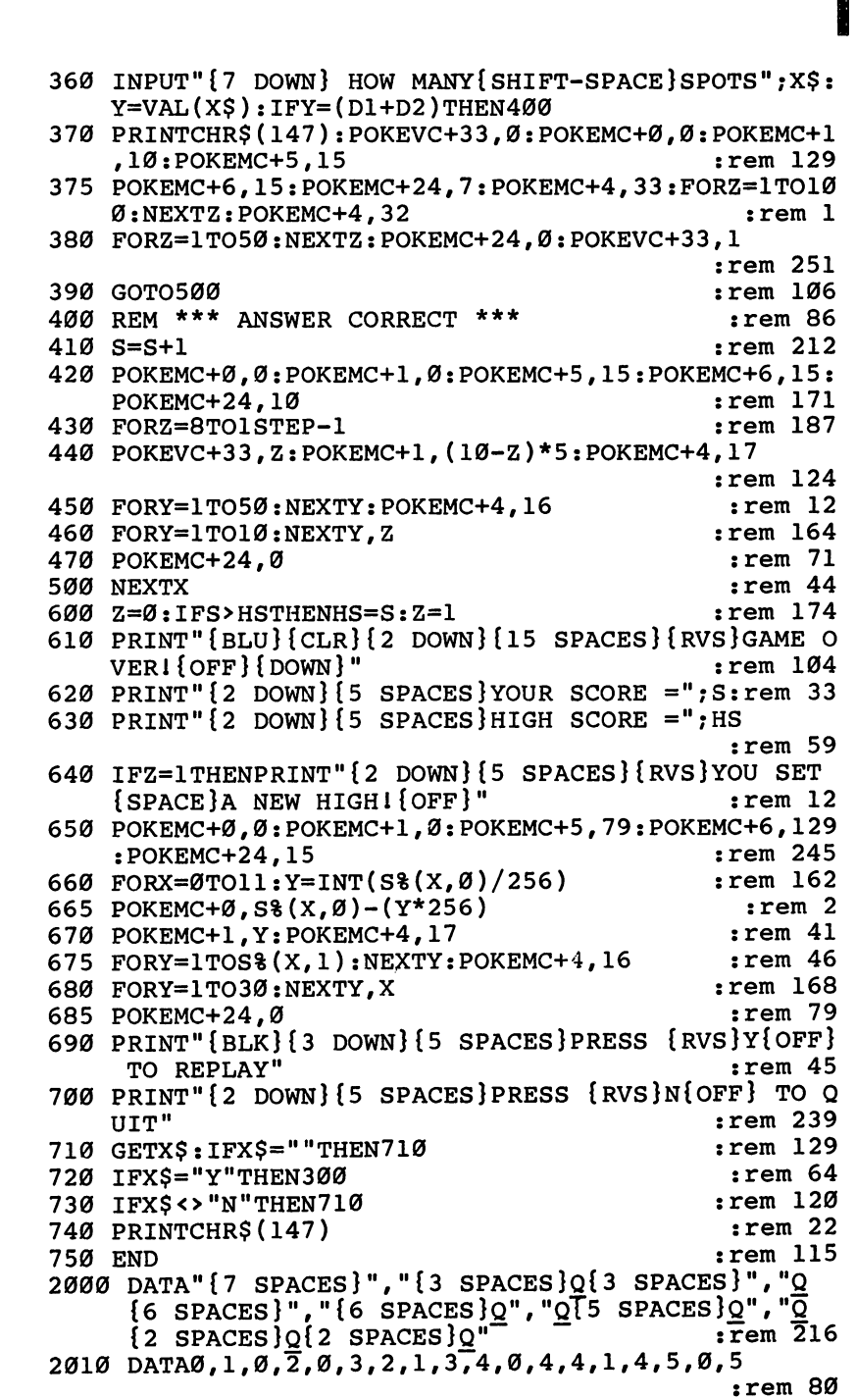

# DIDIDIDIDIO CICICIO CICICIO CICICIO CICICIO CICICIO CICICIO CICICIO CICICIO CICICIO CICICIO CICICIO CICICIO CI the contract of the contract of the contract of the contract of the contract of the contract of the contract o

### Level

- <sup>2020</sup> DATA4817,300,5407,300,4291,300,2145,300,3215, 600,-1,-1 :rem <sup>107</sup>
- 2030 DATA481817, 2030 DATA4817, 2040 DATA4817, 2040 DATA4817, 2040 DATA481 00 : rem 65
- <sup>2040</sup> DATA6069,200,6069,100,5407,100,6069,100,6430, 100,7217,200 : rem 25

# Counting Game

Skill area: Mathematics Level: 1,2 Equipment required: None Modification: No

# The Counting House

You, the king, are in the counting house. The counting house is full of hearts, spades, triangles, and other shapes, which you've collected to decorate the kingdom. An accurate count of each shape must be made.

### **How to Play** How to Play

This game teaches a child to recognize the written and numeric characters from 1 to 99. Each number picked is shown as a word and also as a number of objects. For example, the word *four*, followed by a picture of four hearts, might appear. Look at the pictures and the word and then enter the correct number on the key board (in this case, 4).

Because people learn to count a little bit at a time, the level of difficulty can be adjusted when entering the maximum value at the beginning of the game. Beginning counters, for example, could choose a maximum of 10, and the largest number of objects presented in any question would be 10. The number of questions that will be asked can also be selected. To choose any number in these categories, type the number and then press the RETURN key.

When the word and the corresponding number of objects appear on the screen, type the number on the keyboard, then press the RETURN key. Correct answers will be rewarded with songs; incorrect answers will be noted with a buzzing noise and a black

# Scoring

The score at the end of the game will tell you how many questions were asked, how many items were answered correctly, and the percentage of correct answers.

```
Level
```
# Counting Game

Remember, do not type the checksum number at the end of each line. For example, do \^j not type ":rem 123." Please read the article about the article about the 'Automatic Proof reader in the 'Automatic Appendix E. \^j

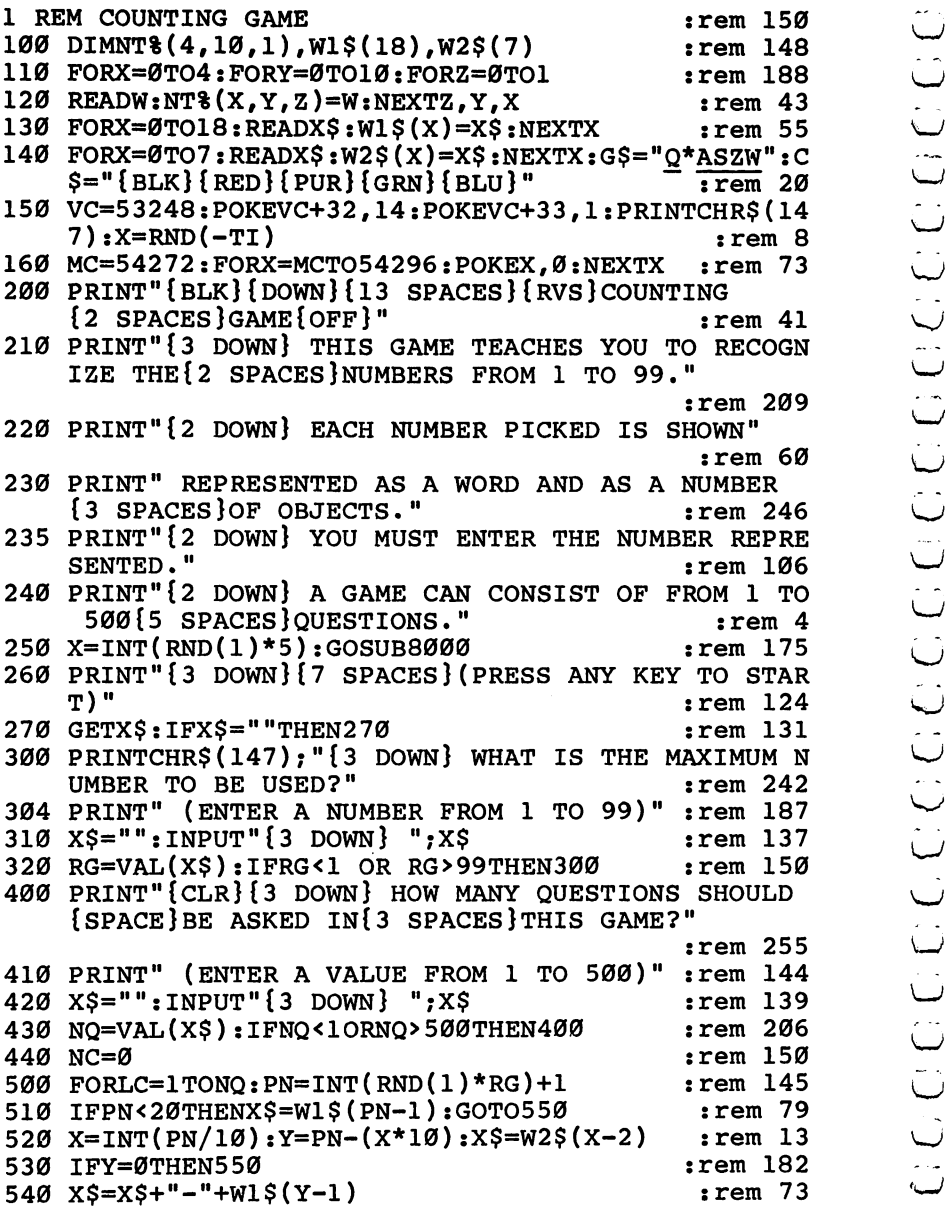

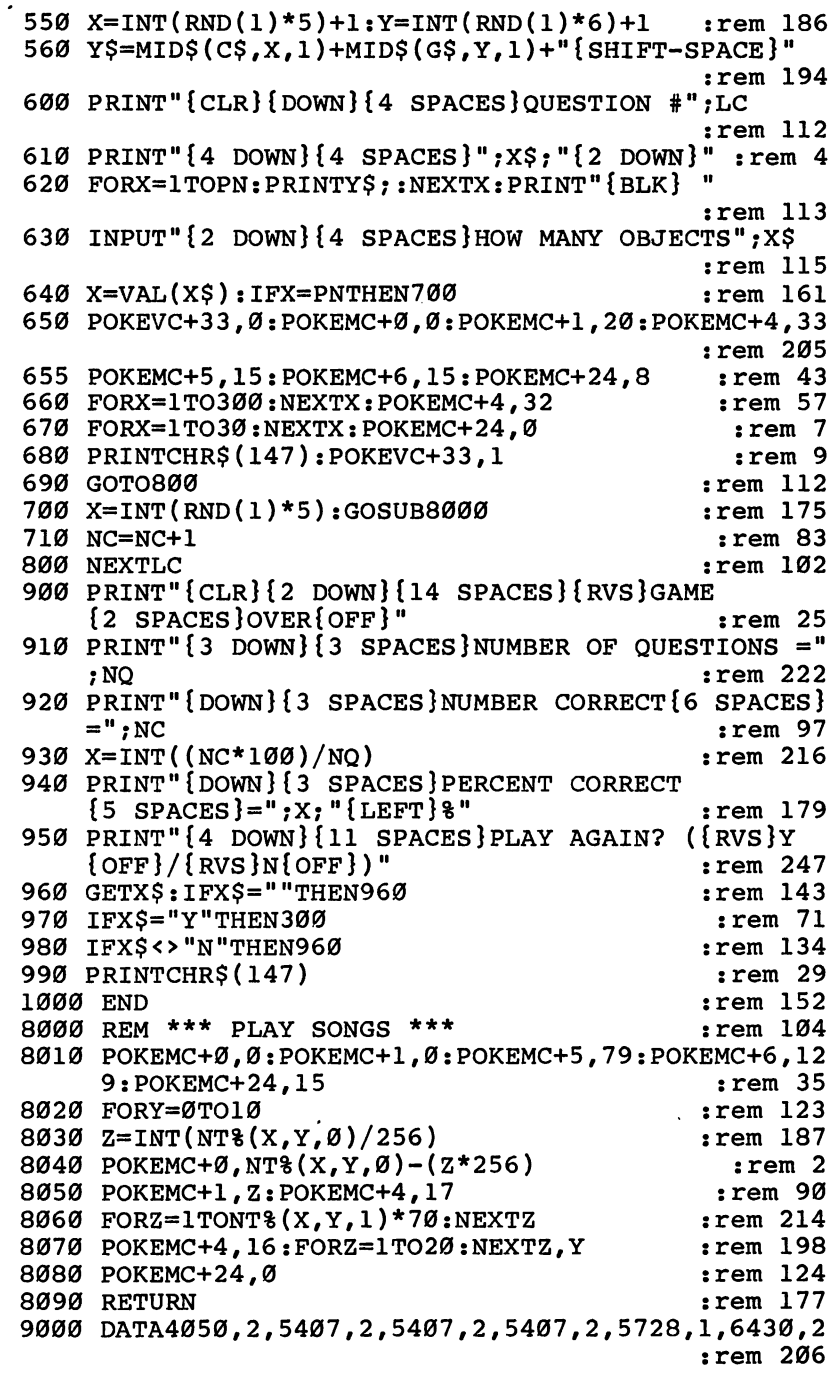

Level<br>|<br>|

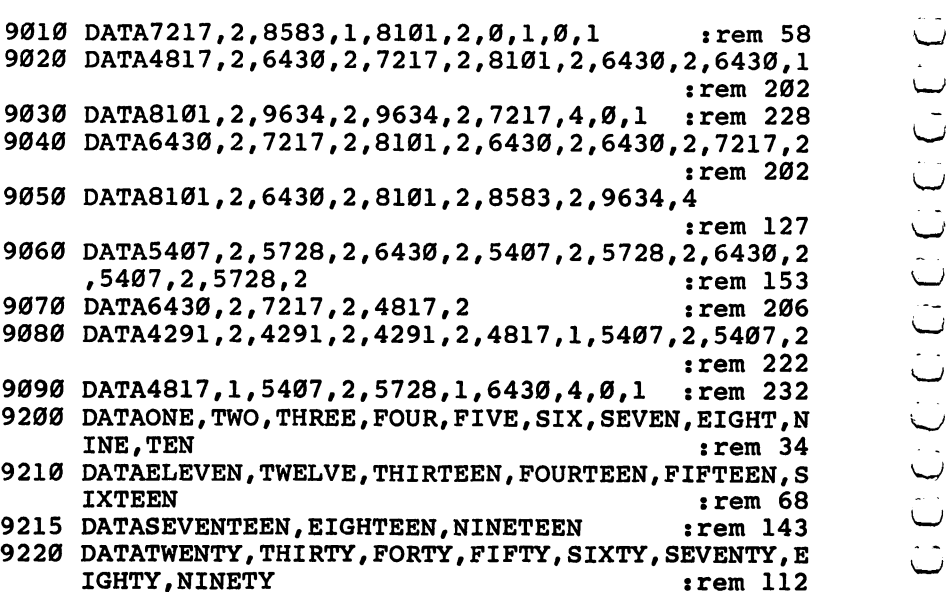

 $\ddot{\phantom{0}}$ 

# **Get the Treasure**

**Skill area: Coordination** Level: **Equipment required: Joystick** Modification: Yes

# The Treasure Chest

You have a treasure chest, but it's empty. The genie who gave you the treasure chest said he would help you fill it, but only if his in structions are followed. In fact, there is a whole field full of treasures you may have if they are collected in the right order.

### How to Play

The computer will scatter ten treasures, geometric shapes of vari ous colors, around the screen. Using a joystick, move the cursor to the treasure indicated at the top of the screen. When the cursor touches a treasure, the treasure will be moved to the chest at the foot of the screen.

In addition to teaching coordination (use of the joystick) and shape recognition, "Get the Treasure" teaches you to match colors. If the item to find is blue heart, for example, the heart you touch must also be a blue one. A red one or a purple one won't do.

If you pick the right treasure, a musical tone will indicate that you've made a correct choice. Picking the wrong treasure will produce a buzzing sound.

# **Scoring**

At the end of the game, you will be told how many errors were made and how many seconds it took you to get all ten treasures into the treasure chest. You'll always win Get the Treasure — that is, always get all ten treasures unless you quit playing in midgame. However, the score and your coordination can be improved by trying to reach all ten treasures in a shorter time period. This is the true object of the game.

# Get the Treasure

Remember, do not type the checksum number at the end of each line. For example, do not type ":rem 123." Please read the article about the "Automatic Proofreader" in Appendix E.

```
1 REM GET THE TREASURE
                                               :rem 65100 VC=53248: POKEVC+32, 6: POKEVC+33, 1: PRINTCHR$(147
                                              :rem 128):LS=40:rem 72
105 MC=54272: FORX=MCTO54296: POKEX, Ø: NEXTX
110 S1=((PEEK(53272)AND240)/16)*1024+160
                                               :rem 32
                                              :rem 131120 Cl=55296+160:S2=S1+770:C2=C1+770
130 DIMT(9), CL(5), FT(9, 1), NT% (11, 1)
                                               rem 61:
140 FORX=0TO9: READY: T(X) = Y : NEXTX:rem 106:rem 162
150 FORX=ØTO5: READY: CL(X)=Y: NEXTX
160 FORX=0TO11: READY, Z:NT%(X, 0)=Y:NT%(X, 1)=Z:NEXTX
                                              :rem 136:rem 217170 GOSUB1000
                                               :rem 26200 FORX=0TO9
210 Y=INT(RND(1)*10): FT(X, 0) = T(Y):rem 106220 Y=INT(RND(1)*6):FT(X,1)=CL(Y):NEXTX:ER=0
                                              :rem 139240 PRINT"{CLR}{RVS}{BLU}*********** GET THE TREAS
    URE ***********{OFF}{BLK}";
                                               :rem 80250 PRINT"{2 DOWN}CCCC ********************CCCCCCCC
    ccccccccc";
                                                : <math>rem \ 4</math>260 PRINT"[17 DOWN] ************ {RED}TREASURE CHES
    T{BLK} ***********C";
                                               :rem 86300 FORY=0TO9:GOSUB2000:POKES1+X,FT(Y,0):POKEC1+X,
    FT(Y,1): NEXTY
                                              :rem 211
310 GOSUB2000: POKES1+X, 42: POKEC1+X, 0: J1=INT(X/LS):
    K1 = X - (J1 * LS):rem 245320 TIS="000000"
                                              :rem 247
400 FORX=0TO9
                                               :rem 28410 PRINT" {HOME} {2 DOWN} {2 SPACES} FIND --> ": POKES
                                              :rem 237
    1-69, FT(X, \emptyset) : POKECl-69, FT(X, 1)420 J2=J1:K2=K1:Y=PEEK(56321)
                                              :rem 129
425 IF (YAND1)=ØTHENJ2=J2-1
                                                rem 7:
                                                :rem<sub>2</sub>430 IF (YAND2)=0THENJ2=J2+1
                                              :rem 154
440 IF (YAND4) THENK2=K2+1
450 IF (YAND8) THENK2=K2-1
                                              :rem 161460 IFJ2<ØTHENJ2=0
                                               :rem 41:rem 154
470 IFJ2>16THENJ2=16
480 IFK2<ØTHENK2=Ø
                                               :rem 45490 IFK2>39THENK2=39
                                              :rem 168
                                               :rem 38
500 IFJ1=J2ANDK1=K2THEN420
510 Y=PEEK(S1+(J2*40)+K2): IFY<>32THEN600
                                               :rem 26520 POKES1+(J1*LS)+K1,32:POKEC1+(J1*LS)+K1,1
                                              :rem 227525 POKES1+(J2*LS)+K2,42:POKEC1+(J2*LS)+K2,0
                                              :rem 236
530 J1=J2:K1=K2:GOTO420
                                               :rem 69:rem 128
600 Z = P E E K (C1 + (J2 * LS) + K2)605 IFZ=FT(X,1)ANDY=FT(X,0) THEN 700:rem 47
```
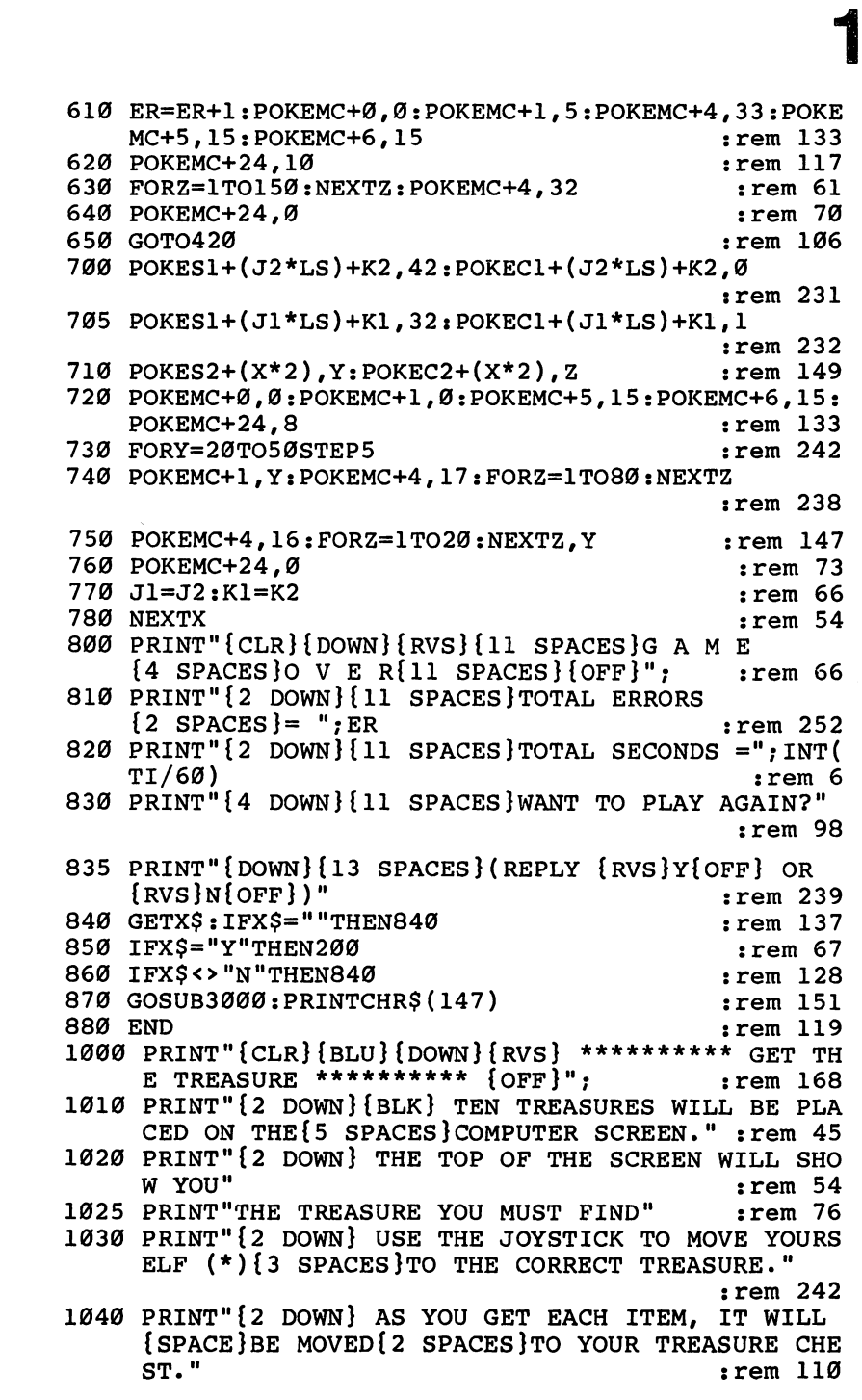

|      | 1050 PRINT" {2 DOWN} GET ALL TEN ITEMS IN THE CHEST          |            |
|------|--------------------------------------------------------------|------------|
|      | AND{6 SPACES}YOU WIN!"                                       | rem 169:   |
|      | 1060 GOSUB3000: PRINT" {DOWN} {8 SPACES } (PRESS ANY KE      |            |
|      | Y TO START)";                                                | :rem 65    |
| 1070 | GETX\$:IFX\$=""THEN1070                                      | :rem 225   |
| 1080 | <b>RETURN</b>                                                | :rem 169   |
|      | 2000 $X=INT(RND(1)*680):Z=PEEK(S1+X)$                        | :rem 15    |
|      | 2010 IFZ<>32THEN2000                                         | :rem 124   |
|      | 2020 RETURN                                                  | :rem 164   |
| 3000 | POKEMC+Ø, Ø: POKEMC+1, Ø: POKEMC+5, 79: POKEMC+6, 12         |            |
|      | 9:POKEMC+24,15                                               | rem 29:    |
| 3010 | FORX=ØTO11                                                   | :rem 117   |
|      | 3020 Y=INT(NT%(X, 0)/256)                                    | :rem 47    |
| 3030 | POKEMC+0, NT% $(X, \emptyset) - (Y*256)$                     | :rem 118   |
| 3040 | POKEMC+1, Y: POKEMC+4, 17                                    | :rem 83    |
| 3050 | $FORY=1$ TONT $(X, 1)*80$ : NEXTY                            | $:rem$ 74  |
| 3060 | POKEMC+4, 16: FORY=1TO30: NEXTY                              | $:$ rem 58 |
| 3070 | NEXTX: POKEMC+24,0                                           | :rem 71    |
| 3080 | <b>RETURN</b>                                                | :rem 171   |
|      | 10000 DATA81,83,160,90,65,88,81,95,105,102 :rem 70           |            |
|      | 10010 DATA0, 2, 4, 5, 6, 12                                  | rem 76:    |
|      | 10020 DATA6430, 2, 6430, 2, 6430, 2, 4817, 2, 5407, 2, 5407, |            |
|      | $\mathbf{2}$                                                 | rem 248:   |
|      | 10030 DATA4817,4,8101,2,8101,2,7217,2,7217,2,6430,           |            |
|      | Δ                                                            | ram 249 .  |

:rem <sup>249</sup>
# **Hidden Picture**

Skill area: Coordination Level: 1 **Equipment required: Joystick Modification: Yes** Modification: Yes

### The Magic Show

You're a famous magician, and you've learned how to take an empty canvas and turn it into a picture without doing any work at all. Artists would like to know your secret, so they could paint pictures without messing up their living rooms with sticky paint. They ask you to tell them how to uncover hidden pictures, but the secret is not for sale. Your magic is done for free, and just for r+) friends.

### How to Play

This game of coordination requires only a joystick and a little patience. The computer will print a picture on the screen, camouflaged in the same color as the background of the screen. Try to uncover the picture by moving the cursor back and forth with joystick to erase the background. A song will play to indicate the game is over once every square in the picture field is uncovered.

There are five pictures entered into the basic program. If you uncover part of a picture and realize you've seen it before, you can press the fire button on the joystick to get a new picture.

### r~i Hidden Picture

Remember, do not type the checksum number at the end of each line. For example, do not type ": rem 123." Please read the article about the 'Automatic Proofreader" in Appendix E.

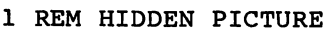

```
:rem 221
```
- <sup>100</sup> DIMCC%(9,1),NT%(22,1),JT%(10,1) 110 VC=53248: POKEVC+32, 6: POKEVC+33, 12: PRINTCHR\$(14 7) .rem 57
- 114  $cr$ \$="{BLK}{WHT}{RED}{CYN}{PUR}{GRN}{BLU}{YEL}" :LS=40 : rem 19
- <sup>118</sup> MC=54272:FORX=MCTO54296:POKEX,0:NEXTX :rem <sup>76</sup>
- <sup>120</sup> FORX=0TO9:FORY=0TO1:READZ:CC%(X,Y)=Z:NEXTY,X

```
:rem 134
```
<sup>125</sup> FORX=0TO22:FORY=0TO1:READZ:NT%(X/Y)=Z:NEXTY/X :rem <sup>210</sup> **Leve!** 

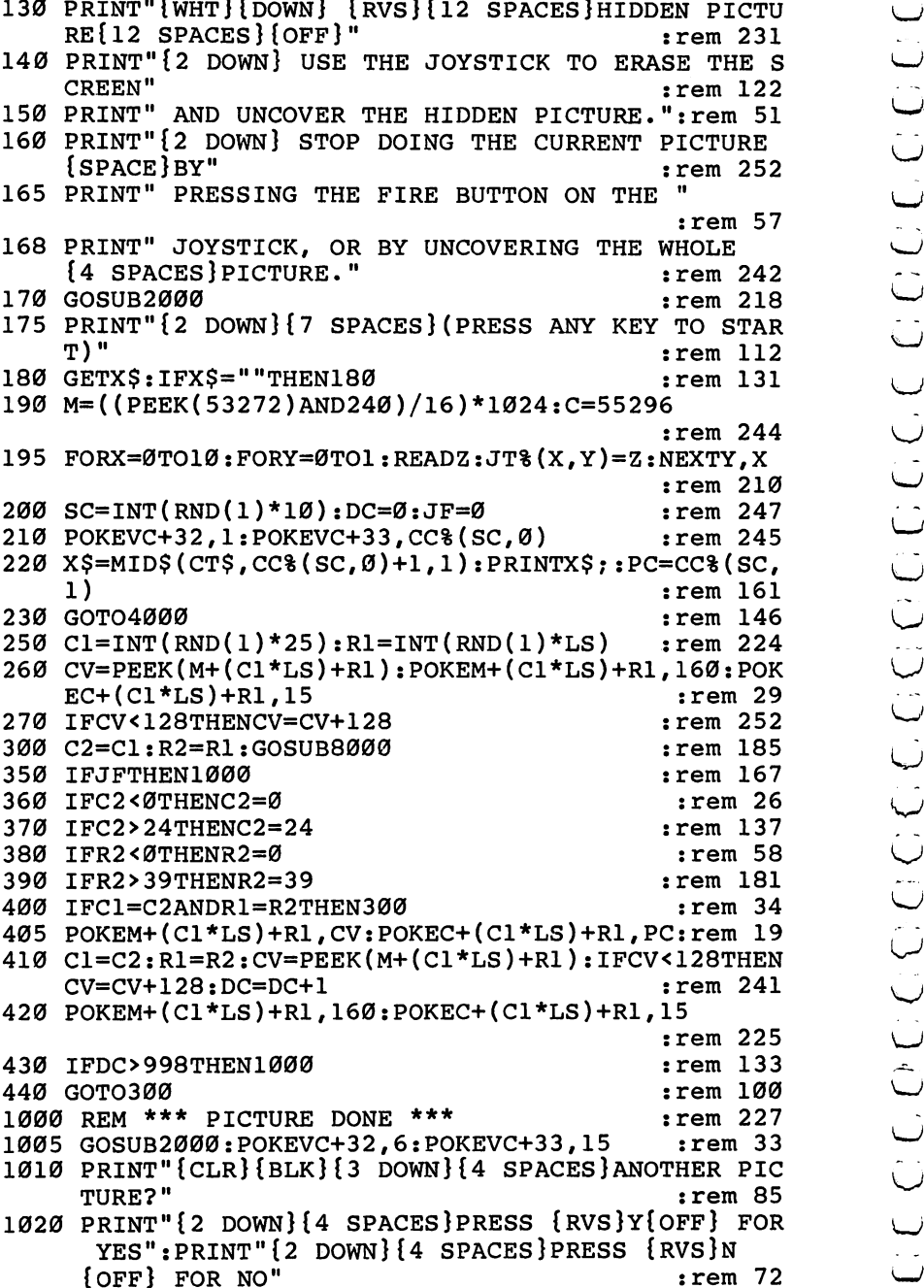

```
:rem 217
1030 GETX$: IFX$=""THEN1030
1040 IFX$="Y"THEN200
                                                   :rem 107
1050 IFX$ <> "N"THEN1030
                                                    :rem 208
1060 PRINTCHR$(147)
                                                     :rem 661070 END
                                                    :rem 159
2000 REM *** PLAY A SONG ***
                                                     :rem 80
2010 POKEMC+0, 0: POKEMC+1, 0: POKEMC+5, 79: POKEMC+6, 12
                                                     :rem 299:POKEMC+24,15
                                                    :rem 119
2020 FORX=0TO22
2030 Y=INT(NT%(X,0)/256)
                                                     :rem 472040 POKEMC+0, NT% (X, 0)-(Y*256)
                                                   :rem 118
                                                     :rem 832050 POKEMC+1, Y: POKEMC+4, 17
2060 FORY=1TONT% (X, 1)*90:NEXTY
                                                     :rem 75
2070 POKEMC+4, 16: FORY=1TO30: NEXTY, X
                                                   :rem 1902080 POKEMC+24,0
                                                   :rem 118:rem 171
2090 RETURN
4000 K=INT (RND(1)*4)+1
                                                   :rem 1684010 ONKGOTO4100,4300,4500,4700
                                                   :rem 138
4100 PRINT" {CLR} {DOWN} {10 SPACES} TULIPS AND WINDMI
                                                   :rem 195
      LLS\{2 DOWN\}"
4110 PRINTSPC(19); "E+3"
                                                     :rem 254120 PRINTSPC(19); "E+3"
                                                     :rem 26
4130 PRINTSPC(19); "E+3"
                                                     :rem 274140 PRINTSPC(18); "UE+3I"
                                                   :rem 185
4150 PRINTSPC(12); "\overline{K}7 +\overline{3}+\overline{6}7 +\overline{3}"
                                                     :rem 95
4160 PRINTSPC(18); "GE+3H^{\overline{u}}:rem 172
4170 PRINTSPC(18); "GE+3H"
                                                   :rem 173
                                                   :rem 174
4180 PRINTSPC(18); "\overline{G}f+3\overline{H}"
4190 PRINTSPC(18); "\overline{G}\xi+\overline{H}"
                                                   :rem 175
4200 PRINTSPC(18); "G H"
                                                      :rem l
4205 PRINTSPC(18); "G H"
                                                      : <math>rem \ 6</math>4207 PRINTSPC(18); "G H"
                                                      :rem 8
4210 PRINT"{2 SPACES}X{3 SPACES}X{3 SPACES}X
      \{3 \text{ SPACES}\} \times \{3 \text{ SPACES}\}G H\{2 \text{ SPACES}\} \times \{3 \text{ SPACES}\}x{3} SPACES\overline{X}{3} SPACES\overline{X}"
                                                   :rem 231
4220 PRINT" M-N M-N M-N M-NT2 SHIFT-SPACE}G H
      \{SHIFT-\overline{SPACE}\}M-\overline{N\{SHIFT}-SPACE}\}M-N M-N \overline{M}-\overline{N}"
                                                   :rem 104:rem 149
4230 PRINT"E40 U3";
4240 PRINT" {3 DOWN } {12 SPACES } DECORATE HOLLAND"
                                                     :rem 23rem 155:
4250 GOTO250
4300 PRINT" {CLR} {DOWN} {5 SPACES}* {8 SPACES}*
      {8 SPACES}*{5} SPACES}*{8} SPACES}*"
                                                     :rem 144310 PRINT" {2 SPACES}* {6 SPACES}* {9 SPACES}*
      {2 SPACES}*{4} SPACES}*{7} SPACES}*{3} SPACES}*"
                                                   :rem 191
4320 PRINT" [7 SPACES ] * [8 SPACES ] * [9 SPACES ] *
      {4 SPACES *(5 SPACES )*":rem 108
```
Level<br>1

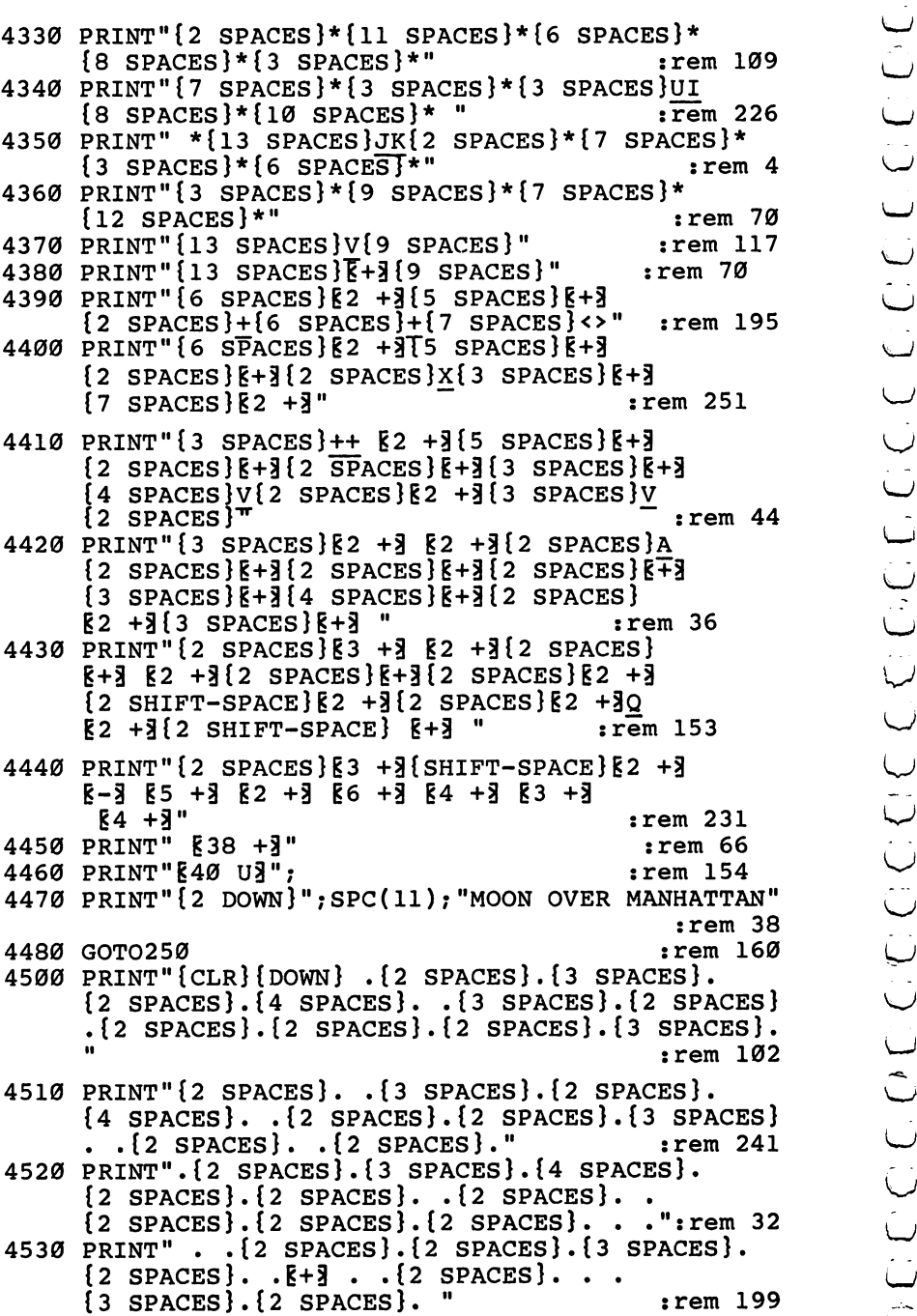

OCCOCCOCCOCCOCCOCCOCCOCCOCCOCCOCCOCCO

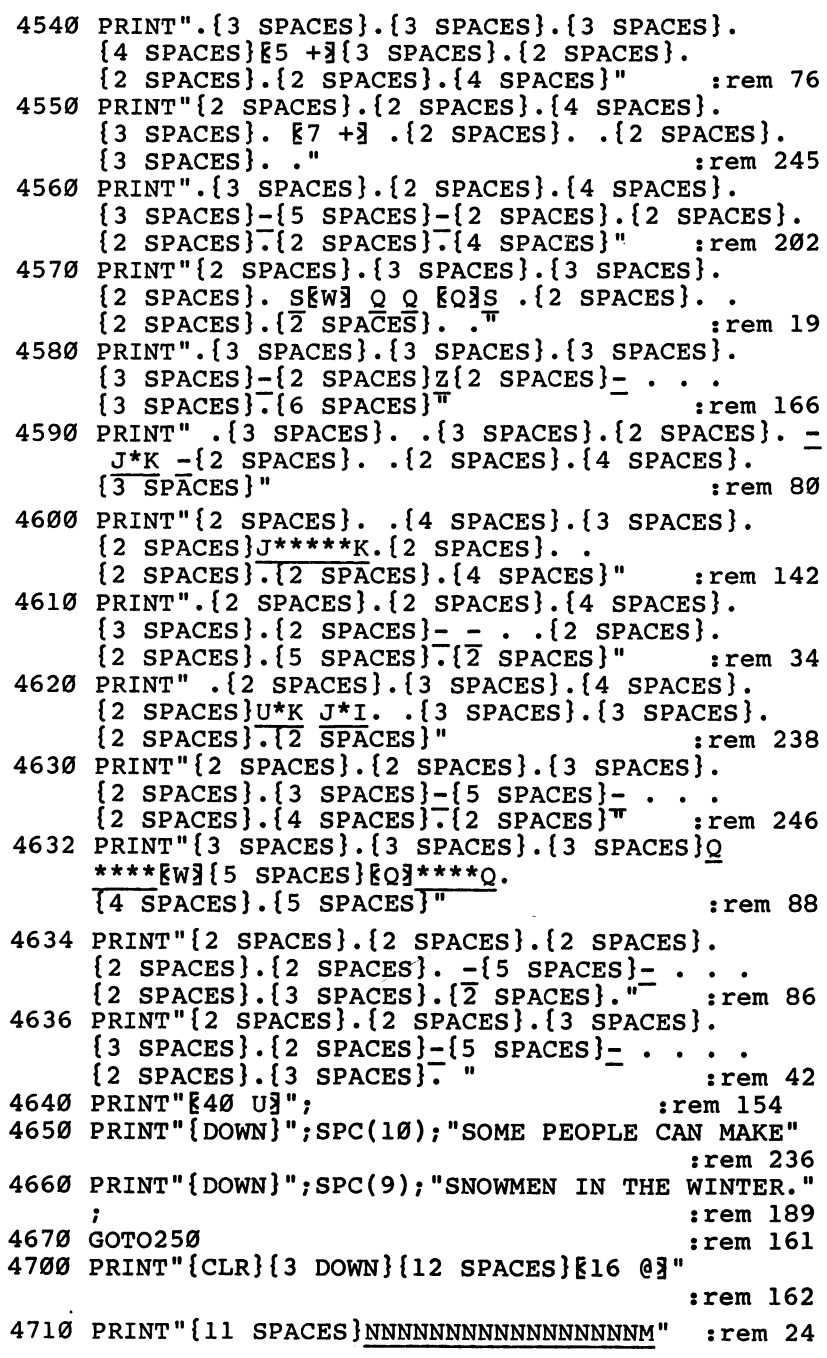

#### <sup>4720</sup> PRINT"{10 SPACES}NNNNNNNNNNNNNNNNN  ${2$  SHIFT-SPACE  $M''$  ${z}$  see a set of the set of the set of the set of the set of the set of the set of the set of the set of the set of the set of the set of the set of the set of the set of the set of the set of the set of the set of the <sup>4730</sup> PRINT"{10 SPACES}§J3{15 SPACES}gj§  ${2$  SPACES  $k_1$  ${2^{2}}$  spaces  ${2^{2}}$  spaces  ${2^{2}}$  spaces  ${2^{2}}$  spaces  ${2^{2}}$  spaces  ${2^{2}}$  spaces  ${2^{2}}$  spaces  ${2^{2}}$  spaces  ${2^{2}}$ 4740 PRINTER PRINTER (10 SPACES) PRINTER (10 SPACES) PRINTER (10 SPACES) PRINTER (10 SPACES) PRINTER (10 SPACE <sup>4750</sup> PRINT" {10 SPACES}gjjj{ <sup>15</sup> SPACES}gJ3 4760 PRINTED PRINTED PRINTED BY A 2009 PRINTED BY A 2009 PRINTED BY A 2009 PRINTED BY A 2009 PRINT OF REAL PRINT OF REAL PRINT OF REAL PRINT OF REAL PRINT OF REAL PRINT OF REAL PRINT OF REAL PRINT OF REAL PRINT OF REAL PRI  ${5$  SPACES} ${3 + 3(2 \text{ SPACES})}$  ${5 + 3}$ <br> ${F13}$   ${F2}$ 4770 PRINTED PRINTED BY A 200 PRINTED BY A 200 PRINTED BY A 200 PRINTED BY A 200 PRINTED BY A 200 PRINTED BY A  ${5$  SPACES} ${3 + 3}$  $2$  SPACES} ${3 + 3}$  $2$  SPACES}<br> ${5 + 3}$  $:rem 167$ 4780 PRINT" $\{10$  SPACES $\}$  $\overline{5}$  $\overline{7}$  $\{10$  SPACES $\}$  $\overline{5}$  +  $\overline{7}$ 4780 PRINT™ PRINT TO PRINT TO PRINT TO PRINT TO PRINT TO PRINT TO PRINT TO PRINT TO PRINT TO PRINT TO PRINT TO ; ilay sample, ilay sample, ilay sample, ilay sample, ilay sample, ilay sample, ilay sample, ilay sample, ilay <sup>4790</sup> PRINT"{10 SPACES}§J3{10 SPACES}§3 +3  ${2$  SPACES  $\text{EJ}_3$  ${2}$  SPACES  $\text{E}_3$ "  ${2}$  spaces  ${2}$  spaces  ${2}$  spaces  ${2}$  spaces  ${2}$  spaces  ${2}$  spaces  ${2}$  spaces  ${2}$  spaces  ${2}$ 4800 PRINTS TO PRINT TO PRINT TO PRINT TO PART OF THE RESIDENCE IN A 1990 PRINT OF THE RESIDENCE IN A 1990 PRINT OF THE RESIDENCE IN A 1990 PRINT OF THE RESIDENCE IN A 1990 PRINT OF THE RESIDENCE IN A 1990 PRINT OF THE RES  ${2}$  spaces  ${2}$  spaces  ${2}$  srem in  ${2}$  srem in  ${2}$  srem in  ${2}$  srem in  ${2}$  srem in  ${2}$  srem in  ${2}$ 4810 PRINT "SPACES" : PRINT "SPACES" : PRINT PRINT PRINT PRINT PRINT PRINT PRINT PRINT PRINT PRINT PRINT PRINT  $\mathcal{A}$  and  $\mathcal{B}$  are the space of  $\mathcal{B}$  becomes the space of  $\mathcal{B}$  and  $\mathcal{B}$  and  $\mathcal{B}$  and  $\mathcal{B}$  and  $\mathcal{B}$  and  $\mathcal{B}$  and  $\mathcal{B}$  and  $\mathcal{B}$  and  $\mathcal{B}$  and  $\mathcal{B}$  and  $\mathcal{B}$  and  $\mathcal{B}$   $:$ rem 121 4830 GOTO250 8000 REM \*\*\* READ JOYSTICK \*\*\* 800 Rem \*\*\* Rem \*\*\* Read Joys 1900 Rem 52 .- In the state of the state of the state of the state of the state o 8010 Z=15-(PEEK(56321)AND15) 8010 Z=15-(PEEK) srem 25-(PEEK) srem 25-(PEEK) srem 25-(PEEK) srem 24-(PEEK) srem 24-(PEEK) srem 24-(PEEK) sre 8020 C2=C2+JT%(Z,0) srem 230 8030 R2=R2+JT%(Z.1) <sup>8030</sup> R2=R2+JT%(Z,1) srem 8040 IF (PEEK (56321) AND16)=0THENJF=1  $:rem 247$ 8040 IF(PEEK) AND 16040 IF(PEEK) AND 16040 IF(PEEK) AND 16040 IF(PEEK) AND 16040 IF(PEEK) AND 16040 IF(PEEK) AND 16040 IF(PEEK) AND 16040 IF(PEEK) AND 16040 IF(PEEK) AND 16040 IF(PEEK) AND 16040 IF(PEEK) AND 16040 IF(PEEK) 8050 RETURN 900 Rem 1900 Rem 1900 Rem 8000 Rem 8000 Rem 8000 Rem 8000 Rem 8000 Rem 8000 Rem 8000 Rem 8000 Rem 8000 Rem 800 <sup>9010</sup> DATA2,1,3,6,3,0,4,1,2,1,5,1,6,1,6,3,7,0,7,2 :rem <sup>37</sup> <sup>9110</sup> DATA8583,1,9634,2,8583,2,8101,2,6430,2,5728,2 <sup>9100</sup> REM \*\*\* SONG DATA \*\*\* srem <sup>251</sup> r"j ,7217,2,7217,1 srem <sup>156</sup> CJ <sup>9120</sup> DATA6430,2,8101,2,8101,1,7217,2,8583,2,8583,1  $.9634.2$  $:rem 54$ ,9634,2 srem 5434,2 srem 5434,2 srem 5434,2 srem 5434,2 srem 5434,2 srem 5434,2 srem 5434,2 srem 5434,2 srem 5434, <sup>9130</sup> DATA8583,2,8101,2,6430,2,5728,2,7217,2,8583,2 ,8583,2,5728,2 srem 167 9200 REM \*\*\* JOYSTICK TABLE \*\*\* :rem 131 <sup>9210</sup> DATA0,0,-1,0,1,0,0,0,0,-1,-1,-1,1,-1,0,0,0,1,  $-1,1,1,1$  :  $\ldots$  :  $\ldots$  :  $\ldots$  188

# Level 2: Games for**Early Readers**

# Matchmaker

Level: 2, 3, 4 Equipment required: Joystick **Modification: No** 

#### **The Matchmaker** The Matcheson and Matchester and the Matchester of the Matchester and Matchester and Matchester and Matchester

You're the kingdom's foremost matchmaker, and you've been hired by the king to keep him distracted from the problems he faces from day to day. The king's favorite pastime is throwing things on the floor. Then he calls you, the matchmaker, to pick everything up.

Being an eccentric king, he doesn't want to make things easy for you. He has a rule: Whatever he throws on the floor must be picked up with an object that matches. Today he's scattered a bunch of flat objects on the floor and covered them with paper to hide their shapes. You have to remove all the objects, pair by pair. If you want, you can get others to help you.

#### How to Play

"Matchmaker" is game for one to eight players, with four skill levels. Each player must uncover two squares and try to match the shapes underneath them. When playing in skill levels 2, 3, or 4, you must also match the *color* of the objects.

To begin the game, press number 1, 2, 3, or 4 to indicate the skill level. The higher the number, the more objects will have to be matched. Next, press a number from 1 to 8 to indicate how many people are playing. The computer will take a few seconds to build the Matchmaker screen.

Notice that the top of the screen will indicate two things. First, it will tell whose turn it is. Second, it will indicate whether this is your first or second choice during a turn. When the game begins, the top of the screen will tell you player  $#1$  is about to ask his first question.

To uncover a square, use the joystick to move the arrow directly underneath it. When you are in the right position, press the fire button. (Important: Hold down the fire button as long as you need to remember what's underneath the square, but don't press it a second time in the same location or it'll count as your

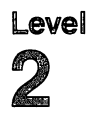

next guess. This is particularly crucial when you're playing with more than one person. If you press the fire button a second time on your second turn, it'll count as the next player's first guess.)

When you make a match, a whooping noise will sound and the matched squares will disappear.  $\mathcal{L}_{\text{max}}$  is a square square squares will disappear.  $\mathcal{L}_{\text{max}}$ 

#### Scorina Scoring little in the second control of the second control of the second control of the second control of the s

Matchmaker is not a game of high points. The total number of points is the number of pairs of objects in the game. If only one person is playing and there are <sup>20</sup> pairs of objects on the board, the score at the end will always be <sup>20</sup> unless the game is stopped in the middle. If more than one person is playing Matchmaker, the final score will tell how many matches were made by each player.

#### **Matchmaker**

Remember, do not type the checksum number at the end of each line. For example, do not type ":rem 123." Please read the article about the "Automatic Proofreader" in Appendix E.

```
1 REM MATCHMAKER
   REM MATCHMAKER :rem 242 100 DIMHT(1,3), ST(9), CT(3), S%(7), NT%(20): CB=828: VC
100 DIMHT(1,3),ST(9),CT(3),S%(7),NT%(20):CB=828:VC Cj
                                                              :rem 29110 SM=((PEEK(53272)AND240)/16)*1024:CO=55296-SM \^J
                                                              :rem 91
120 FORX=54272T054296: POKEX, Ø: NEXTX
120 Form 120 Form 120 Form 120 Form 120 Form 120 Form 120 Form 120130 FORX = 9T03 : READZ : CT(X) = Z : NEXTX : FORX = 9T09 : READZ :130\pm0.7 For \sim 0To 3: \sim 0To 3: \sim 0To 3: \sim 0To9: \simST(X)=Z:NEXTXS . The state \mathcal{S} is a state \mathcal{S} is a state \mathcal{S} : \mathcal{S} : \mathcal{S} : \mathcal{S} : \mathcal{S} : \mathcal{S} : \mathcal{S} : \mathcal{S} : \mathcal{S} : \mathcal{S} : \mathcal{S} : \mathcal{S} : \mathcal{S} : \mathcal{S} : \mathcal{S} : 
140 FORX=0TO20:READZ:NT%(X)=Z:NEXTX:GOSUB8000
                                                            :rem 138200 PRINT"{CLR}{2 DOWN} ENTER SKILL LEVEL:":PRINT"
      {2 DOWN}{3 SPACES}{RVS}1[OFF] - BEGINNING
      {DOWN}11:PRINT"{7 SPACES}TO" rem 70
210 PRINT"{Down}{3 SPACES}{{kvs}4{OFF} - ADVANCED"
                                                            :rem 176
220 GETX$:IFX$=""THEN220
                                                            :rem 121
230 IFX$<"1"ORX$>"4"THEN220 :rem 231
240 SL=VAL(X$) :rem 34 lj
250 PRINT"{3 DOWN} ENTER NUMBER OF PLAYERS (1 TO
      )"
                                                            :rem 244) is the contract of the contract of the contract of the contract of the contract of the contract of the contract of the contract of the contract of the contract of the contract of the contract of the contract of the cont
252 GETX$:IFX$=""THEN252 :rem 131
253 IFX$<"1"ORX$>"8"THEN252
                                                            :rem 245
                                                             :rem 38
254 NP=VAL(X) \sim 384 NP=VAL(X) \sim 384 NP=VAL(X) \sim 384 NP=VAL(X) \sim 384 NP=VAL(X) \sim 384 NP=VAL(X) \sim 384 NP=VAL(X) \sim 384 NP=VAL(X) \sim 384 NP=VAL(X) \sim 384 NP=VAL(X) \sim 384 NP=VAL(X) \sim 384 NP=VAL
255 PRINT"{5 DOWN}{10 SPACES}(SCREEN BEING BUILT)"
                                                            :rem 184
260 FORX=1TONP:S%(X-1)=0:NEXTX:FORX=1TO(SL*20):POK
                                                            :rem 127ECB+X-1, \emptyset: NEXTX
270 FORX=1TOSL:FORY=0TO9:FORZ=1TO2
                                                               : <math>rem \, 9</math>
```
Level  $\overline{2}$ 

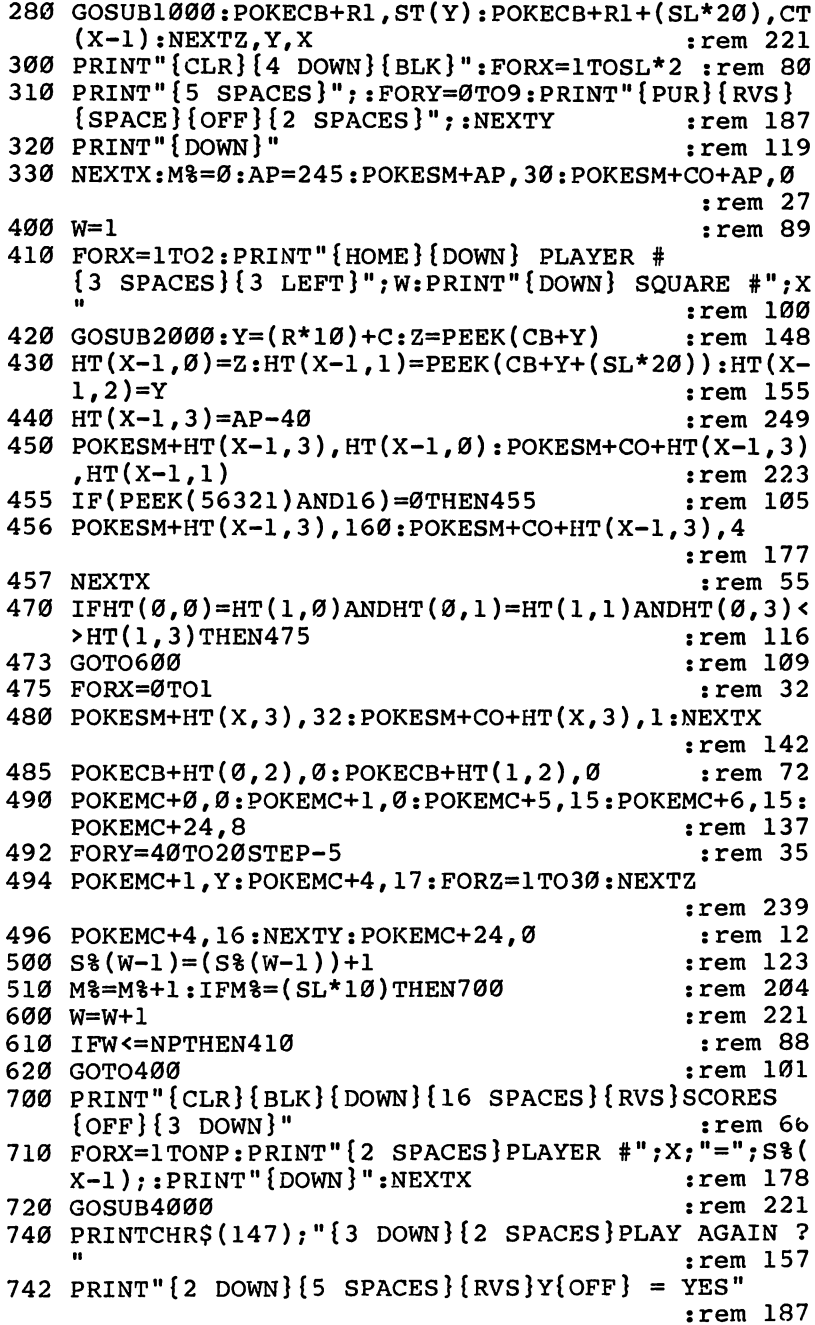

## $\overline{2}$

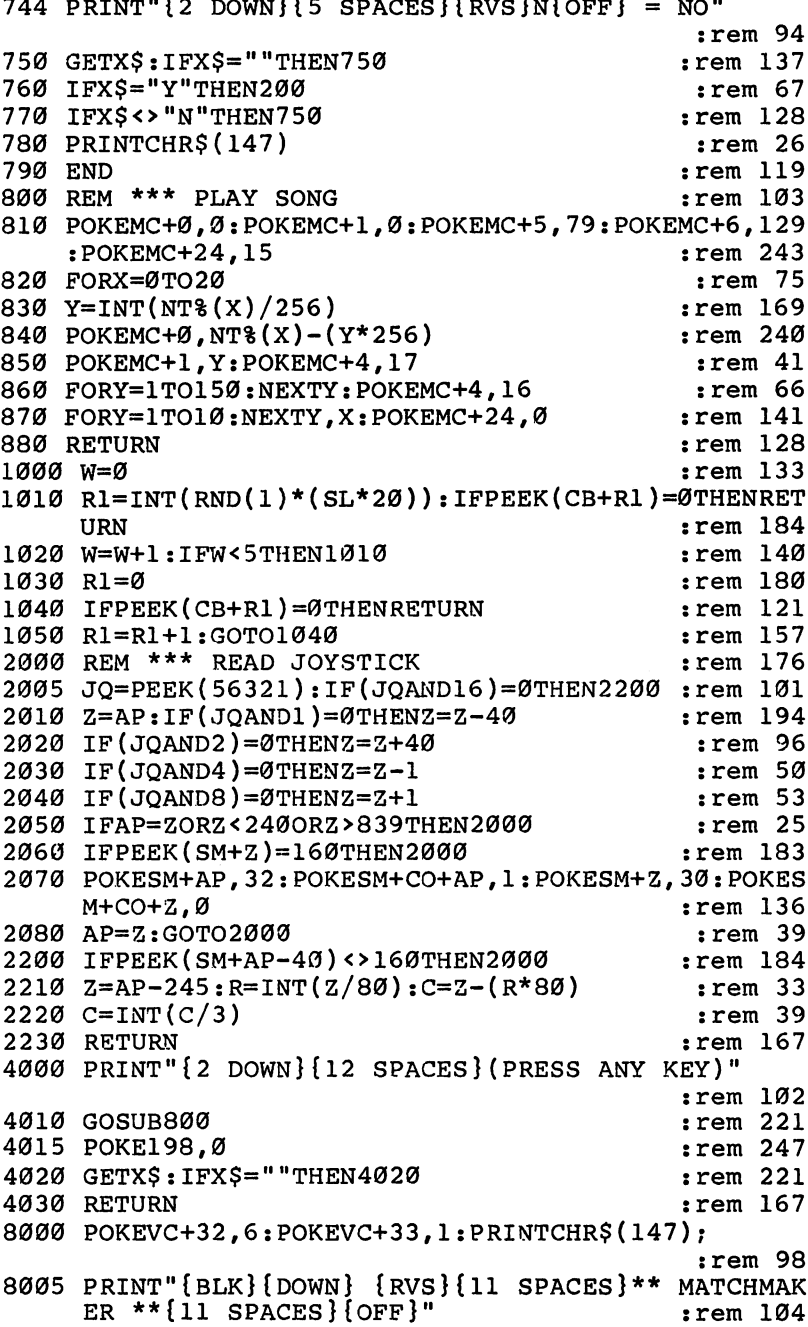

Level<br>2

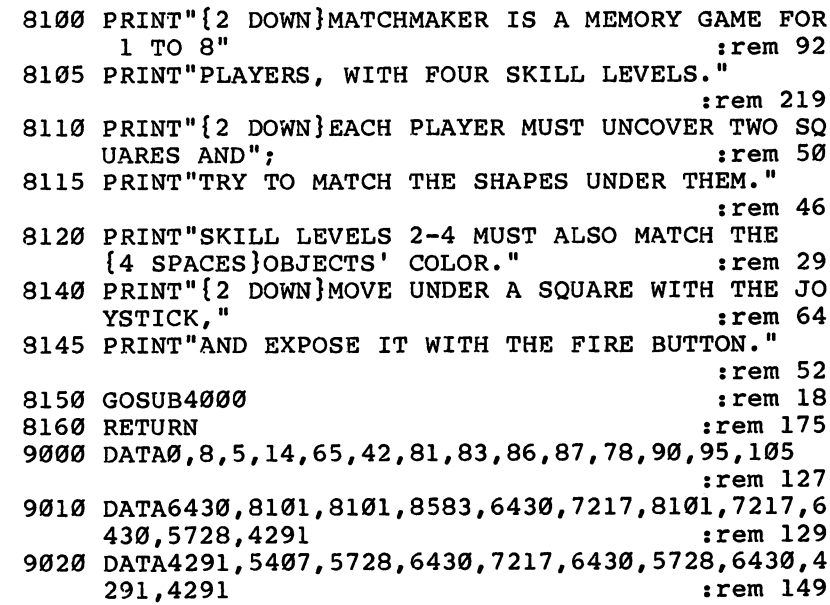

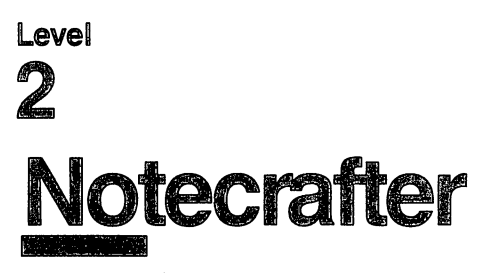

Skill area: Memory and Logic Level: 2, 3, 4 Equipment required: None Modification: No

#### The Notecrafter's Craft l^

You are a notecrafter. If the orchestra gives a bad concert, the newspaper critic will blame the conductor, and the conductor will blame you. It's your job to make the orchestra sound good by getting the instruments to sound just right.

So that you can tune the instruments, the computer will tell just how a note should sound. Then it's your responsibility to get the note made by the musical instrument to sound just like the ^j computer's note. It takes talent — a good memory and a good musical ear  $-$  to get a note exactly right.

#### How to Play

The computer will sound a note. Then it will play the note made by your musical instrument. You must raise or lower the note until it sounds exactly the same as the note you remember from the computer.

Raise or lower a note by pressing numbers on the computer keyboard.

To make a note sound lower, press  $1, 2$ , or  $3:$ 

- $1 =$  lower the note just a little bit.
- $2 =$  lower the note an average amount.
- $3 =$  lower the note a lot.

To make a note sound higher, press 7, 8, or 9:

- $7$  = raise the note a little bit.
- $8 =$  raise the note an average amount.
- raise the note limit of the note later than  $\mathcal{L}_1$

The sound of your note can be changed as many times as necessary. When you think the note sounds the same as the computer's note, press 5 to indicate the note matches.

### Scoring

When you press 5, the computer will play its note and then play

the note you picked. If the notes are exactly the same, you will be

Don't be surprised if your note doesn't exactly match the computer's note. Very few people have what is known as perfect pitch. If your note doesn't match the computer's note, the computer will tell you how close you came to matching it. If you get perfect match, you're 100 percent correct.

The computer will look at the score and tell you whether your ear for music is not bad, normal, above average, good, very good, or excellent. If your guess is very far off, the computer may not tell you anything. If this happens, try again.

If you don't get the note exactly right, or even close to it, don't give up. Music is like everything else. You certainly need talent, but practice is just as important.

#### Notecrafter

Remember, do not type the checksum number at the end of each line. For example, do not type ": rem 123." Please read the article about the "Automatic Proofreader" in Appendix E.

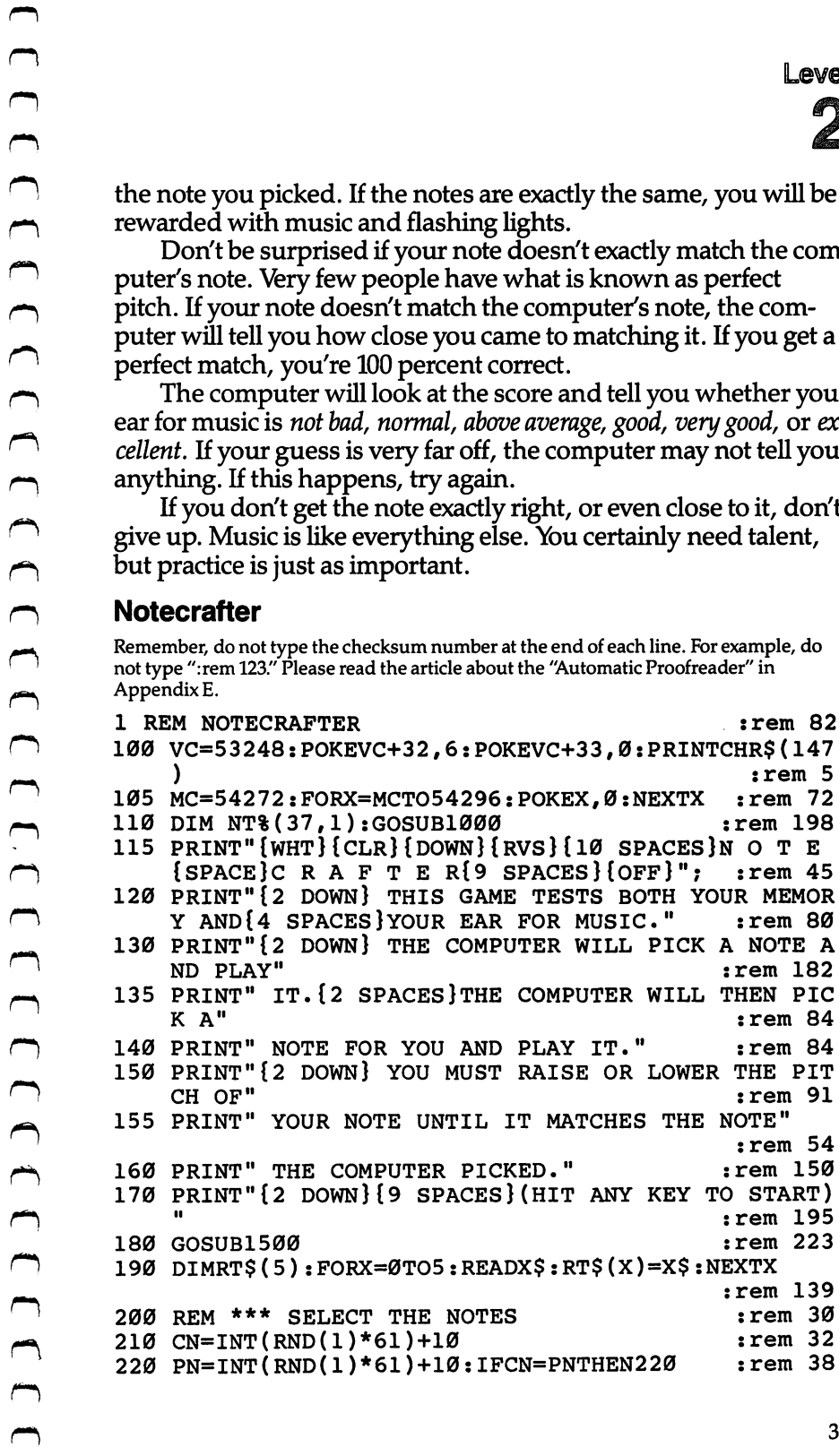

Level<br>2

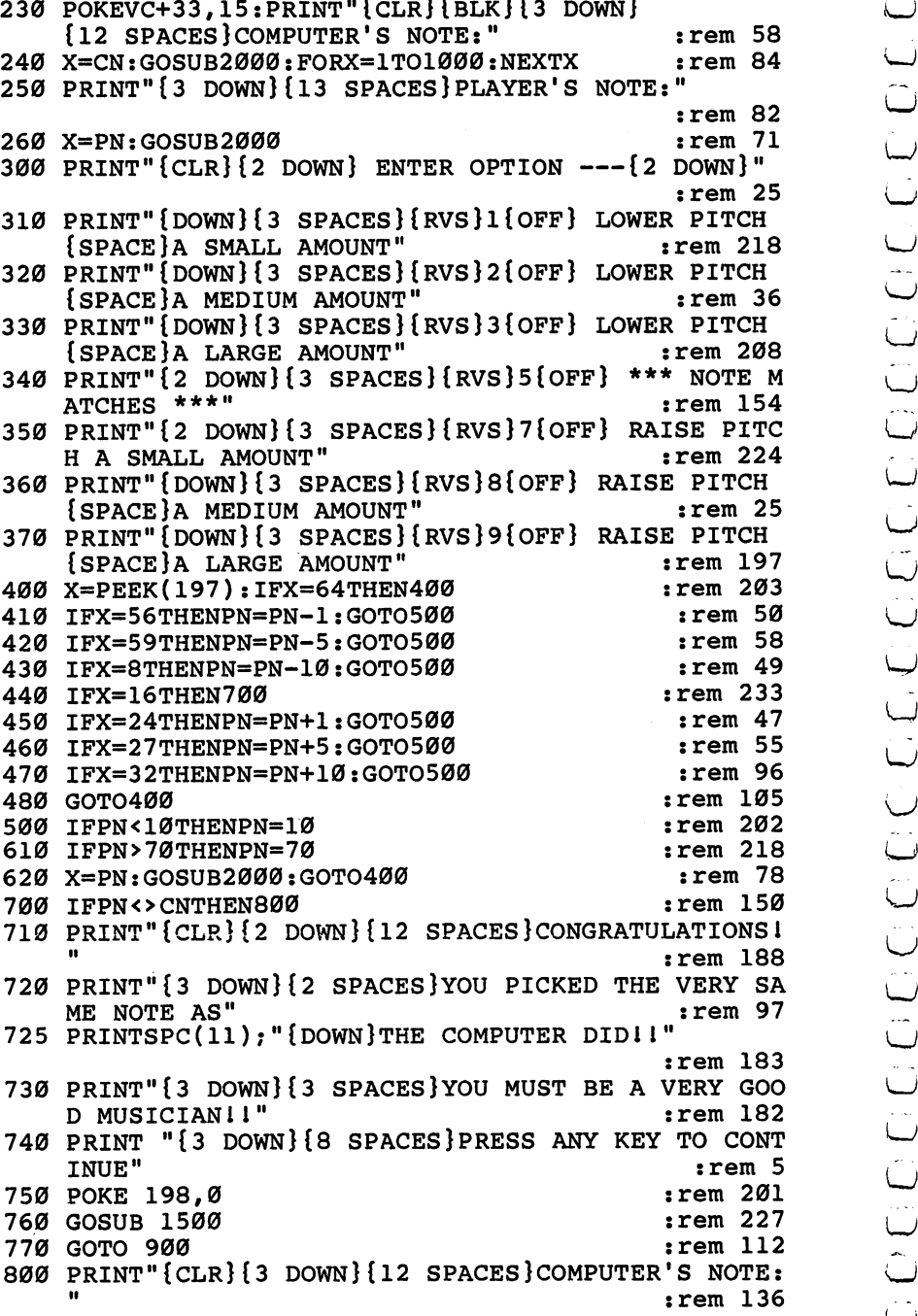

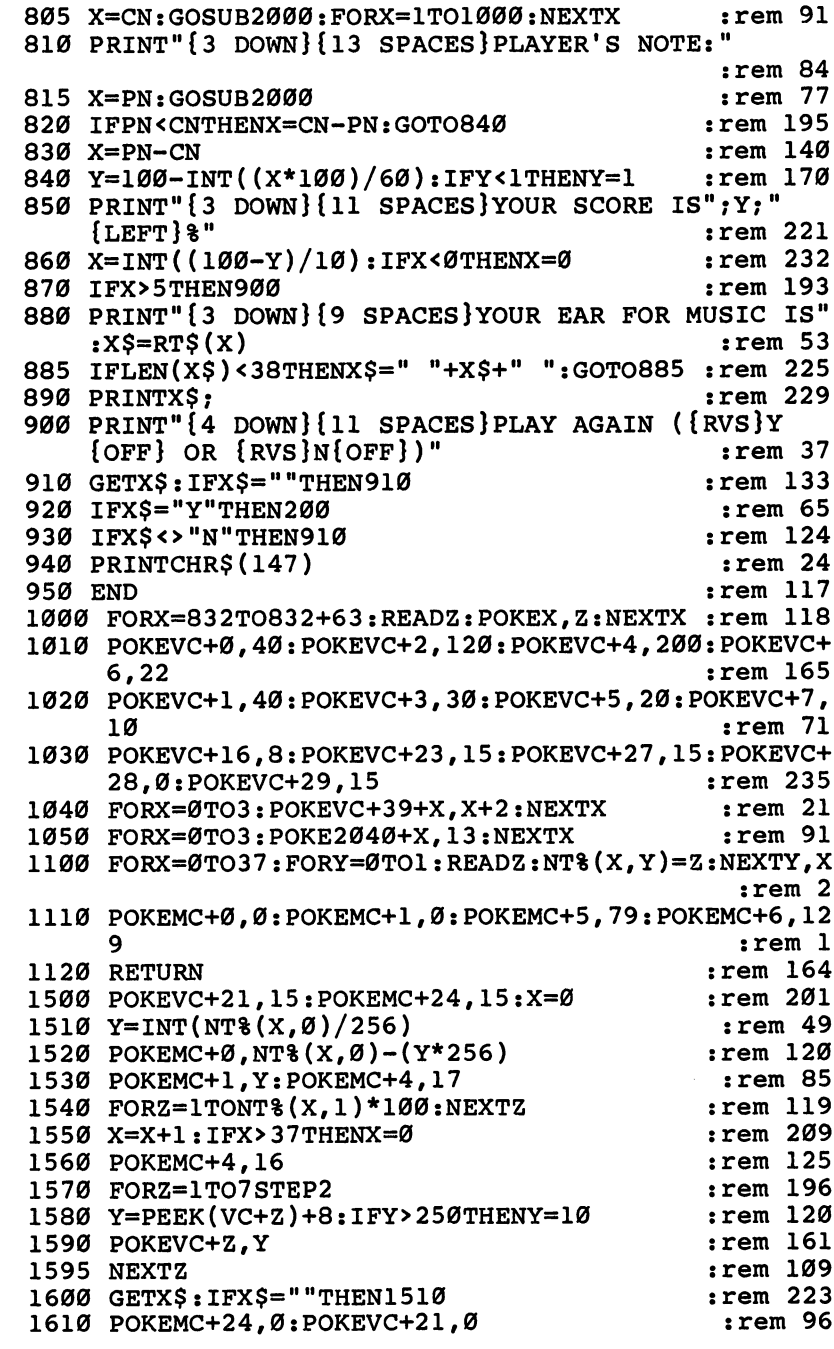

 $\ddot{\phantom{0}}$ 

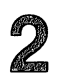

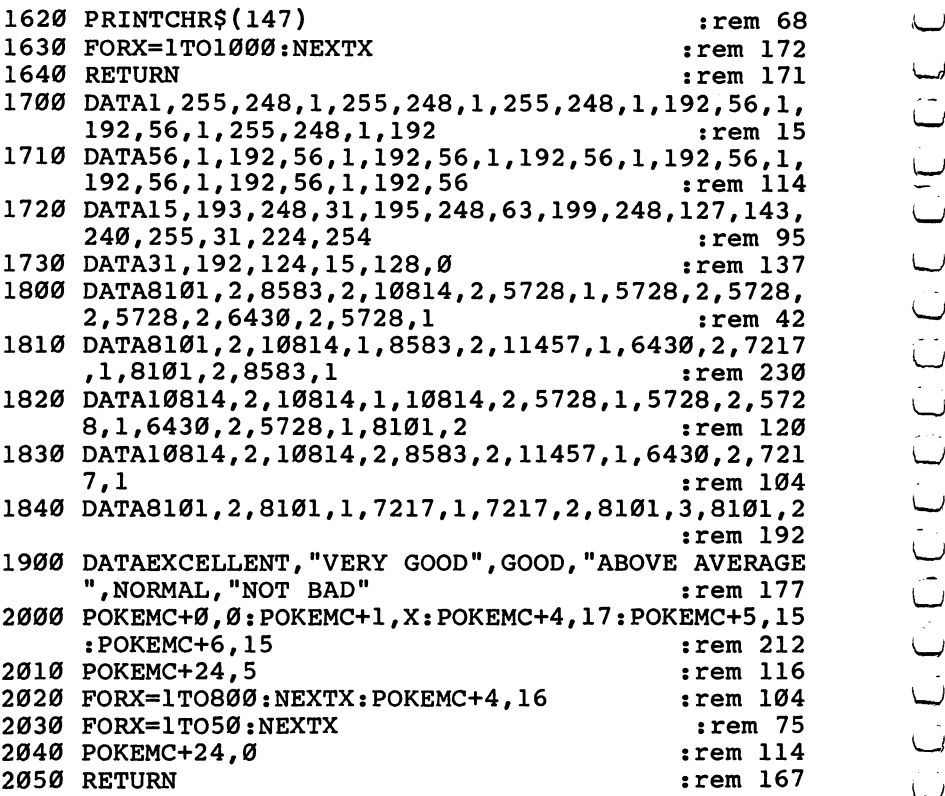

 $\overline{\phantom{a}}$  $-$ LJ  $\overline{\phantom{a}}$  $\overline{\phantom{a}}$  $-$ LJ

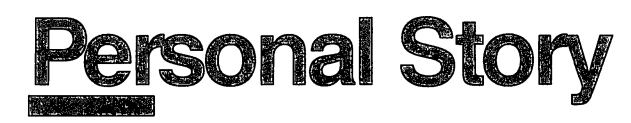

**Skill area: Language Arts** Skill area: Language Arts Level: 2 **Equipment required: None** Equipment required: None **Modification: Yes** 

### The Personal Story

In fact, children are especially impressed to see their names and their life stories in print. Children's book companies have made thousands of dollars on the premise that children will learn to read faster if they read stories about themselves.

Figure 11 **Control of the Matter Control of the Scheme Control of the state to hear about ourselves, and children are no exception. The Personal Story<br>
We all the computer the state of the matter of the computer of the com** "Personal Story" is programmed with this in mind, but it really isn't a game for the child to play. Other than pressing a key on the computer keyboard to continue the story, the child has no input except reading along with the words, delighting in the story, and perhaps increasing his or her reading skills.

#### **How to Play** How to Play

Before your child sits down with this game, you need to enter the data for nine variables. Only then will the game tell a personalized story. alized story.

As you type in the program, you can enter your child's personal data in lines 10000-10100, or if you entered the program as it's listed here, you can change it by LISTing these lines, then insert your own information. (Be sure the word DATA follows the line number and that the information has quotation marks.)

The lines and information needed are: The lines and information needed are: the lines and information needed are: the lines of the lines of the lines of the lines of the lines of the lines of the lines of the lines of the lines of the lines of the lines of the

- <sup>10000</sup> Enter the child's first name.
- 10010 Enter the child's last name. r\* 10010 Enter the child's last name. The child's last name. The child is last name. In 10010 Enter the child
	- <sup>10020</sup> Enter BOY or GIRL.
	- <sup>10030</sup> Enter HE or SHE.
	- $10040$  Enter the child's age.
	- 10050 Enter the child's birthday  $-$  a month and date, for example, MAY 3RD.
	- 10060 Enter the child's street address.
	- <sup>10070</sup> Enter the child's city of residence.
	- 10080 Enter the first name of a good friend of the child.

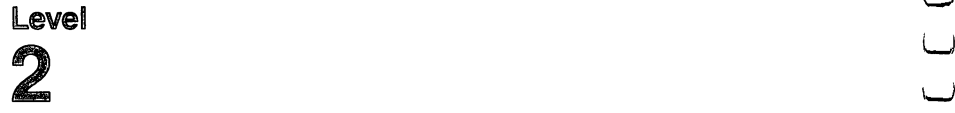

<sup>10090</sup> Enter the child's phone number. 10100 Enter the name of the child's favorite toy.

You may want to enlist the child's help, or you may want to program the game as surprise.

#### Personal Story

Remember, do not type the checksum number at the end of each line. For example, do not type ": rem 123/' Please read the article about the 'Automatic Proofreader" in Appendix E.

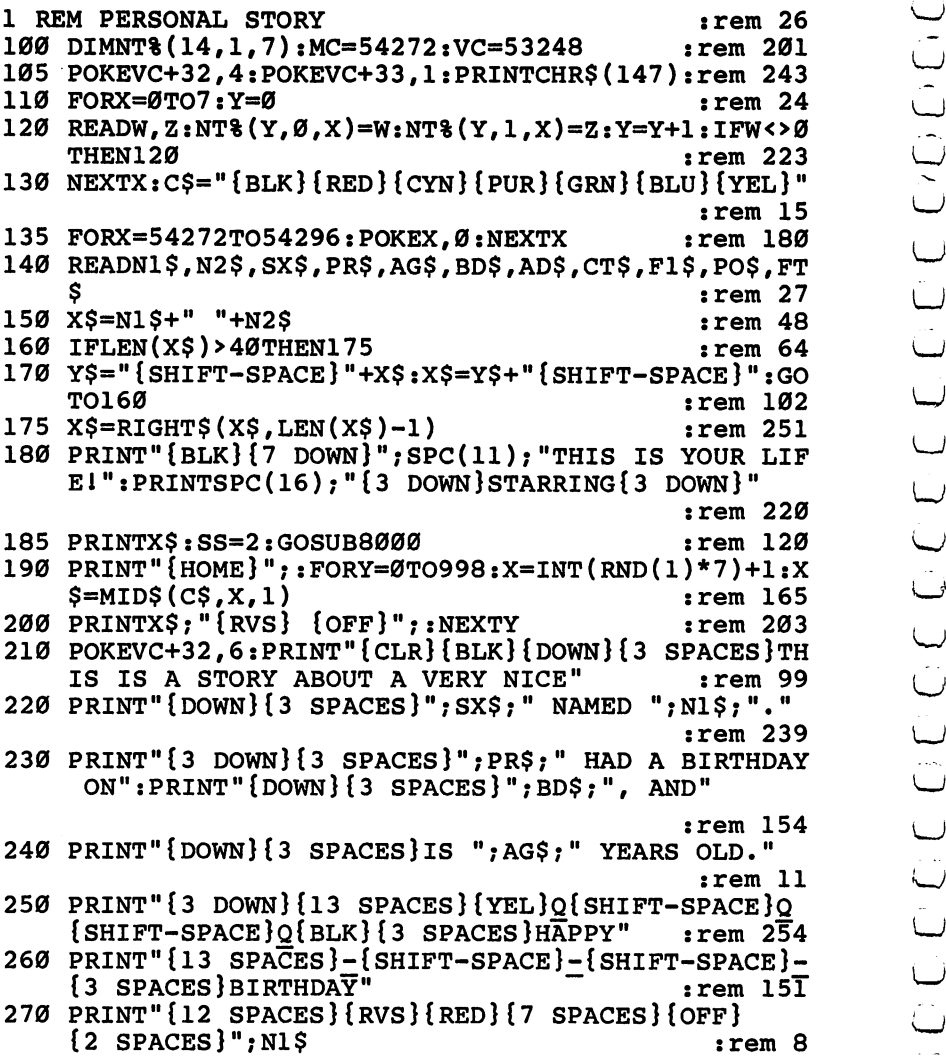

280 PRINT" {12 SPACES} {RVS} {RED} {7 SPACES} {OFF}  ${2$  SPACES  $"$  : N2\$ ; " ${BLK}$  ! "  $:rem 58$ 290 SS=3:GOSUB8000:GOSUB7800 :rem 188 300 POKEVC+32.2: PRINT" {CLR} {BLK} {2 DOWN}": SPC(11): N1\$:" LIVES IN"  $:rem$  228 305 PRINTSPC(11); "{DOWN}A NICE HOUSE AT": PRINTSPC(  $11);$  "{DOWN}"; AD\$ :rem 155 310 PRINTSPC(11): "{DOWN}IN ":CTS: ". "  $:rem 132$ 315 PRINTSPC(11); "{BLU}{2 DOWN}{5 SPACES}RRRRRRRRR  $:rem$  225 320 PRINTSPC(11): "{4 SPACES}NMMMMMMMMMM"  $:rem 10$ 330 PRINTSPC(11); "{3 SPACES}N{2 SPACES}MMMMMMMMM"  $:rem 11$ 340 PRINTSPC(11):"{2 SPACES}Y\*\*\*+ \*\*\*\*\*\*\*\*\*\* :rem 196 345 PRINTSPC(I1); "{2 SPACES}Y{3 SPACES}-{9 SPACES} **T**<sup>11</sup>  $:rem$  203 350 PRINTSPC(11); "{2 SPACES}Y{3 SPACES}- $[BLK]$  $[2 + 3]$  2 SPACES  $]$   $[+3]$  [BLU]  $[3]$  SPACES ] T" :rem 104 360 PRINTSPC(11); " $\{2 \text{ SPACES}\}$  $\{3 \text{ SPACES}\}$  $[BLK]$  $[2 +3]$  (2 SPACES  $]$   $[+3]$  [BLU]  $[3]$  SPACES ]T" :rem 105 370 PRINTSPC(11); "{2 SPACES}Y{3 SPACES}-{5 SPACES}  ${BLK}$  $k+3$  ${BLU}$  ${3}$   $SPACES$  $T^T$  $:rem$  30 380 PRINTSPC(10); "EEEEEEEEEEEEEEEEEEEEEEEE { BLK } ": PRI  $NTSPC(11):ADS$  $:  $rem \ 1$$ 390 SS=4:GOSUB8000:GOSUB7800 :rem 190 400 POKEVC+32, 6: PRINT" {CLR} {BLK} {DOWN}"; SPC(08); N1 \$: " HAS A GOOD FRIEND" :rem 194 405 PRINTSPC(08); "{DOWN}NAMED "; F1\$; ". "  $:rem 61$ 410 PRINTSPC(08); "{3 DOWN}THINKING ABOUT GOOD"  $:rem$  115 415 PRINTSPC(08); "{DOWN}FRIENDS MAKES": PRINTSPC(08  $); "[Down] "; N1$; " SmILE."$ :rem 205 420  $PRTNTSPC(11);$   $RED$  {3 DOWN}" :rem 138 430 PRINTSPC(11); "(3 SPACES} [03 [O3 [DOWN]" :rem 191 440 PRINTSPC(11); "{3 SPACES}Q{SHIFT-SPACE}Q  ${7$  SPACES  $"$ : F1\$  $:rem 85$ 450 PRINTSPC(11); "{4 SPACES}-{9 SPACES}MAKES" :rem 140 460 PRINTSPC(11); "{4 SPACES}+{8 SPACES}"; N1\$ rem 248: 480 PRINTSPC(11); "{2 SPACES}J\*\*\*K{7 SPACES}SMIL :rem 177  $E1"$ 490 SS=6:GOSUB8000:GOSUB7800 :rem 193 500 PRINT"{CLR}{BLK}{2 DOWN}"SPC(12);F1\$;" WILL":P RINTSPC(12); "SOMETIMES CALL" :rem 132

# Level<br>2

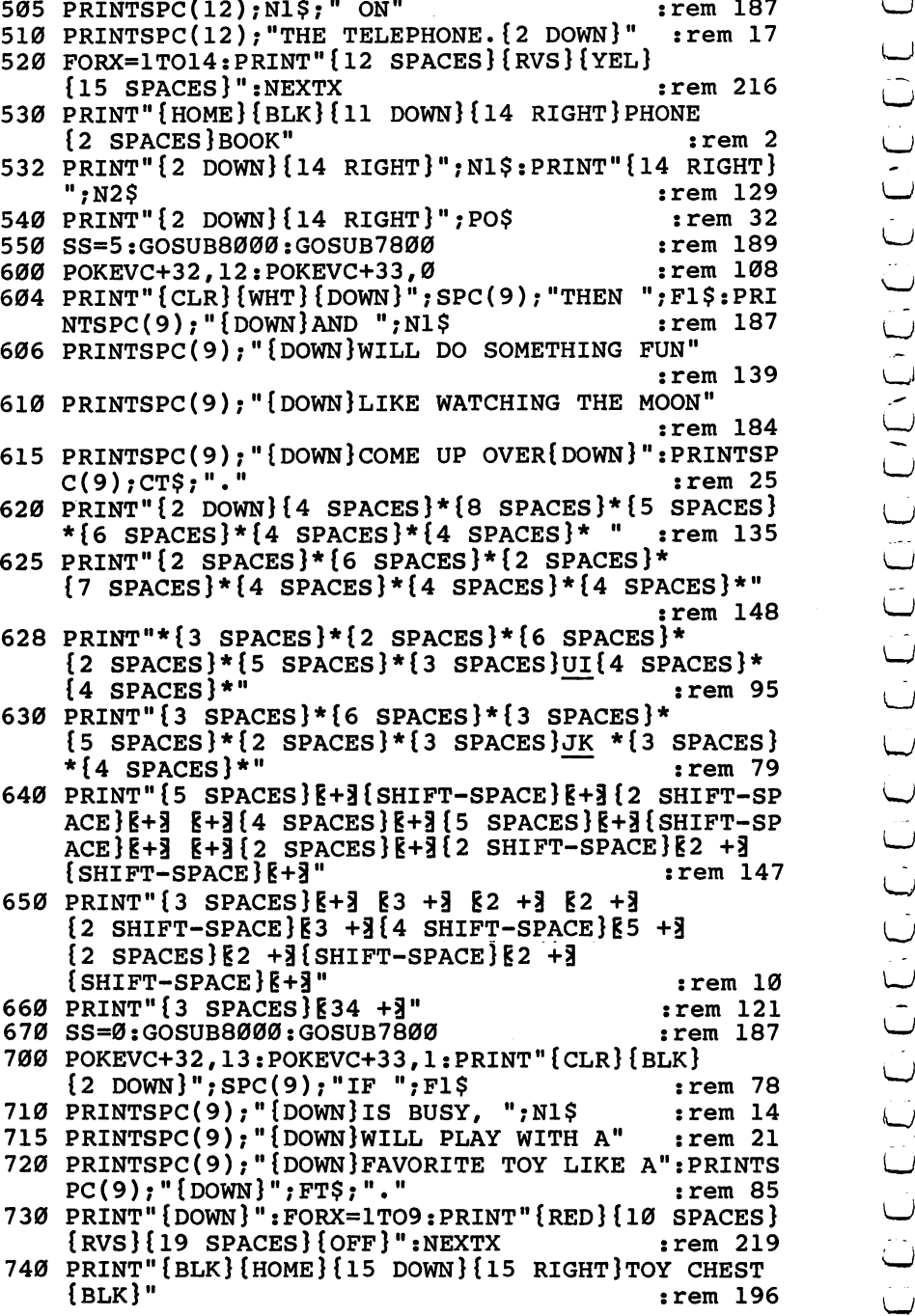

 $\blacksquare$ 

```
750 SS=1:GOSUB8000:GOSUB7800
                                              :rem 187
800 POKEVC+32, 10: PRINT" {CLR} {BLK} {DOWN}"; SPC(9); "G
    OOD FRIENDS AND FUN"
                                             :rem 214
805 PRINTSPC(9); "TOYS MAKE EVERY DAY"
                                             :rem 239
810 PRINTSPC(9); "SEEM LIKE CHRISTMAS": PRINTSPC(9);
    "AT THE ":N2$
                                              :rem 29815 PRINTSPC(9); "HOUSE. {2 DOWN}"
                                             :rem 238
820 PRINTSPC(9); "{YEL}{10 SPACES}Z"
                                             :rem 142
830 PRINTSPC(9); "{GRN}{9 SPACES}{RVS}£ [*}"
                                             :rem 207840 PRINTSPC(9); "{8 SPACES}{RVS}£{3 SPACES}{*}"
                                              :rem 178
850 PRINTSPC(9); "{8 SPACES}{RVS}{5 SPACES}": rem 43
860 PRINTSPC(9); "{7 SPACES}{RVS}£{5 SPACES}{*}"
                                             :rem 180870 PRINTSPC(9); "{7 SPACES}{RVS}{7 SPACES}": rem 45
875 PRINTSPC(9); "{7 SPACES}{RVS}{7 SPACES}": rem 50
880 PRINTSPC(9); "{6 SPACES}{RVS}£{7 SPACES}{*}
                                              :rem 70
    [BLK]"
885 PRINTSPC(9); "{10 SPACES}-"
                                             :rem 254
890 PRINTSPC(9); "{10 SPACES}<sup>-</sup>"
                                             :rem 250900 PRINTSPC(9); "{10 SPACES}<sup>-</sup>"
                                             :rem 242
910 SS=7:GOSUB8000
                                              :rem 54920 FORX=832TO832+63: READZ: POKEX, Z: NEXTX
                                              :rem 80:rem 167
925 SS=-1:GOSUB7800:Y=58
930 POKEVC+0,50:POKEVC+1,Y:POKE2040,13
                                             :rem 242940 POKEVC+16, Ø: POKEVC+23, 1: POKEVC+29, 1
                                              :rem 55950 POKEVC+28,0:POKEVC+39,6:POKEVC+21,1
                                              :rem 63960 PRINT" {HOME }": : FORX=1TO24
                                             :rem 174
                                             :rem 213
970 POKEVC+1, Y: Y=Y+8
980 PRINT" {BLK} {RVS} {40 SPACES} {OFF}";
                                             :rem 225
990 FORZ=1TO75:NEXTZ,X
                                             :rem 1831000 POKEVC+33, 0: POKEVC+21, 0:SS=.3
                                             :rem 224
1010 POKEMC+0,0:POKEMC+1,0:POKEMC+5,11:POKEMC+6,13
     : POKEMC+24, 15: Y=10: PRINT" {HOME }";
                                              :rem 96
                                              :rem 166
1020 FORX=1TO111
1030 POKEMC+1, INT(Y): Y=Y+SS: POKEMC+4, 17
                                             :rem 1341040 Z=INT(RND(1)*6)+2:X$=MID$(C$,Z,1)
                                              :rem 711050 PRINTX$; "THE END{2 SPACES}"; : POKEMC+4, 16
                                               :rem 44
                                              :rem 2501055 IFX>55THENSS = -. 3
                                               :rem 941060 NEXTX
1070 POKEMC+24, 0: POKEVC+32, 6: POKEVC+33, 15 : rem 141
                                              :rem 189
1080 PRINT" {CLR} {BLK}"
                                              :rem 161
1090 END
7800 PRINT" {HOME} {24 DOWN} {12 SPACES} (PRESS ANY KE
                                              :rem 53Y)";
7810 GETX$: IFX$=""THEN7810
                                              :rem 241:rem 133
7815 IFSS<ØTHENRETURN
```
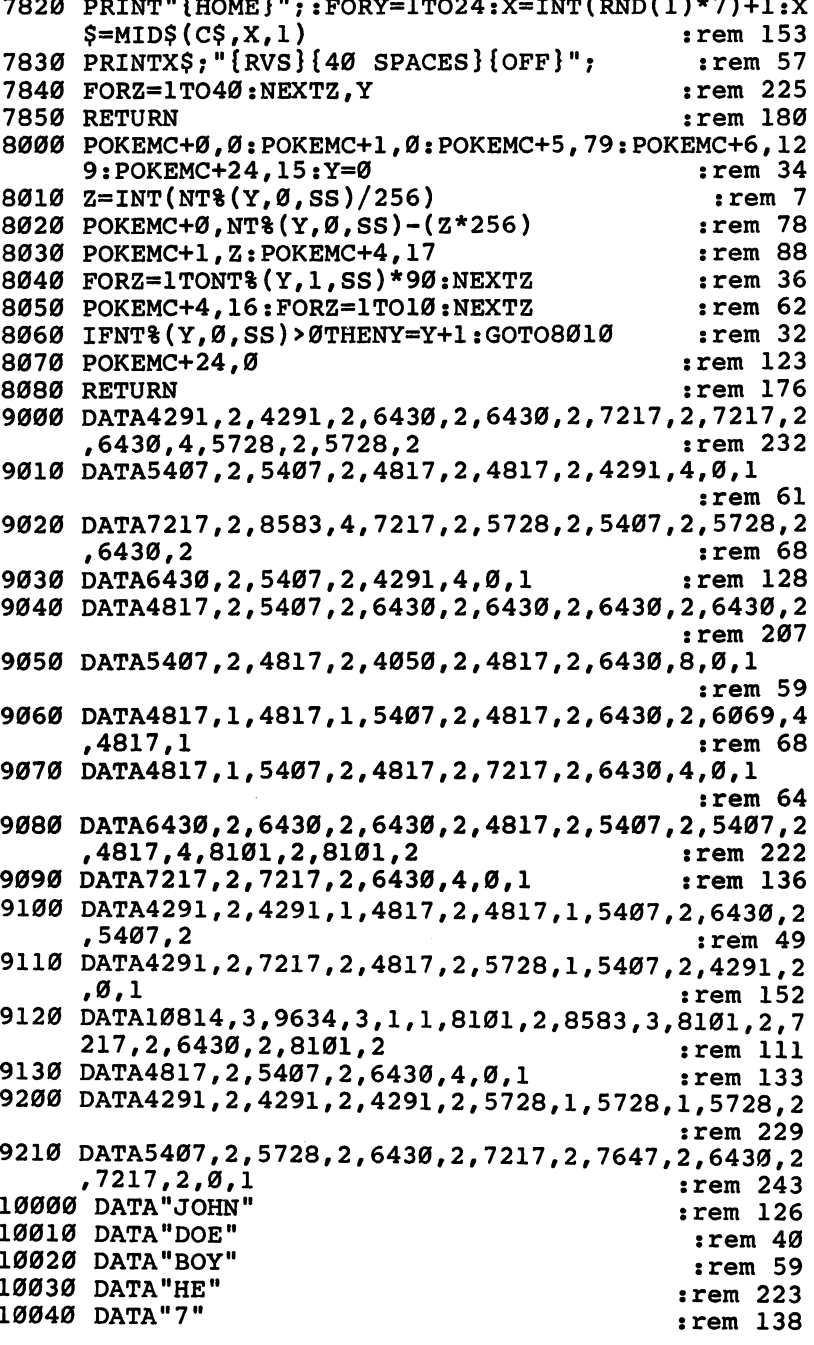

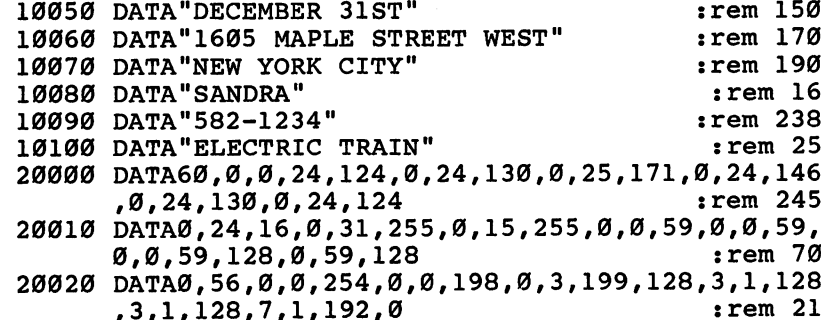

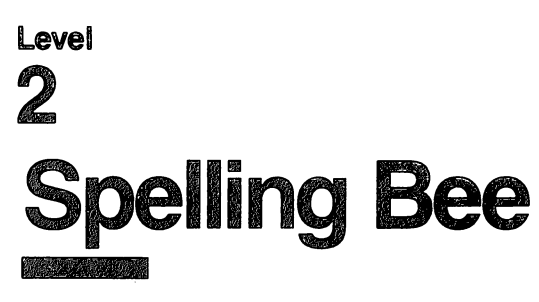

Skill area: Language Arts Level: 2, 3, 4 Equipment required: None

### The Mighty Bee

If there's such a thing as a guardian angel of spelling, the spelling bee is it. As long as you're doing a good job at your spelling, she'll stay around and watch you. If you don't do well, though, she'll r~\ lose strength and slowly disappear. The object of "Spelling Bee" is to guess the letters of words the bee gives you before she disappears. If you guess a word correctly, she'll return in all her glory for the next one.

#### How to Play

The computer will pick a word and tell you how many letters it contains. You must guess the word by selecting a letter at a time. If you pick more than 11 incorrect letters, the spelling bee will disappear.

To begin play, choose a skill level as listed below:

- $1$  = Beginner
- $2$  = Intermediate
- $3 =$  Advanced

Press the appropriate number and the game begins. A line of blank spaces appears on the screen. Each blank indicates a letter in the word. You should type a letter you think may be in the word.  $\Box$ 

Level<br>
Solutions the most linguage Arts<br>
Solutions through a Arts<br>
Solution and requested: Now<br>
Solution and requested: Now<br>
Herefore, and a thing as a guardian angel of spelling, the spelling<br>
Herefore stark a thing as a When you type a letter, one of two things will happen. If the letter belongs in the word, it will appear in the right space. If it does not belong in the word, the bee will buzz, the screen will temporarily go black, and the letter will appear on the bottom of the screen. Each time you make an incorrect guess, a little bit of the spelling bee will disappear. If you guess 11 incorrect letters, the correct word will appear. But the spelling bee will be gone until the next round.

#### Scoring

No point score is given in Spelling Bee. Either the correct word is

guessed by the player, or it isn't. At the end of a round, the com-<br>guessed by the player, or it isn't. At the end of a round, the com-<br>puter will ask if you want to play again. If you indicate you do no<br>want to play again ,, puter will ask if you want to play again. If you indicate you do not want to play again, the computer will tell you how many words want to play again, the computer will tell you how many work.<br>were guessed correctly. Then the computer will tell you how many words you missed.

### Spelling Bee

Remember, do not type the checksum number at the end of each line. For example, do \*\*-J not type ":rem 123." Please read the article about the 'Automatic Proofreader" in Appendix E.

```
1 REM SPELLING BEE : rem 63
\omega 1 Ker Stemma Bee<br>100 NW$=40:VC=54272 :rem 29<br>27 AMS NW%=40:VENC+23.1.PRINTOUR$(147).com
         105 POKEVC+32,15:POKEVC+33,l:PRINTCHR$(147):rem 37
105 POKEVC+32, 15: POKEVC+33, 1: PRINTCHRS(147): rem 37<br>
106 FORX=54272TO54296: POKEX, 0:NEXTX :rem 178<br>
110 DIM NT$(11), WT$(NW8-1), WI$(19) :rem 5<br>
120 S1=((PEEK(53272)AND240)/16)*1024: S2=55296<br>
130 FORX=0TO11: READZ:NT
         110 DIM NT%(11), WT$(NW%-1), WI$(19) : rem 5
         120 S1=((PEEK(53272)AND240)/16)*1024:S2=55296
                                                             :rem 102
         130 FORX=ØTO11:READZ:NT%(X)=Z:NEXTX : rem 7
         140 PRINT"{BLK}{DOWN}{RVS}{14 SPACES}SPELLING BEE
              {14 SPACES} {OFF}"; :: :: :: :: :: 16
         150 PRINT" {2 DOWN}THE COMPUTER WILL SELECT A WORD
              {SPACE}AND SHOW"; :rem 157
From 15<br>"160 PRINT"YOU THE NUMBER OF LETTERS IT CONTAINS."<br>170 PRINT"{2 DOWN}YOU MUST GUESS THE WORD BY SELE<br>TING ONELETTER AT A TIME." [190 PRINT"}2 DOWN}IF YOU PICK MORE THAN 11 INCORR
                                                             :rem 241
         170 PRINT"{2 DOWN}YOU MUST GUESS THE WORD BY SELEC
              TING ONELETTER AT A TIME." :rem 147
         180 PRINT"{2 DOWN}IF YOU PICK MORE THAN 11 INCORRE
180 PRINT"{2 DOWN}1F YOU PICK MORE THAN II INCORRE<br>ct" crem 168
         190 PRINT"LETTERS, THE SPELLING BEE WILL DISAPPEAR
190 PRINT"LETTERS, THE SPELLING BEE WILL DISAPPEAR<br>AND YOU WILL LOSE THAT ROUND." :rem 184
         200 GOSUB2500:PRINT"{2 DOWN}{8 SPACES}(PRESS ANY
              EY TO START)" :rem 230
200 GOSUB2500:PRINT"[2 DOWN][8 SPACES](PRESS ANY K<br>
EY TO START)" :rem 119<br>
210 GETX$:IFX$=""THEN210 :rem 119<br>
220 PRINTCHR$(147);"[3 DOWN][2 SPACES]ENTER SKILL<br>
(SPACE]LEVEL:" :rem 112<br>
230 PRINT"[3 DOWN][4 SPACES][RVS]2[
         220 PRINTCHR$(147);"{3 DOWN}{2 SPACES}ENTER SKILL
              [SPACE]LEVEL: " : rem 112
         230 PRINT"{3 DOWN}{4 SPACES}{RVS}l{OFF} BEGINNER":
              LJ PRINT"{3 DOWN}{4 SPACES}{RVS}2{OFF} INTERMEDIA
              TE" :rem 71LJ 240 PRINT"{3 DOWN}{4 SPACES}{RVS}3{OFF} ADVANCED" :rem 167
         250 GETP$:IFP$=""THEN250 :rem 111
         LJ 260 IFP$<"1"ORP$>"3"THEN250 :rem 220
         270 X=(VAL(P$)-1)*NW%:IFX=0THEN290 :rem 209
         280 FORY=1TOX:READX$:NEXTY : rem 231
         290 FORX=1TONW%:READX$:WT$(X-l)=X$:NEXTX:WU=0
                                                             ^J :rem 116
         300 WU=WU+1 :rem 132
310 X=INT(RND(1)*NW%):WO$=WT$(X):IFWO$="$"THEN310<br>rem 11:
                                                             ^j :rem 115
```
## 2

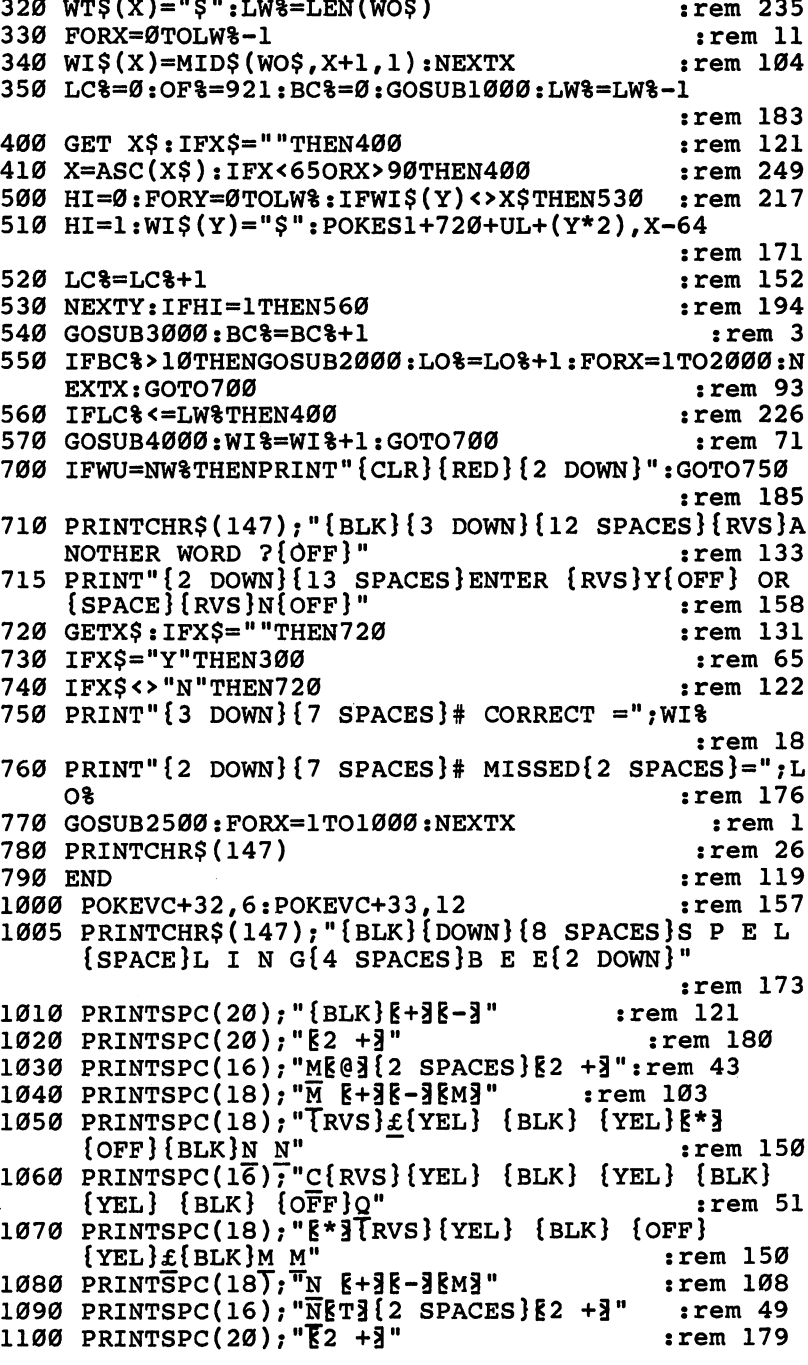

l,

Level  $\overline{\mathbf{2}}$ 

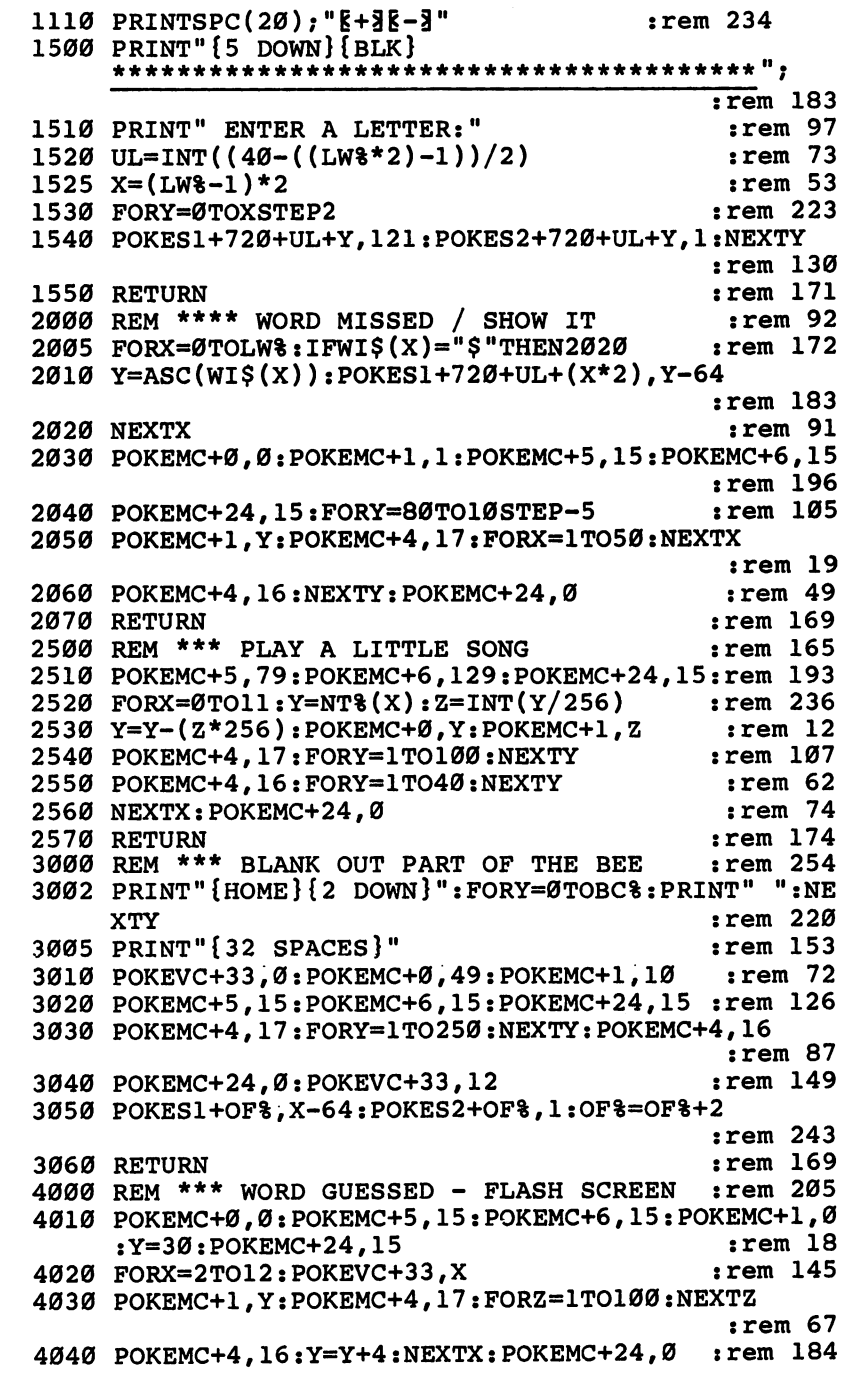

.

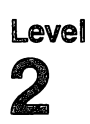

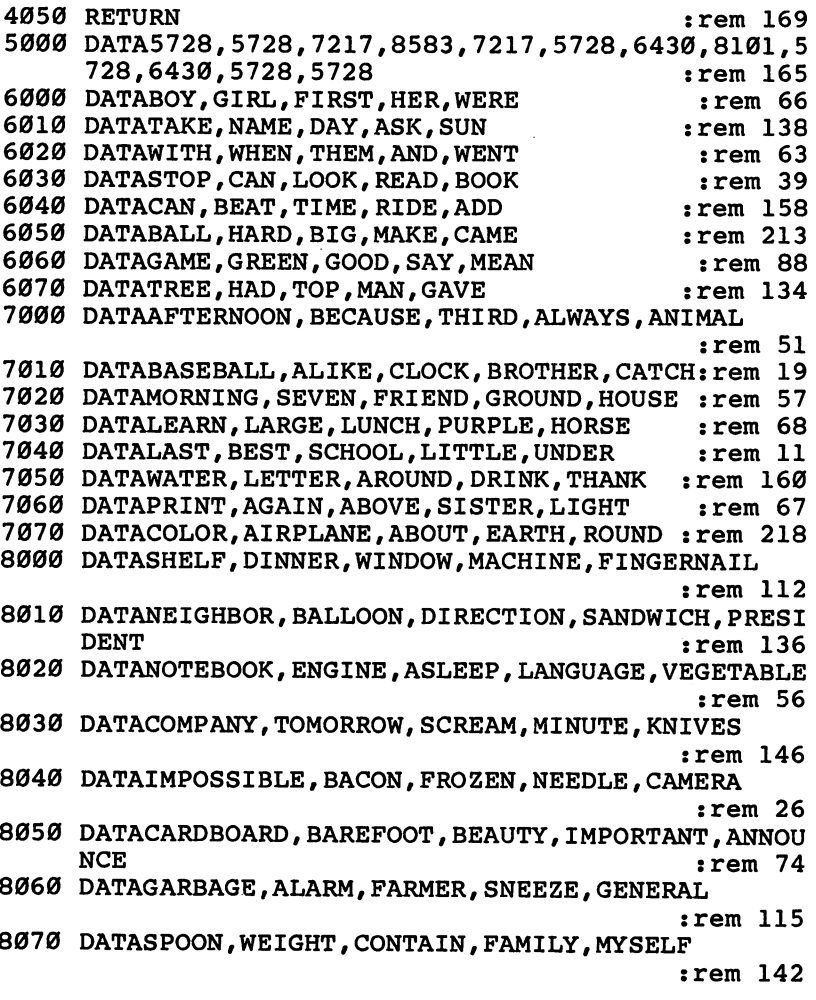

 $\ddot{\phantom{0}}$ 

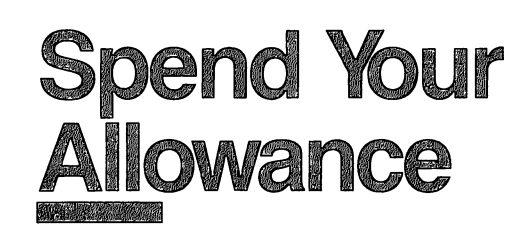

Level: 2,3,4 **Equipment required: None** Modification: Yes

#### Monthly Income

Your parents have decided to give you an allowance of \$10 each month. Ten dollars sounded like a fortune at first, but the world is full of exciting things to buy. If you spend wisely, your allowance will be increased. What does *wisely* mean? How can your parents know whether buying a hamster or going to the movies is important to you? You'll have to spend your money the best way you can. If you spend your money unwisely, however, they may deduct a dollar from your monthly income.

"Spend Your Allowance" is full of situations that suddenly pop up. You may have to buy a birthday present, or you may be able to pick up some money doing chores around the house. When you get any extra money, keep it if you wish, or spend it if there's something you'd like to buy. It's your money.

#### How to Play

A game consists of 12 months, with four spending decisions each month. The computer will ask you to buy one of three items. Sometimes you'll see two or three items you'd like to have. Other times, nothing will look very appealing. In any case, choose the item you'd most like to purchase. Indicate your choice by pressing the number  $1, 2$ , or  $3.$ 

Every month the computer will tell you how much money you have at the end of the month, how much your allowance is for next month, and what your total amount on hand is. For example, if your first month's allowance is \$10, and you spend \$12, you will have a balance of  $-$  \$2 at the end of January, but your \$10 allowance will bring your total amount on hand to \$8 for February. Random events throughout the game may increase or decrease that amount.

#### Level  $\boldsymbol{2}$

If you spend wisely in any month, you may hear a musical signal at the beginning of the following month, along with the news that your allowance has been increased. Your allowance can be increased only \$1 at a time, but it can be raised as many months in the year as your parents choose. Remember that ^j unwise spending may cause your parents to reduce your allow ance by a dollar per month.

#### Scoring

At the end of the game the computer will tell you how much your monthly allowance was and how much you had on hand at the end of the year. You will then be given three options:

end of the year. You will then be given three options.<br>Press 1 to start the game over. Your allowance will be \$10, just as it was at the beginning of the last game.

Press 2 to continue the game that you just finished. Because this is just a continuation, January will be considered the first month of the next year. You can play Spend Your Allowance for as many game years as you want, and your ending allowance can be astronomical if you spend your money wisely.

Press 3 to end the game.

#### **Note to Parents** Note to Parents

Do you want to use this game to teach your children to spend their money wisely? Appendix  $D$  describes the technique used by this program to determine if the monthly allowance should be raised or lowered. Changes to this program can easily be made by referring to Appendix D.

#### Spend Your Allowance and Your Allowance and Your Allowance and Your Allowance and Your Allowance and Your Allowance

Remember, do not type the checksum number at the end of each line. For example, do not type ": rem 123." Please read the article about the "Automatic Proofreader" in Appendix E.

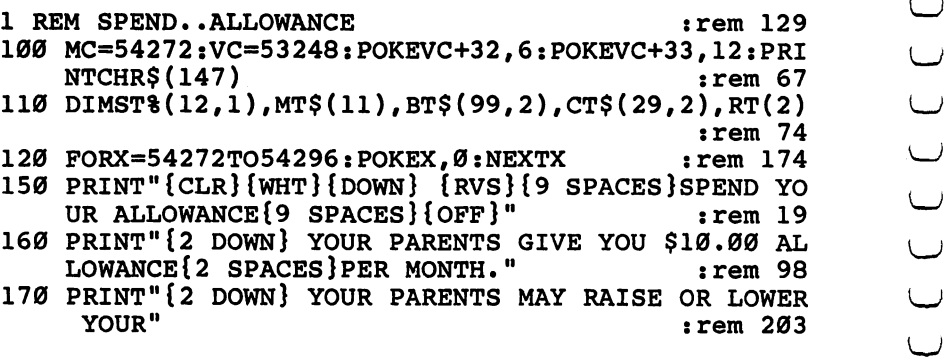

 $\frac{1}{2}$ 

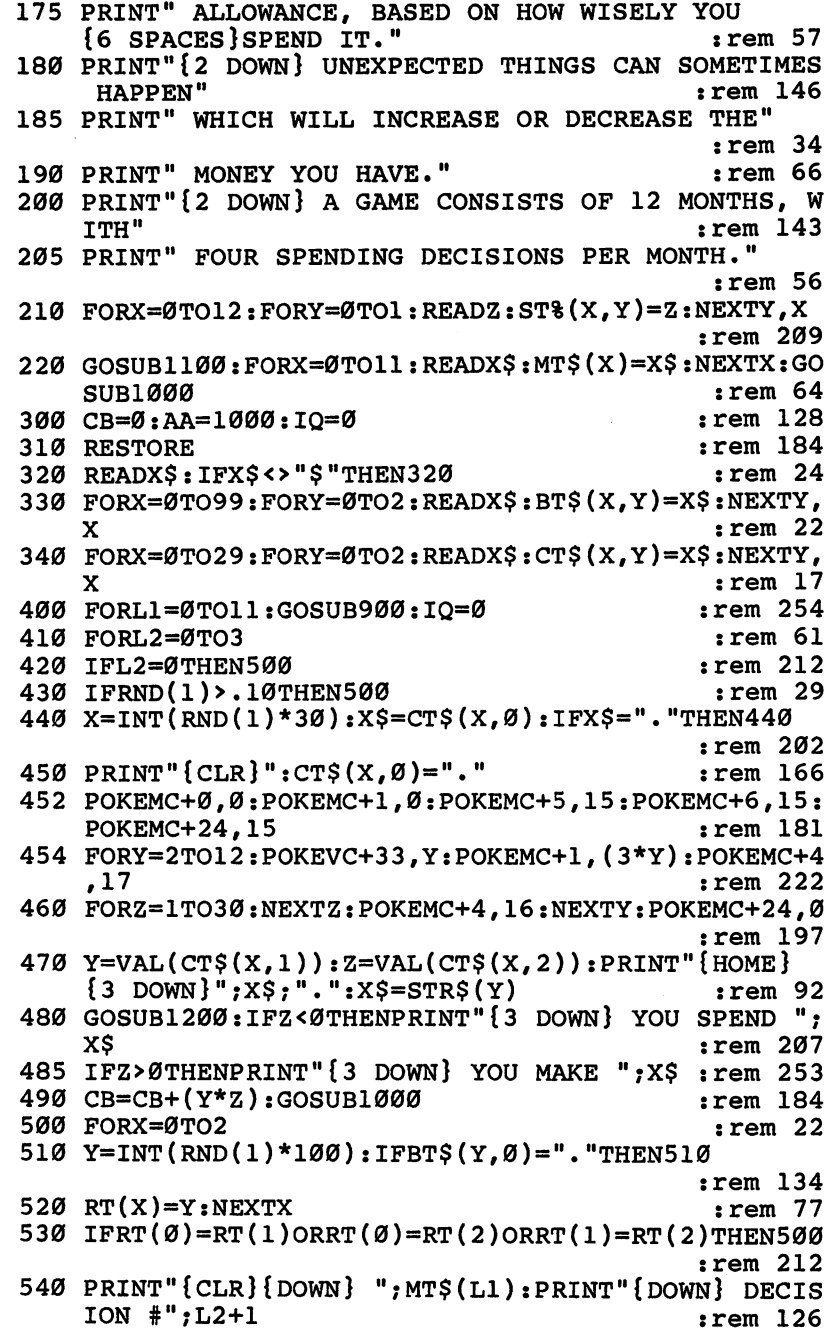

## $\overline{2}$

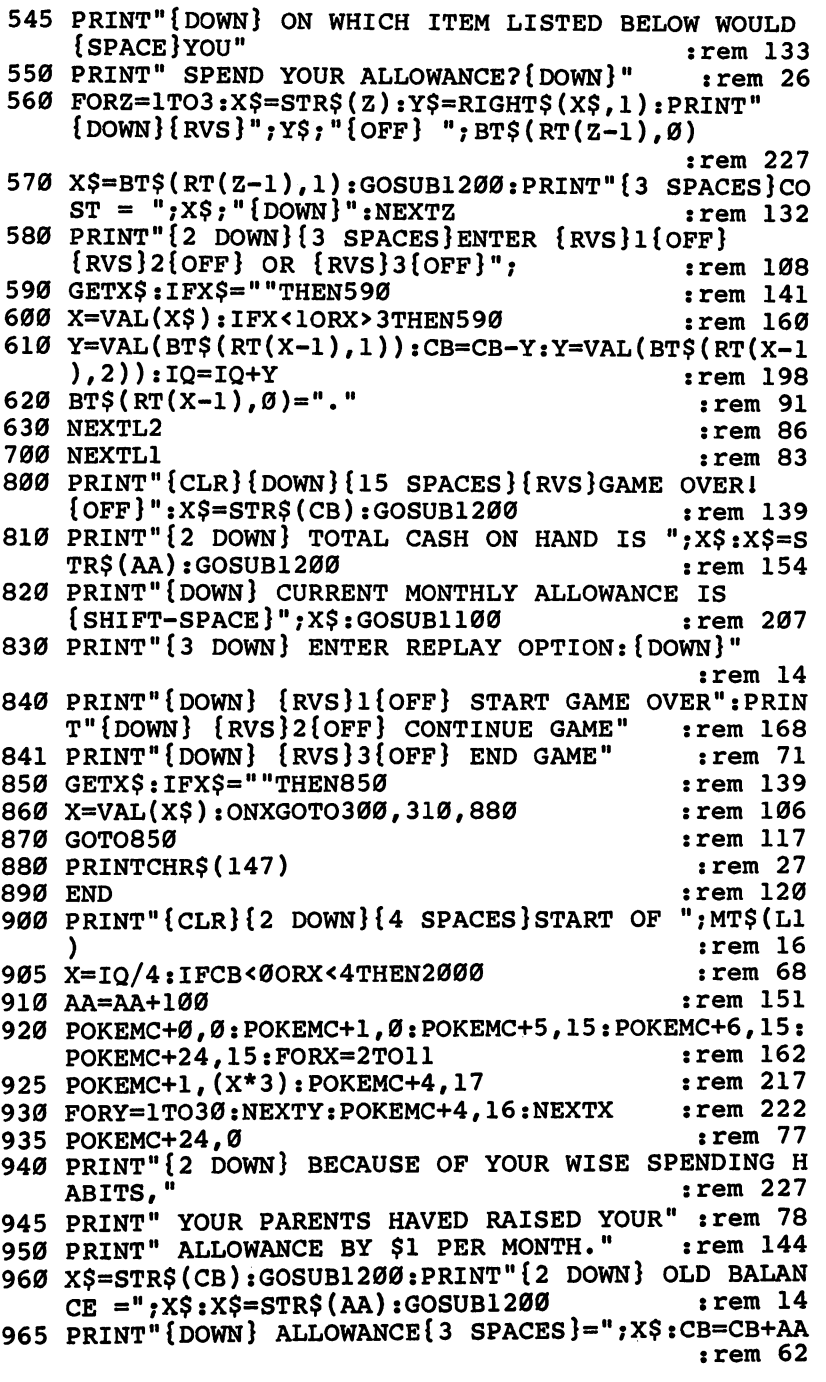

 $\bar{\mathcal{L}}$ 

 $\overline{\phantom{a}}$ 

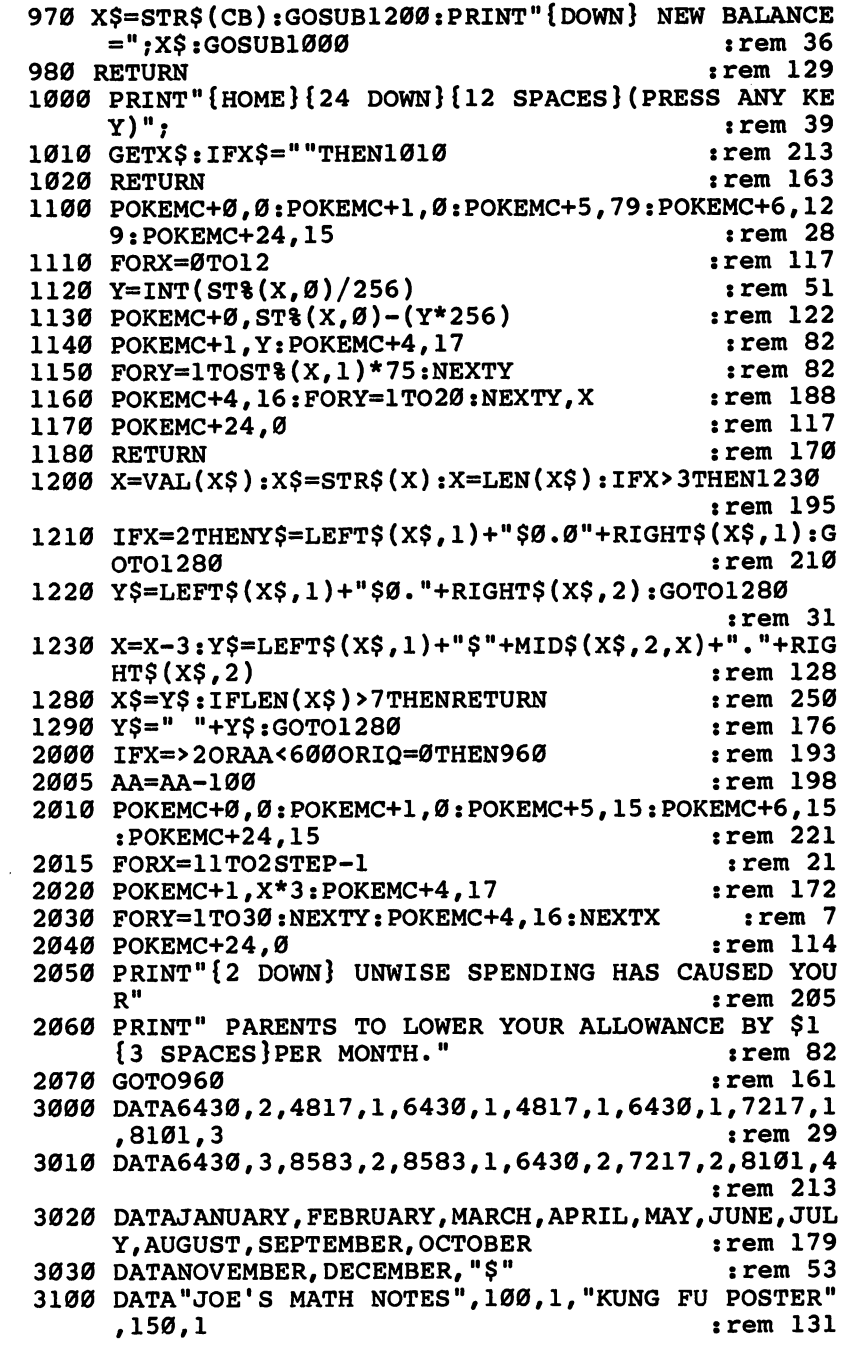

3110 DATA"PET FROG", 125, 1, "BOX OF MATCHES", 75, 1 :rem <sup>67</sup> 3120 DATA"LIVE BABY BAT", 175, 1, "PET SNAKE", 150, 1  $:rem 89$ : . . . . . . <sup>3130</sup> DATA"SODA POP",50,1,"FIRECRACKERS",100,1 :rem <sup>39</sup> <sup>3140</sup> DATA"STINK BOMB",150,1,"PET MOUSE",125,1  $:rem 241$ :rem <sup>241</sup> LJ <sup>3150</sup> DATA"WHITE RAT",200,1,"LOCKPICKING SET",75,1 :rem <sup>41</sup> ^—j <sup>3160</sup> DATA"PET SPIDER",100,1,"PELLET GUN",250,1 *g***,**1<br>
:rem 5*0*<br>
RABBIT<br>
rem 212<br>
SET",3*0*<br>
U 3170 DATA"BUBBLE GUM", 50, 1, "MOTHER AND BABY RABBIT S", 80, 1 : rem 212 3180 DATA"BROKEN ROLLER SKATE", 200, 1, "DRUM SET", 30  $\blacksquare$ 3190 DATA DATA DATA DATA EGG 1991 DATA 1992 DATA UNIVERSITY LIBRARY DATA ANG ANG ANG ANG ANG ANG ANG ANG ANG A {SPACE}KEY", 175, 1 : rem 143 <sup>3210</sup> DATA"BASEBALL CARDS",75,2,"CAT1S EYE MARBLE", : rem 4<br>
ORD", 200<br>
: rem 182<br>
DFISH", 1<br>
: rem 44<br>
100, 2<br>
: rem 243<br>
STICKER<br>
: rem 18 50,2 :rem <sup>3220</sup> DATA"COMIC BOOK",50,2,"NOISY ROCK RECORD",200 , and the contract of the contract of the contract of the contract of the contract of the contract of the contract of the contract of the contract of the contract of the contract of the contract of the contract of the con <sup>3230</sup> DATA"HOT FUDGE SUNDAE",150,2,"PET GOLDFISH",1 75,2 :rem 45,2 :rem 45,2 :rem 45,2 :rem 45,2 :rem 45,2 :rem 45,2 :rem 45,2 :rem 45,2 :rem 45,2 :rem 45,2 :rem 4 <sup>3240</sup> DATA"PAIR OF DICE",100,2,"PEN KNIFE",100,2 <sup>3250</sup> DATA"BOX OF CHOCOLATES",200,2,"BUMPER STICKER ",100,2 : rem 18 3260 DATA"FALSE MUSTACHE", 125, 2, "PHONY NOSE", 75, 2<br>- 75, 2, ^{\deftar{\mid=\}} :rem <sup>57</sup> 3270 DATA"PEA SHOOTER",50,2, "NERF BALL",100,2 rem 228<br>3280 DATA"JELLY BEANS",50,2,"WOLFMAN MODEL",200,2 :rem <sup>228</sup> :rem <sup>20</sup> <sup>3290</sup> DATA"DRACULA FANGS",100,2,"TATTOO KIT",150,2 :rem 5 <sup>3300</sup> DATA"WATER PISTOL",150,2,"PET HAMSTER",150,2 3300 DATA"WATER PISTOL", 150, 2, "PET HAMSTER", 150, 2<br>
3310 DATAHARMONICA, 100, 3, "HULA HOOP", 75, 3 : rem 46<br>
3320 DATA"ROLLER SKATES", 300, 3, "CHAMPION YO-YO", 20<br>
0, 3<br>
3330 DATABASKETBALL, 300, 3, "T-SHIRT", 175, 3 :rem <sup>47</sup> <sup>3310</sup> DATAHARMONICA,100,3,"HULA HOOP",75,3 :rem <sup>86</sup> 0,3 :rem <sup>56</sup> <sup>3330</sup> DATABASKETBALL,300,3,"T-SHIRT",175,3 :rem <sup>121</sup> <sup>3340</sup> DATA"MATCHBOX CAR",125,3,"MOVIE TICKET",200,3 :rem <sup>72</sup> <sup>3350</sup> DATA"COMPUTER GAME",300,3,"STUFFED ANIMAL",30 [\_j 0,3 :rem <sup>33</sup> <sup>3360</sup> DATA"ICE CREAM CONE",75,3,"BUBBLE STUFF",50,3 LJ :rem <sup>19</sup> 3370 DATABANJO, 400, 3, "CAP GUN", 200, 3 : rem 187
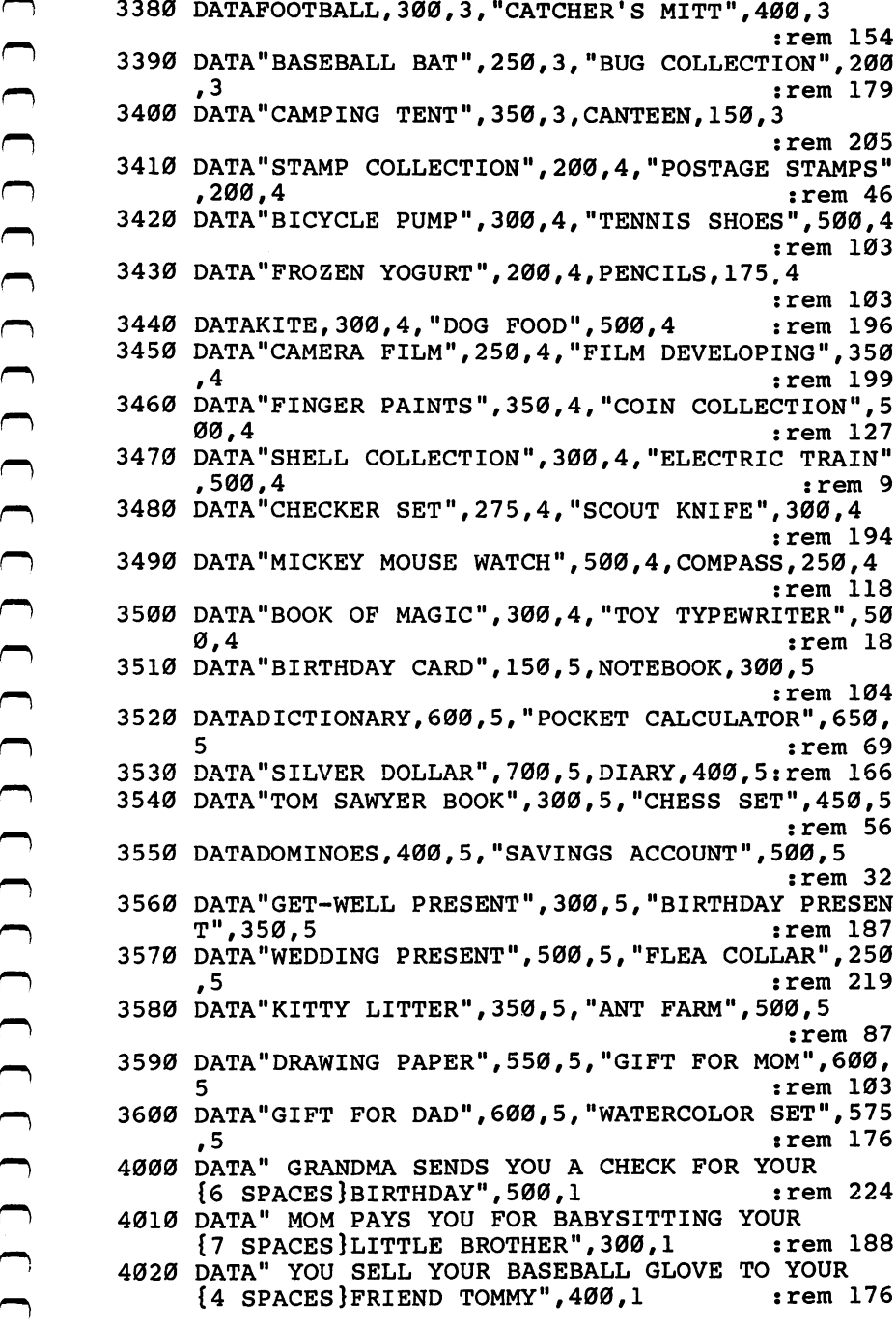

Level lj

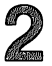

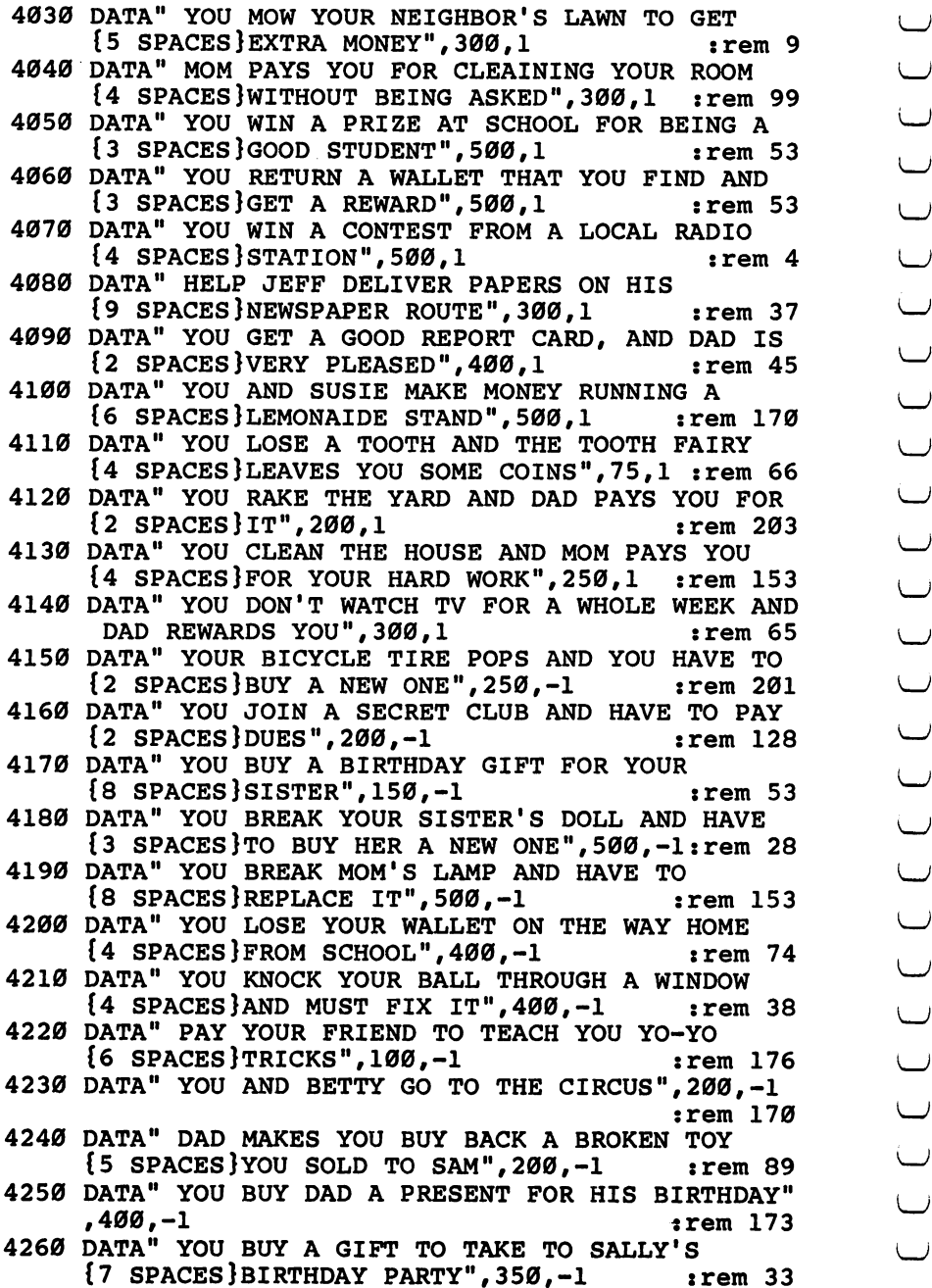

All'0 DATA" YOUR FAVORITE CANDY BARS ARE ON SALE, <sup>4280</sup> DATA" YOU PAY YOUR LITTLE BROTHER TO WASH THE {3 SPACES}AND YOU BUY CASEM# 500,-1 :rem <sup>159</sup> DOG FOR YOU",300,-1 :rem <sup>4290</sup> DATA" YOU MUST PAY PART OF THE DOCTOR BILL TO GET A BEAN OUT OF YOUR EAR" :rem 134 :rem 255 4300 DATA400,-1

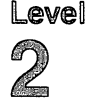

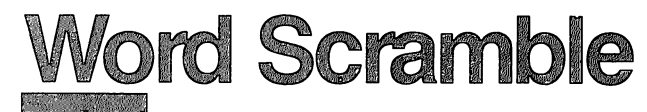

Skill area: Language Arts **Level:**  $2, 3, 4$ Equipment required: None Modification: Yes

#### A Long Night and Tired Eyes

It's one of those nights. There's a super triple feature on television three monster movies, back-to-back. You should do your does eat Cincinnati.

homework, but you just have to find out if the cockroach really<br>does eat Cincinnati.<br>By the time the third feature ends, your eyes are almost shut.<br>You hit the pillow and fall asleep in 43 seconds. Two minutes<br>later, you s By the time the third feature ends, your eyes are almost shut. You hit the pillow and fall asleep in 43 seconds. Two minutes later, you sit straight up in bed. Miss Zane, your English teacher, is yelling at you in your mind. You've just remembered the big exam tomorrow. And you spent the evening watching cockroaches dine on Cincinnati!

There's nothing to do but get out of bed and study for that exam. Miss Zane is no easy teacher, and if you flunk the exam you'll be grounded until four years from next Saturday. But your ^\_j eyes don't seem to care. Every time you try to read a word, your eyes play tricks on you. All the words are jumbled up. If you don't unjumble those words quickly, you're going to be in big trouble tomorrow morning.

#### How to Play

"Word Scramble" is geared to three different skill levels. Level 1 is for beginners. Level 2 contains words of five or six letters. Level 3 contains words of seven to nine letters. Press the number of the level you want, then hit the RETURN key to start the game.

The computer will show you a word with its letters scrambled. Type the correct word on the computer keyboard and press the RETURN key to enter it. A correct answer will be rewarded with music and colored lights. An incorrect answer will be greeted with a buzz. You can guess as many times as you want, or you can skip a tough word by pressing the f1 key. If you press the fl key, the computer will unscramble the word and dis- ^\_j play the correct answer. Unscramble as many words as you can in the two-minutes the community of the community of the community of  $\mathcal{L}_{\mathcal{A}}$ 

### Scoring

One point will be deducted from your score for each incorrect guess. There are 50 words in each level of difficulty, so the ideal high score would be 250 points. That total is very difficult to reach. But if you're really good at Word Scramble, you'll pass Miss Zane's test.

#### Word Scramble

Remember, do not type the checksum number at the end of each line. For example, do not type ":rem 123/' Please read the article about the 'Automatic Proofreader'' in Appendix E.

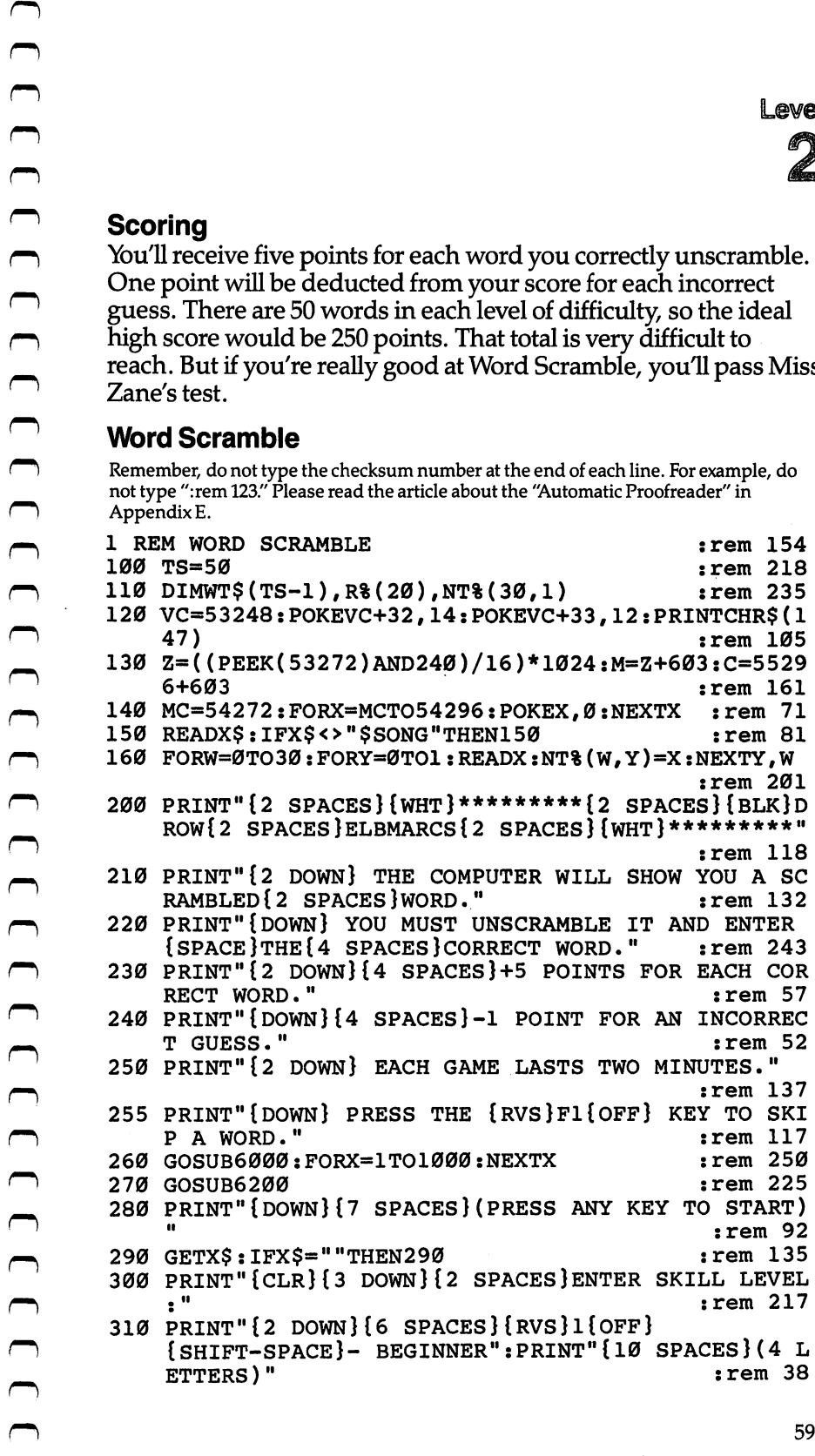

## $\overline{2}$

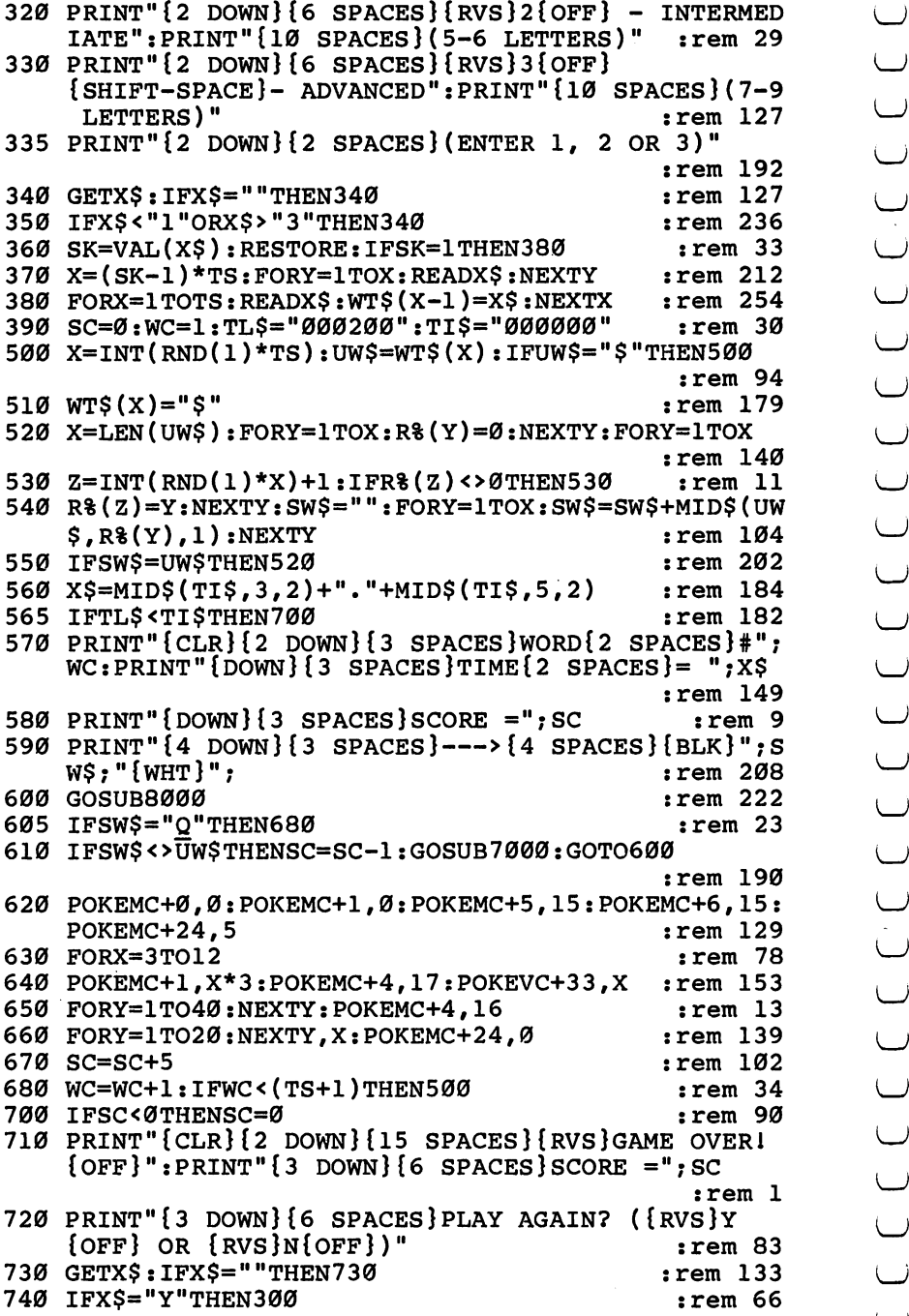

Links and the control of

Level<br>2

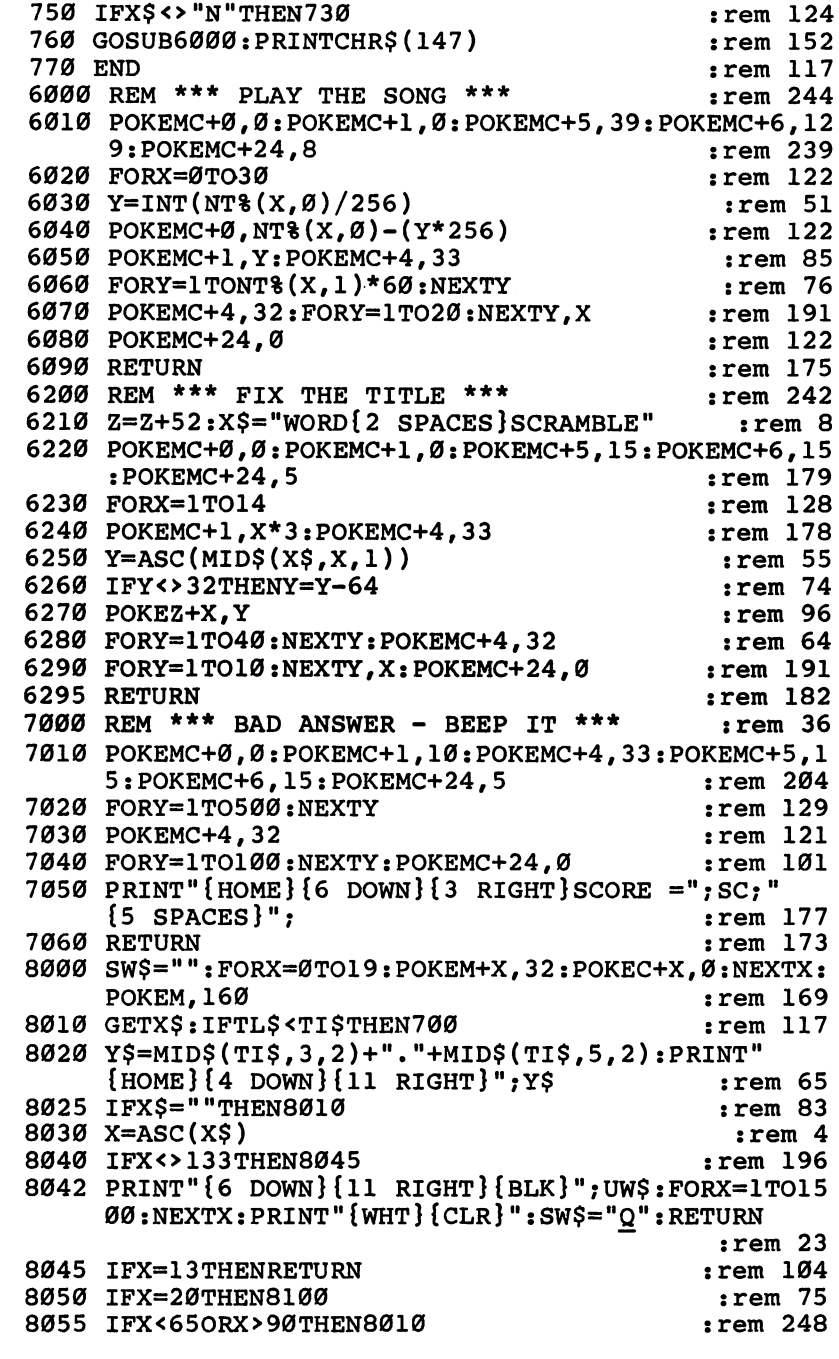

### $\overline{2}$

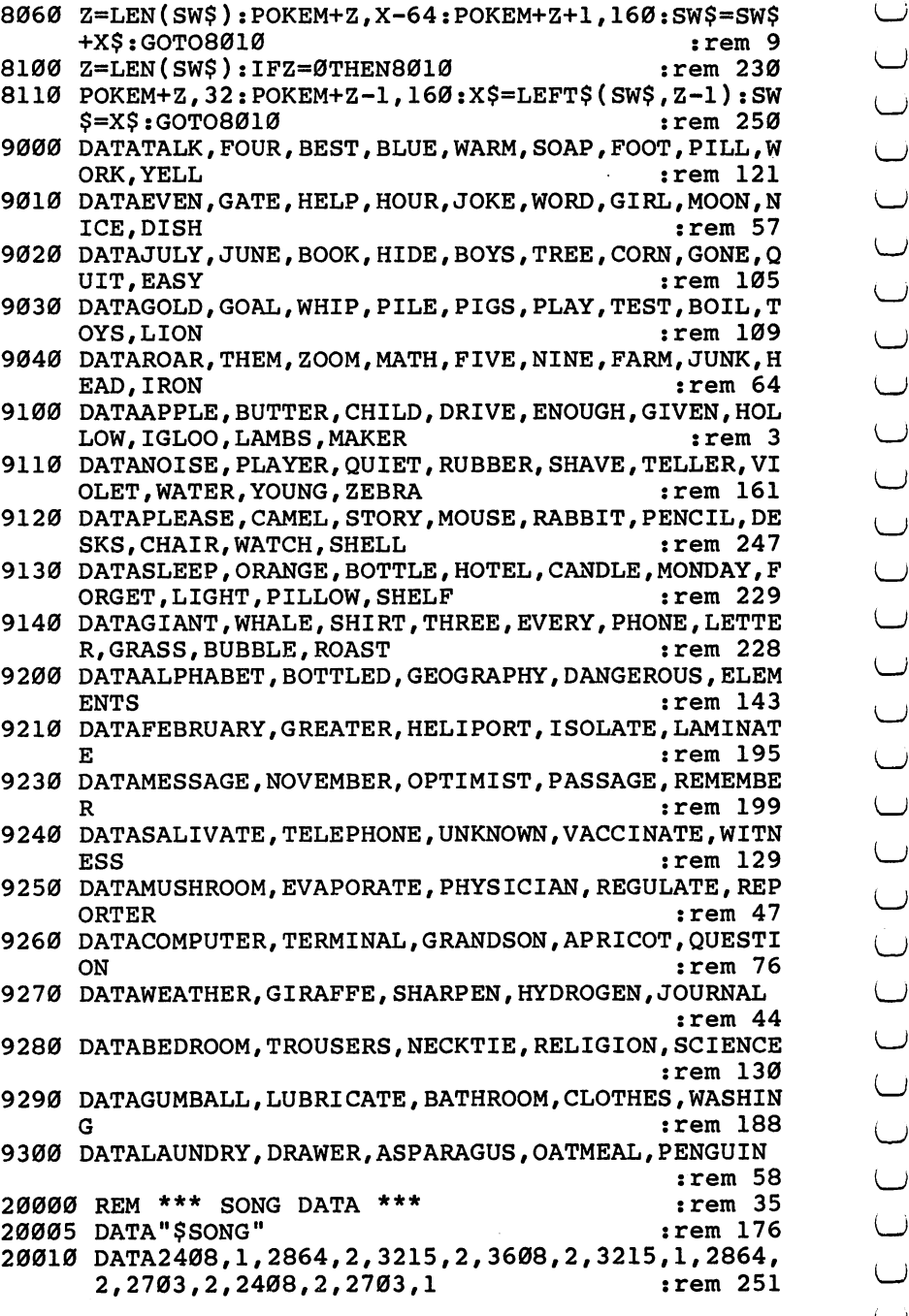

 $\overline{2}$ 

<sup>20020</sup> DATA2864,2,3608,2,4817,2,4817,2,4291,1,3608, 20030 2,4291,1,491,1,491,1,491,1,491,1,491,1,491,1,491,1,491,1,491,1,491,1,491,1,491,1,491,1,491,1,491,1,491,1,491,1 20030 DATA3215,2,3608,2,3608,2,3608,2,3608,2,3608,2,4050,2,3608,2,405,2,3608,2,3608,2,3608,2,3608,2,3608,2,36 2,2703,1,2864,2 :rem 170 <sup>20040</sup> DATA3608,2,4050,2,3608,2,2864,1,2408,2 :rem <sup>162</sup>

# L'evel 8 Intermediate Cames **(Grades 6-8)**

# **Alphabet Soup**

Skill area: Language Arts Level: 3,4 Equipment required: None Modification: No

### Lunchtime

It's lunchtime again, and the only thing to eat in the house is alphabet soup. Alphabet soup isn't a bad lunch  $-$  if you like soup, that is. But the good thing about alphabet soup isn't the taste. The good thing is that letters float up from the bottom of the bowl and bob around on the top with the peas and the carrots. If you don't have anything better to do, you can make all sorts of nifty words with the letters.

#### How to Play

Today it's okay to play with your food. Sixteen letters float up to the top in your bowl of alphabet soup. See how many words of letters or more you can make with those <sup>16</sup> letters.

When you see a word in the line of letters, type it on the computer keyboard. If you decide you don't like a word you typed, type the symbol @, followed by the word. For example, if you've entered the word zero and decide you'd rather spell zebra, type "@zero" to make *zero* disappear. The letters Z, E, R, and O will return to the soupbowl, and you can use them again.

Before the game starts, you can decide how long you want the game to last. If you're quick, make the time limit a minute. If you'd rather concentrate on getting beautiful words than on spelling words quickly, choose a longer playing time. If you've used all the letters you can and the time still isn't up, press fl to end round early.

At the end of a game, you can press Y or N, indicating whether or not you want to play again. If you want to play again but would like to select a different time limit, press R to reset the time.

#### Scoring

The score is based on the word length and value of the letters in the word. A six-letter word, for example, is going to be worth

much more than three two-letter words. much more than the more than the more than the complex words. Later words. Later words. Later words. Later words. Later words. Later words. Later words. Later words. Later words. Later words. Later words. Later words. Late

At the top of the soupbowl are the <sup>16</sup> letters you'll be using in the round. Underneath each letter is a number. Letters that are **developed**<br> **h**<br> **h**<br>
much more than three two-letter words.<br>
At the top of the soupbowl are the 16 letters you'll be using in<br>
the round. Underneath each letter is a number. Letters that are<br>
harder to use  $-Q$ , X, Z, and points than letters you can use anywhere. Try to use those big let ters first.

The computer does not check to see if a word is spelled correctly, or even if it is a word, so you'll have to be honest.

At the end of the game, your score will appear. Each word you created will be printed together with the point value for that \\_j word. Then you'll see your total score. Your score will depend a little bit on which letters float to the top of the soupbowl, but your word. Then you'll see your total score. Your score will depend a<br>little bit on which letters float to the top of the soupbowl, but your<br>final score will depend most on how good you are at making words with your food.

#### Alphabet Soup

Remember, do not type the checksum number at the end of each line. For example, do not type ":rem 123." Please read the article about the "Automatic Proofreader" in Appendix E.

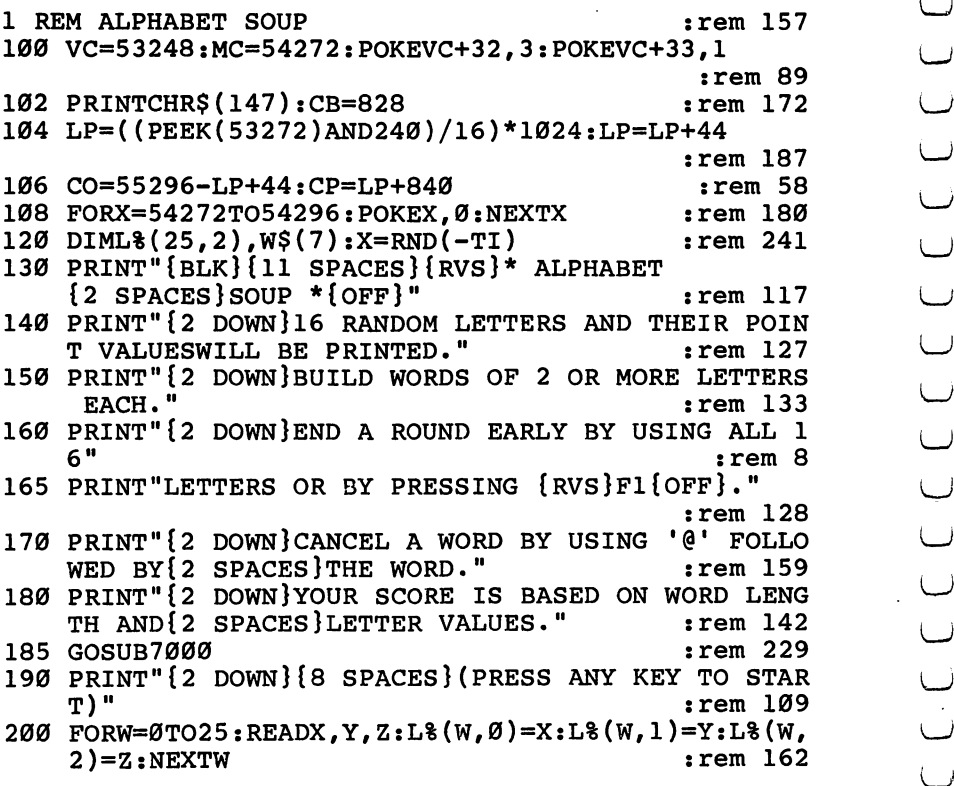

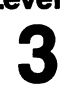

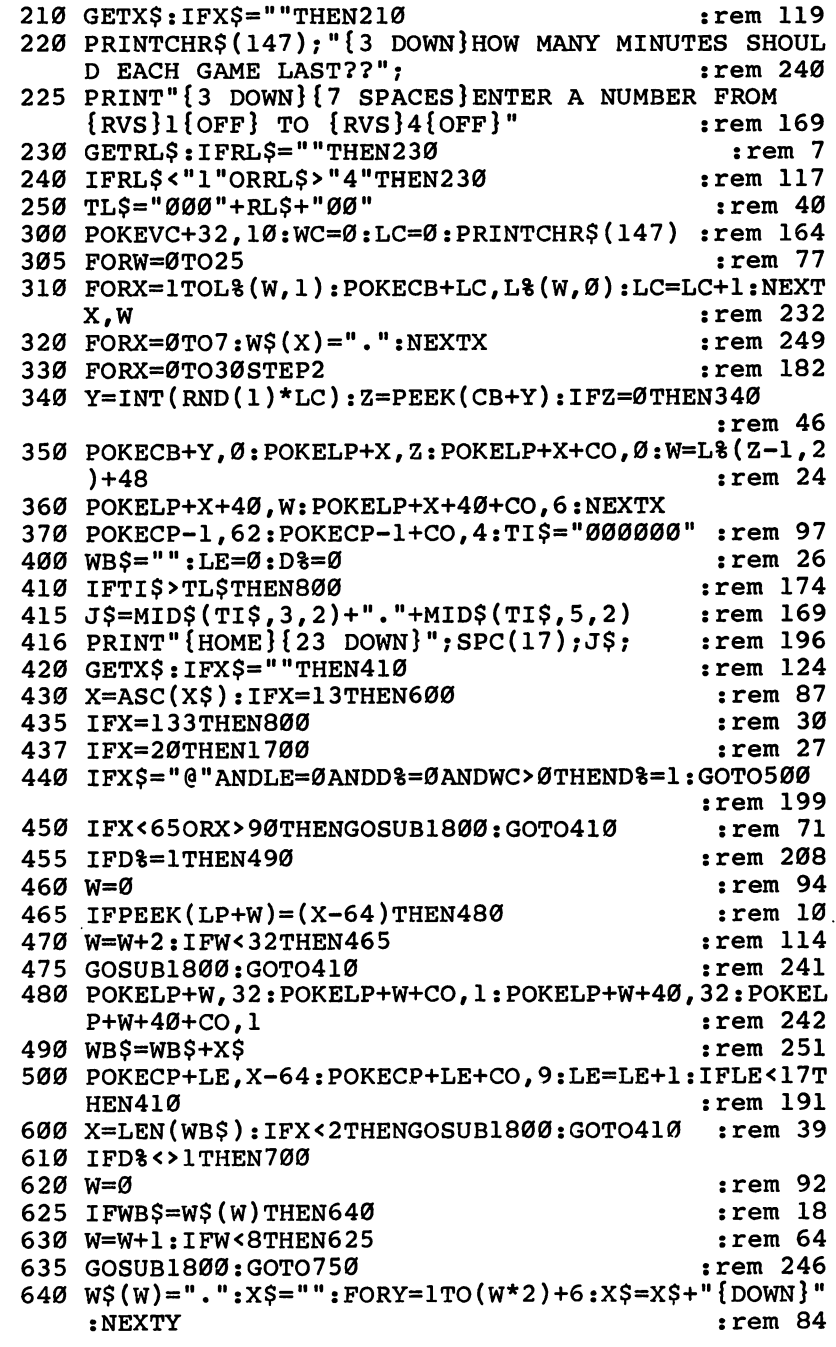

 $\ddot{\phantom{0}}$ 

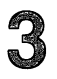

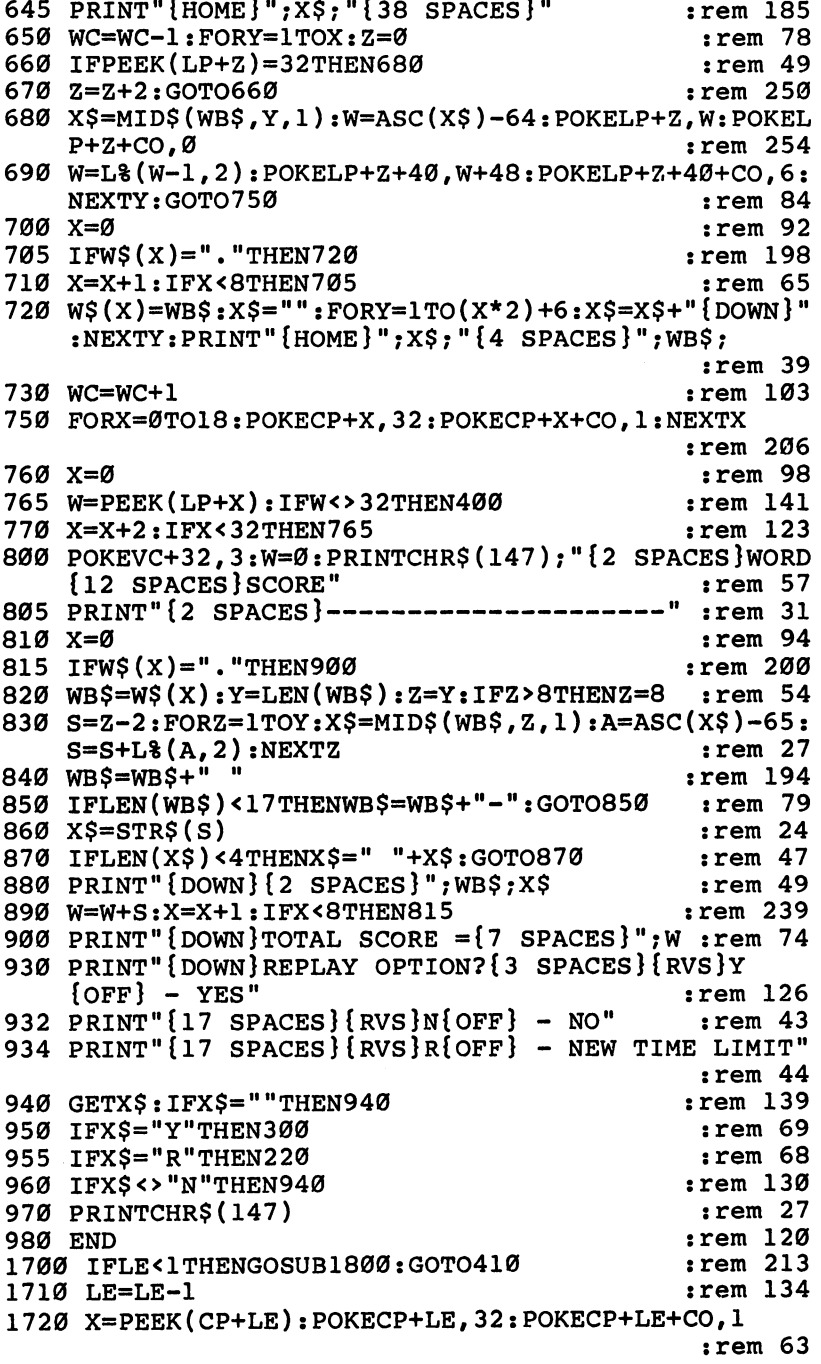

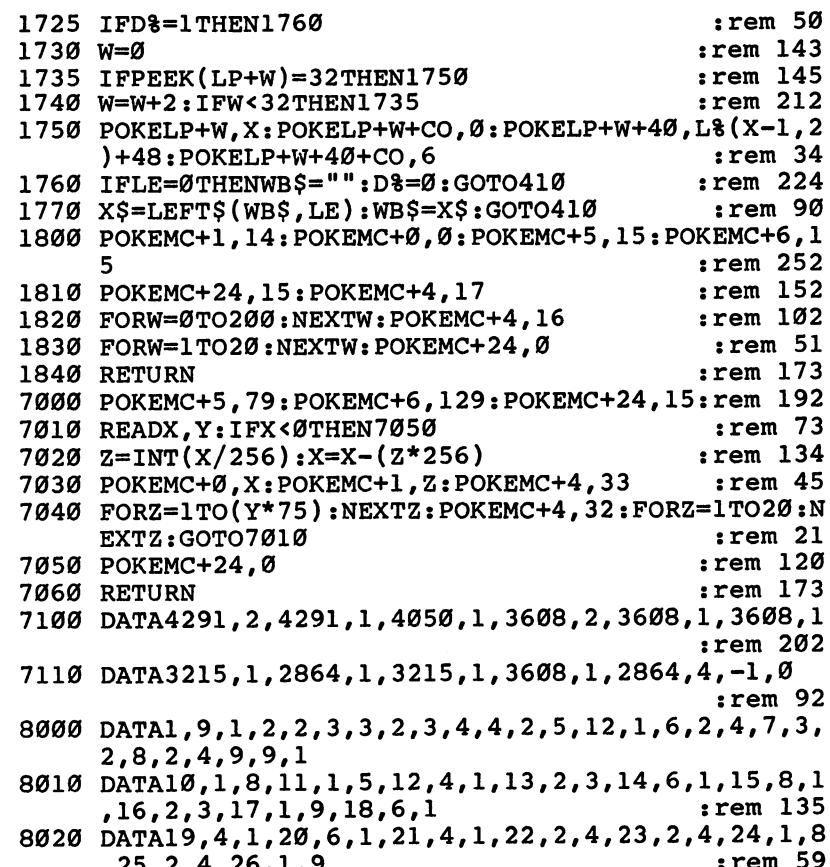

,25,2,4,26,1,9 :rem <sup>59</sup>

## Level  $-$ Lawn Mower

Skill area: Mathematics Level: 3,4 Equipment required: None **Modification: No** ... ..... ..... . ... . . . .

#### **The Summer Job** The Summer Job

Dad's decided the time has come to teach you a little responsibility. This summer, you won't get an allowance. You're going to enter the world of high finance instead.

Your job is to mow lawns in the neighborhood. Dad will let you use his power mower, and he'll lend you \$15 to get your business started. The rest is up to you.

You'll get \$5 for each lawn mowed, but you're responsible for buying supplies. You have to buy gasoline, oil, and plastic bags. And once in a while, the lawn mower blades must be sharpened. The \$15 Dad loaned you is for supplies.

#### How to Play

At the beginning of the summer, and again at the start of each ^, month, the computer will ask you what supplies you want. You may purchase  $0$  to  $9$  gallons of gasoline, at the current price. You'll also be asked how much oil and how many leaf bags you want to buy. Again, choose a number from  $0$  to 9. Finally, you need to decide whether you want to have the lawn mower blades sharpened. The lawn mower can't run forever on dull blades.

Once you've purchased your supplies, it's time to start mow ing lawns. You can mow as many lawns per month as you have supplies, but once you run out of gas or oil or plastic bags, or your lawn mower blades get dull, you can't mow any more lawns for the rest of the month. Buy your supplies wisely. Wait for a good price on something before you stock up, but make sure you don't run out. If you do, it's going to be a long summer.

Watch the screen to see your progress. You'll hear the sound of the lawn mower as the grass is mowed. When each lawn is mowed, the computer will give a running tally of how many gallons of gasoline you have left, how much oil you have in reserve, and how many plastic bags you have on hand. Keep this tally in mind when you're purchasing supplies next month. After all, you don't want to end the year with 256 plastic trash bags!

### Scoring

At the end of the summer, you'll find out your cash balance and your balance after paying Dad his \$15.

#### Lawn Mower

Remember, do not type the checksum number at the end of each line. For example, do not type ": rem 123." Please read the article about the "Automatic Proofreader" in Appendix E.

1 REM LAWN MOWER : rem 209 <sup>100</sup> VC=53248:POKEVC+32,13:POKEVC+33,6:PRINTCHR\$(14 7) :rem 57 110 DIMMT\$(4), ST\$(20,1) : rem 190 <sup>120</sup> FORX=0TO20:FORY=0TO1:READZ:ST%(X,Y)=Z:NEXTY,X :rem <sup>208</sup>  $130$  FORX= $0004$ :READX\$:MT\$ $(X)$ =X\$:NEXTX :rem 27 140 MC=54272: FORX=MCTO54296: POKEX, 0: NEXTX  $:rem 71$ 150 GOSUB4000 : rem 218 <sup>160</sup> PRINT"{WHT}{7 DOWN} DAD LOANS YOU \$15 SO YOU AN RUN A" : rem 88 <sup>170</sup> PRINT" LAWN MOWING SERVICE FOR THE SUMMER." :rem <sup>76</sup> <sup>175</sup> PRINT"{DOWN} AT THE END OF THE SUMMER YOU MUST PAY{3 SPACES}DAD BACK THE \$15." :rem 190 <sup>180</sup> PRINT" {DOWN} YOU GET \$5 FOR EACH LAWN YOU MOW, BUT"  $:rem 226$ <sup>185</sup> PRINT" YOU MUST DEDUCT EXPENSES SUCH AS:" :rem <sup>218</sup> <sup>190</sup> PRINT"{2 DOWN}{3 SPACES}GAS FOR THE MOWER" :rem <sup>186</sup> 193 PRINT" {3 SPACES } OIL FOR THE MOWER" : rem 164 195 PRINT" {3 SPACES } LAWN AND LEAF BAGS" : rem 170 200 PRINT" [3 SPACES ] MOWER SHARPENING" : rem 220 210 GOSUB1000:GOSUB1100 : rem 80 <sup>220</sup> PRINT"{CLR}{2 DOWN} IF YOU RUN OUT OF SUPPLIES DURING THE" : rem 71 <sup>225</sup> PRINT" MONTH OR IF YOUR MOWER GETS DULL FROM" :rem <sup>145</sup> <sup>230</sup> PRINT" LACK OF SHARPENING, YOU LOSE YOUR" :rem <sup>176</sup> <sup>240</sup> PRINT" INCOME FOR THE REST OF THAT MONTH." :rem <sup>162</sup> 250 PRINT" {2 DOWN} THE OBJECT OF THE GAME IS TO BU Y YOUR" : rem 48 <sup>255</sup> PRINT" SUPPLIES WISELY SO THAT YOU CAN EARN" :rem <sup>135</sup> <sup>260</sup> PRINT" AS MUCH AS POSSIBLE DURING THE SUMMER." rem 208: 270 GOSUB1100: POKEVC+33,15: PRINT" {BLK}"; CHR\$(147) rem <sup>196</sup>

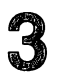

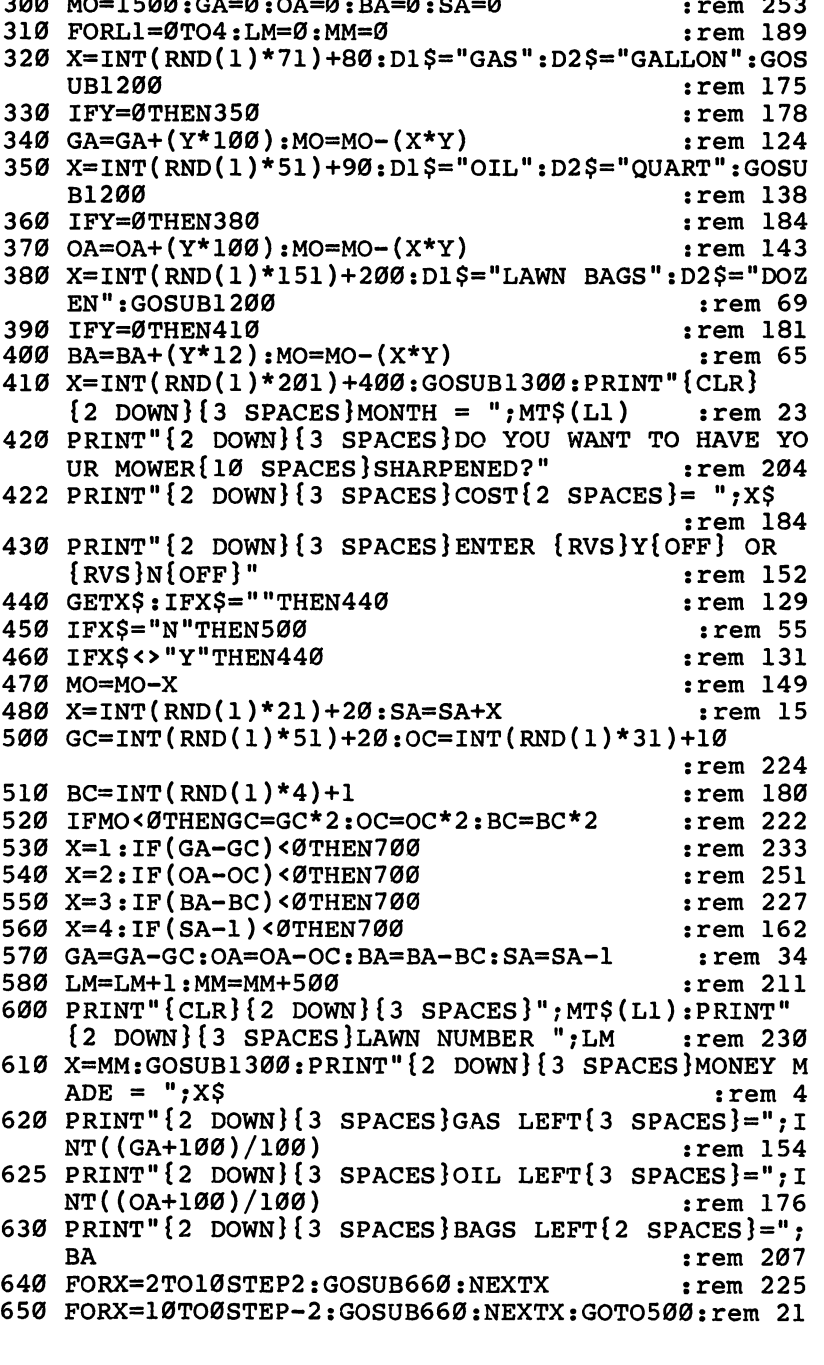

3

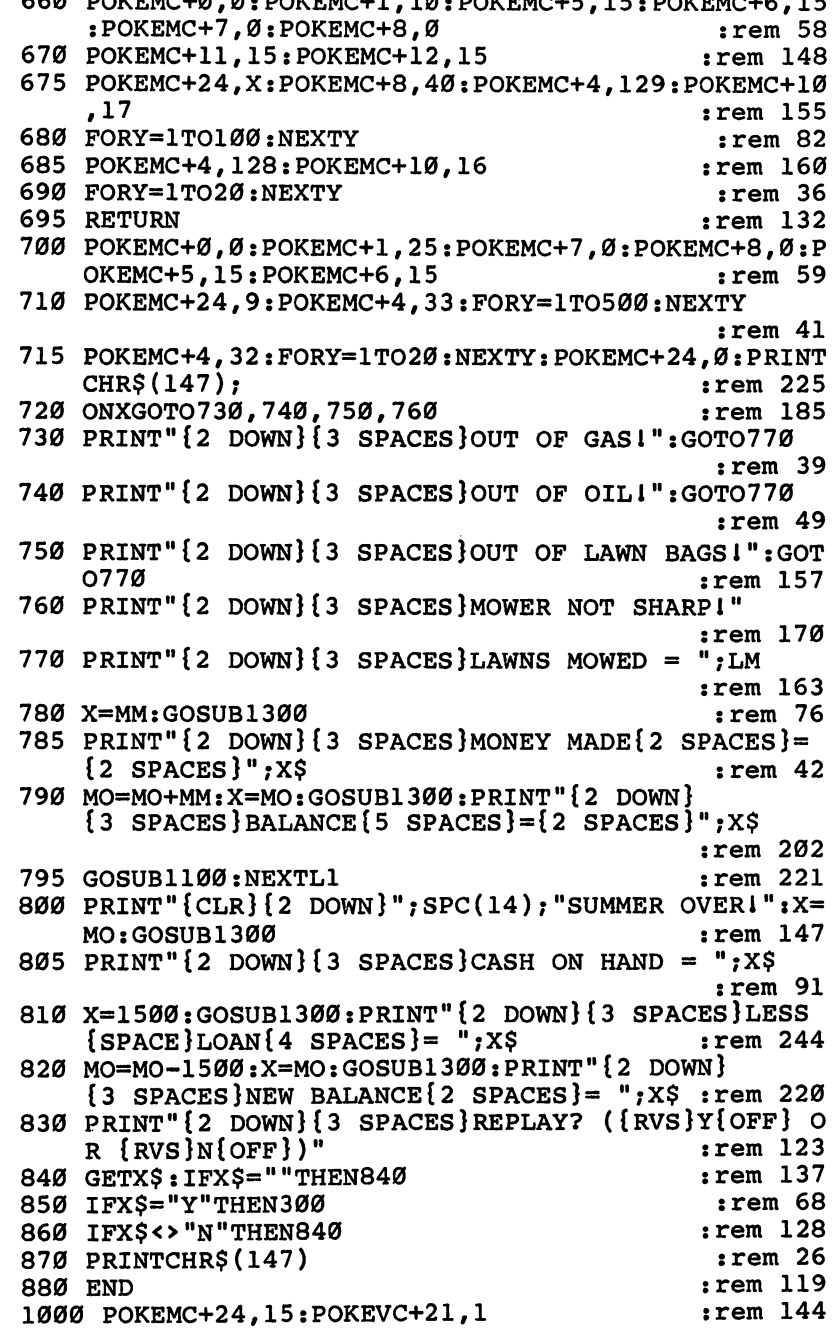

 $rac{1}{2}$ 

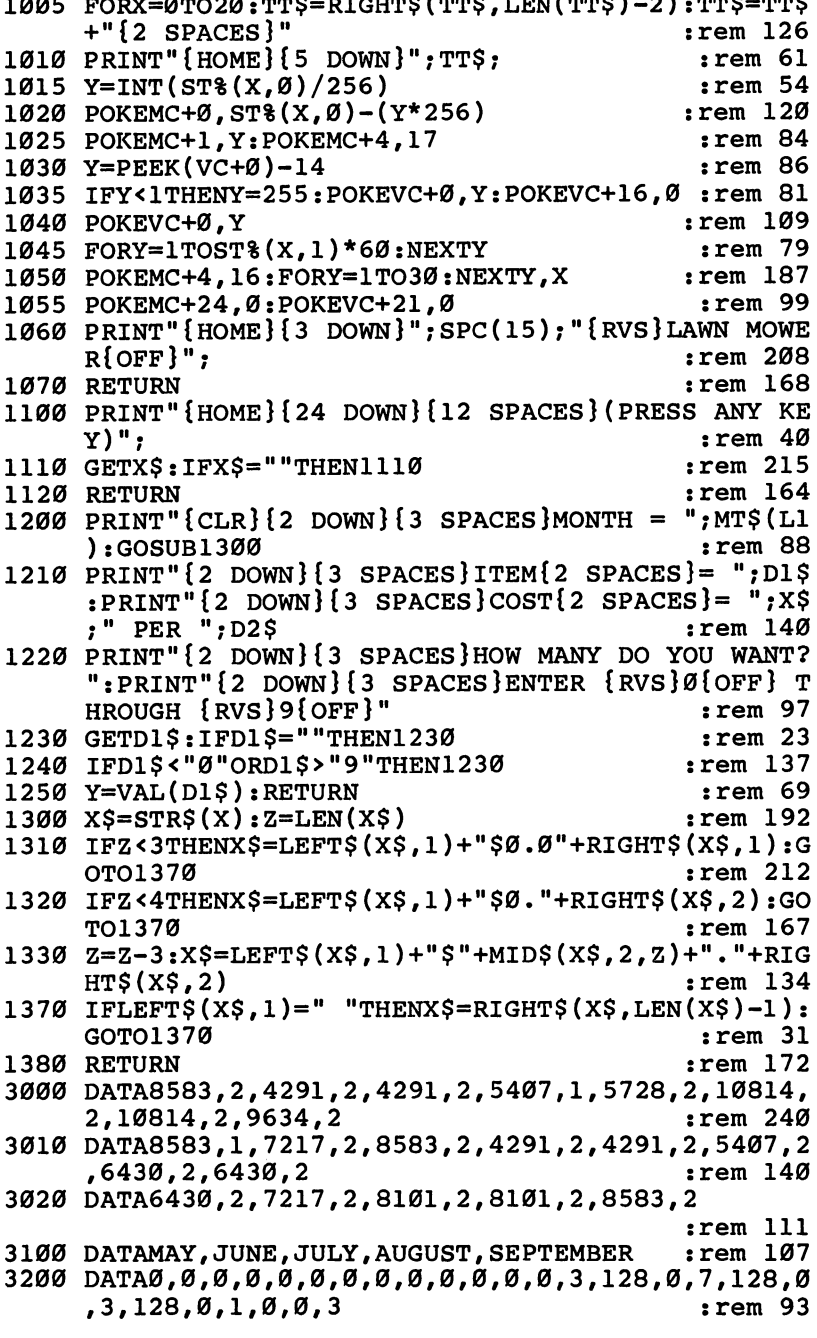

Level<br>3

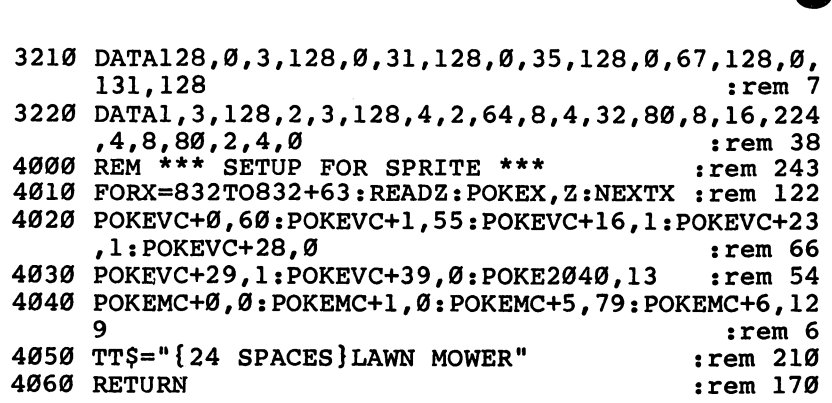

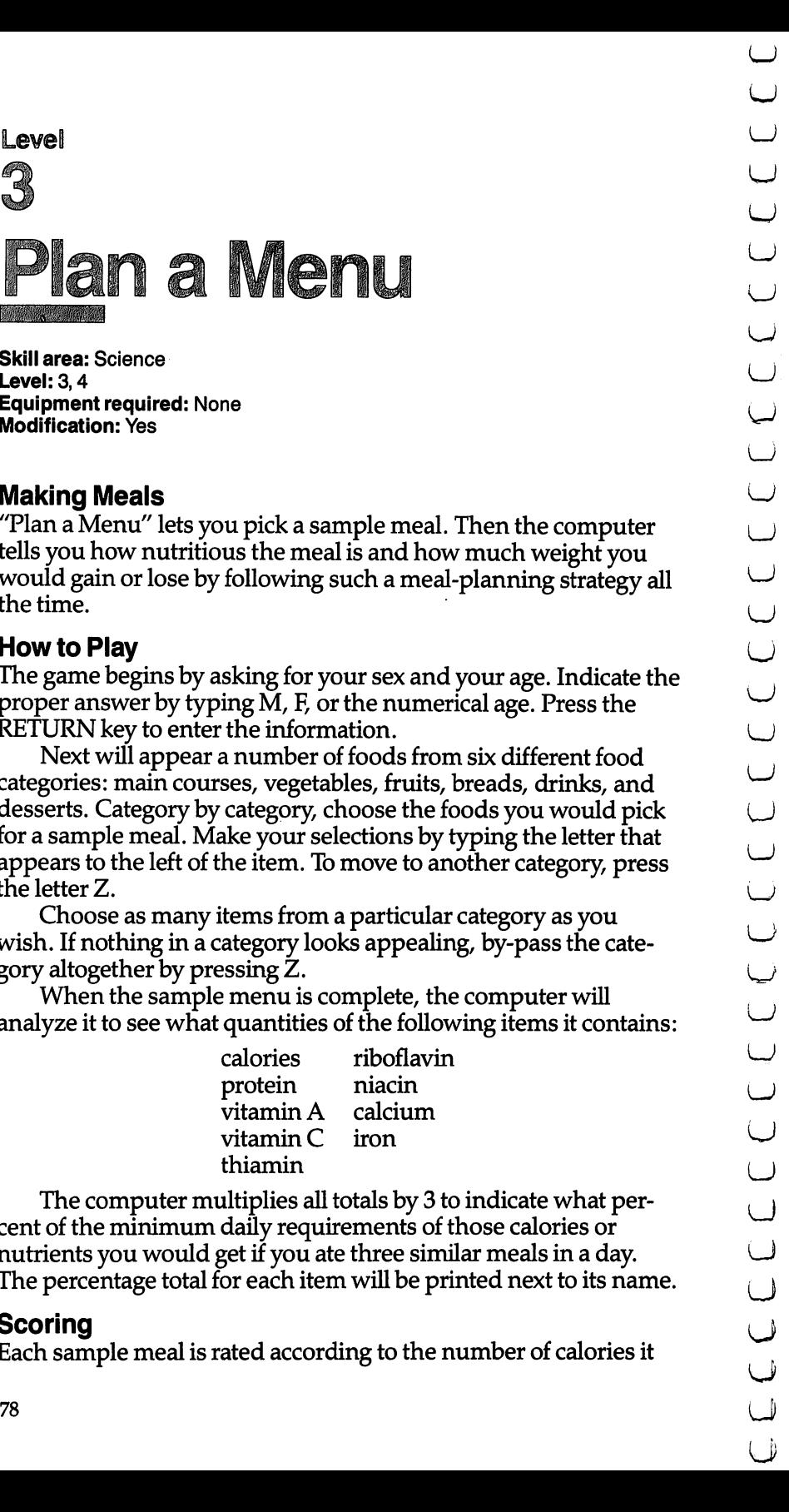

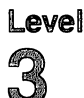

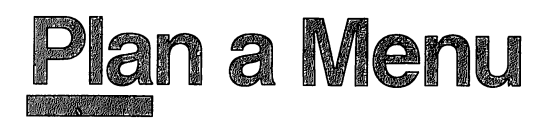

**Skill area: Science** Level: 3,4 Equipment required: None **Modification: Yes** Modification: Yes

#### Making Meals

tells you how nutritious the meal is and how much weight you would gain or lose by following such a meal-planning strategy all the time. the time. The time of the time of time  $\mathcal{L}_\mathcal{A}$  is the time of time of time of time of time of time of time

#### How to Play LJ and the Play LJ and the Play LJ and the Play LJ and the Play LJ and the Play LJ and the Play LJ

The game begins by asking for your sex and your age. Indicate the proper answer by typing M, F, or the numerical age. Press the RETURN key to enter the information.

Level<br> **33**<br> **Example 12 COMPLE CONTRACT CONTRACT CONTRACT CONTRACT CONTRACT CONTRACT CONTRACT CONTRACT CONTRACT CONTRACT CONTRACT CONTRACT CONTRACT CONTRACT CONTRACT CONTRACT CONTRACT CONTRACT CONTRACT CONTRACT CONTRACT C** Next will appear a number of foods from six different food categories: main courses, vegetables, fruits, breads, drinks, and desserts. Category by category, choose the foods you would pick for a sample meal. Make your selections by typing the letter that appears to the left of the item. To move to another category, press the letter Z. the letter  $\mathcal{L}_\text{L}$  and  $\mathcal{L}_\text{L}$  and  $\mathcal{L}_\text{L}$  and  $\mathcal{L}_\text{L}$  and  $\mathcal{L}_\text{L}$ 

Choose as many items from a particular category as you wish. If nothing in a category looks appealing, by-pass the category altogether by pressing Z. [^j

When the sample menu is complete, the computer will analyze it to see what quantities of the following items it contains:

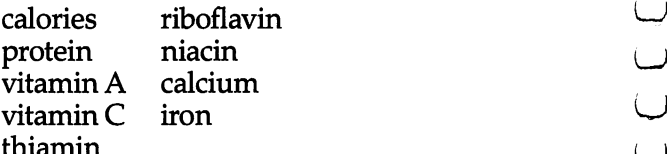

The computer multiplies all totals by 3 to indicate what percent of the minimum daily requirements of those calories or nutrients you would get if you ate three similar meals in a day. The percentage total for each item will be printed next to its name.

#### Scoring ^j

Each sample meal is rated according to the number of calories it

contains and the amount of nutrients found in the chosen foods. The computer rates each meal fair, average, good, very good, or excellent.

Each meal also is evaluated to tell you how many pounds per week you would gain or lose if all your meals contained the same number of calories as the sample meal. The calorie count applies to an average-sized person whose metabolism burns food at a normal rate. Overweight or underweight players should take this into account and use calorie charts, not Plan a Menu, to determine how many calories they should consume.

#### **Plan a Menu**

Remember, do not type the checksum number at the end of each line. For example, do not type ":rem 123." Please read the article about the "Automatic Proofreader" in Appendix E.

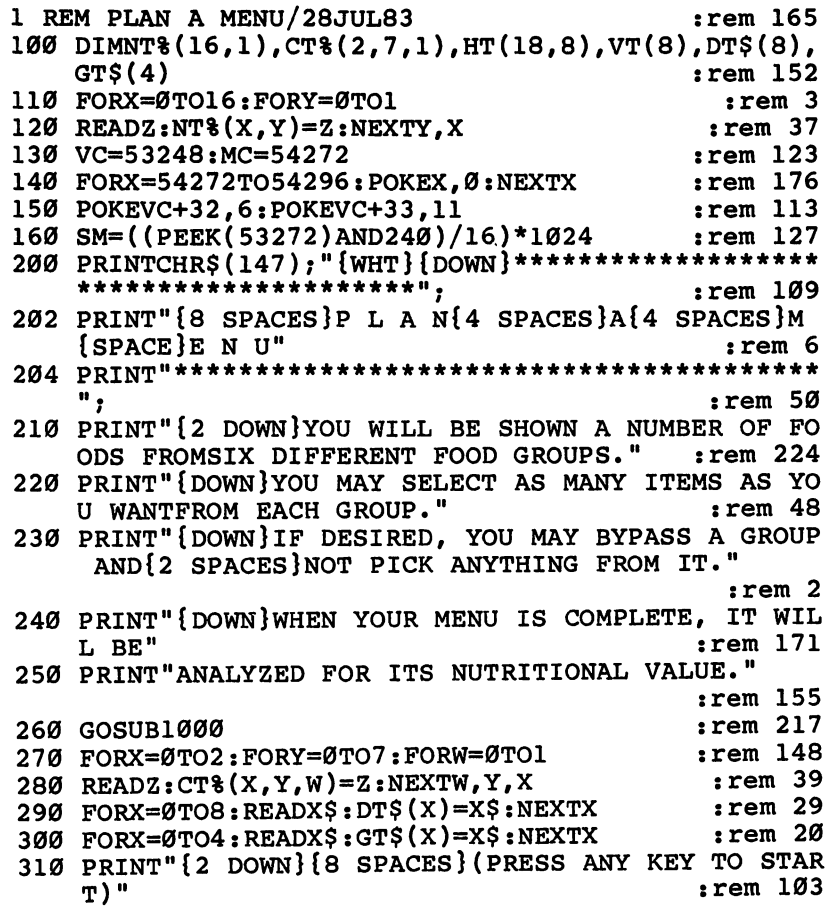

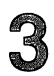

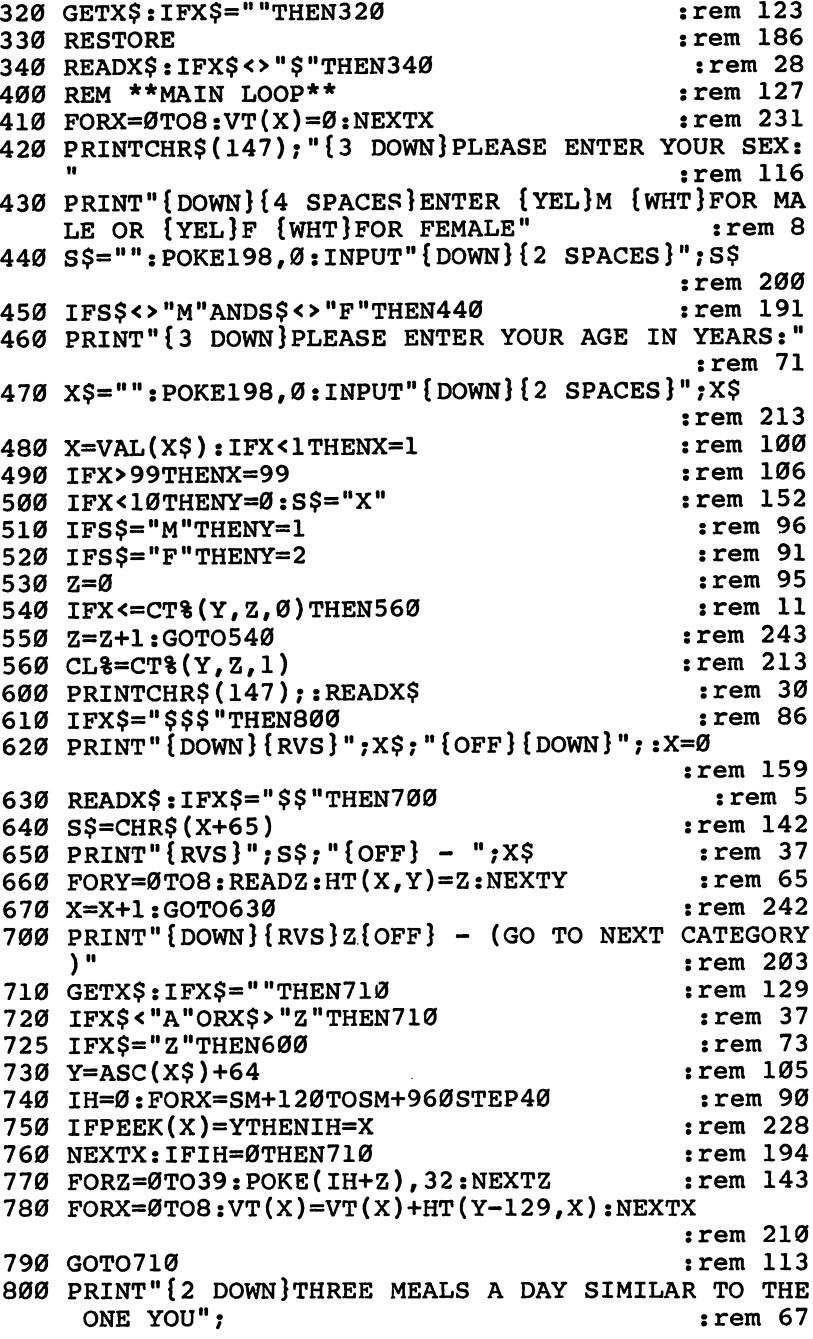

:rem 239  $:rem$  33 :rem 185

 $:rem$  246

:rem 169 :rem 170

 $:rem 54$ 

 $:rem 53$  $:rem$  244

 $:$ rem 24

 $:rem 60$ :rem 135

:rem 186

 $:rem 59$ :rem 105

 $:rem 68$ :rem 227

 $:rem 19$  $:rem 157$  $:rem$  76 :rem 147  $:rem 160$ :rem 130

 $:rem$  255 :rem 164 :rem 101

> $:rem 32$  $:rem 63$

:rem 113

 $:rem 132$  $:rem 116$  $:rem 169$  $:rem 14$ :rem 186

 $:rem 52$ 

 $:rem 15$  $:rem 13$ 

FILL THESE NEEDS:

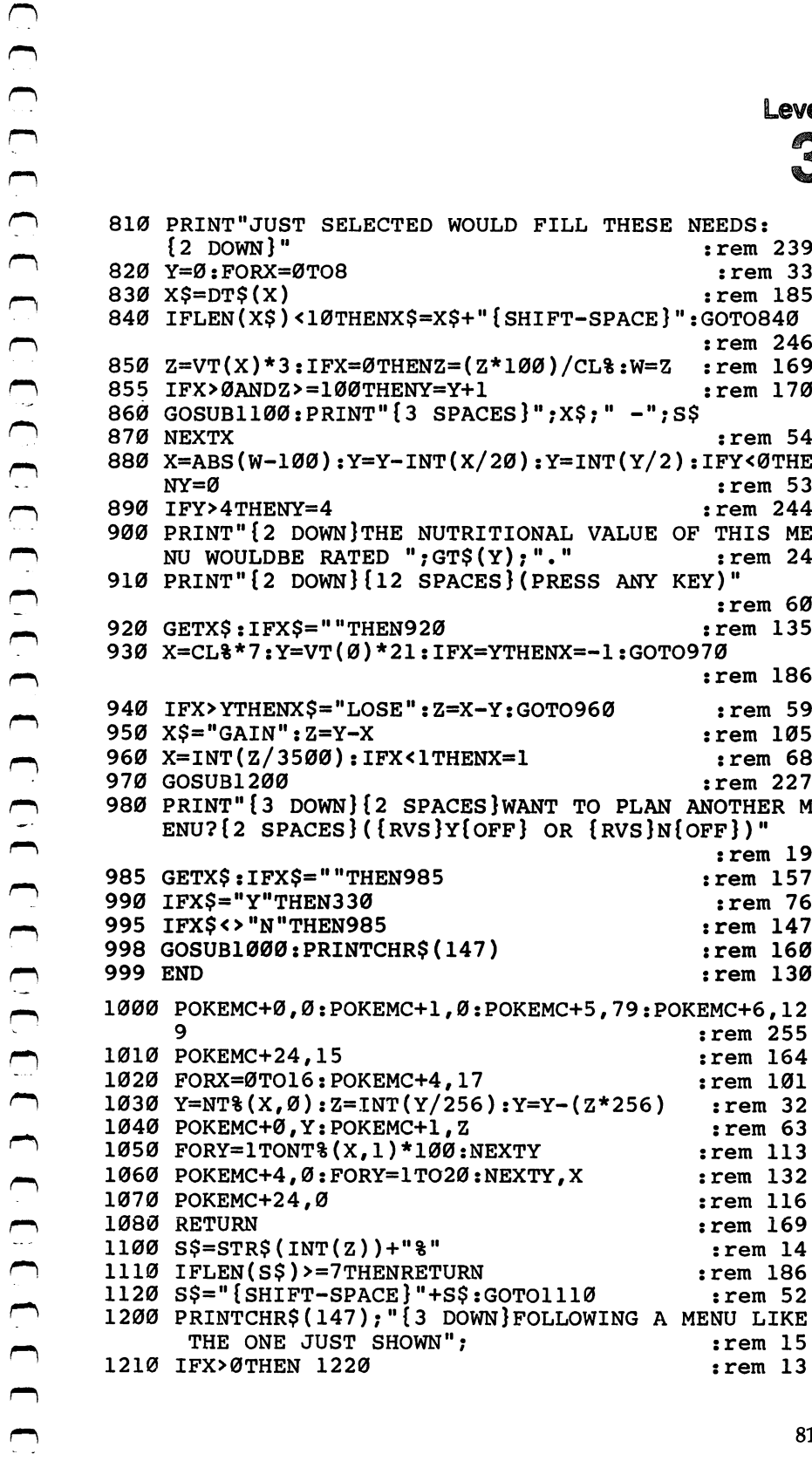

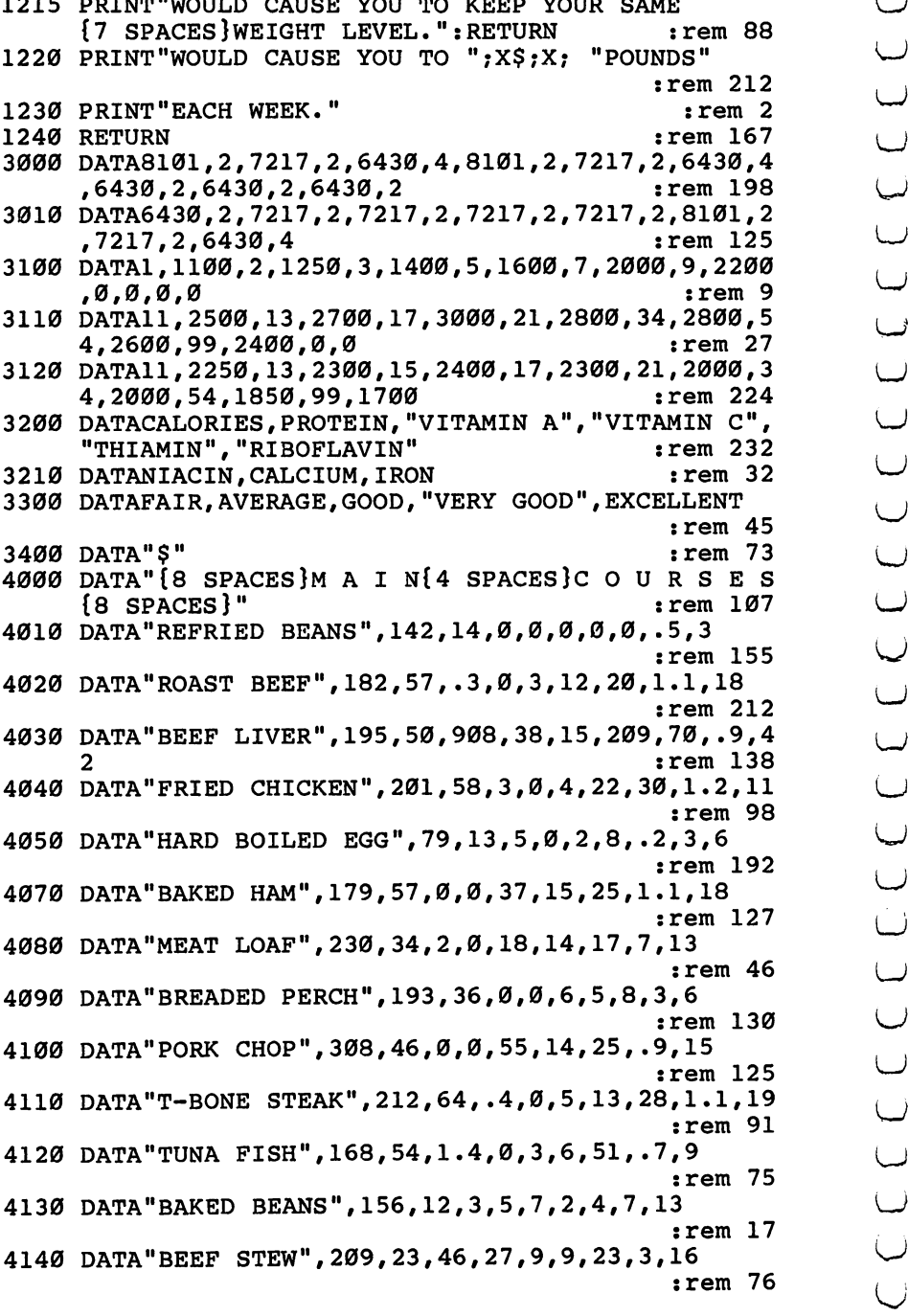

3

4150 DATA"CHILI CON CARNE", 333, 29, 3, 0, 5, 11, 17, 8, 24  $:rem 106$ 4160 DATA "MACARONI & CHEESE", 215, 13, 9, 0, 7, 12, 5, 18, 5 :rem 164 4170 DATA"CHEESE PIZZA", 354, 28, 19, 20, 25, 29, 19, 33, 1 rem 203: 4180 DATA"CHICKEN SOUP", 59, 5, . 9, 0, 1.3, 1.2, 4, . 9, 3  $:rem 30$ 4190 DATA "SPAGHETTI & MEAT", 332, 29, 32, 37, 17, 18, 20, 12,21 :rem 121 4200 DATA "BEEF TACO", 216, 38, 7, 7, 7, 11, 15, 17, 14  $:rem$  39 4210 DATA"S\$"  $:rem 109$ 4500 DATA" [9 SPACES] V E G E T A B L E S [12 SPACES] rem 9: 4510 DATA "ASPARAGUS", 12, 2, 11, 27, 7, 6, 4, 1.3, 2: rem 32 4520 DATA"GREEN BEANS", 16, 1.5, 7, 13, 3, 4, 1.5, 3, 2  $:rem 133$ 4530 DATA"LIMA BEANS", 94, 10, 5, 23, 10, 5, 6, 4, 12  $:rem 13$ 4540 DATA"COOKED BEETS", 31, 1.2, .3, 3, .7, 1.2, .5, 1.6,  $:rem 137$ 4550 DATA "BROCCOLI STALK", 20, 4, 39, 117, 5, 9, 3, 7, 3  $:rem 42$ 4560 DATA"CABBAGE", 13, 1.1, 1.7, 28, .7, .6, .5, 3, 1.1  $:rem 113$ 4570 DATA "CARROT STICKS", 21, .9, 110, 7, 2, 1.8, 1.5, 1.9  $:rem 16$ 4580 DATA"CAULIFLOWER", 13, 2, . 7, 55, 3, 3, 2, 1.3, 2 rem 185: 4590 DATA"CELERY STICKS", 10, .8, 3, 8, 1.3, 1.2, 1, 2, 1.1 **:rem 153** 4600 DATA"CORN ON THE COB", 114, 6, 10, 18, 10, 8, 9, .4, 4  $:rem 54$ 4610 DATA "BLACKEYE PEAS", 134, 15, 9, 35, 25, 8, 9, 3, 14  $:rem<sub>45</sub>$ 4620 DATA"GREEN PEAS", 54, 6, 10, 17, 15, 4, 7, 1.5, 8  $:rem 85$ 4630 DATA "BAKED POTATO", 132, 6, 0, 47, 9, 4, 12, 1.3, 6  $:rem$  228 4640 DATA "FRENCH FRIES", 233, 6, 0, 30, 7, 4, 13, 1.3, 6 **:rem 223** 4650 DATA"MASHED POTATOES", 63, 3, .4, 17, 5, 3, 5, 2, 2  $:rem 65$ 4660 DATA"SWEET POTATO", 76, 1.9, 89, 20, 3, 2, 2, 2, 3  $:rem 237$ 4670 DATA"SUMMER SQUASH", 16, 1.7, 9, 20, 3, 5, 4, 3, 2 :rem 2 4680 DATA "SLICED TOMATO", 22, 1.7, 18, 38, 4, 2, 4, 1.3, 3 :rem 113

Level  $-$ 

Level<br>
4699 DATA"LETTUCE SALAD",13,1,1,28,43,2,2,1,5,3,3 U<br>
4699 DATA"SS"<br>
4789 DATA"(S SPACES)0 R A I NÍ4 SPACES)P R OD UC<br>
5089 DATA"(S SPACES)0 R A I NÍ4 SPACES)P R OD UC<br>
5089 DATA"(S SPACES)0 R A I NÍ4 SPACES)P R OD :rem <sup>91</sup> 4700 DATA"SS"  $:rem 113$  $4700$  Data11.11  $\pm$  0.000  $\pm$  0.000  $\pm$  0.000  $\pm$  0.000  $\pm$  0.000  $\pm$  0.000  $\pm$  0.000  $\pm$ 5000 DATA" ${6}$  SPACES ${c}$ G R A I N ${4}$  SPACES ${c}$ P R O D U C T S[6 SPACES]" : rem 8 5010 DATA"BAGEL", 165, 9, .6, 0, 9, 6, 6, .9, 7 : rem 183 <sup>5020</sup> DATA"BISCUIT",103,3,0,0,5,5,4,3,2 :rem <sup>238</sup> <sup>5030</sup> DATA"WHITE BREAD",61,3,0,0,6,4,4,1.9,3 ^J :rem <sup>244</sup> 5040 DATA"WHEAT BREAD", 55, 4, 0, 0, 4, 1.8, 3, 2, 3 :rem <sup>235</sup> <sup>5050</sup> DATA"CORNBREAD",191,9,5,1.7,9,12,5,9,7:rem <sup>36</sup> <sup>5060</sup> DATA"CORN FLAKES",72,2,0,0,5,1.2,2,.3,1.7 :rem <sup>135</sup> <sup>5070</sup> DATA"HOMINY GRITS",62,2,1.5,0,3,2,3,•1,2 :rem <sup>154</sup> <sup>5080</sup> DATA"EGG NOODLES",100,5,1.1,0,7,4,5,.8,4 \J :rem <sup>94</sup> 5090 DATA"OATMEAL", 66, 4, 0, 0, 7, 1.2, .5, 1.1, 4: rem 170 <sup>5100</sup> DATA"PANCAKE",61,3,1.4,0,4,5,1.5,6,1.7  $:$ rem  $201$ <sup>5110</sup> DATA"COOKED RICE",112,3,0,0,7,4,5,1,5:rem <sup>182</sup> <sup>5120</sup> DATA"DINNER ROLL",156,8,0,0,13,7,9,2,7:rem <sup>28</sup> 5130 DATA"WHITE TOAST", 61, 3, 0, 0, 6, 4, 4, 1. 9, 3: rem 34 <sup>5140</sup> DATA"CORN TORTILLA",63,2,.1,0,3,1.2,1.5,6,5  $:$ rem 62 5150 DATA"WAFFLES", 130, 7, 2, 0, 6, 8, 3, 11, 3 : rem 32 5160 DATA"SS" :rem 114 5500 DATA" $\{15$  SPACES $\}$ F R U I T S $\{14$  SPACES $\}$ ": rem 5 <sup>5510</sup> DATA"MEDIUM APPLE",80,.5,2,10,3,1.8,.5,1,2 :rem 214 <sup>5520</sup> DATA"MEDIUM BANANA",101,2,5,20,4,4,4,1,4  $:$ rem  $116$ <sup>5530</sup> DATA"CANTALOUPE",29,1.1,65,53,3,1.8,3,1.3,2 ;rem <sup>50</sup> <sup>5540</sup> DATA"FRUIT SALAD",99,2,11,73,7,5,4,5,5:rem <sup>33</sup> <sup>5550</sup> DATA"GRAPEFRUIT HALF",48,.9,10,75,3,1.2,1,1.9 ^^  $\cdot$  3  $:rem<sub>45</sub>$ <sup>5560</sup> DATA"GRAPES",48,.6,1.4,5,3,1.2,1,.9,1.7:rem <sup>5570</sup> DATA"MEDIUM ORANGE",65,2,5,110,9,3,3,5,3 ^J :rem <sup>163</sup> <sup>5580</sup> DATA"MEDIUM PEACH",100,.8,11,6,.9,1.5,4,.5,2 LJ :rem <sup>49</sup> <sup>5590</sup> DATA"MEDIUM PEAR",101,1.9,.7,12,2,4,1,1.3,3  $:$ rem  $244$ <sup>5600</sup> DATA"PINEAPPLE SLICE",90,.6,1.2,15,7,1.2,1,1. 3,2 :rem <sup>68</sup> [\_J <sup>5610</sup> DATA"STEWED PRUNES",108,1.1,9,1.7,1.3,2,2,1.9 , such that the contract of the contract of the contract of the contract of the contract of the contract of the contract of the contract of the contract of the contract of the contract of the contract of the contract of t

Level<br>3

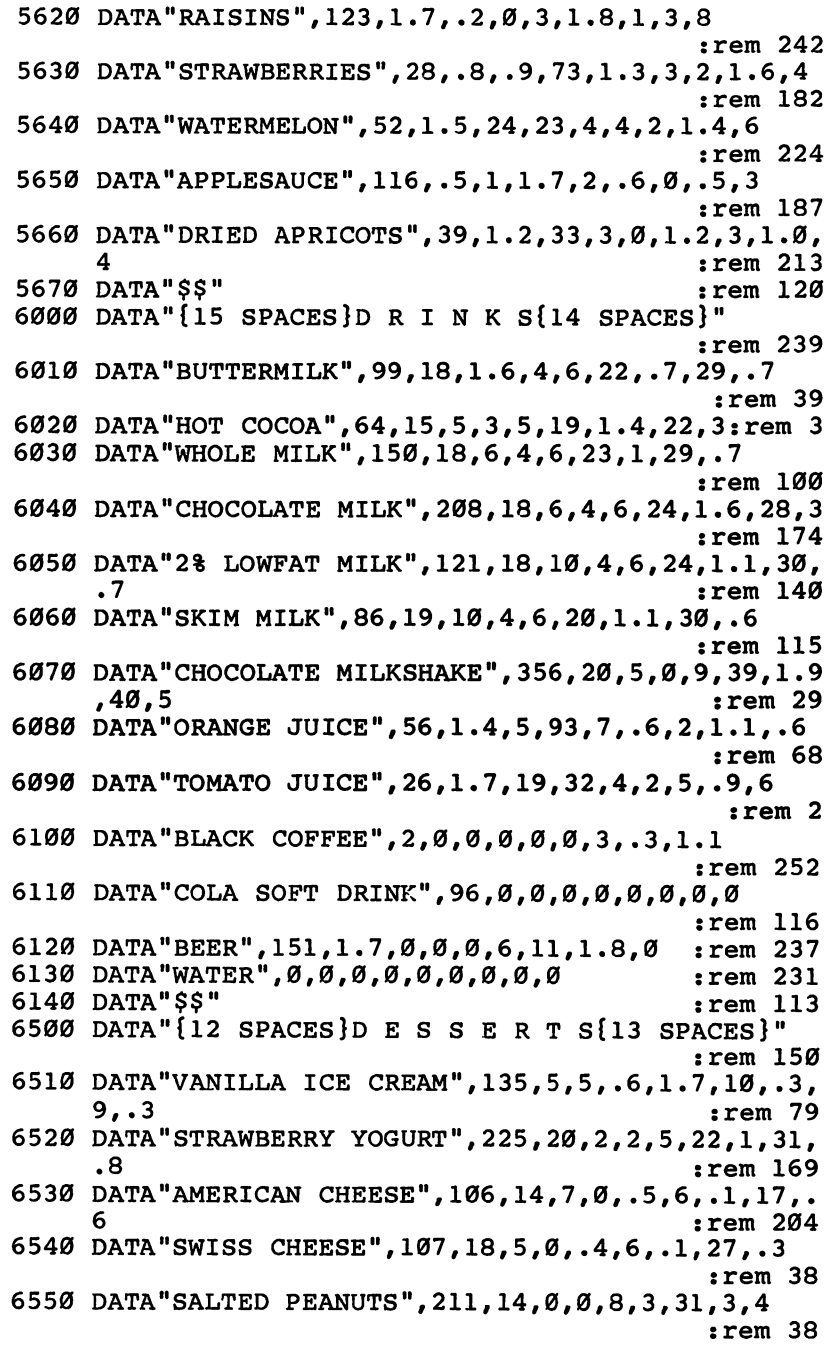

 $\ddot{\phantom{0}}$ 

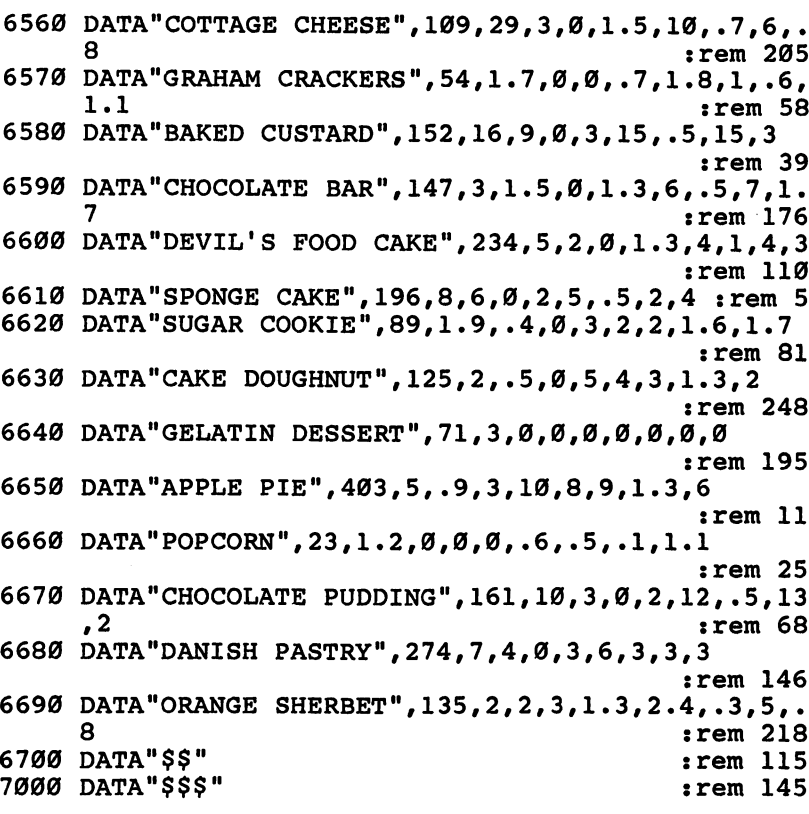

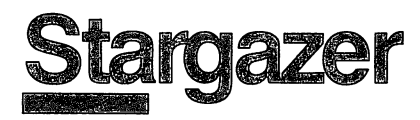

**Skill area: Science** s i die stelling was so stelling to Level: 3,4 Equipment required: None **Modification: Yes** 

#### The Stargazer

You are the emperor's stargazer. The emperor expects you to fore- ^V tell the future by looking at the constellations. He also wants you to predict the weather by peering at the stars.

As far as you know, you can't predict the future from the stars. And the only way the constellations can give you a weather report is if you can't see them because of the clouds. But the emperor wants a stargazer, and you've learned some things from watching the sky. Each constellation has its own history, and peo ple like to have you tell them about it.

If you hope to keep your high-paying job with the emperor, the least you can do is know where the constellations are. Also, you should know something about each one so you can impress the emperor with your knowledge.

The computer will present one of <sup>32</sup> constellations and ask for its name. Because constellations change position as the seasons progress, the picture will be the one that best represents the constellation as seen from the ground. The computer will also state what month the constellation looks like this, as well as telling which direction you have to look if you're in North America.

Look at the constellation and see if you can determine its name from its shape. If you can, type the name of the constellation on the computer keyboard and press RETURN. If you aren't sure, make a guess or hit the RETURN key.

If you can't guess the name of the constellation by its shape alone, the computer will give you a clue that may help you identify the constellation. If the clue helps, type the answer on the keyboard.

Since the computer will count any misspelled name as a wrong answer, refer to this list of the 32 constellations used in "Stargazer":

### Level  $-$

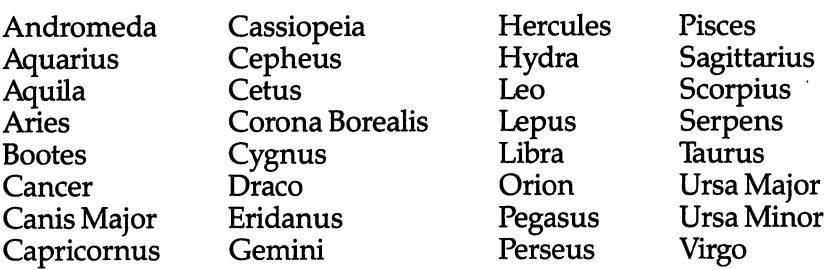

If you still can't guess the constellation after receiving a clue, press RETURN and the computer will tell you the name of the constellation and let you look at its star pattern and name for a few seconds. Then the computer will give you another constellation to guess.

You can quit playing at any time by entering END on the keyboard. Your percentage score will not be affected if you quit before all questions have been asked.

#### Scoring

You'll receive 10 points for each constellation you guess by its shape alone, and 2 points for each constellation name you guess after getting a clue from the computer.

Your score will be given in two areas: the number of points, which will appear in the Total Points category, and a Percentage Score.

If you don't do well the first time, try again. Remember, it took thousands of years for ancient societies to spot constellations in the sky and develop stories about each one.

### Stargazer

Remember, do not type the checksum number at the end of each line. For example, do ^\*^ not type ":rem 123." Please readers in the article about the article about the "Automatic Proof reader" in the Appendix E.

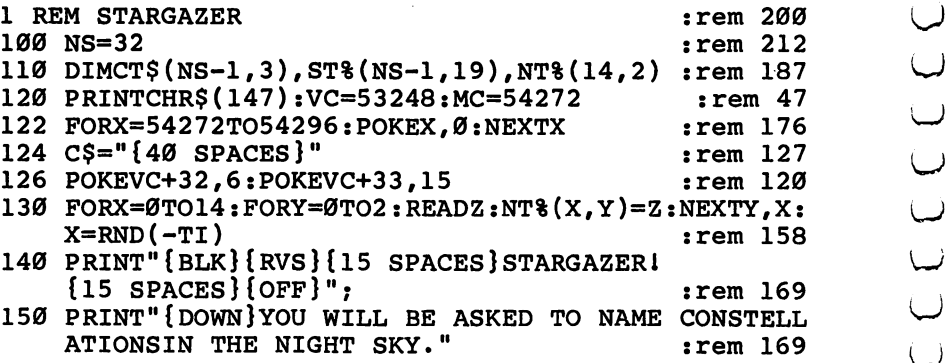

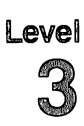

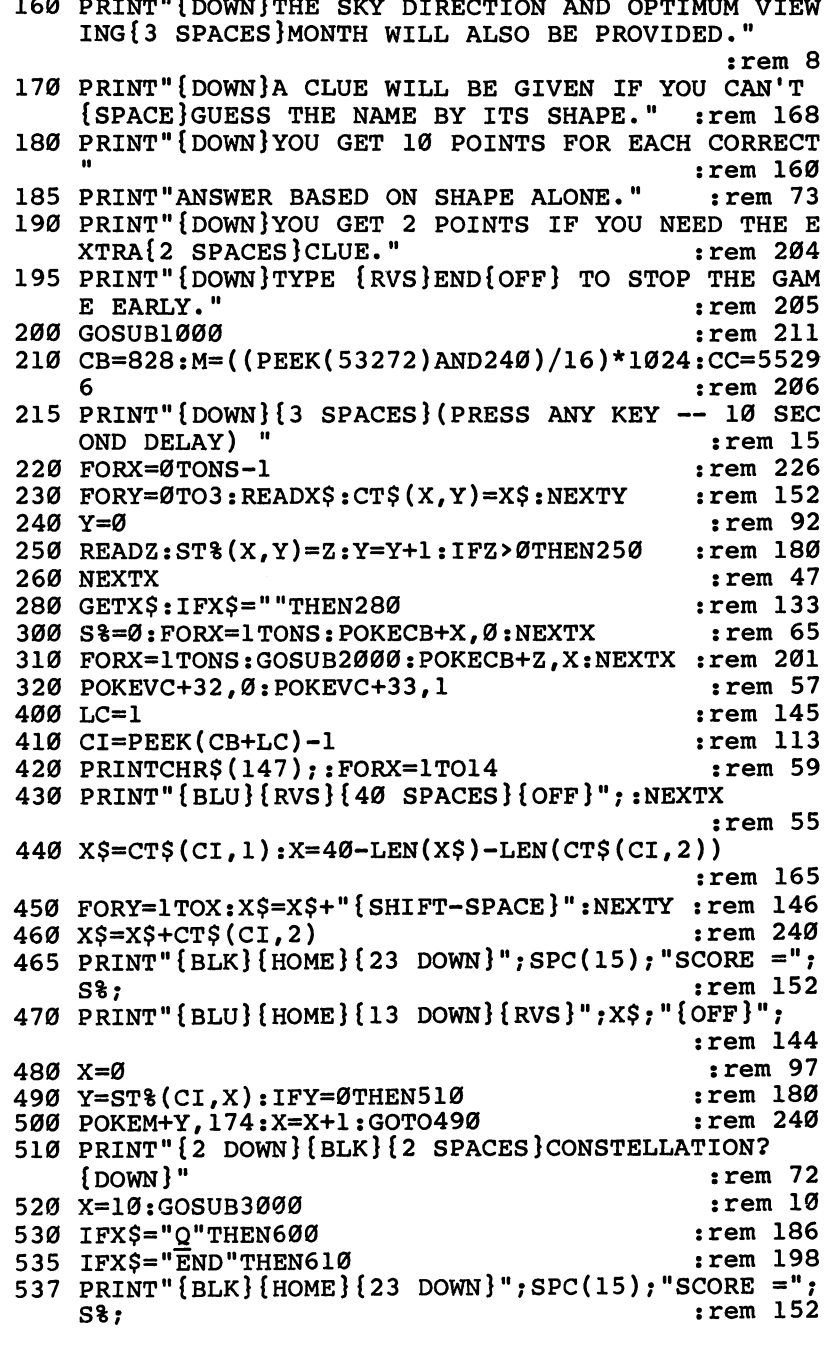

540 PRINT"{HOME}{16 DOWN}"; CT\$(CI.3); ". {DOWN}"  $:rem 125$ 550 X=2:GOSUB3000  $:rem 222$ 560 IFX\$="Q"THEN600 :rem 189 565 IFX\$="END"THEN610 :rem 201 568 PRINT" ${BLK}{HOME}{23}$  DOWN $}$ ";  $SPC(15)$ ; "SCORE =";  $S<sup>8</sup>$ ;  $:rem 156$ 570 PRINT"{BLU}{HOME}{16 DOWN}{2 SPACES}";CT\$(CI.0  $:rem 222$ A. 580 FORX=1TO3000:NEXTX  $:rem 129$ 600 LC=LC+1:IFLC <= NSTHEN410 :rem 131 610 POKEVC+32,6:POKEVC+33,15 :rem 118 620 PRINTCHR\$(147); "{RED}{DOWN}{15 SPACES}{RVS}GAM :rem 218  $E$  OVERI $[OFF]$ " 630 PRINT" [3 DOWN] [4 SPACES] TOTAL POINTS [2 SPACES]  $=$ "  $:$  S\\; S\,  $:rem$  238 635 X=LC-1: IFX<1THENX=1  $:rem 163$  $:rem 82$ 640  $X=INT( (S\$ \*100) / (X\*10)) 650 PRINT"  $[Down]$   $[4$  SPACES  $]$  TOTAL SCORE  $[2$  RIGHT  $] =$ ";  $X:$  "  $\{LEFT\}$   $\$  "  $:rem 200$ 660 PRINT" [3 DOWN] [4 SPACES] PLAY AGAIN? ({RVS}Y  ${OFF}$  OR  ${RVS}$   $N{OFF}$ )"  $:rem 86$ 670 GETXS: IFXS=""THEN670  $:rem 139$ 680 IFXS="Y"THEN300  $:rem 69$  $:rem 130$ 690 IFX\$<>"N"THEN670 700 GOSUB1000  $:rem 216$ 710 PRINTCHR\$(147):END  $:rem 36$ 1000 POKEMC+24, 15: POKEMC+5, 79: POKEMC+6, 129: rem 186 1010 FORX=0TO14 :rem 118 :rem 213 1020 POKEMC+0, NT% (X, 0) :rem 216 1030  $POKEMC+1, NTS(X, 1)$ :rem 119 1040 POKEMC+4,17  $:rem$  73  $1050$  FORY=1TONT% $(X, 2)*80$ :NEXTY 1060 POKEMC+4, 16: FORY=1TO30: NEXTY, X **:rem 188** 1070 POKEMC+24.0  $:rem 116$ 1080 RETURN :rem 169 :rem 136 2000 Y=0 2010 Z=INT(RND(1)\*NS)+1: IFPEEK(CB+Z)=0THENRETURN  $:rem$  232 2020 Y=Y+1: IFY<9THEN2010  $:rem 152$ 2030 Z=1  $:rem 141$ 2040 IFPEEK (CB+Z)=0THENRETURN  $:rem 81$ 2050 Z=Z+1:GOTO2040  $:rem$  77 :rem 109 3000 XS="":POKE198,0:INPUTX\$  $:rem 243$ 3010 IFX\$=CT\$(CI,0)THEN3100 3015 IFX\$="END"THENRETURN rem 59: 3020 POKEVC+33, Ø: POKEMC+24, 15: POKEMC+0, 49: POKEMC+1 **:rem 110** ,28 3030 POKEMC+5, 15: POKEMC+6, 15: POKEMC+4, 17 : rem 79
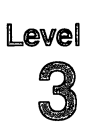

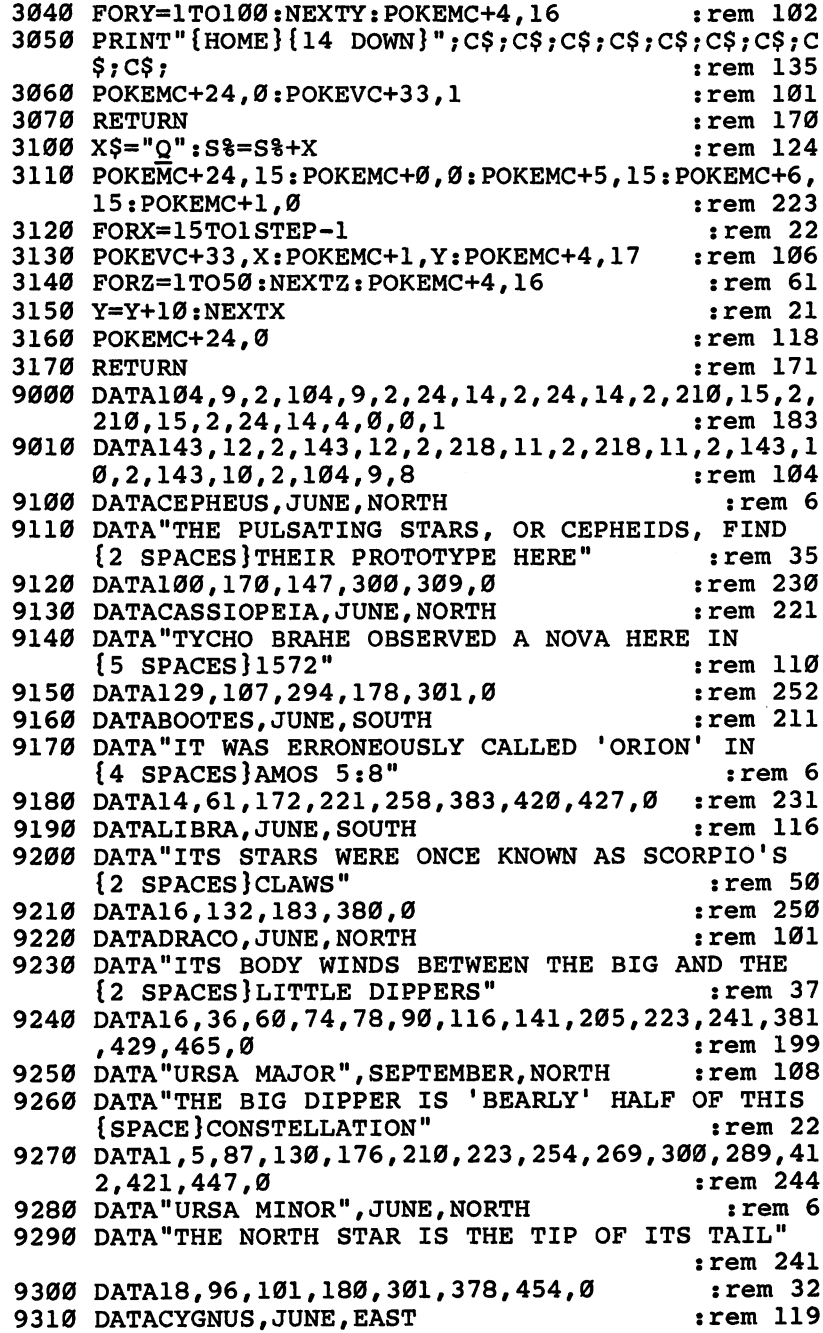

3

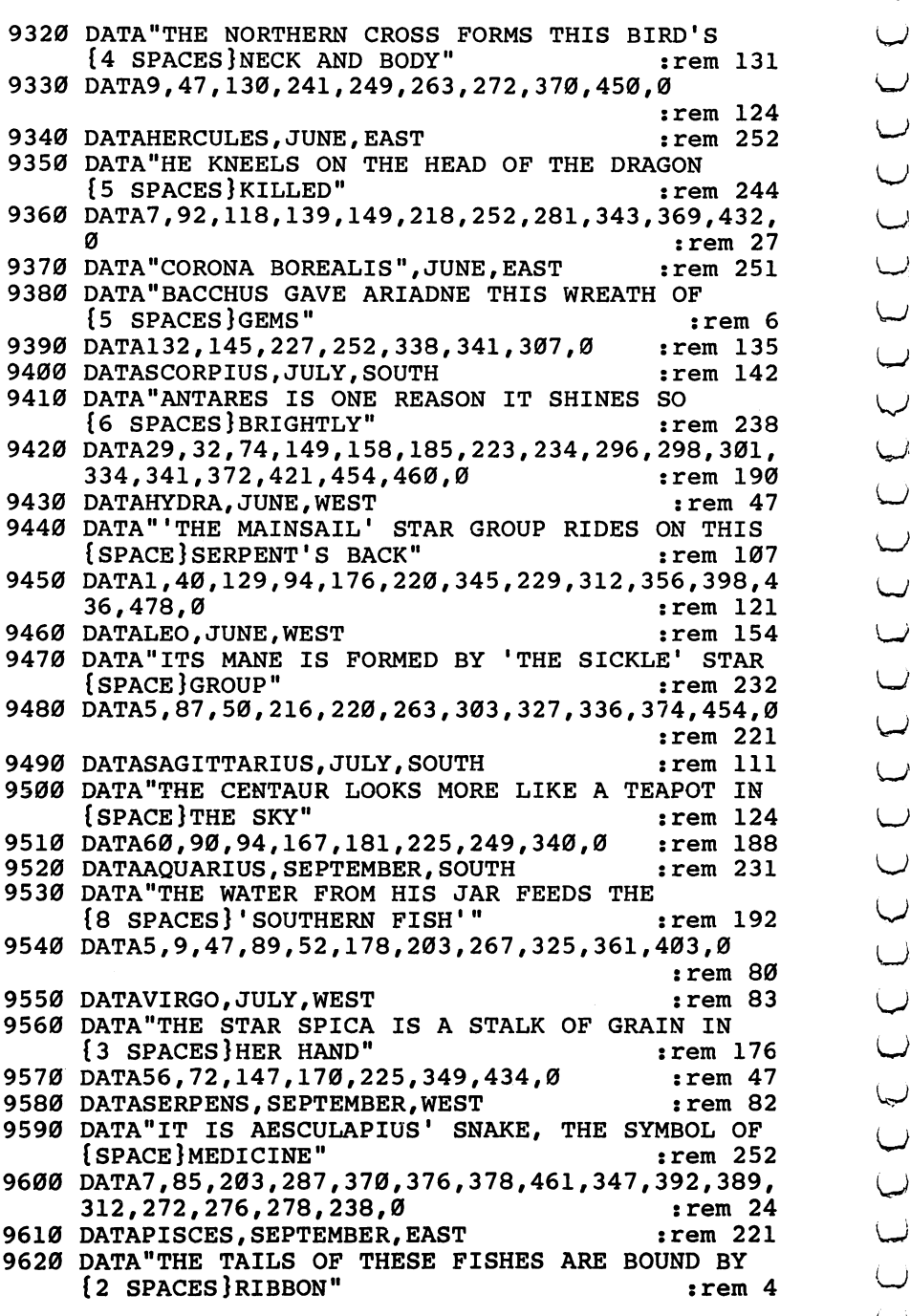

 $\bigcup$  $\cup$ 

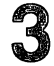

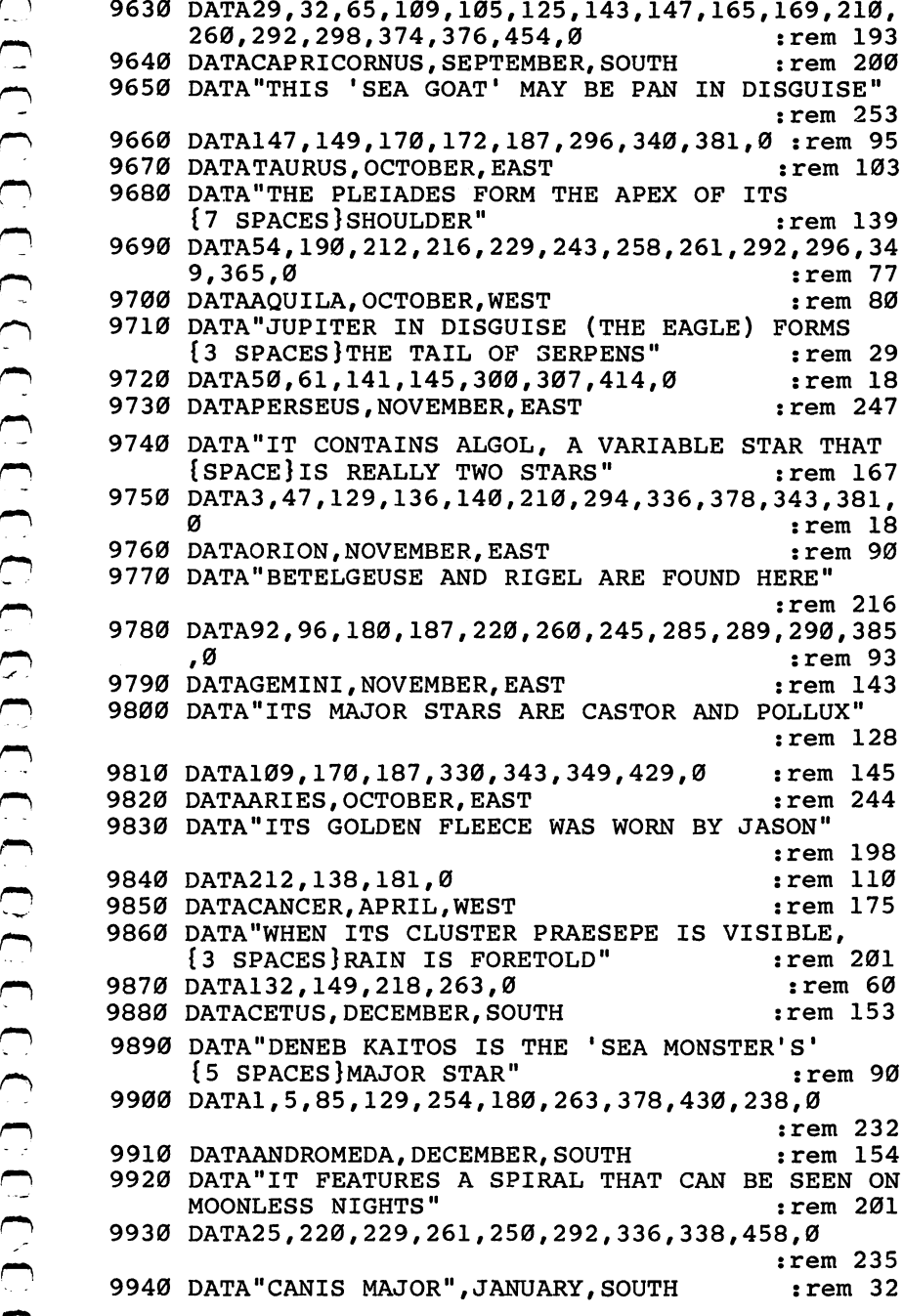

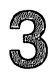

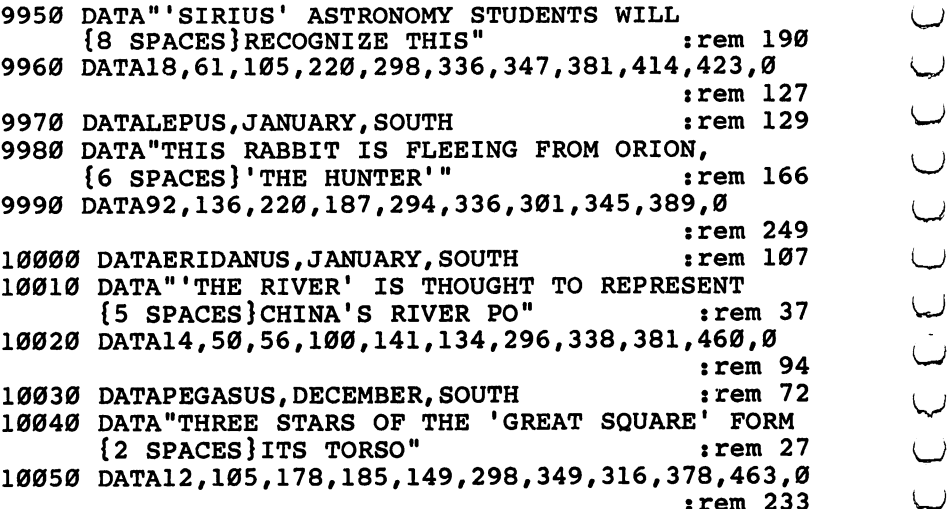

# late of the Union union de la construcción de la construcción de la construcción de la construcción de la construcción de la con

Skill area: Social Studies **Level: 3.4** Level: 3,4 Equipment required: None **Modification: Yes** 

"State.of the Union" is question-and-answer game designed to teach the names of the <sup>50</sup> states, their capitals, locations, and vari ous facts about each state's history or economics. The object is to see how quickly you can identify the state from the questions asked. asked.

### How to Play

To begin the game, hit any key. There is about a ten-second delay between the time you hit the key and the time the game begins.

When a question is asked, type the name of the state on the keyboard and hit RETURN. If you don't know the answer to the question, you can either make a guess or hit the RETURN key. Abbreviations and misspellings will count as incorrect answers, so you must correctly spell the full name of the state. For your ref erence, the correct spellings of the state names appear below:

Louisiana

Alabama Alaska Arizona Arkansas California Colorado Connecticut Delaware Florida Georgia Hawaii Idaho Illinois Indiana Iowa Kansas Kentucky

Maine Maryland Massachusetts Michigan Minnesota Mississippi Missouri Montana Nebraska Nevada New Hampshire New Jersey New Mexico New York North Carolina North Dakota

Ohio Oklahoma Oregon Pennsylvania Rhode Island South Dakota **Texas** Utah Vermont Virginia Washington West Virginia Wisconsin Wyoming

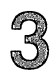

tions, a map of the continental United States will be shown, with the state in question indicated. Your final question will be to identify the state from its location.

If you are still unable to identify the state after seeing its loca tion on the map, the name of the state will flash on the screen.

If you want to quit the game early, type END in the place of \^j any answer. Your percentage score will not be affected by your decision to quit playing before all questions are asked.

# Scoring

If you answer correctly after only one question, 5 points.

If you answer after the second question, 4 points.

If you answer after the third question, 3 points.

If you answer after the fourth question, 2 points.

If you answer after seeing the location of the state on the map, 1 point. La contrattura de la contrattura de la contrattura de la contrattura de la contrattura de la contrattur

If you are still unable to guess the name of the state,  $-5$  points.

Scoring is determined by the number of points you receive, and that number is shown at the end of the game. You will also re ceive a percentage score to let you know how well you've done.

#### **State of the Union** State of the Union

remember, we have type the checksum number at the check sum the end of end of each line. For example, do  $\bar{\gamma}$ not type ":rem 223." Please read the article about the article about the "Automatic Proof reader" in 1 Appendix E. \^j-

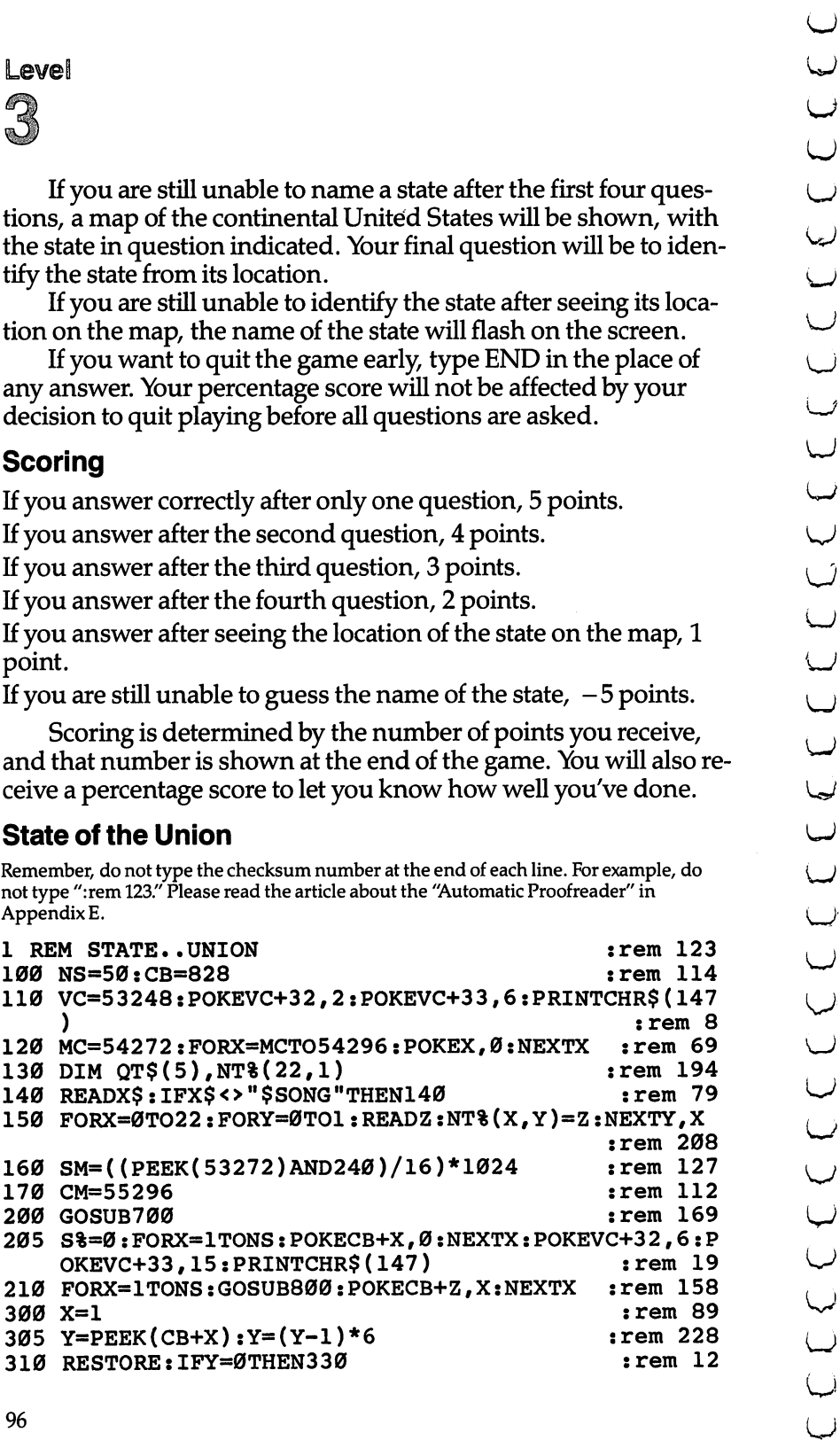

Level<br>3

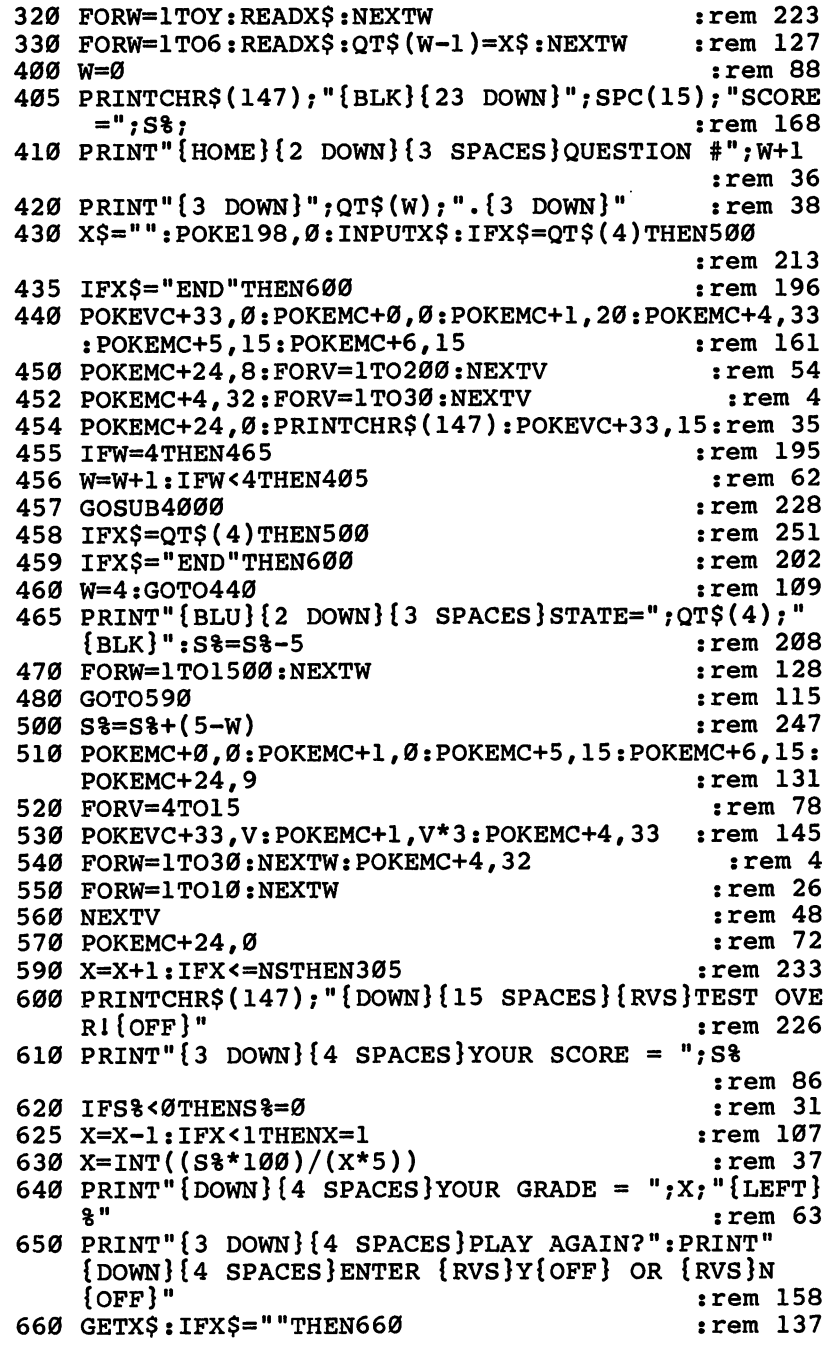

 $\overline{\phantom{a}}$ 

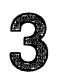

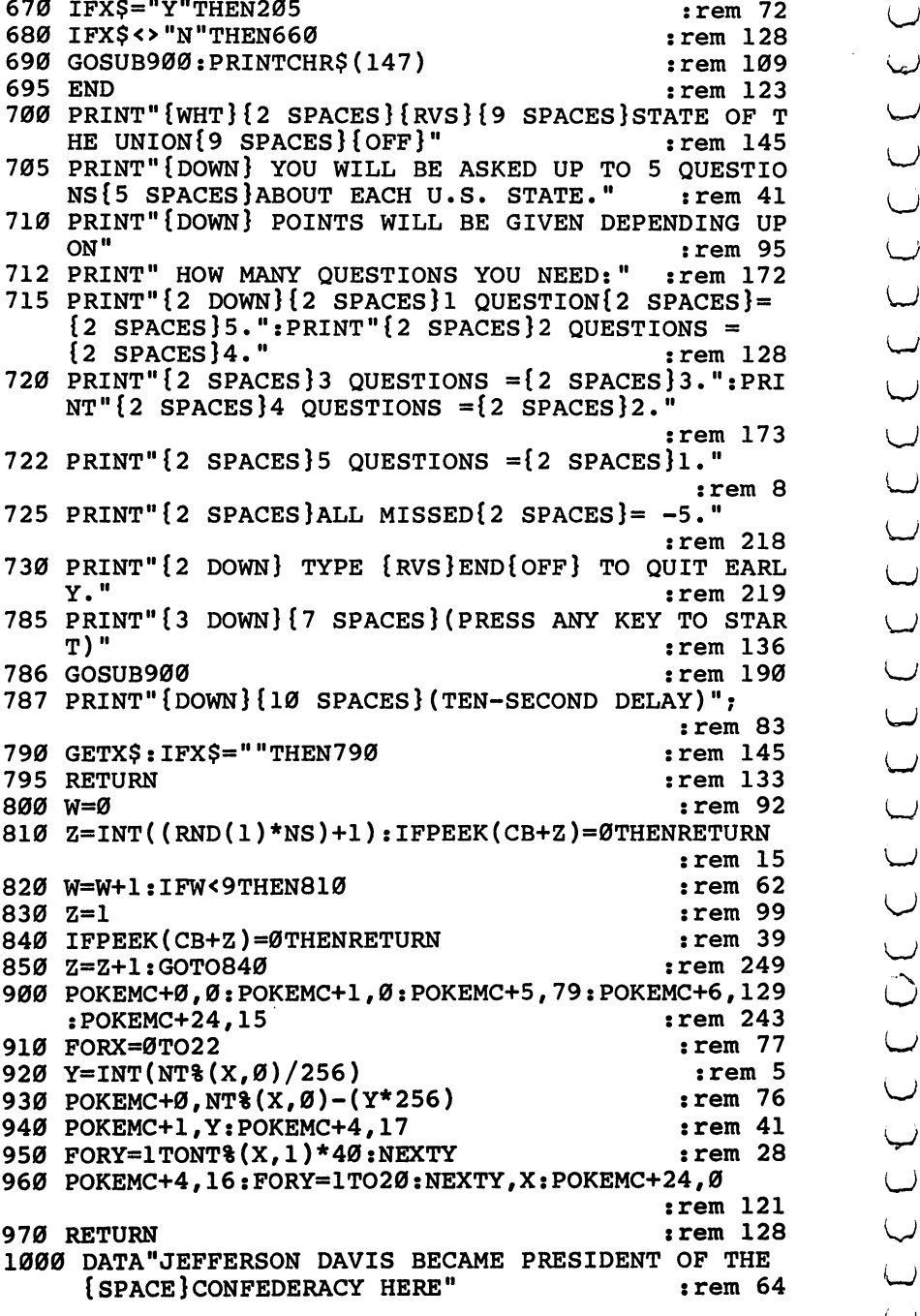

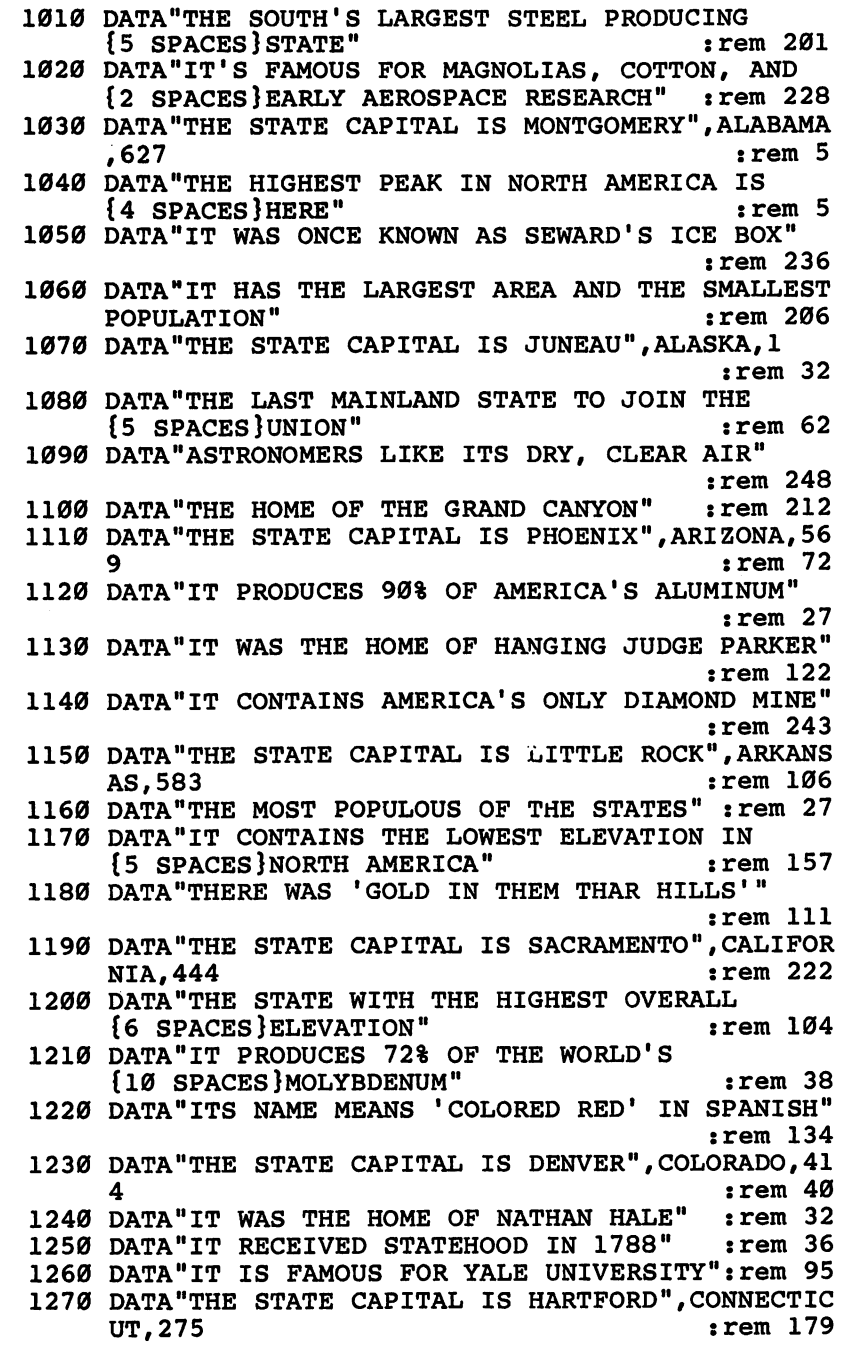

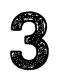

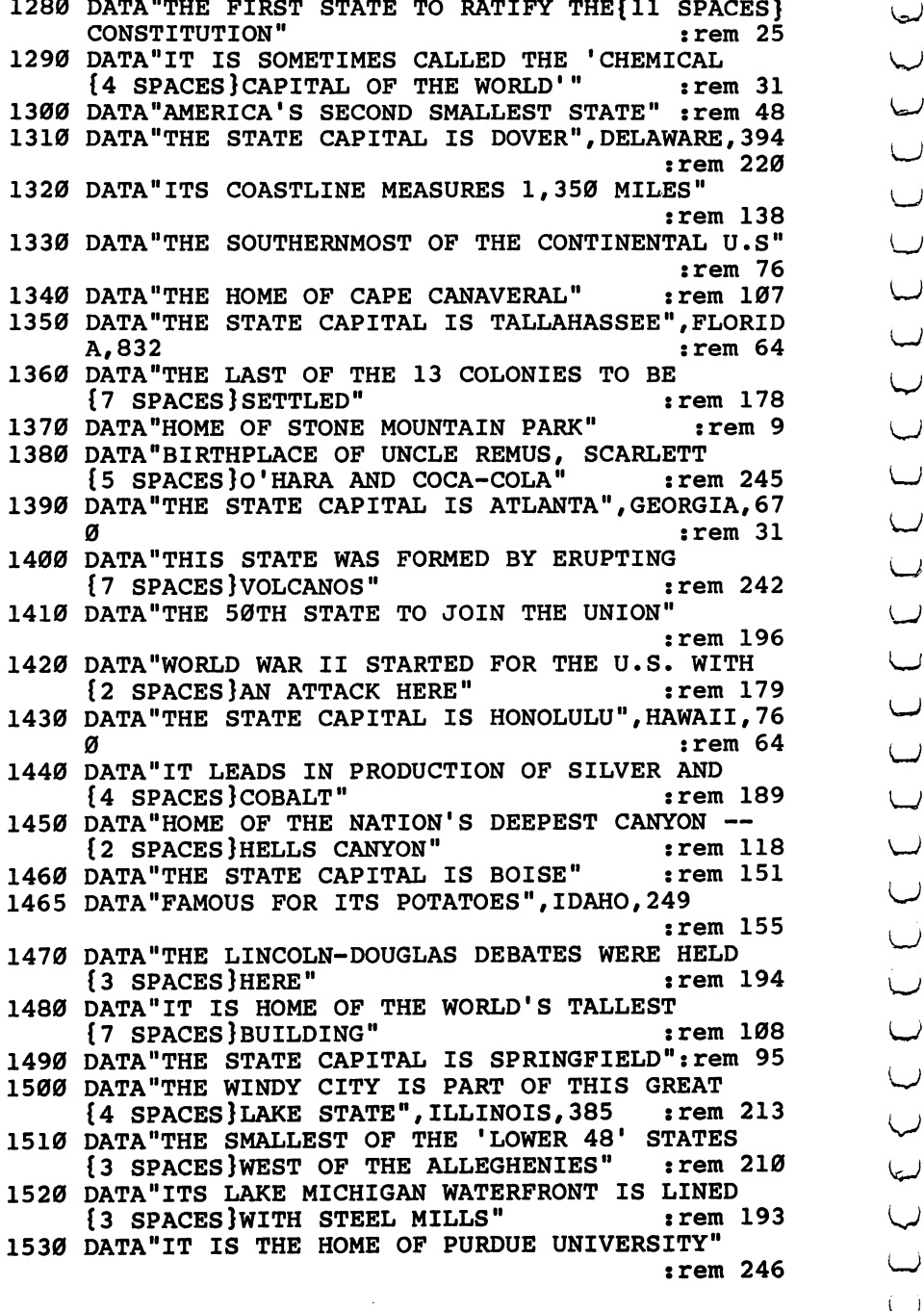

<sup>1540</sup> DATA"THE STATE CAPITAL IS INDIANAPOLIS",INDIA :rem 136 NA,427 :rem <sup>136</sup> 16 SPACES AMERICA'S FOOD"  $:rem 250$ {6 SPACES}AMERICA'S FOOD" :rem <sup>250</sup> 1560 DATA"IT IS THE LEADING LOG STATE IN THE U.S"  $:rem$  233 <sup>1570</sup> DATA"IT IS BORDERED BY SIX FARMING AND TWO {3 SPACES}GREAT LAKE STATES"  $:rem 111$ <sup>1580</sup> DATA"THE STATE CAPITAL IS DES MOINES",IOWA,34  $\overline{2}$  $:rem 240$  $:rem 241$  $\overline{3}$  spaces is the second second second second second second second second second second second second second second second second second second second second second second second second second second second second se 1600 DATA"IT HAD ITS OWN CIVIL WAR OVER SLAVERY IN <sup>1600</sup> DATA"IT HAD ITS OWN CIVIL WAR OVER SLAVERY IN  $1821"$  $:rem$  153 1821" :rem <sup>153</sup> <sup>1610</sup> DATA"LEAVENWORTH FEDERAL PENITENTIARY IS **15 SPACES HERE"** :rem 196  $\mathbf{S} = \mathbf{S}$  set  $\mathbf{S} = \mathbf{S}$  . The set of  $\mathbf{S}$  is the set of  $\mathbf{S}$  is the set of  $\mathbf{S}$  is the set of  $\mathbf{S}$  is the set of  $\mathbf{S}$  is the set of  $\mathbf{S}$  is the set of  $\mathbf{S}$  is the set of  $\mathbf{S}$  is <sup>1620</sup> DATA"THE STATE CAPITAL IS TOPEKA",KANSAS,459  $:rem 162$ <sup>1630</sup> DATA"PRESIDENTS OF BOTH CIVIL WAR FACTIONS {3 SPACES}CAME FROM THIS STATE" :rem <sup>166</sup> 1640 DATA"THE STATE CAPITAL IS FRANKFORT" : rem 210 rem 155: {6 SPACES}FAMOUS HORSE RACE" :rem <sup>155</sup> <sup>1660</sup> DATA"MAMMOTH CAVE AND FORT KNOX ARE HERE",KEN  $:rem 15$  $TUCKY.468$ <sup>1670</sup> DATA"IT CONTAINS THE NATION'S SECOND BUSIEST {SPACE}SEAPORT"  $:rem 69$ <sup>1680</sup> DATA"IT IS DIVIDED INTO PARISHES, AND NOT {4 SPACES}COUNTIES" :rem <sup>82</sup> <sup>1690</sup> DATA"THE STATE CAPITAL IS BATON ROUGE":rem <sup>32</sup> <sup>1700</sup> DATA"THE HOME OF CAJUNS, CRAWFISH AND MARDI {2 SPACES}GRAS", LOUISIANA, 704  $:rem 17$ <sup>1710</sup> DATA"THIS STATE HAD 'TEA PARTY' BUT NOT IN :rem 238 1720 DATA"IT WAS A PART OF MASSACHUSETTS UNTIL  $\overline{S}$  , and a set of  $\overline{S}$  . The set of  $\overline{S}$  is a set of  $\overline{S}$  , and  $\overline{S}$  is a set of  $\overline{S}$  , and  $\overline{S}$  is a set of  $\overline{S}$  , and  $\overline{S}$  is a set of  $\overline{S}$  , and  $\overline{S}$  is a set of  $\overline{S}$  , {4 SPACES}1820" :rem <sup>252</sup> 1730 DATA"THE STATE CAPITAL IS AUGUSTA"  $:rem 63$ <sup>1740</sup> DATA"IT IS FAMOUS FOR ITS LOBSTER",MAINE,116 :rem <sup>122</sup> 1750 DATA"THE ONLY STATE WITH A STATE SPORT  $\overline{\phantom{0}}$ rem 50  ${4}$  spaces  ${4}$  spaces  ${4}$  spaces  ${4}$  spaces  ${5}$  spaces  ${5}$  spaces  ${5}$  spaces  ${5}$  spaces  ${5}$  spaces  ${5}$ <sup>1760</sup> DATA"THE FIRST STATE TO RATIFY THE{ll SPACES} CONSTITUTION" : rem 28 1770 DATA"IT STRADDLES CHESAPEAKE BAY"  $:rem<sub>22</sub>$ 1780 DATA"THE STATE CAPITAL IS ANNAPOLIS", MARYLAND  $:rem$  30 ,  $393$  :rem 303  $\pm$  303  $\pm$  303  $\pm$  303  $\pm$  303  $\pm$  303  $\pm$  303  $\pm$  303  $\pm$  303  $\pm$ <sup>1790</sup> DATA"THE PILGRIMS FIRST LANDED HERE" :rem <sup>203</sup> <sup>1800</sup> DATA"HOME OF THE INFAMOUS SALEM WITCH TRIALS" :rem <sup>232</sup>

# 3

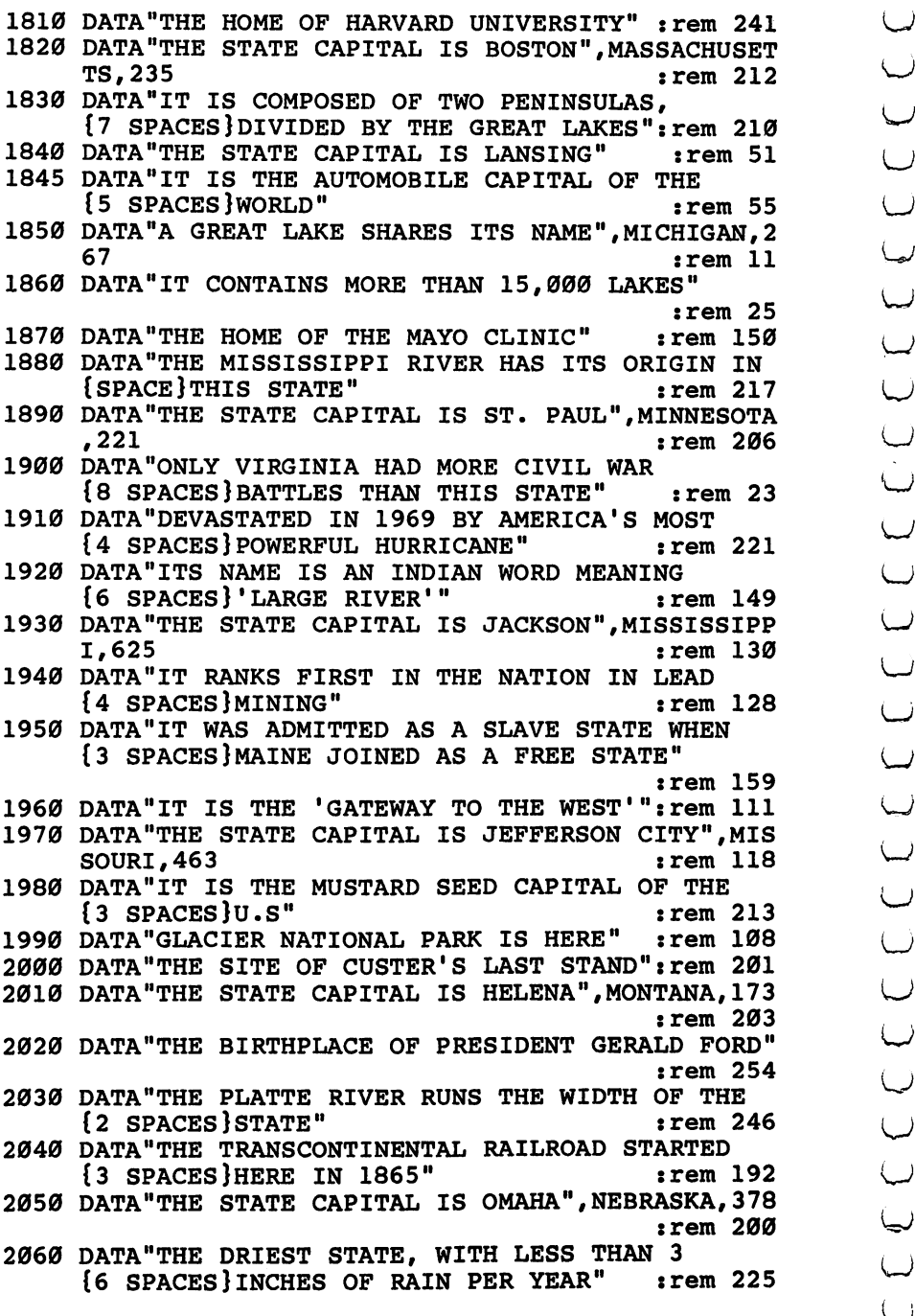

Literature of the contract of the contract of the contract of the contract of the contract of the contract of the contract of the contract of the contract of the contract of the contract of the contract of the contract of

Level ----

2070 DATA"THE SITE OF UNDERGROUND NUCLEAR TESTS" :rem <sup>188</sup> <sup>2080</sup> DATA"THE STATE CAPITAL IS CARSON CITY": rem <sup>35</sup> <sup>2090</sup> DATA"IT IS THE GAMBLING CAPITAL OF THE U.S",N  $EVADA, 407$  ; rem 112 <sup>2100</sup> DATA"IT SHARED GOVERNOR WITH MASSACHUSETTS {SPACE}FROM 1699-1741" : rem 83 <sup>2110</sup> DATA"AS THE 9TH STATE TO RATIFY, IT MADE THE  ${Space}$ CONSTITUTION LEGAL" rem 56: <sup>2120</sup> DATA"PUBLIC PARK LANDS COMPRISE ONE-FIFTH OF [2 SPACESjTHIS STATE" jrem <sup>178</sup> <sup>2130</sup> DATA"THE STATE CAPITAL IS CONCORD","NEW HAMPS HIRE", 195 : rem 238 <sup>2140</sup> DATA"ONE OF ITS CITIES WAS USED AS PATTERN  ${Space}$  FOR THE MONOPOLY BOARD" rem 9 2150 DATA"THE STATE CAPITAL IS TRENTON" : rem 76 <sup>2160</sup> DATA"THE HOME OF PRINCETON AND RUTGERS {7 SPACES}UNIVERSITIES" :rem <sup>33</sup> <sup>2170</sup> DATA"THE SITE OF 'AMERICA'S OTHER LAS VEGAS1" , "NEW JERSEY", 314 rem 85: <sup>2180</sup> DATA"IT LEADS THE NATION IN URANIUM {10 SPACES}PRODUCTION" :rem <sup>152</sup> <sup>2190</sup> DATA"THE FIRST ATOMIC BOMB WAS PRODUCED AND {2 SPACES}EXPLODED HERE" :rem <sup>253</sup> 2200 DATA"THE STATE CAPITAL IS SANTA FE" : rem 32 <sup>2210</sup> DATA"CARLSBAD CAVERNS IS ITS MAJOR TOURIST {3 SPACES}ATTRACTION","NEW MEXICO",614 :rem <sup>143</sup> <sup>2220</sup> DATA"ITS LARGEST CITY WAS THE FIRST U.S.  ${5}$  SPACES  $|$ CAPITOL" **:rem 195** <sup>2230</sup> DATA"IT LEADS THE NATION IN MANUFACTURING" :rem <sup>64</sup> <sup>2240</sup> DATA"IT CONTAINS THE NATION'S LARGEST CITY  ${3}$  spaces in the space is the space in the space in the space is the space in the space in the space in the space in the space in the space in the space in the space in the space in the space in the space in the space 2250 DATA THE STATE CAPITAL IS AN OUTLINE CAPITAL IS A CONTROL OF THE STATE OF THE STATE OF THE STATE OF THE S 233 **example 233 example 233** <sup>2260</sup> DATA"THE WRIGHT BROTHERS' FIRST PLANE FLEW {3 SPACES}HERE" :rem <sup>184</sup> <sup>2270</sup> DATA"HOME OF THE NEW WORLD'S 'LOST COLONY'" :rem <sup>24</sup> <sup>2280</sup> DATA"IT LEADS THE NATION IN TOBACCO {10 SPACES}PRODUCTION" :rem <sup>115</sup> 200 DATA THE STATE CAPITAL IS RALEIGHT CAPITAL IS RALEIGHT OF THE STATE CAPITAL CAPITAL IS RALEIGHT OF THE STA OLINA", 551 : rem 46 <sup>2300</sup> DATA"THE BIRTHPLACE OF ULYSSES GRANT AND SIX {SPACE}OTHER PRESIDENTS" :rem <sup>117</sup> <sup>2310</sup> DATA"THE ABOLITIONIST MOVEMENT BEGAN HERE" :rem <sup>130</sup> <sup>2320</sup> DATA"IT LEADS THE NATION IN LIME PRODUCTION" :rem <sup>154</sup>

2330 DATA"THE STATE CAPITAL IS COLUMBUS", OHIO, 389 :rem <sup>183</sup> <sup>2340</sup> DATA"90% OF THIS RURAL STATE IS DEVOTED TO LJ  ${3}$  SPACES}FARM LAND"  $:rem 24$ <sup>2350</sup> DATA"HOME OF THE BADLANDS" 2360 DATA"SITE OF THE RED RIVER VALLEY"  $:rem<sub>4</sub>$ <sup>2370</sup> DATA"THE STATE CAPITAL IS BISMARCK","NORTH DA  $:rem$  237 KOTA", 178 <sup>2380</sup> DATA"IT WAS THE BIRTHPLACE OF WILL ROGERS"  $:rem 17$ <sup>2390</sup> DATA"IT WAS PART OF INDIAN TERRITORY DURING {2 SPACES}THE 19TH CENTURY" :rem <sup>225</sup> <sup>2400</sup> DATA"INDIANS WANTED PART OF ITS LAND TO ^j {6 SPACES}BECOME THE STATE OF SEQUOYAH"  $:rem 124$ <sup>2410</sup> DATA"THE STATE CAPITAL IS OKLAHOMA CITY",OKLA  $:rem$  226 HOMA, 620 2420 DATA"IN 1811 JOHN JACOB ASTOR FOUNDED A FUR :rem 114 {2 SPACES}DEPOT HERE" :rem <sup>114</sup> <sup>2430</sup> DATA"IT BOASTS THE NATION'S DEEPEST LAKE, ., {4 SPACES}CRATER LAKE" :rem <sup>229</sup> <sup>2440</sup> DATA"IT LEADS THE NATION IN LUMBER{ll SPACES} ^j PRODUCTION" rem 61 2450 DATA"THE STATE CAPITAL IS SALEM", OREGON, 205 :rem <sup>80</sup> 2460 DATA "BENJAMIN FRANKLIN IS ITS MOST FAMOUS  ${4}$  SPACES  $;$  SON"  $:rem$  77 <sup>2470</sup> DATA"IT IS THE HOME OF THE 1ST RADIO STATION  ${Space}$   $---$  KDKA"  $:=$   $:=$   $194$ <sup>2480</sup> DATA"VALLEY FORGE AND GETTYSBURG ARE BOTH IN {SPACE}THIS STATE" :rem 164 <sup>2490</sup> DATA"THE STATE CAPITAL IS HARRISBURG",PENNSYL vania, 312 : rem 168 <sup>2500</sup> DATA"ROGER WILLIAMS STARTED THE STATE'S FIRST SETTLEMENT IN 1636" :rem 237 2510 DATA" IT WAS THE LAST OF THE ORIGINAL COLONIES TO RATIFY THE CONSTITUTION"  $:rem 240$ 2520 DATA"IT IS THE NATION'S SMALLEST STATE, AND  ${2$  SPACES $}$ IT IS NOT AN ISLAND" :rem 221 2530 DATA"THE STATE CAPITAL IS PROVIDENCE", "RHODE<br>
(SPACE) ISLAND", 276<br>
22540 DATA"THE CIVIL WAR STARTED HERE" : rem 123<br>
22540 DATA"THE CIVIL WAR STARTED HERE" : rem 166<br>
2556 DATA"IT WAS THE 1ST STATE TO SECEDE FROM TH {SPACE}ISLAND",276 :rem <sup>123</sup> 2540 DATA"THE CIVIL WAR STARTED HERE"  $:rem 166$ 2550 DATA"IT WAS THE 1ST STATE TO SECEDE FROM THE  $[SPACE]$ UNION"  $:rem 214$ 2560 DATA"IT IS THE BIGGEST PEACH-PRODUCING STATE *{SPACE}EAST OF CALIFORNIA"*  $:rem 158$ {SPACE}EAST OF CALIFORNIA" :rem <sup>158</sup> <sup>2570</sup> DATA"THE STATE CAPITAL IS COLUMBIA","SOUTH CA LJ ROLINA", 551 : rem 135 <sup>2580</sup> DATA"IT CONTAINS THE GEOGRAPHICAL CENTER OF  $:rem 125$  ${2.5}$  . The U.S. is the U.S. is the U.S. is the U.S. is the U.S. is the U.S. is the U.S. is the U.S. is the U.S. is the U.S. is the U.S. is the U.S. is the U.S. is the U.S. is the U.S. is the U.S. is the U.S. is the U.S

<sup>2590</sup> DATA"IT LEADS THE NATION IN GOLD PRODUCTION" :rem <sup>162</sup> <sup>2600</sup> DATA"IT IS FAMOUS FOR MOUNT RUSHMORE" :rem <sup>25</sup> <sup>2610</sup> DATA"THE STATE CAPITAL IS PIERRE","SOUTH DAKO TA", 258 : rem 108 <sup>2620</sup> DATA"IT LEADS THE NATION IN ZINC PRODUCTION" srem <sup>170</sup> <sup>2630</sup> DATA"ANDREW JACKSON MADE HIS HOME HERE" rem <sup>59</sup> <sup>2640</sup> DATA"IT IS THE MUSIC CENTER OF AMERICA" rem <sup>13</sup> <sup>2650</sup> DATA"THE STATE CAPITAL IS NASHVILLE",TENNESSE  $\ldots$  . The set of  $\ldots$ <sup>2660</sup> DATA"IT WAS AN INDEPENDENT COUNTRY FOR ALMOST A DECADE" : rem 51 <sup>2670</sup> DATA"IT LEADS THE NATION IN OIL, CATTLE AND {2 SPACES}COTTON PRODUCTION" :rem <sup>242</sup> <sup>2680</sup> DATA"THE BATTLE OF THE ALAMO WAS FOUGHT HERE" :rem <sup>135</sup> <sup>2690</sup> DATA"THE STATE CAPITAL IS AUSTIN",TEXAS,738 :rem <sup>126</sup> <sup>2700</sup> DATA"IT CONTAINS THE NATION'S LARGEST OPEN {3 SPACES}PIT COPPER MINE" :rem <sup>106</sup> 2710 DATA"ITS ORIGINAL NAME WAS DESERET" rem 133: <sup>2720</sup> DATA"BRIGHAM YOUNG LED THE FIRST MORMON {6 SPACES}SETTLERS HERE" :rem <sup>101</sup> <sup>2730</sup> DATA"THE STATE CAPITAL IS SALT LAKE CITY",UTA H,410 :rem <sup>207</sup> <sup>2740</sup> DATA"IT CLAIMS TWO U.S. PRESIDENTS, BUT ONE {2 SPACES}WAS PROBABLY BORN IN CANADA":rem <sup>31</sup> <sup>2750</sup> DATA"IT IS THE ONLY NEW ENGLAND STATE WITHOUT AN OCEAN COASTLINE" : rem 183 2760 DATA"IT'S FAMOUS FOR THE PRODUCTION OF MAPLE {SPACE}SYRUP" :rem <sup>133</sup> <sup>2770</sup> DATA"THE STATE CAPITAL IS MONTPELIER",VERMONT , and the set of the set of the set of the set of the set of the set of the set of the set of the set of the set of the set of the set of the set of the set of the set of the set of the set of the set of the set of the se <sup>2790</sup> DATA"HARPERS FERRY IS LOCATED HERE" :rem <sup>137</sup> <sup>2780</sup> DATA"IT IS FAMOUS FOR COAL PRODUCTION":rem <sup>64</sup> <sup>2800</sup> DATA"STONEWALL JACKSON WAS NATIVE OF THIS  ${2$  SPACES  $}$  STATE"  $:rem<sub>43</sub>$ <sup>2810</sup> DATA"THE STATE CAPITAL IS CHARLESTON","WEST IRGINIA", 431 : rem 232 <sup>2820</sup> DATA"IT HAS THE MILDEST CLIMATE OF ALL THE {3 SPACES}NORTHERN STATES" :rem <sup>40</sup> <sup>2830</sup> DATA"IT LEADS THE NATION IN APPLE PRODUCTION" :rem <sup>235</sup> <sup>2840</sup> DATA"IT CONTAINS THE ONLY ACTIVE VOLCANO IN {2} \$PACES}THE CONTINENTAL U.S. \$PACES}THE CONTINUES. 2850 DATAGA THE STATE CAPITAL IS OLYMPIA", WAS ARRESTED AND LODGED AT LA  $\bullet$  . The set of the set of the set of the set of the set of the set of the set of the set of the set of the set of the set of the set of the set of the set of the set of the set of the set of the set of the set of the s

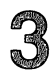

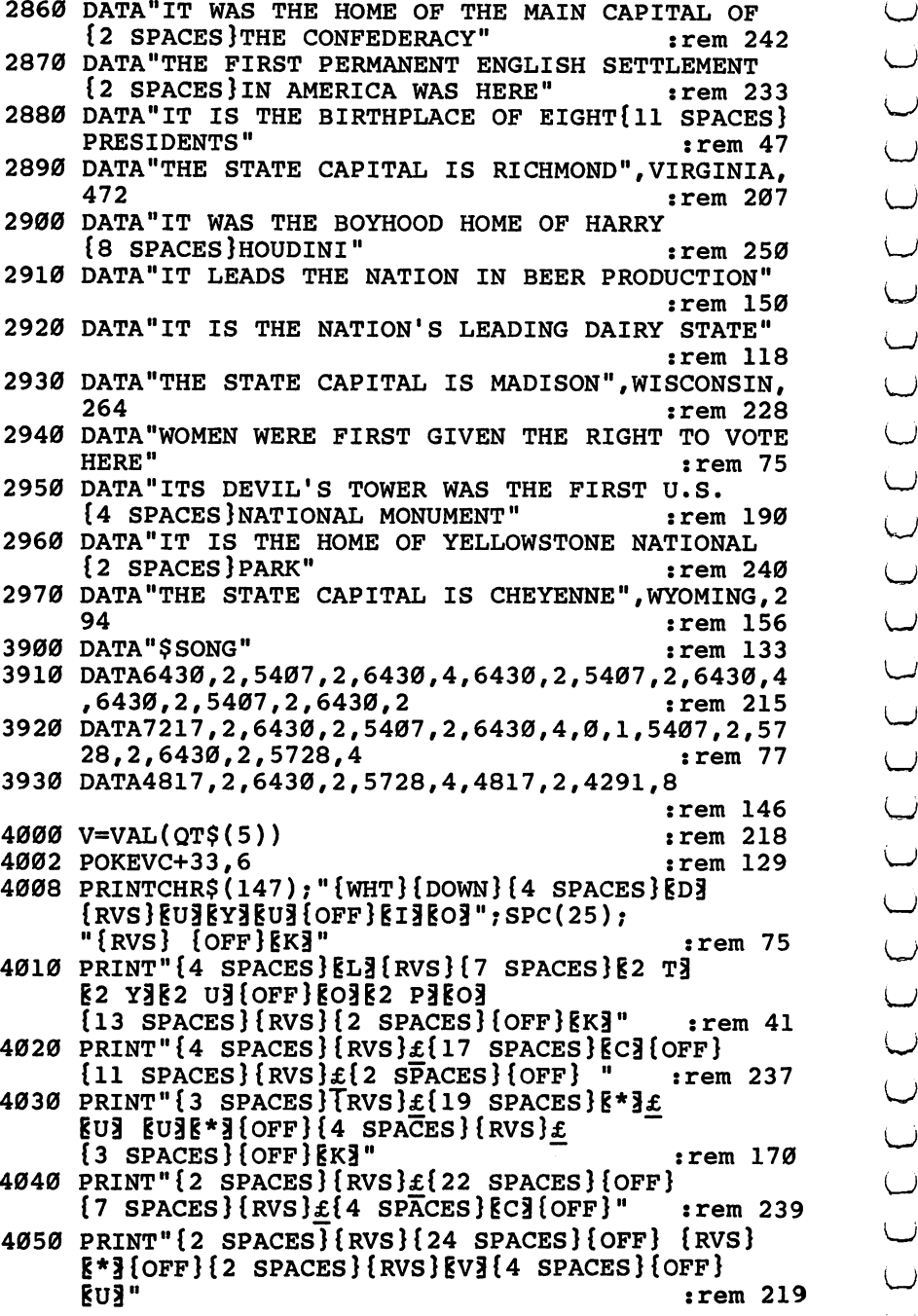

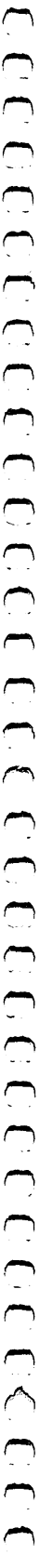

 $\overline{1}$ 

 $\hat{\boldsymbol{\beta}}$ 

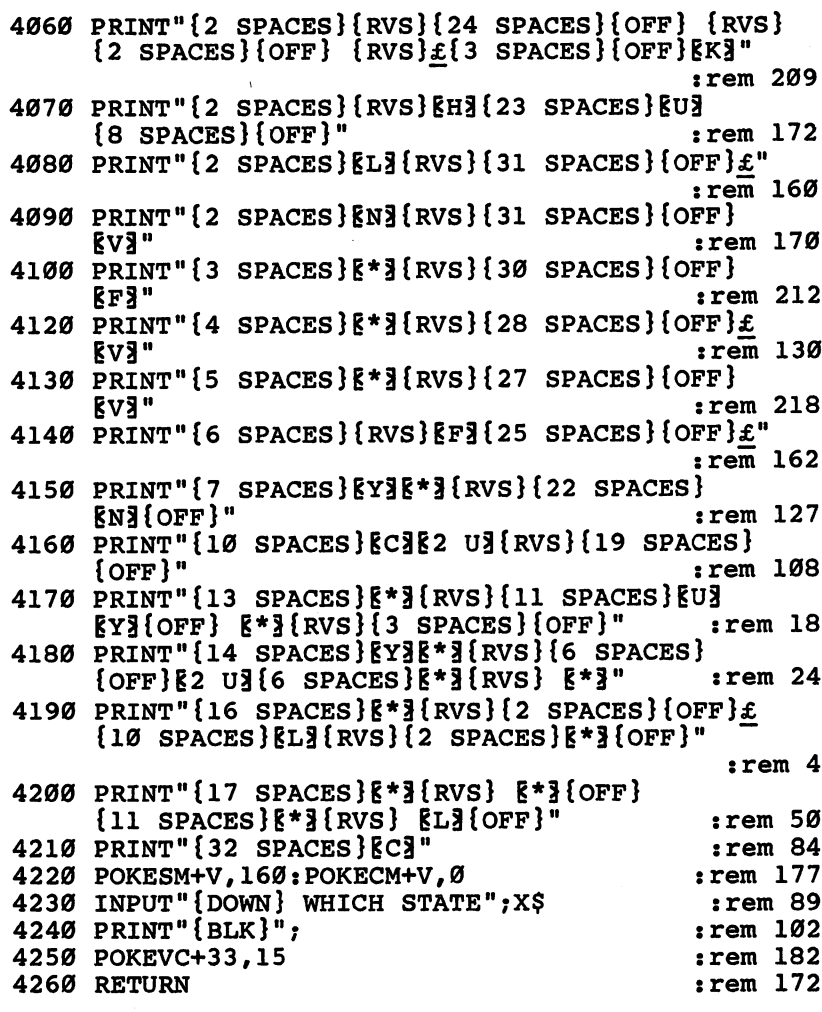

 $\sim$   $\alpha$ 

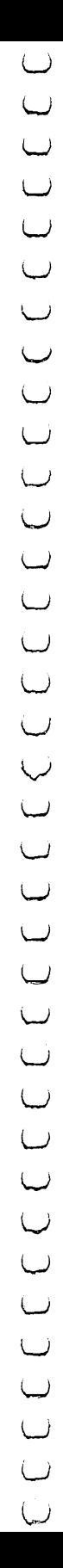

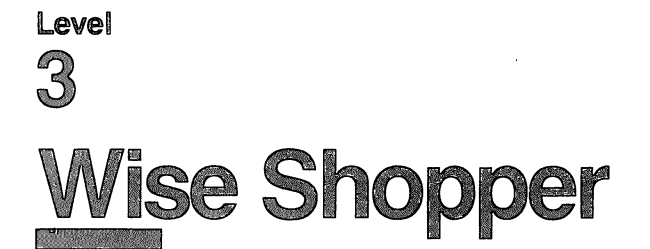

Skill area: Mathematics Level: 3,4 Equipment required: None i) **Modification: Yes** 

# Money Talks

You had the day all planned. You were going to spend the morning playing with the computer, and you wanted to goof around with your friends in the afternoon. After dark, you hoped to borrow enough money from mom to go to the movies.

Mom has different ideas. She wants you to go to the grocery store. The list isn't a long one  $-$  it's just ten items. But going to the store isn't exactly the way you wanted to spend your day.

But mom offers a compromise. She'll give you the money and the grocery list. You go to the grocery store and buy everything she needs. Any money you save by shopping wisely, you get to keep for your night at the movies.

The idea still doesn't sound as good as spending the day with your computer and hanging around with the kids, but it beats missing the movie altogether.

## How to Play

The computer will show you a selection of ten items. Each time you need to make a purchase, you may choose between Brand A and Brand B. Select the brand you think is the better bargain by ^j pressing A or B. Each time you choose the better buy the computer will let you know with sound and flashing colors. If you make a mistake, the computer screen will go black and you'll get a raspberry.

### Scoring

At the end of each game, the computer will tell you the number of wise purchases you made, followed by the number of unwise \^j choices. Then the computer will tell you how much you saved by comparison shopping.

Remember, do not type the checksum number at the end of each line. For example, do not type ":rem 123/' Please read the article about the 'Automatic Proofreader" in Appendix E.

```
T> Wise Shopper
       1 REM WISE SHOPPER : rem 110
       100 DIMP$(19,1),NT%(17,1),PT%(19) :rem 176
       104 VC=53248:POKEVC+32,6:POKEVC+33,15:PRINTCHR$(14
            \overline{C} , and \overline{C} , and \overline{C} is the \overline{C} such that \overline{C} is the \overline{C}106 MC=54272:FORX=MCTO54296:POKEX,0:NEXTX :rem 73
       108 B1$="{RVS}{40 SPACES}{OFF}" : rem 85
       110 B2$="{RVS}{15 SPACES}{OFF}{10 SPACES}{RVS}
            /— {15 SPACES}{OFF}" :rem 243
       120 PRINT"{BLK}{DOWN} {RVS}{6 SPACES}$$$$$
            {2 SPACES}WISE SHOPPER{2} SPACES}$$$$
            {6 SPACES}{OFF}" :rem 106
       125 PRINT" {3 DOWN} YOU ARE GOING TO THE STORE TO B
           UY TEN{3 SPACES}ITEMS." :rem 32
       130 PRINT" {DOWN} AS YOU BUY EACH ITEM YOU MUST CHO
           OSE"
rem entre la construction de la construction de la construction de la construction de la construction de la co
       135 PRINT" BETWEEN BRAND {RVS}A{OFF} AND BRAND
radiate the set of R and R is the set of R and R is the set of R or R . The set of R is the set of R is the set of R is the set of R is the set of R is the set of R is the set of R is the set of 
       140 PRINT"{DOWN} YOU MUST SELECT THE BRAND WHICH
            S THE{2 SPACES}BEST BARGAIN." :rem 5
       150 PRINT"{DOWN} DETERMINE THIS BY CALCULATING THE
             UNIT{2 SPACES}COST PER OUNCE." :rem 248
       160 FORX = \emptysetTO17: FORY=\emptysetTO1: READZ: NT (X,Y) = Z: NEXTY, X
                                                      :rem 213
                                                      : rem 217
       170 GOSUB1000
       180 PRINT"{3 DOWN}{8 SPACES}(PRESS ANY KEY TO STAR
is the contract of the contract of the contract of the contract of the contract of the contract of the contract of the contract of the contract of the contract of the contract of the contract of the contract of the contrac
       190 GETX$:IFX$=""THEN190 :rem 133
       195 FORX=0TO19:READX$, Y$:P$(X, 0)=X$:P$(X, 1)=Y$:NEX
           TX
                                                      :rem 126
       200 EC=0:RC=0:XS=0 : rem 21
       210 FORX=0TO19:PT%(X)=0:NEXTX :rem 54
       300 QA=INT(RND(l)*7)+3 :rem 195
       310 QB=INT(RND(1)*7)+3:IFQA=QBTHEN310 :rem 179
       320 PA=INT(RND(1)*11)+30:X=INT(RND(1)*5)+1:IFRND(1
^! )>.5THENX=X*-1 :rem 191
       330 PB=PA+X : rem 121
       340 X=INT(RND(1)*20):IFPT%(X)=1THEN340 :rem 201
       350 X$=P$(X, \emptyset):Y$=P$(X, 1):PT\(X)=1 :rem 82
       360 \text{ X=INT(RND(1)*5)+1:Z$=MID$(C$, X, 1) : rem 23
       r~\ 400 PRINT"{CLR}";Z$; :FORX=1TO4:PRINTB1$; :NEXTX
                                                       :rem 20
       410 FORX=1TO10:PRINTB2$;:NEXTX:FORX=1TO3:PRINTB1$;
            :NEXTX : rem 216
           PRINT" { BLK} { HomE} {7   Dom } {17   RIGHT} " ;X$ : PRINT"420
            r^ {DOWN}{17 RIGHT}";Y$ :rem 230
```
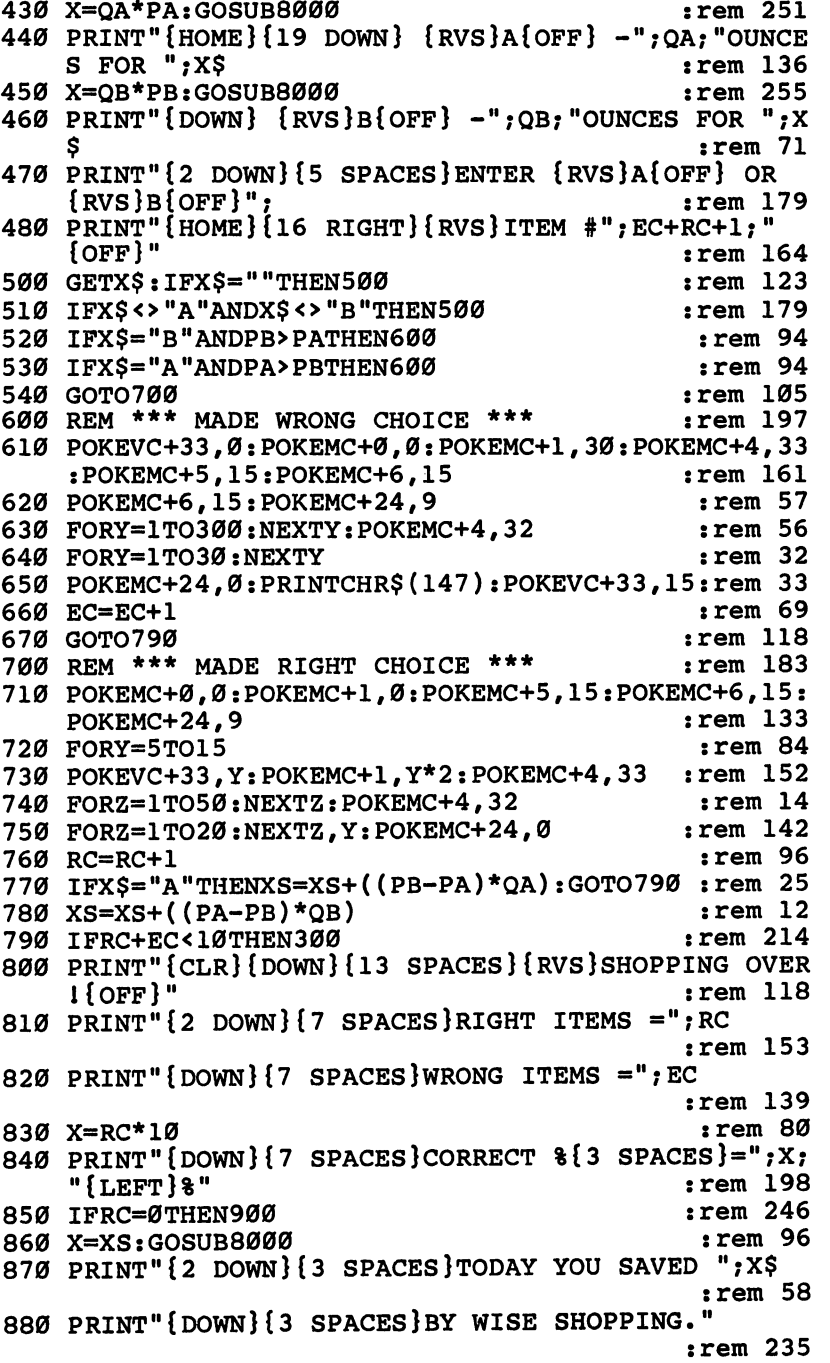

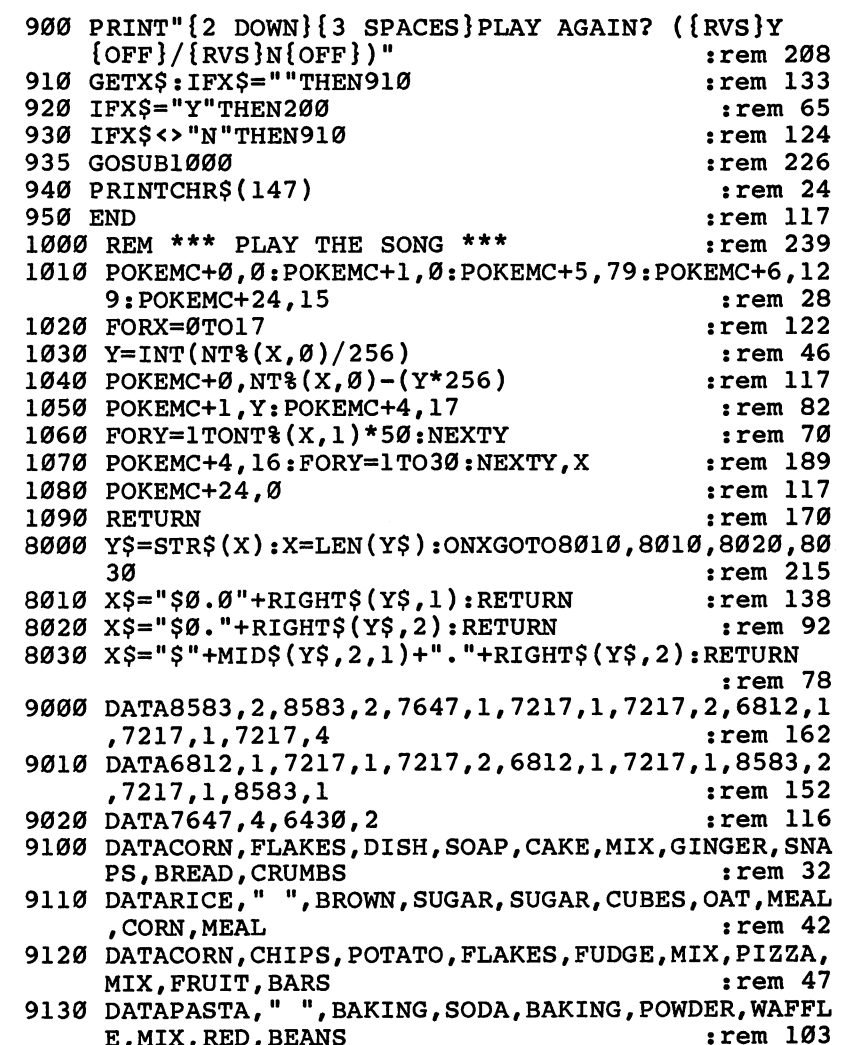

# Level 4: Advanced Cames (Credes 9-12)

# Element Man

Skill area: Science Level: 4 Equipment required: None Modification: Yes

#### The Formidable Element Man The Formidable Element Man

They say everything in the world is made up of elements. The Element Man is no exception. Even though he's made of the same stuff as you and I, the Element Man is not very nice. He's not ex actly the kind of guy you'd invite to a party.

Two things are true about the Element Man: He knows where he's not wanted; and he'll do his best to be there anyway. But if you know your elements, you can keep him off your doorstep.

## How to Play

The computer will pick the name of a chemical element, tell how many letters it contains, its atomic number and its symbol. You must guess the element by selecting one letter at a time. If you pick more than <sup>11</sup> incorrect letters, the Element Man will follow you around for the rest of the week.

After you type a letter and press RETURN, one of two things will happen. If the letter belongs in the name of this particular element, it will appear in its proper place in the word. But, if the letter does not belong in the word, the computer will buzz, the screen will temporarily go black, the letter will appear on the bot tom of the screen, and a piece of the Element Man will appear. If you guess <sup>11</sup> incorrect letters, the Element Man is yours to keep.

A list of the chemical elements appears below. Familiarize yourself with the names, but try not to use the list when you're playing "Element Man."

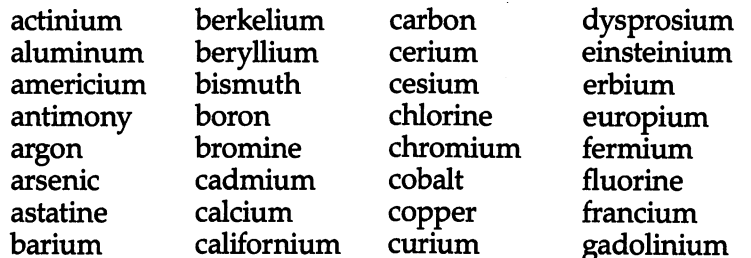

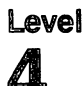

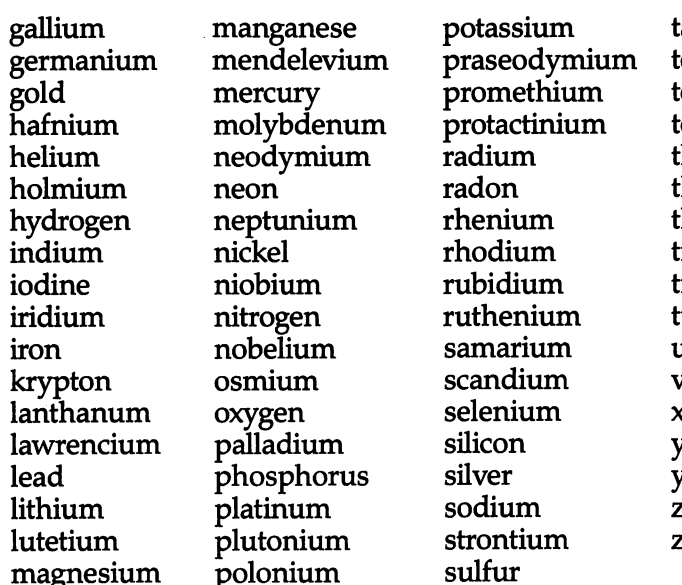

antalum technetium ellurium thallium thorium thulium in titanium tungsten vanadium xenon tterbium ytterbium ttrium yttrium zinc zirconium

### Scoring

No point score is given in Element Man. At the end of each round, the computer will ask if you want to try another element. Type Y for Yes or N for No. If you indicate you do not want to play again, the computer will tell you how many elements were guessed correctly and how many you missed since you began playing this session of Element Man.

## Element Man

Remember, do not type the checksum number at the end of each line. For example, do not type ":rem 123/' Please read the article about the 'Automatic Proofreader" in Appendix E.

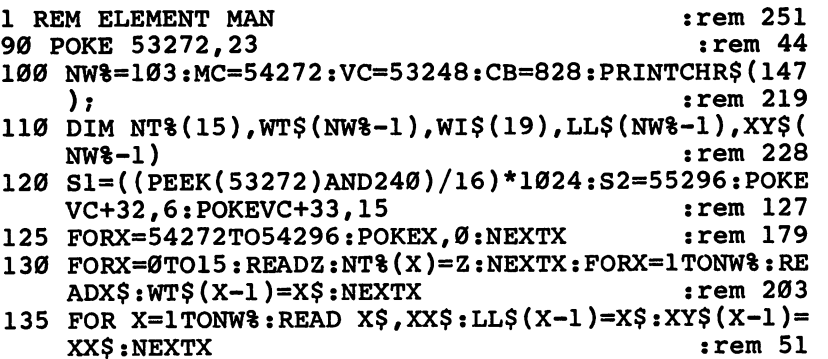

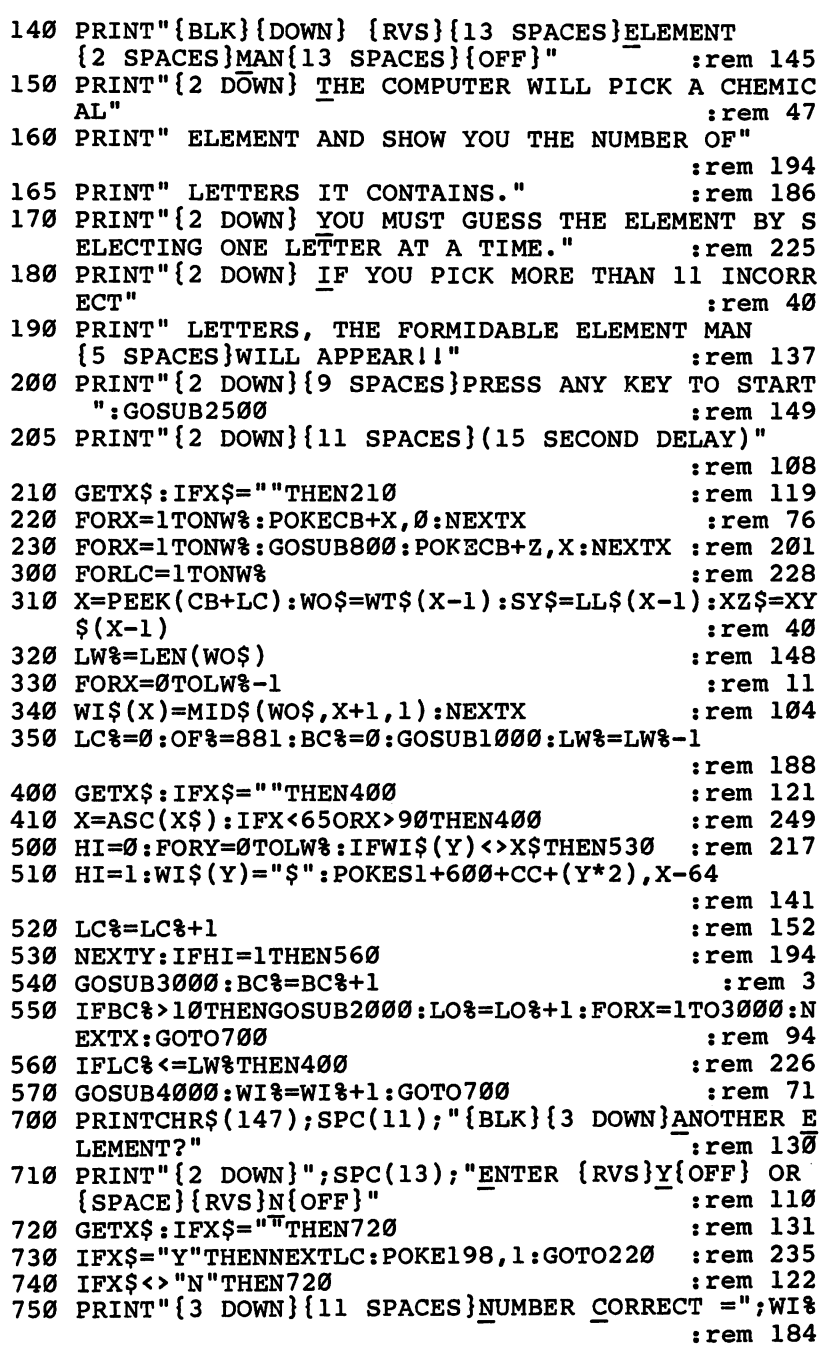

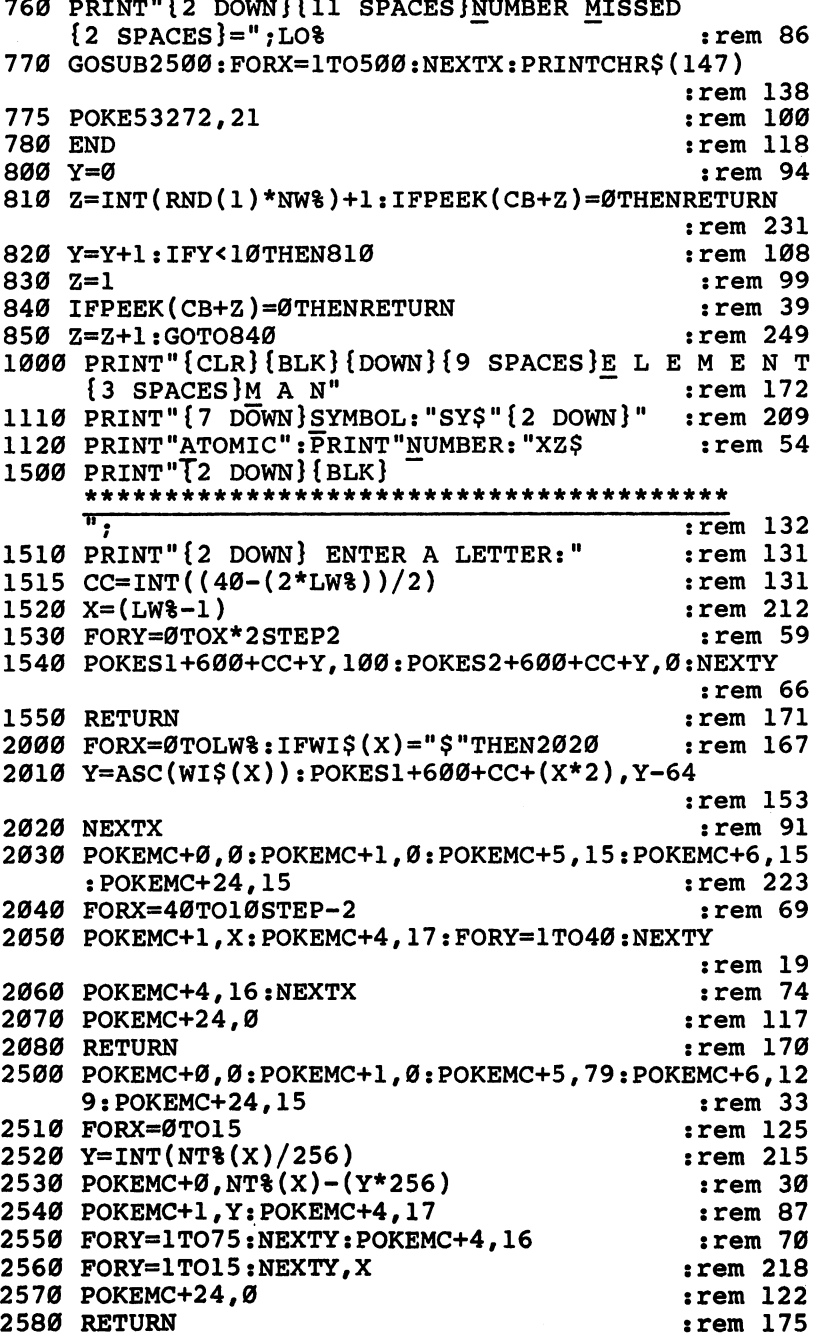

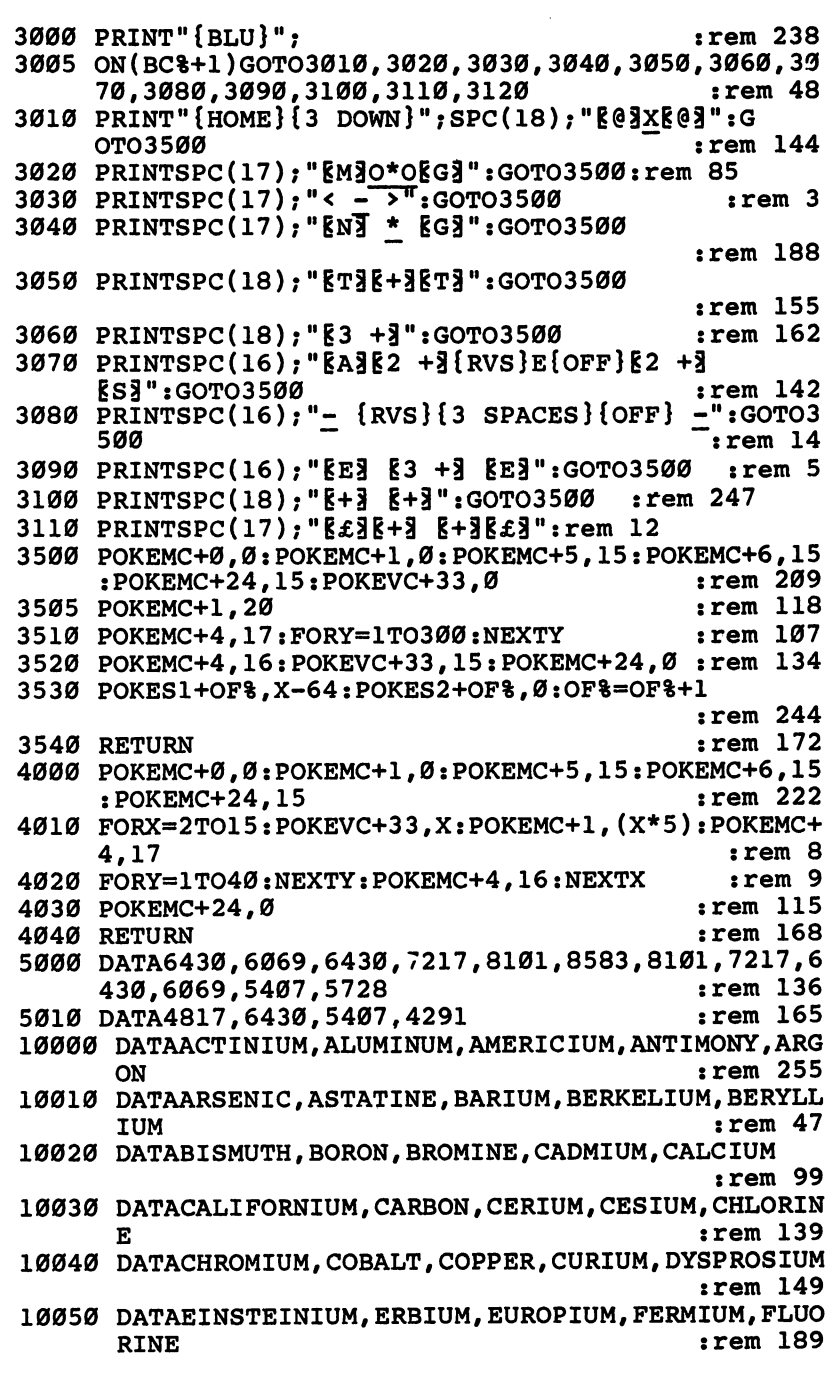

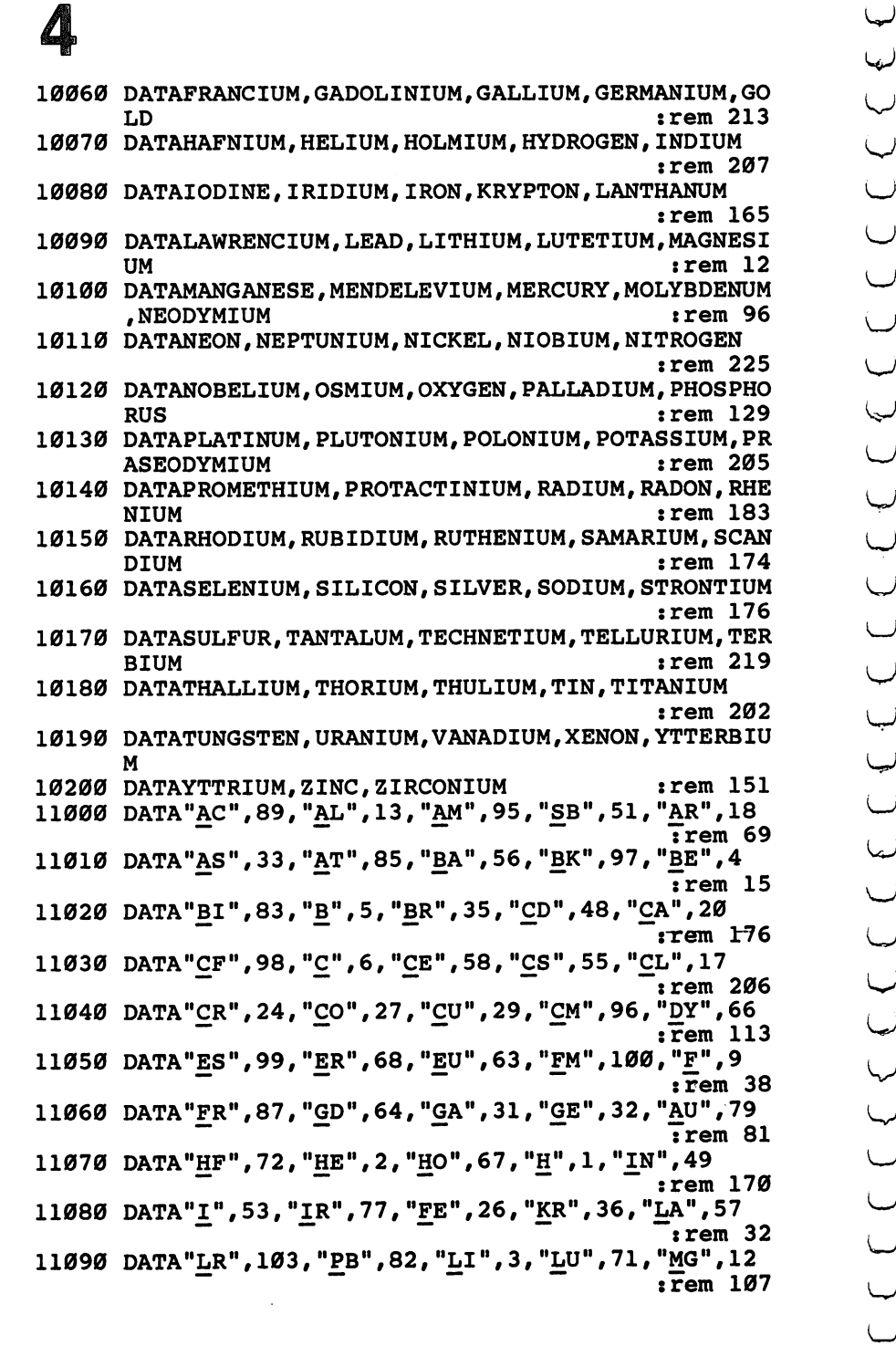

∕

11100 DATA"MN", 25, "MD", 101, "HG", 80, "MO", 42, "ND", 60  $: \overline{rem}$  131 11110 DATA"NE", 10, "NP", 93, "NI", 28, "NB", 41, "N", 7  $:$ Fem 231 11120 DATA"NO", 102, "OS", 76, "O", 8, "PD", 46, "P", 15  $irem$  233 11130 DATA"PT", 78, "PU", 94, "PO", 84, "K", 19, "PR", 59 frem  $101$ 11140 DATA"PM", 61, "PA", 91, "RA", 88, "RN", 86, "RE", 75  $: \overline{rem}$  132 11150 DATA"RH", 45, "RB", 37, "RU", 44, "SM", 62, "SC", 21  $:$ Fem  $131$ 11160 DATA"SE", 34, "SI", 14, "AG", 47, "NA", 11, "SR", 38  $: \overline{r}$ em 103 11170 DATA"S", 16, "TA", 73, "TC", 43, "TE", 52, "TB", 65  $:$ rem 44 11180 DATA"TL", 81, "TH", 90, "TM", 69, "SN", 50, "TI", 22  $:\overline{r}$ em 154 11190 DATA"W", 74, "U", 92, "V", 23, "XE", 54, "YB", 70 :rem 187 11200 DATA"Y", 39, "ZN", 30, "ZR", 40  $:rem 22$ 

# Level Four by Four

Skill area: Memory and Logic Level: 4 Level: LJ Equipment required: None Modification: Yes LJ

# **The Race**

You're dreaming again, and anything can happen in a dream. This time you're the smartest person on earth, and you're on television to match wits with a computer. In your dream, you need to know something about every subject imaginable. You also must be able to come up with your answers quickly. You can't hope to beat a computer unless you're fast.

# How to Play

The computer will select four categories and four letters of the alphabet. In each category you then enter a word that begins with the letter the computer has picked. An asterisk (\*) indicates you can use any letter to begin a word. For example, the computer has chosen the letters A,  $\check{\mathsf{x}}$ , K, and W, and the first category is mammals. For the letter A, you select aardvark. The \* is a wild card, so you can type in the name of any animal. At first you can't think of ^j an animal whose name begins with a K, so you skip K for now by pressing the RETURN key. (The computer will return to this question later.) For the W, you type wombat. Then the next category appears.

After you've gone through all four categories, the unanswered questions will appear again. The categories will repeat until one of three things happens:

- You've answered all the questions.
- Your four-minute time limit is up.
- You type QUIT instead of entering an answer.

Good spelling is not essential for playing 'Tour by Four." As long as you enter a word beginning with the correct letter, the computer will consider the answer correct. This puts the respon- ^j sibility on you to answer the questions honestly. You could cheat, but that is not the object of the game.

When a category asks for people's names, type the person's

last name. For example, when asked for the name of a United States president, you can't put Zachary Taylor's name in the Z column. If you draw  $Z$  in the U.S. Presidents category, you'll have to leave that space blank because there are no presidents whose surnames begin with the letter Z.

## Scoring

After you've answered all the questions, run out of time, or quit the round, your score will appear. The score is based on the number of correct answers you entered (correct means the answer began with the right letter), along with the time it took you to finish the round.

The computer will also give the high score on all rounds of Four by Four you've played in this session. You may only be playing against a computer in your dream, but in reality you can play against yourself or against another person. If you're playing Four by Four with a friend, you can play a round and then tell the computer to give your friend the same categories and letters. Then you'll see who's the quickest to come up with answers.

# Four by Four

Remember, do not type the checksum number at the end of each line. For example, do not type ": rem 123/' Please read the article about the "Automatic Proofreader" in Appendix E.

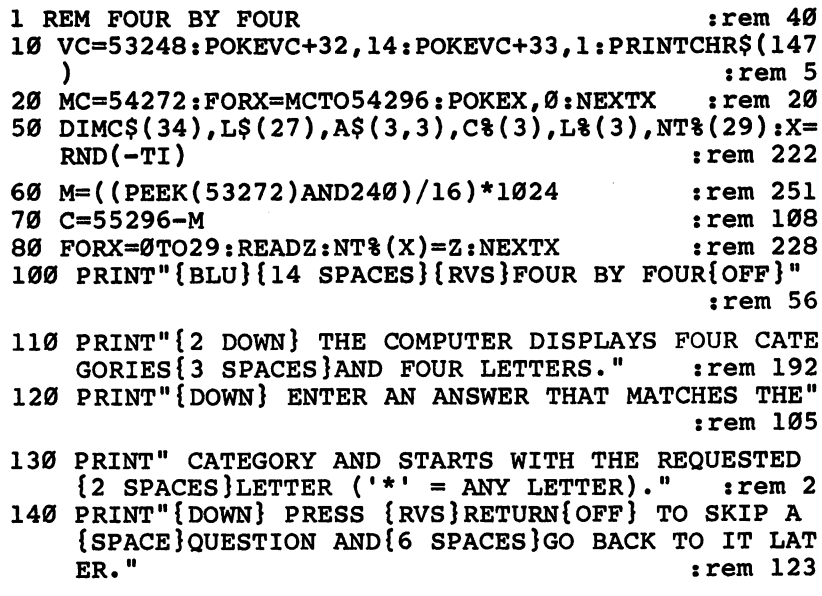

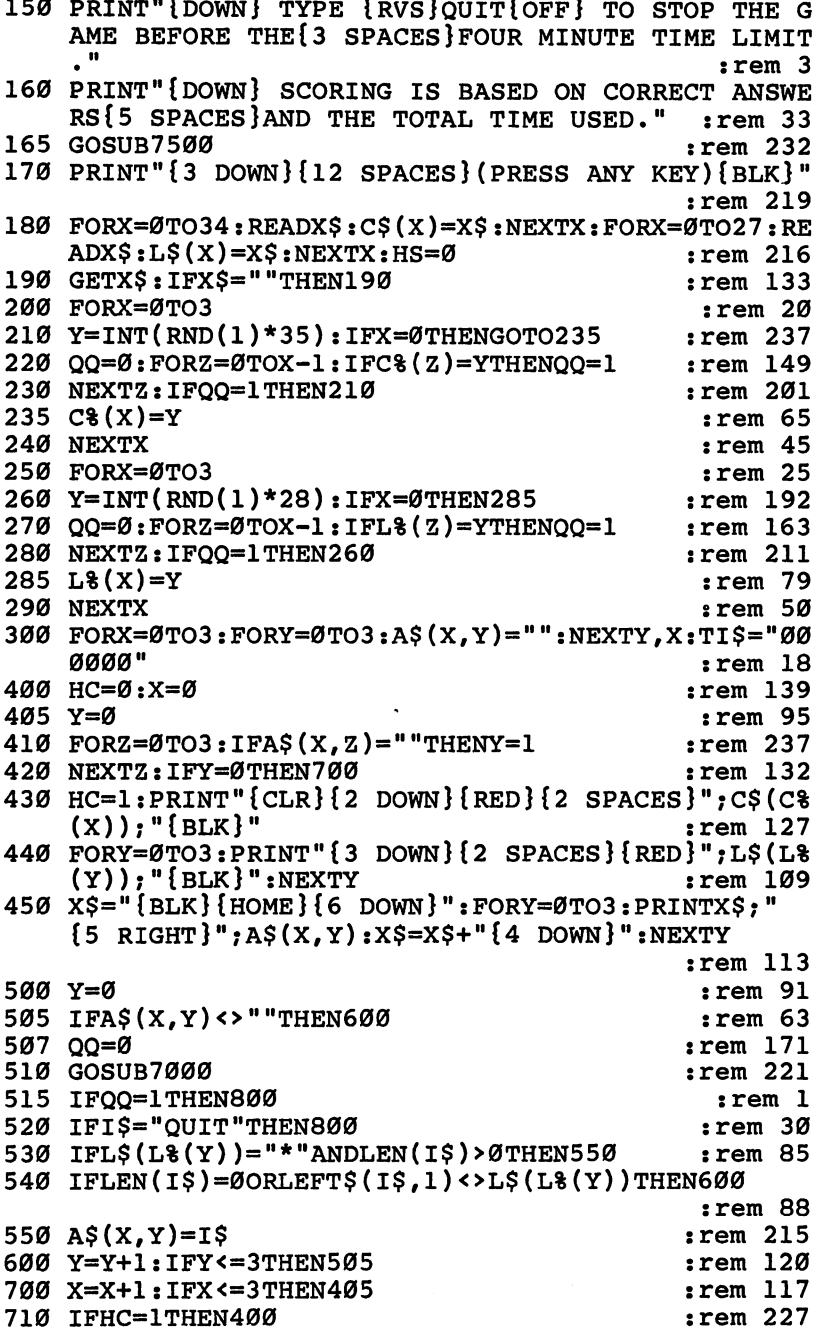

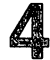

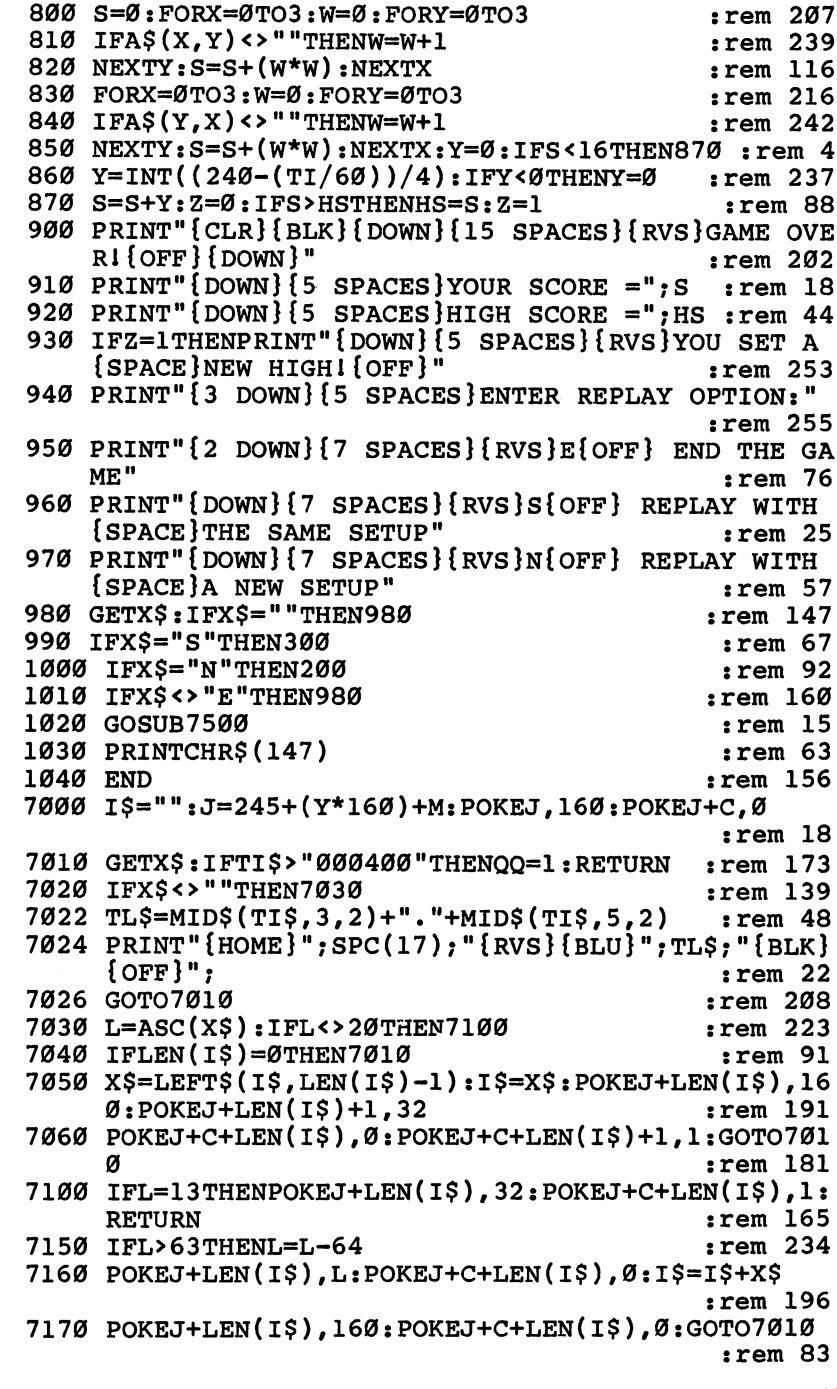

 $\overline{\mathcal{E}}$ 

 $\Delta$ 

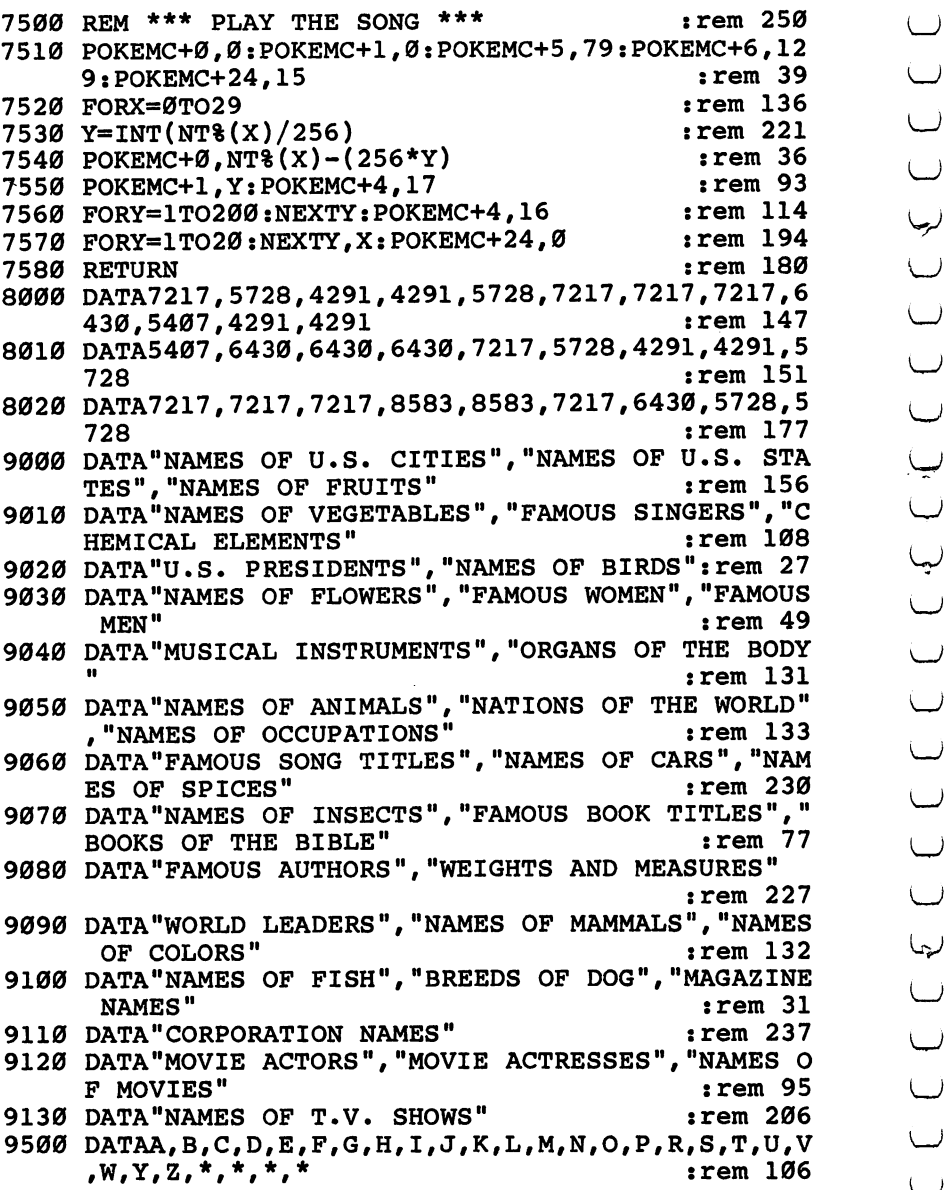

l.
# **Heavenly Bodies**

Skill area: Science Level: 4 Level and the contract of the contract of the contract of the contract of the contract of the contract of the contract of the contract of the contract of the contract of the contract of the contract of the contract of the Equipment required: None **Modification: Yes** Modification: Yes

### Exploring the Solar System

"Heavenly Bodies" is a question-and-answer game designed to teach the planets of the solar system. Points are given if you cor rectly identify a planet from a clue given.

#### **How to Play** How to Play

The game consists of <sup>100</sup> questions, each of which pertains to one of the nine known planets or the Planet  $X$  of astronomical theory. You indicate your answer by entering the first letter of the planet. If you enter an incorrect answer, the correct answer will flash on the computer screen before play resumes.

You can quit playing at any time by pressing the fl key. Your percentage score will not be affected if you quit before all <sup>100</sup> questions have been asked.

### Scoring

You will receive ten points for each correct answer, and one point will be deducted for each incorrect response. A score, based on the number of questions asked and the number of questions answered correctly, will be shown at the end of the game. You will be given both a numerical score and your percentage score.

### Heavenly Bodies

Remember, do not type the checksum number at the end of each line. For example, do not type ":rem 123." Please read the article about the 'Automatic Proofreader" in Appendix E.

```
1 REM HEAVENLY BODIES : rem 39
100 NQ=100:S=((PEEK(53272)AND240)/I6)*1024:rem 211
110 CB=828:X=RND(-TI):VC=53248:MC=54272 :rem 229
112 FORX=54272TO54296:POKEX, Ø:NEXTX :rem 175
115 POKEVC+32,6:POKEVC+33,0 :rem 64
12\emptyset PRINTCHR$(147); "{WHT}{Down}{RVS}{11 SPACES}HEA
   VENLY{2 SPACES}BODIES{13 SPACES}{OFF}";
                                      :rem 148
125 READX$:IFX$<>"$SPECIALIITHEN125 rem 31
```
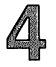

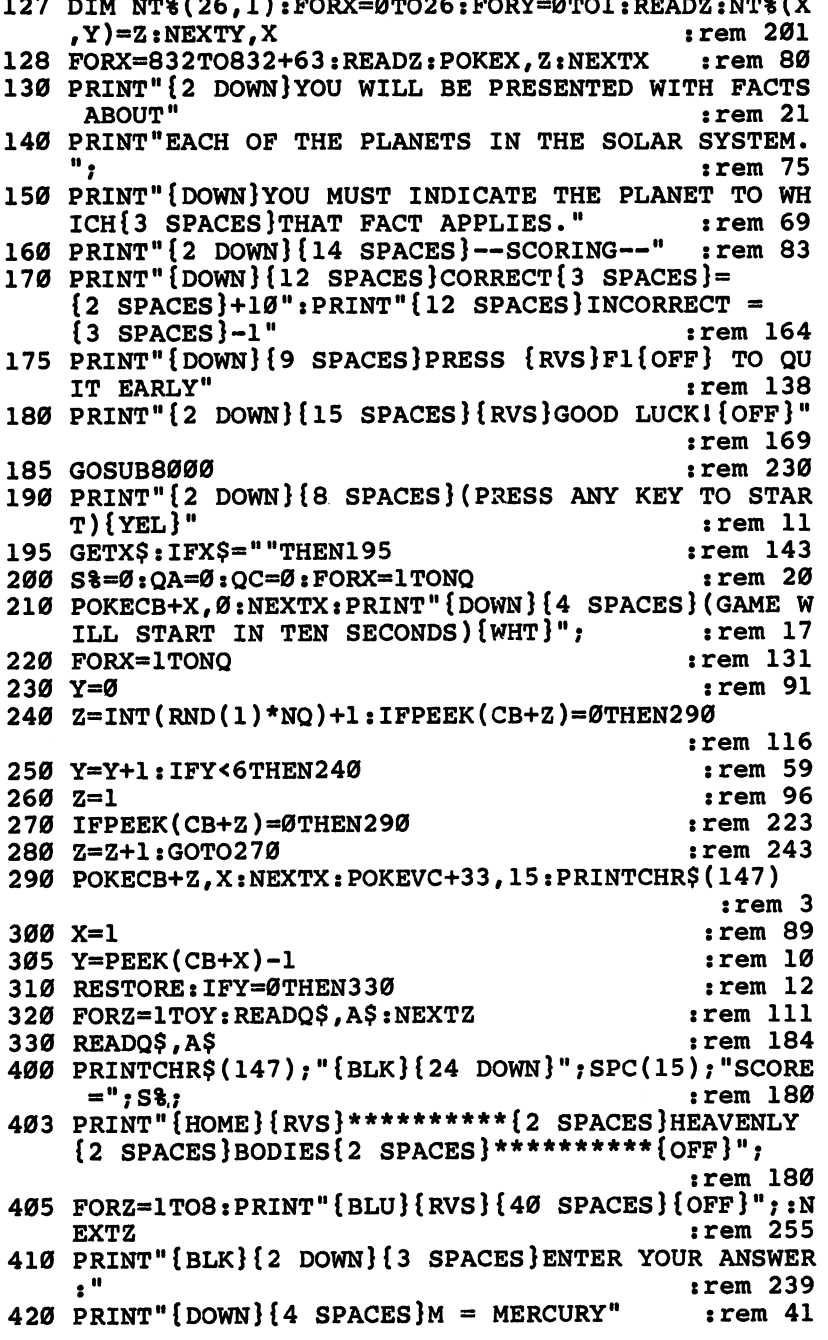

430 PRINT" $\{4 \text{ SPACES}\}V = VENUS$ "  $:$ rem  $140$ 440 PRINT" $\{4 \text{ SPACES}\}$ E = EARTH"  $:$ rem 95 450 PRINT" $\{4 \text{ SPACES}\}$ A = MARS"  $:rem 27$ 460 PRINT" $\{4 \text{ SPACES}\}$ J = JUPITER"  $:rem 21$ 470 PRINT" $\{4 \text{ SPACES}\}$ S = SATURN"  $:rem 217$ 480 PRINT" $\{4 \text{ SPACES}\}$ U = URANUS"  $:rem 221$ 490 PRINT" $\{4 \text{ SPACES } N = NEPTUNE$ "  $:rem 24$ 500 PRINT" $\{4 \text{ SPACES}\}$ P = PLUTO" **:rem 135** 510 PRINT" $\{4 \text{ SPACES}\}$  $X =$  PLANET  $X''$  $:rem 24$ 600 PRINT" {BLU} {RVS} {HOME} {4 DOWN }"; Q\$; ". {OFF}"  $:rem$  222 610 POKE198,0 :rem 196 620 GETX\$: IFX\$=""THEN620 :rem 129 630 IFASC(X\$)=133THEN910 rem 105: 635 OA=OA+1  $:rem 91$  $:rem 22$ 637 IFX\$=A\$THEN820  $640$  IFX\$="M"ORX\$="V"ORX\$="E"ORX\$="A"ORX\$="J"ORX\$="  $U''$ ORXS="S"THEN670 :rem 193 650  $IFX$="N"ORX$="P"ORX$="X"THEN670$  $:rem$  37 660 GOTO620 :rem 109 670  $Y=1:IFAS="V"THENY=2$  $:rem$  96 680 IFA\$="E"THENY=3  $:rem 80$ 690  $IFAS="A"THENY=4$  $:rem$  78 700 IFAS="J"THENY=5  $:rem 80$ 710 IFA\$="S"THENY=6  $:rem 91$ 720 IFA\$="U"THENY=7  $:rem$  95 730 IFA\$="N"THENY=8  $:rem$  90 740 IFAS="P"THENY=9  $:rem 94$ 750 IFA\$="X"THENY=10  $:rem 143$ :rem 180 760  $Y=(Y*40)+484+S$ 770 POKEMC+0, Ø: POKEMC+5, 15: POKEMC+6, 15: POKEMC+24, 1 5: POKEVC+32, 2  $:rem 247$ 780 FORZ=1TO4:POKEMC+1,10:POKEMC+4,17  $:rem 243$ 790 FORW=YTOY+30: POKEW, PEEK(W)+128: NEXTW: FORW=1TO1  $0:$ NEXTW  $:rem<sub>7</sub>$ 800 POKEMC+1, 15: FORW=YTOY+30: POKEW, PEEK(W)-128: NEX :rem 236 TW:POKEMC+4,16:NEXTZ 810 POKEMC+24, Ø: POKEVC+32, 6: S%=S%-1: GOTO900: rem 10 820 POKEMC+0, Ø: POKEMC+5, 15: POKEMC+6, 15: POKEMC+1, Ø: :rem 180 **POKEMC+24,15** 830 FORW=4TO15:POKEVC+33, W:POKEMC+1, W\*2:POKEMC+4, 1  $:rem$  78  $7:FORZ=1$   $TO6Ø: NEXTZ$  $:rem<sub>3</sub>$ 840 POKEMC+4, 16: NEXTW: POKEMC+24, Ø  $:  $rem \ 81$$  $850$   $S3=S10:QC=QC+1$ :rem 226 900 X=X+1: IFX<=NQTHEN305 910 PRINTCHR\$(147); "{BLK}{2 DOWN}{15 SPACES}{RVS}G AME OVERI [OFF]"  $irem 97$ 920 PRINT" {3 DOWN} {7 SPACES}# QUESTIONS ="; QA  $:rem 151$ 

Level

4

<sup>930</sup> PRINT"{DOWN}{7 SPACES}\* CORRECT{3 SPACES}=";QC LJ :rem <sup>191</sup>  $:rem$  90 940 IFQA=0THEnQA=0THEnQA=0THENQA=1 :rem 90THEnQA=0THENQA=1 :rem 90THEnQA=1 :rem 90THEnQA=1 :rem 90THEnQA=1 :re :rem 208 950 X=INT((QC\*100)/QA) <sup>960</sup> PRINT"{DOWN}{7 SPACES}% CORRECT{3 SPACES}=";X;  $"{LEFT}$ ?"  $:$ rem 201  $:rem$  213 <sup>970</sup> PRINT"{3 DOWN}{9 SPACES}SCORE ="S% :rem <sup>213</sup> <sup>980</sup> PRINT"{3 DOWN}{7 SPACES}PLAY AGAIN? ({RVS}Y LJ  ${OFF}$  OR  ${RVS}$  $N{OFF}$ )"  $:rem 91$ 990 GETX\$: IFX\$=""THEN990 :rem 149 1000 IFX\$="Y"THEN200 :rem 103 1010 IFX\$ <> "N"THEN940  $:rem 165$ 1020 PRINTCHR\$(147):END : rem 79 <sup>2000</sup> DATA"THE SECOND-SMALLEST KNOWN PLANET, ITS  ${3$  SPACES}DIAMETER IS 3100 MILES", M rem 90: <sup>2010</sup> DATA"IT MOVES AROUND THE SUN AT <sup>30</sup> MILES PER {SPACE}SECOND",M :rem <sup>118</sup> <sup>2020</sup> DATA"IT CIRCLES THE SUN EVERY <sup>88</sup> 'EARTH1 lj 2030 DATA"IT TAKES 59 'EARTH' DAYS TO TURN ONCE ON<br>
ITS AXIS", M<br>
2040 DATA"ITS SUN SIDE IS 800 DEGREES FAHRENHEIT",<br>
M<br>
2050 DATA"THE SIDE AWAY FROM THE SUN MAY BE ABOUT<br>
{SPACE}ROOM TEMPERATURE", M<br>
2060 DATA"IT MAY HAVE 2030 DATA"IT TAKES 59 'EARTH' DAYS TO TURN ONCE ON <sup>2030</sup> DATA"IT TAKES <sup>59</sup> 'EARTH1 DAYS TO TURN ONCE ON LJ ITS AXIS", M  $:rem 229$ :rem <sup>185</sup> M 2050 DATA"THE SIDE AWAY FROM THE SUN MAY BE ABOUT  $:rem 85$  ${Space}$ ROOM TEMPERATURE", M 2060 DATA"IT MAY HAVE A THIN ATMOSPHERE OF {8 SPACES}HYDROGEN AND HELIUM", M : rem 63 2070 DATA"IT HAS A PERMANENT MAGNETIC FIELD {7 SPACES}DESPITE ITS SLOW ROTATION",M:rem <sup>99</sup> LJ <sup>2080</sup> DATA"IT IS APPROXIMATELY <sup>36</sup> MILLION MILES  ${4$  SPACES}FROM THE SUN", M : rem 203 <sup>2090</sup> DATA"IT IS THE NEAREST PLANET TO THE SUN",M : rem 12<br>
THE<br>
rem 127<br>
SUN IS<br>
rem 203<br>
EAREST<br>
: rem 46<br>
IT IS<br>
V<br>
: rem 73<br>
HICK,<br>
rem 130<br>
ED OF<br>
: rem 76<br>
GREES<br>
rem 255<br>
100<br>
: rem 99 2000 DATA: IT IS USUALLY THE 2ND PLANET FROM THE 2ND PLANET FROM THE 2ND PLANET FROM THE 2ND PLANET FROM THE 2 {3 SPACES}SUN",V :rem <sup>127</sup> 2110 DATA"ITS APPROXIMATE DISTANCE FROM THE SUN IS 67 MILLION MILES", V  $:rem 203$ 2120 DATA"ONCE EVERY 19 MONTHS, IT IS THE NEAREST {SPACE}PLANET TO THE SUN",V :rem <sup>46</sup> 2130 DATA "EXCEPT FOR THE SUN AND OUR MOON, IT IS {2 SPACES}THE SKY'S BRIGHTEST OBJECT",V ", :rem <sup>73</sup> ^^ 2140 DATA"ITS BRIGHTNESS IS CAUSED BY ITS THICK, {2 SPACES}WHITE CLOUD COVER",V :rem <sup>130</sup> 2150 DATA"ITS ATMOSPHERE IS PROBABLY COMPOSED OF {2 SPACES}SULPHURIC ACID",V :rem <sup>70</sup> 2160 DATA"ITS SURFACE TEMPERATURE IS 600 DEGREES {2 SPACES}FAHRENHEIT",V :rem <sup>255</sup> <sup>2170</sup> DATA"ITS CARBON DIOXIDE ATMOSPHERE IS <sup>100</sup> {4 SPACES}TIMES EARTH'S PRESSURE",V :rem <sup>99</sup> ^j

Level  $-$ 

∕∎

<sup>2180</sup> DATA"ITS DAY IS 117.4 'EARTH' DAYS, AND ITS  ${2$  SPACES}YEAR IS 225 DAYS",  $V$  : rem 137 <sup>2190</sup> DATA"IT HAS HIGH ALTITUDE WINDS OF <sup>200</sup> M.P.H" ,V :rem <sup>142</sup> <sup>2200</sup> DATA"THE 5TH LARGEST PLANET, ITS DIAMETER IS {SPACE}ALMOST 8,000 MILES",E :rem <sup>92</sup> <sup>2210</sup> DATA"ITS CORE IS PROBABLY SOLID METALLIC {3 SPACES}AND MAGNETIC SUBSTANCE", E  $:rem 110$ <sup>2220</sup> DATA"EVERY <sup>200</sup> FEET BELOW ITS SURFACE, THE {3 SPACES}TEMPERATURE RISES DEGREE",E:rem <sup>2230</sup> DATA"ITS ATMOSPHERE CONSISTS OF OXYGEN, {6 SPACES}HYDROGEN AND ARGON", E  $:rem 57$ <sup>2240</sup> DATA"ITS ATMOSPHERE EXTENDS 300,000 FEET {5 SPACES}ABOVE THE PLANET'S SURFACE",E :rem <sup>162</sup> <sup>2250</sup> DATA"THE AVERAGE DAY IS <sup>23</sup> HOURS, <sup>56</sup> MINUTES {SPACE}OF 'EARTH' TIME",E :rem <sup>38</sup> <sup>2260</sup> DATA"ONE OF ITS OCEANS COVERS MORE THAN 125% {SPACE}OF ITS LAND MASS",E :rem <sup>126</sup> <sup>2270</sup> DATA"ITS MOST PREVALENT LIFE FORM IS INSECT", :rem <sup>52</sup> E <sup>2280</sup> DATA"IT IS THE THIRD PLANET FROM THE SUN",E <sup>2290</sup> DATA"WATER VAPOR ACCOUNTS FOR UP TO 4% OF ITS ATMOSPHERIC VOLUME", E  $:rem 43$ <sup>2300</sup> DATA"IT IS THE 4TH PLANET FROM THE SUN, AND {2 SPACES}THE 1ST PLANET BEYOND EARTH",A :rem <sup>250</sup> <sup>2310</sup> DATA"ITS YEAR IS <sup>687</sup> 'EARTH' DAYS LONG",A :rem <sup>22</sup> 2320 DATA"ITS DIAMETER IS 4,200 MILES", A  $:rem 213$ <sup>2330</sup> DATA"ITS DAY IS <sup>24</sup> HOURS AND <sup>37</sup> MINUTES LONG {SPACE}IN 'EARTH' TIME",A :rem <sup>14</sup> <sup>2340</sup> DATA"ITS APPROXIMATE DISTANCE FROM THE SUN IS 141 MILLION MILES", A :rem 228 <sup>2350</sup> DATA"ITS CARBON DIOXIDE ATMOSPHERE IS 1-2% {3 SPACES}THE PRESSURE OF EARTH'S",A :rem <sup>102</sup> <sup>2360</sup> DATA"MOST OF ITS SURFACE IS DESERT OF  ${6$  SPACES}REDDISH SAND AND ROCK", A rem 203: <sup>2370</sup> DATA"ITS MYSTERIOUS 'CANALS' MAY BE GIANT {4 SPACES}CANYONS",A :rem <sup>167</sup> <sup>2380</sup> DATA"IT HAS TWO MOONS— DEIMOS AND PHOBOS",A :rem <sup>80</sup> 2390 DATA"IT HAS A VOLCANIC SURFACE BUT WAS ONCE {2 SPACES}PROBABLY COVERED WITH WATER",A :rem <sup>200</sup> <sup>2400</sup> DATA"ITS 88,000-MILE DIAMETER MAKES IT THE {3 SPACES}LARGEST KNOWN PLANET",J :rem <sup>167</sup> <sup>2410</sup> DATA"ONE OF ITS DAYS IS ONLY <sup>10</sup> 'EARTH' HOURS LONG", J
and the contract of the contract of the contract of the contract of the contract of the contract of the contract of the contract of the contract of the contract of the contract of the contract of the contract of t

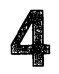

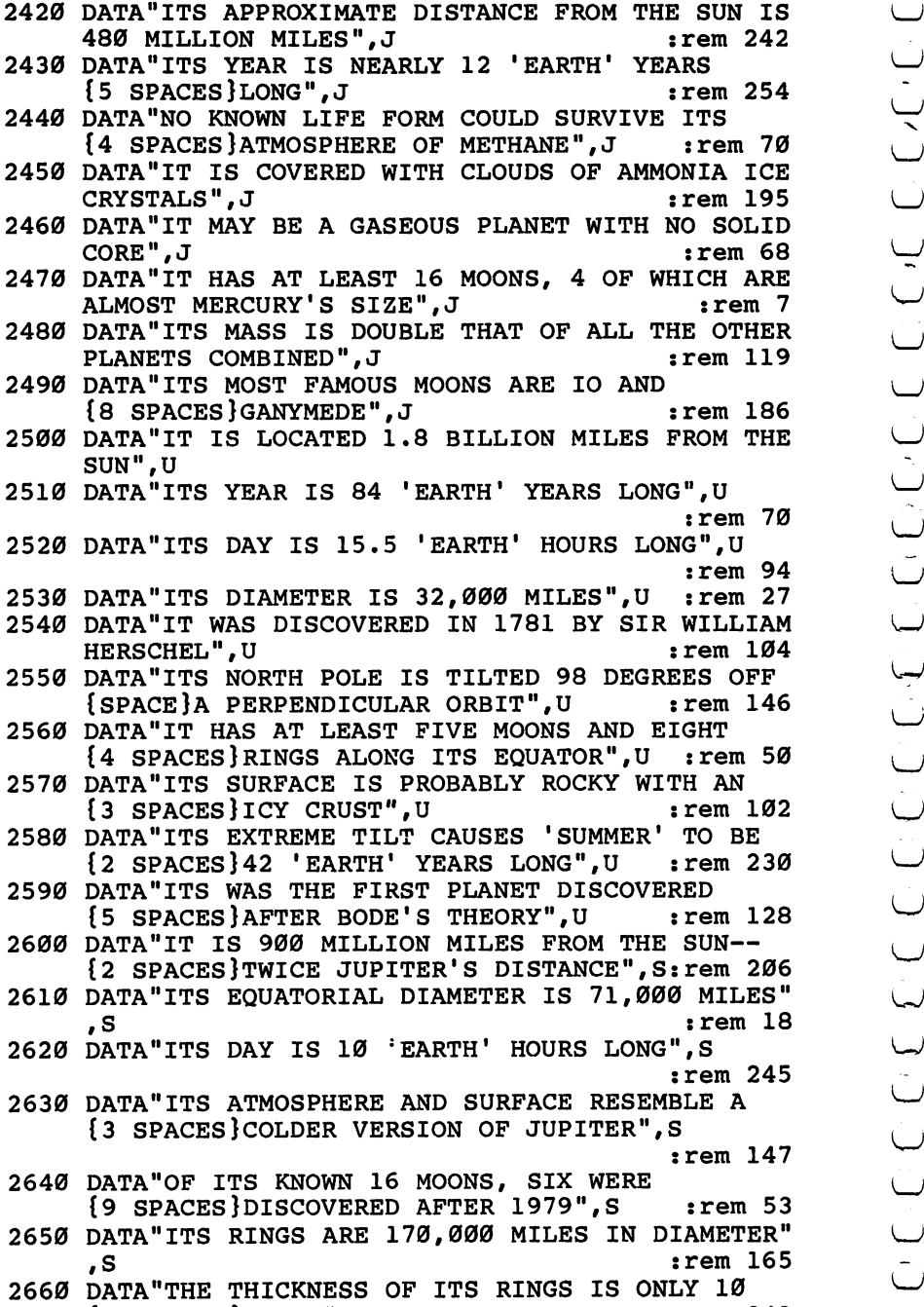

 ${1.9}$  . The second is second in the second intervals of  ${3.9}$ 

Links and the control of the con-LJ

 $\overline{\phantom{a}}$ 

 $\tilde{\cup}$ 

<sup>2670</sup> DATA"ITS RINGS ARE COMPOSED OF MATERIAL THAT {SPACE}MAY BE SHATTERED MOON",S :rem <sup>242</sup> <sup>2680</sup> DATA"ITS YEAR IS 29.5 'EARTH1 YEARS LONG",S :rem <sup>174</sup> <sup>2690</sup> DATA"ITS MOON TITAN IS UNIQUE BECAUSE IT HAS {SPACE}AN ATMOSPHERE",S :rem <sup>194</sup> <sup>2700</sup> DATA"IT IS USUALLY CLOSER TO THE SUN THAN  ${4$  SPACES } PLUTO", N rem 10: <sup>2710</sup> DATA"UNTIL 1989, IT WILL BE FARTHEST FROM THE SUN OF THE KNOWN PLANETS", N  $:rem 23$ 2720 DATA"ITS DISTANCE FROM THE SUN IS ABOUT 2.8 <sup>2720</sup>  ${2$  SPACES BILLION MILES", N  $:rem 27$ <sup>2730</sup> DATA"ITS YEAR IS <sup>165</sup> 'EARTH1 YEARS LONG",N :rem <sup>115</sup> <sup>2740</sup> DATA"IT HAS AT LEAST MOONS, THE LARGEST OF {SPACE}WHICH IS TRITON",N :rem <sup>142</sup> <sup>2750</sup> DATA"LIKE JUPITER, IT MAY PRODUCE HEAT {7 SPACES}INDEPENDENTLY OF THE SUN",N :rem <sup>17</sup> <sup>2760</sup> DATA"ITS INCREASE IN BRIGHTNESS MAY HINT HUGE SURFACE STORMS", N  $:rem, 165$ <sup>2770</sup> DATA"ITS DIAMETER IS ABOUT 30,000 MILES",N :rem <sup>147</sup> <u>sive piini at dhe il piin to ti dheerth hotto j</u>u :rem <sup>144</sup> <sup>2790</sup> DATA"ASTRONOMERS FOUND IT AFTER LOOKING LESS {SPACE}THAN <sup>30</sup> MINUTES",N :rem <sup>143</sup> avvv piini aa oo vovidadi idriit ijrii baaanin Maassa {SPACE}FROM THE SUN",P :rem <sup>15</sup> aver enni vit ennists i fiction it close to all the control {3 SPACES}TO THE SUN THAN NEPTUNE",P :rem <sup>161</sup> <sup>2820</sup> DATA"IT TAKES 247.7 'EARTH1 YEARS TO CIRCLE {2 SPACES}THE SUN",P :rem <sup>47</sup> 2000 DATA: 295 'EARTH' DAY IS 1999-1999 DATA DATA ANG A :rem <sup>204</sup> <sup>2840</sup> DATA"USING MATHEMATICAL COMPUTATION, IT WAS  ${2$  SPACES DISCOVERED IN 1930", P : rem 235 <sup>2850</sup> DATA"IT HAS AT LEAST ONE MOON, CHARON",P :rem <sup>50</sup> Buvv dinni alv dennesen av notte ajtet novem je :rem <sup>104</sup> <sup>2870</sup> DATA"IT WAS DISCOVERED BY AMERICAN CLYDE {5 SPACES}TOMBAUGH",P :rem <sup>190</sup> avva piini ai inis Mita vertu been, illitti te teellit ,P :rem <sup>193</sup> avyv piili ai innus pvenbotni tit Hotel to reach {4 SPACES}THIS PLANET",P :rem <sup>91</sup> a*gww a*iisii vasaa tv:imittii Mix 1977. For this {5 SPACES}PLANET WHEN HE FOUND PLUTO",X :rem <sup>37</sup>

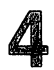

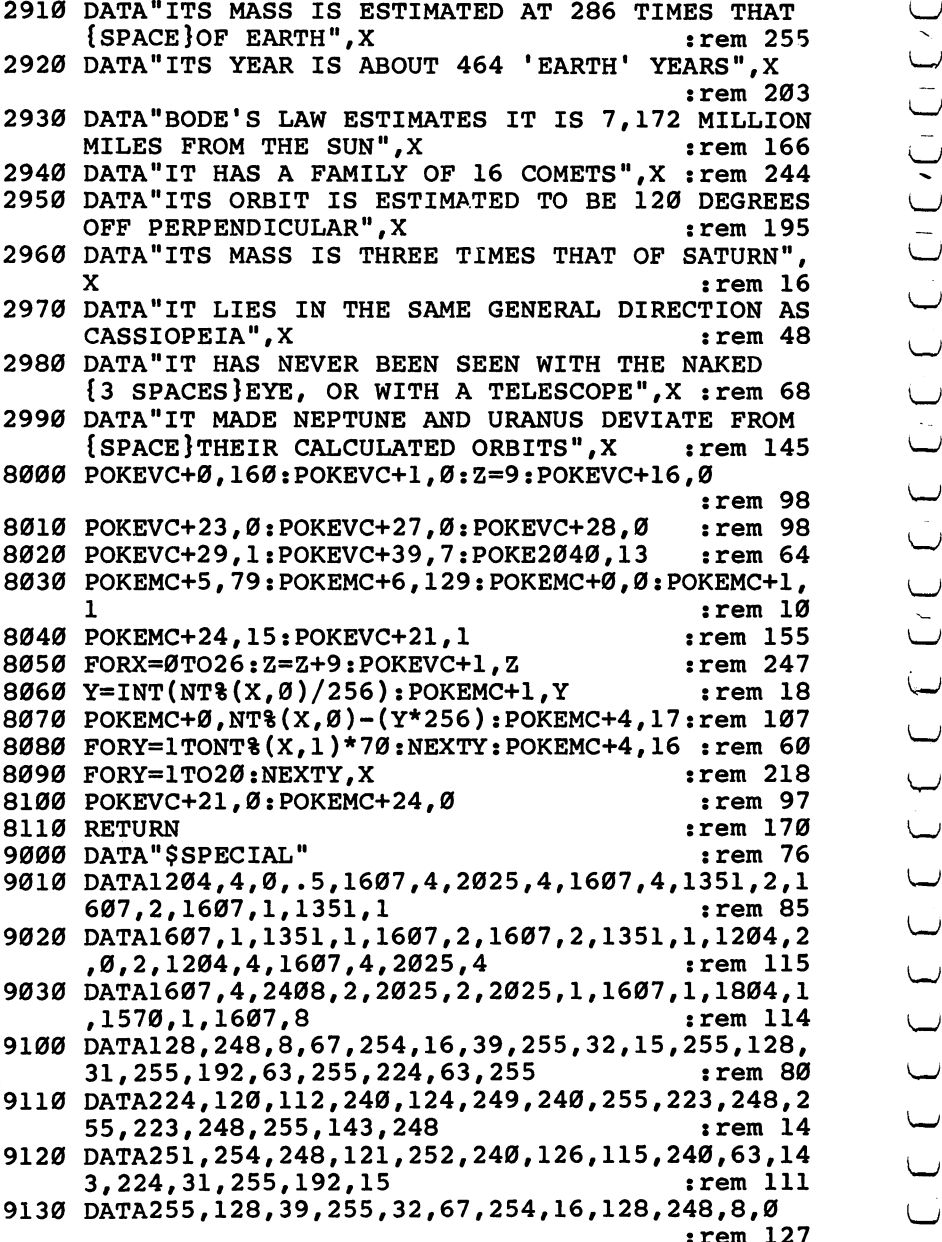

 $\tilde{\cup}$  $\overline{\phantom{a}}$ LJ LJ

:rem <sup>127</sup>

# **Mother Earth**

Level: 4 Level: **Equipment required: None Modification: Yes** Modification: Yes

#### Exploring the World

"Mother Earth" is actually two games  $-$  one a question-andanswer game concerning the world's major countries, and the other a similar game concerning countries that are not as prominent in world affairs. More than 120 countries are represented in Mother Earth, but geography buffs will note that other smaller countries (many of them possessions of Great Britain) are not mentioned in the game. If you want to include other countries, you should refer to the Programmer's Notes.

#### Typing Mother Earth

Mother Earth has been divided into three separate programs. All three programs can be merged to make one very large program and will function as one program with all the countries. The sec ond option for entering it is to create two separate programs.

To create two separate programs, first type in and SAVE Program 1, the Main Listing. The Main Listing will be used with both sets of data programs. Once Program 1 has been SAVEd to disk or tape, LOAD it back into memory. Then type in Program 2 and SAVE the whole program (Programs 1 and 2) to disk or tape. If all goes well you will have a complete working version of Mother Earth which includes only the countries listed in group 1.

To create the second version of Mother Earth, containing the information about the other group, simply reLOAD Program and add to it Program 3. Once you have Program 1 and Program 3 together in memory, SAVE it to disk or tape.

#### **How to Play** re and the Players of the Players of the Players of the Players of the Players of the Players of the Players of

After loading Mother Earth 1 or Mother Earth 2 into the computer, youll be asked to choose the area of the world you wish to cover. These include:

- Europe
- North Africa and the Middle East

C Africa <u>------</u>

- Asia and the Pacific
- Western Hemisphere

Questions will be asked about the countries in the area you choose. Points are given depending on how fast you identify country from the clues given.

You'll be asked up to five questions about each country. Iden tify the country by typing in the name. Because these names must be spelled correctly for the computer to count the answers correct, the spellings appear alphabetically, by game, below:

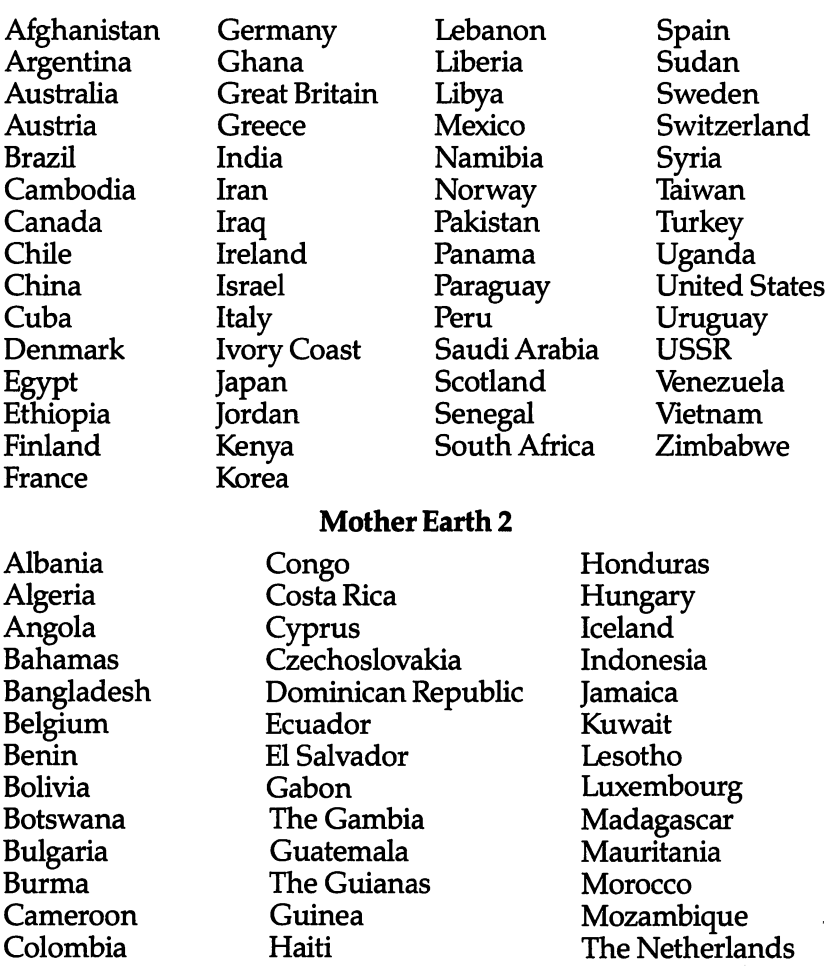

#### .................

New Zealand Nicaragua Oman Philippines Poland Portugal Puerto Rico Qatar

Rumania new Zealand Rumania Tunisia Tunisia Tunisia Tunisia Tunisia Tunisia Tunisia Tunisia Tunisia Tunisia Tunisia Tu Sierra Leone Somalia South Yemen Sri Lanka Tanzania Togo

Tunisia **U.** Arab Emirates u. Arab Emirates Emirates and Emirates Emirates Emirates Emirates Emirates Emirates Emirates Emirates Emirates Yemen Yugoslavia Zaire Zambia

The countries represented in Mother Earth 1 and Mother Earth 2 are divided according to the relative importance of the country in the geographical section of the world where it is located. You may argue that Guatemala or Poland isn't in the same class as Togo or South Yemen, but the former countries occupy the same relative status in the Western Hemisphere and Europe as the lat ter countries do in Africa and the Middle East.

If a question is asked that you don't know the answer to, you should make a guess or press the RETURN key. Up to five questions will be asked randomly about each country; one of the five questions will always be the country's capital or capitals. The last question will always be a multiple-choice question.

You can quit playing at any time by typing END and pressing RETURN. Your percentage score will not be affected if you quit before all questions have been asked.

#### Scoring

Points will be awarded as follows: Points will be awarded as follows:

If the question is answered after  $1$  clue,  $5$  points.

If the question is answered after 2 clues, 4 points.

If the question is answered after 3 clues, 3 points.

If the question is answered after 4 clues, 2 points.

If the question is answered after  $5$  clues, 1 point.

If the computer has to answer the question for you,  $-5$  points.

At the end of the game, a numerical score will be shown. A percentage score will also be given to let you know the grade you earned. You will then be asked if you want to play again.

#### Program 1. Mother Earth – Main Listing

Remember, do not type the checksum number at the end of each line. For example, do not type ":rem 123." Please read the article about the "Automatic Proofreader" in Appendix E.

## 

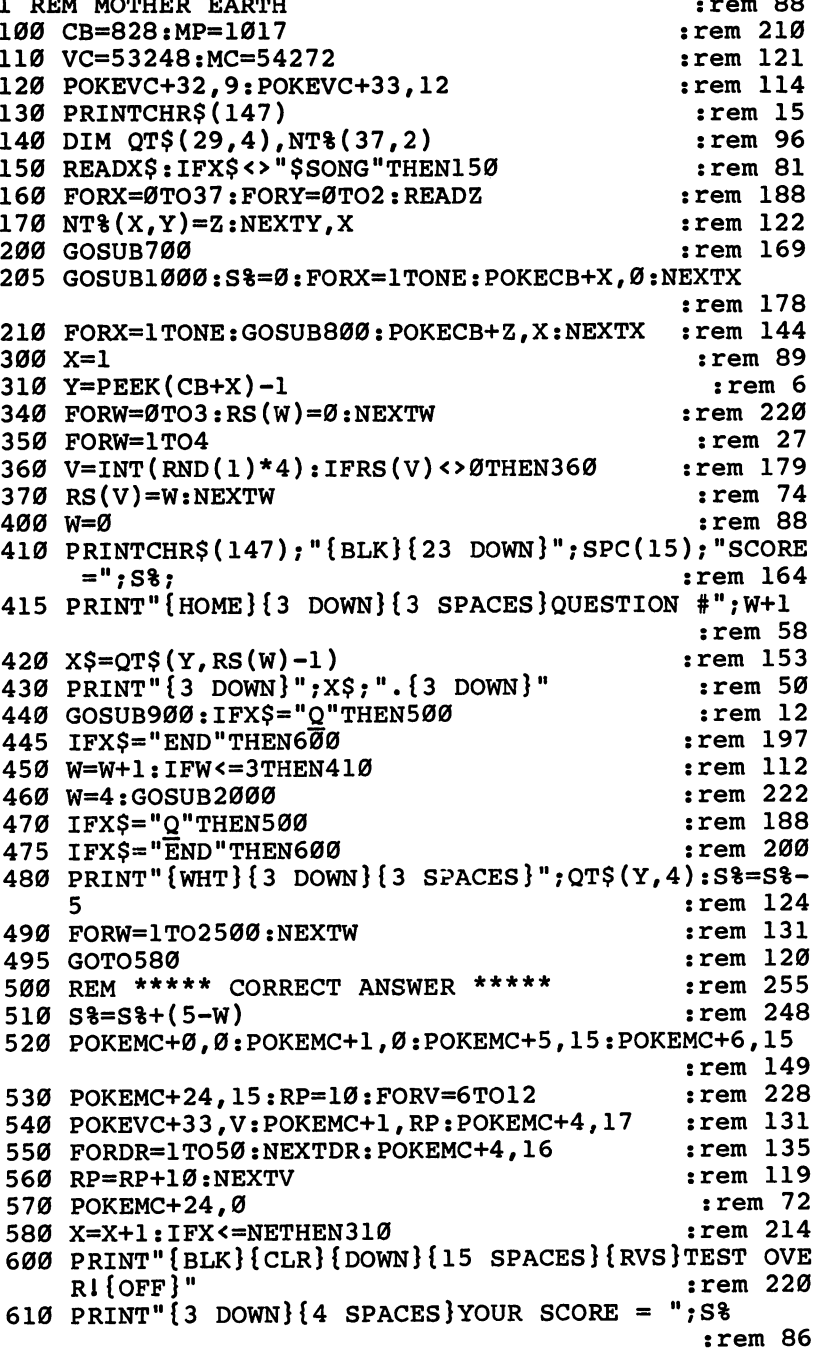

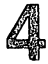

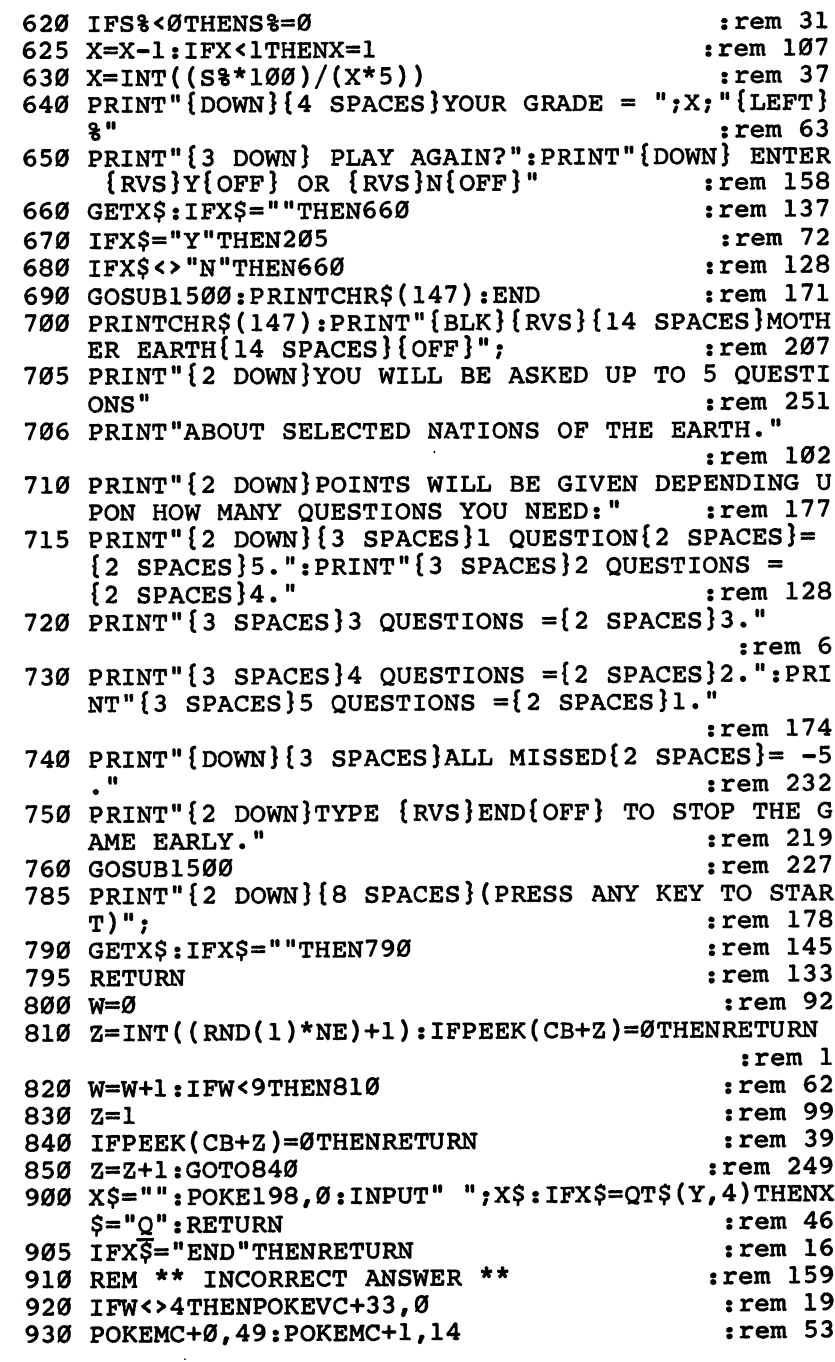

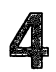

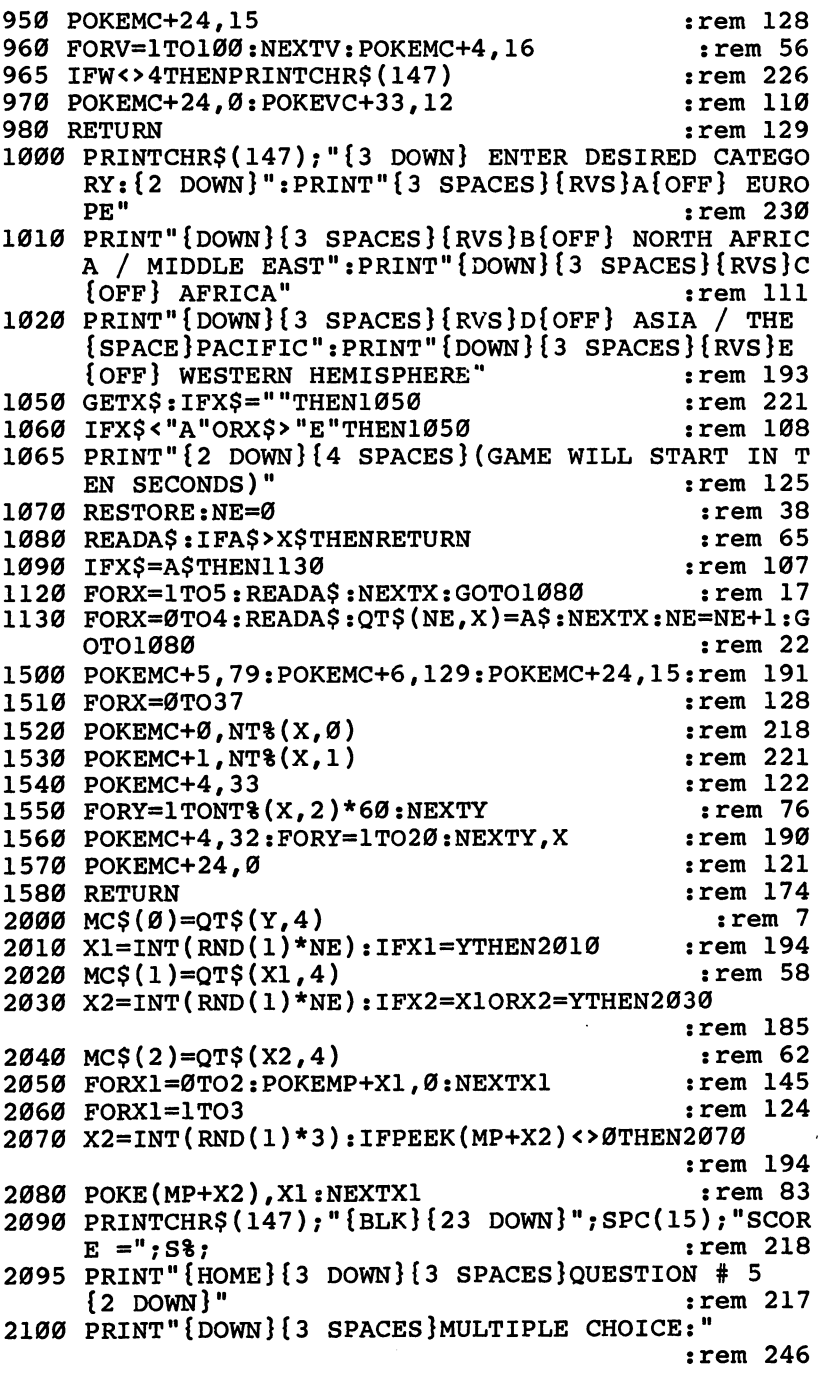

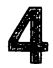

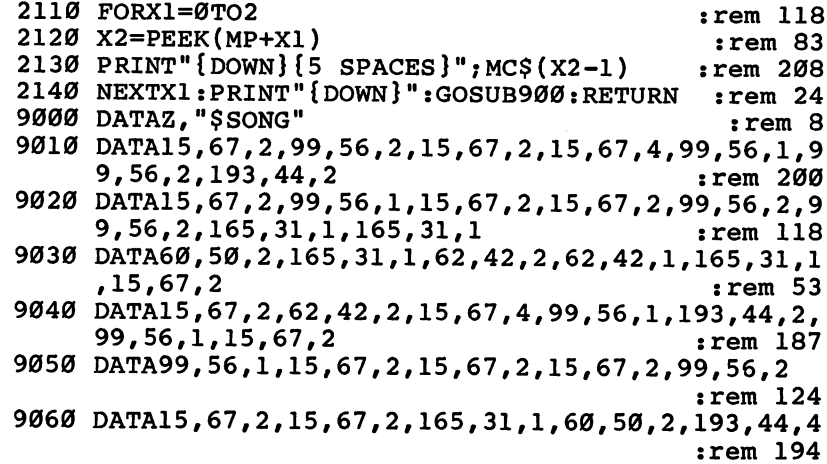

#### Program 2. Mother Earth - DATA 1

3000 DATAA, "THE THAMES RIVER RUNS THROUGH ITS [7 SPACES ] CAPITAL"  $:rem 16$ 3010 DATA"ITS CAPITAL IS LONDON"  $:rem 118$ 3020 DATA"IT IS THE HOME OF STONEHENGE AND KING [3 SPACES } ARTHUR" :rem 189 3030 DATA"IT RULES SCOTLAND, WHICH OCCUPIES 37% OF ITS MAJOR ISLAND"  $:rem 230$ 3035 DATA"GREAT BRITAIN" :rem 165 3040 DATAA, "ONLY PART OF THIS DIVIDED COUNTRY IS {4 SPACES}RULED BY BRITAIN" :rem 193 3050 DATA"ITS TWO CAPITALS ARE BELFAST AND DUBLIN"  $:rem$  203 3060 DATA CATHOLIC AND PROTESTANT WARS DIVIDE THE  $:rem 92$  $[SPACE]$  COUNTRY" 3070 DATA"THE 1846 POTATO FAMINE DECIMATED THE {4 SPACES}COUNTRY", IRELAND  $:rem$  35 3080 DATAA, "VIKINGS FROM HERE MAY HAVE BEATEN [7 SPACES]COLUMBUS TO AMERICA" rem 194: 3090 DATA"ITS NORTH SEA PRODUCES THE WORLD'S [6 SPACES BIGGEST FISH CATCH"  $:rem 88$ 3100 DATA"ONE THIRD OF THE POPULATION WORKS IN THE LUMBER INDUSTRY"  $:  $rem 87$$ 3110 DATA"THE CAPITAL OF THIS SCANDINAVIAN COUNTRY IS OSLO", NORWAY  $:rem 87$ 3120 DATAA, "THIS HAS THE LARGEST POPULATION OF ALL {2 SPACES}THE SCANDINAVIAN NATIONS"  $:rem 125$ 3125 DATA"THE CAPITAL OF THIS NATION IS STOCKHOLM" :rem 238

 $\bigcap$ 

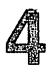

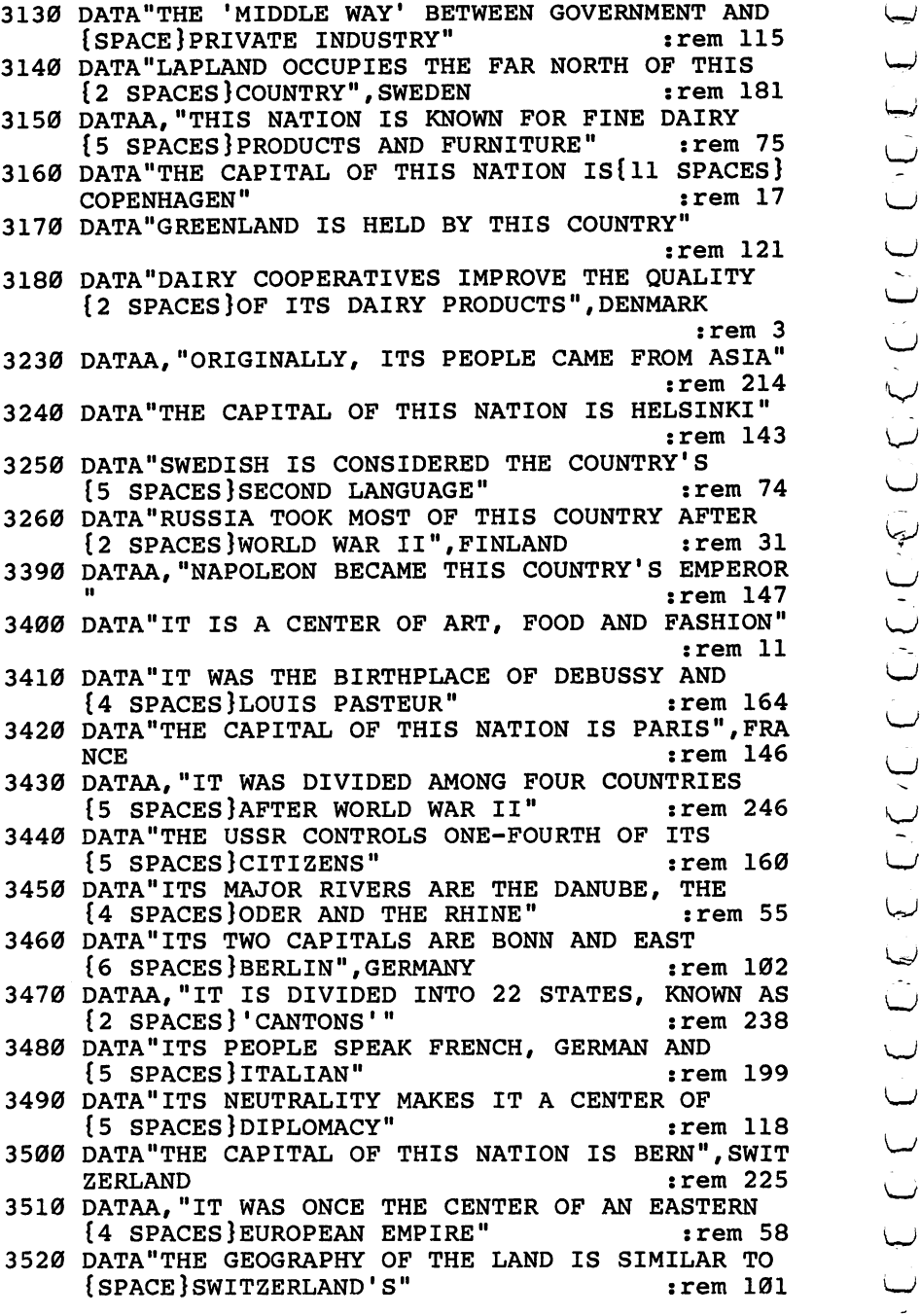

<sup>3530</sup> DATA"ADOLPH HITLER WAS BORN HERE AND LATER {3 SPACES}DEFEATED THE COUNTRY" :rem <sup>123</sup> <sup>3540</sup> DATA"THE CAPITAL OF THIS NATION IS VIENNA",AU strikte i de staat de offisjele in de offisjele in de offisjele in de offisjele in de offisjele in de offisjel <sup>3550</sup> DATAA,"IT WAS RULER OF THE WORLD UNTIL DEFEAT EDBY GERMANY IN 500 A.D" :rem 243 DATA"IT WAS THE CENTER OF THE{16, SPACES}RENAI SSANCE"  $:rem 248$ <sup>3570</sup> DATA"ITS CITIES OF VENICE AND FLORENCE ARE  ${3}$  SPACES  $CENTERS$  OF ART" rem 182: 3599 DATA: 200 THIS 200 DATA: 200 THIS NATION IS ROMAN Y  $:rem$  33 :rem <sup>33</sup> <sup>3582</sup> DATAA,"WESTERN CIVILIZATION DEVELOPED FROM TH ISNATION'S CULTURE" :rem 197 ISNATION'S CULTURE" :rem <sup>197</sup> <sup>3584</sup> DATA"IT IS SURROUNDED BY THE MEDITERRANEAN, {2 SPACES}ALGEAN AND IONIC SEAS" :rem <sup>246</sup> <sup>3590</sup> DATA"POSSESSIONS OF THIS COUNTRY INCLUDE {5 SPACES} CRETE AND RHODES" rem 168: <sup>3600</sup> DATA"THE CAPITAL OF THIS NATION IS ATHENS",GR EECE :rem <sup>210</sup> data piinimit tiid nutuurit cundit da cid tiidici ta caledonia t <sup>3620</sup> DATA"ITS CITY OF GLASGOW IS THE CHIEF {8 SPACES}INDUSTRIAL CENTER OF BRITAIN" :rem <sup>53</sup> <sup>3630</sup> DATA"IT OCCUPIES THE NORTHERN 37% OF THE ISLE OF GREAT BRITAIN" :rem 182 <sup>3640</sup> DATA"BRITAIN RULES IT, BUT IT MAINTAINS {6 SPACES}EDINBURGH AS ITS CAPITAL" :rem <sup>206</sup> <sup>3645</sup> DATA"SCOTLAND" :rem <sup>136</sup> <sup>3650</sup> DATAA,"THE <sup>1917</sup> REVOLUTION CHANGED ITS FORM F GOVERNMENT" : tem 11 <sup>3660</sup> DATA"THE COUNTRY IS <sup>A</sup> LARGE PLAIN DIVIDED BY {SPACE}THE URAL MOUNTAINS" :rem <sup>101</sup> <sup>3670</sup> DATA"ITS MAJOR PORTS ARE ON THE SHORE OF THE {SPACE}BLACK SEA" :rem <sup>178</sup> <sup>3680</sup> DATA"THE CAPITAL OF THIS NATION IS MOSCOW",US SR :rem <sup>145</sup> <sup>3970</sup> DATAA,"IT COVERS MOST OF THE IBERIAN PENINSUL A, BUT HAS NO MAJOR HARBORS" : rem 137 <sup>3980</sup> DATA"A MOORISH PALACE, THE ALHAMBRA, RESIDES {SPACE}IN ITS CITY OF GRENADA" :rem <sup>3990</sup> DATA"ITS ROCK OF GIBRALTAR IS ACTUALLY OWNED {SPACE}BY BRITAIN" :rem <sup>155</sup> <sup>4000</sup> DATA"THE CAPITAL OF THIS NATION IS MADRID",SP AIN : rem 139 <sup>4050</sup> DATAB,"THE BIBLICAL MOUNT ARARAT IS LOCATED THIS COUNTRY" :rem <sup>145</sup> <sup>4060</sup> DATA"IT CONTROLS THE ONLY, PASSAGE BETWEEN THE MEDITERRANEAN AND BLACK SEAS" : rem 102

## 4

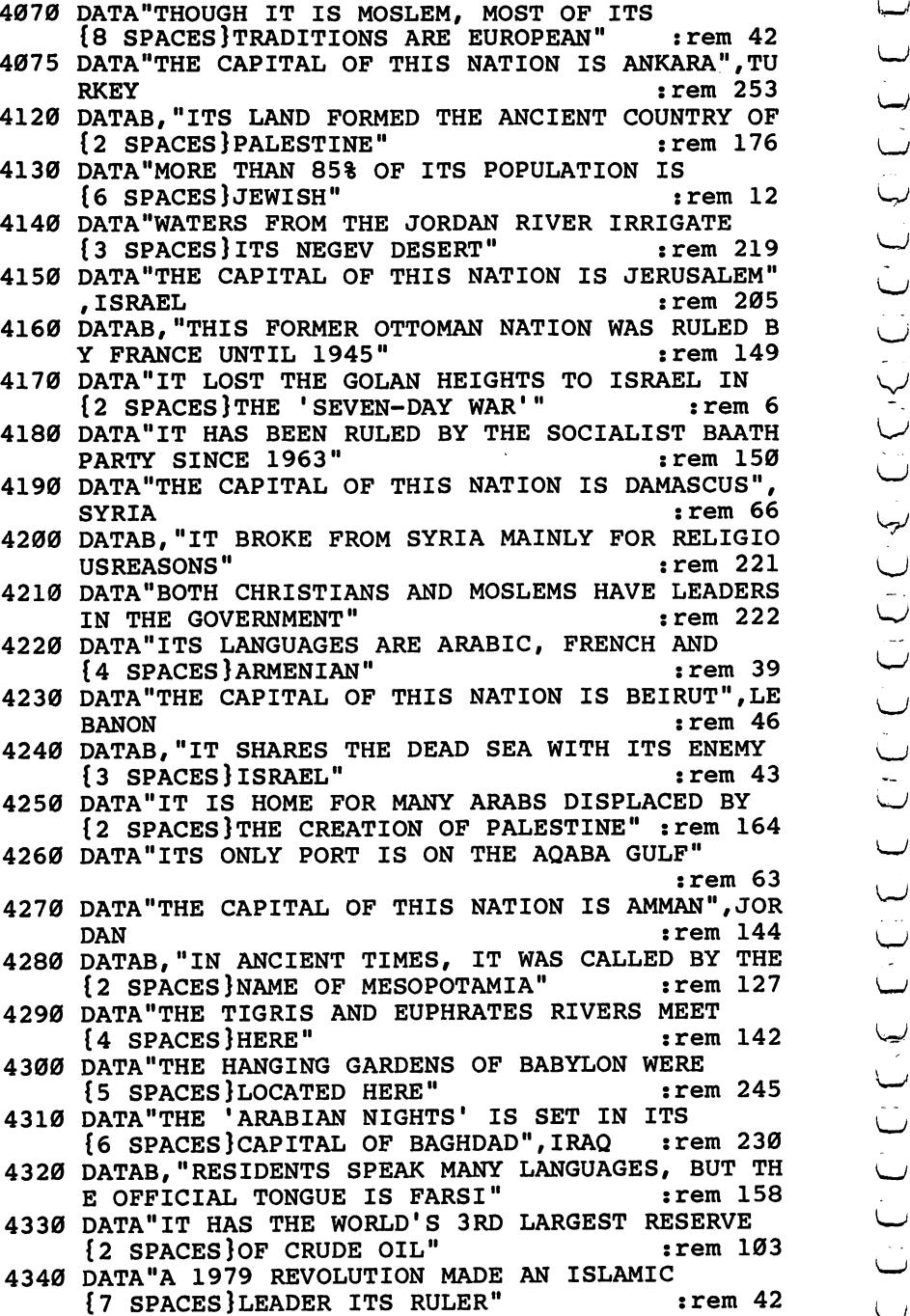

Cjenter Cjenter Cjenter Cjenter Cjenter Cjenter 144 Change of the Community of the Community of the Community of the Community of the Community of the Community of the Community of the Community of the Community of the Community of the Community of the Community of the

## 4

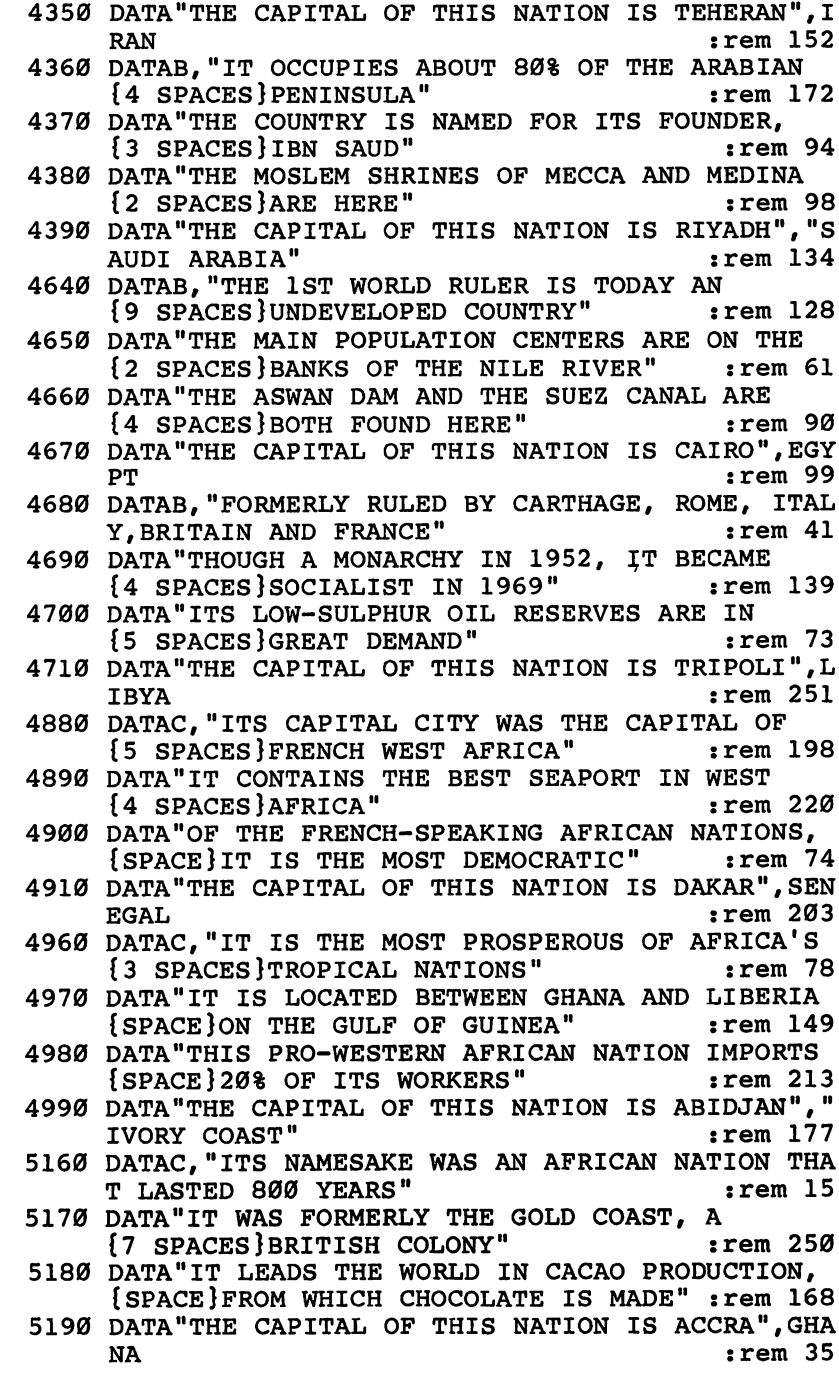

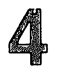

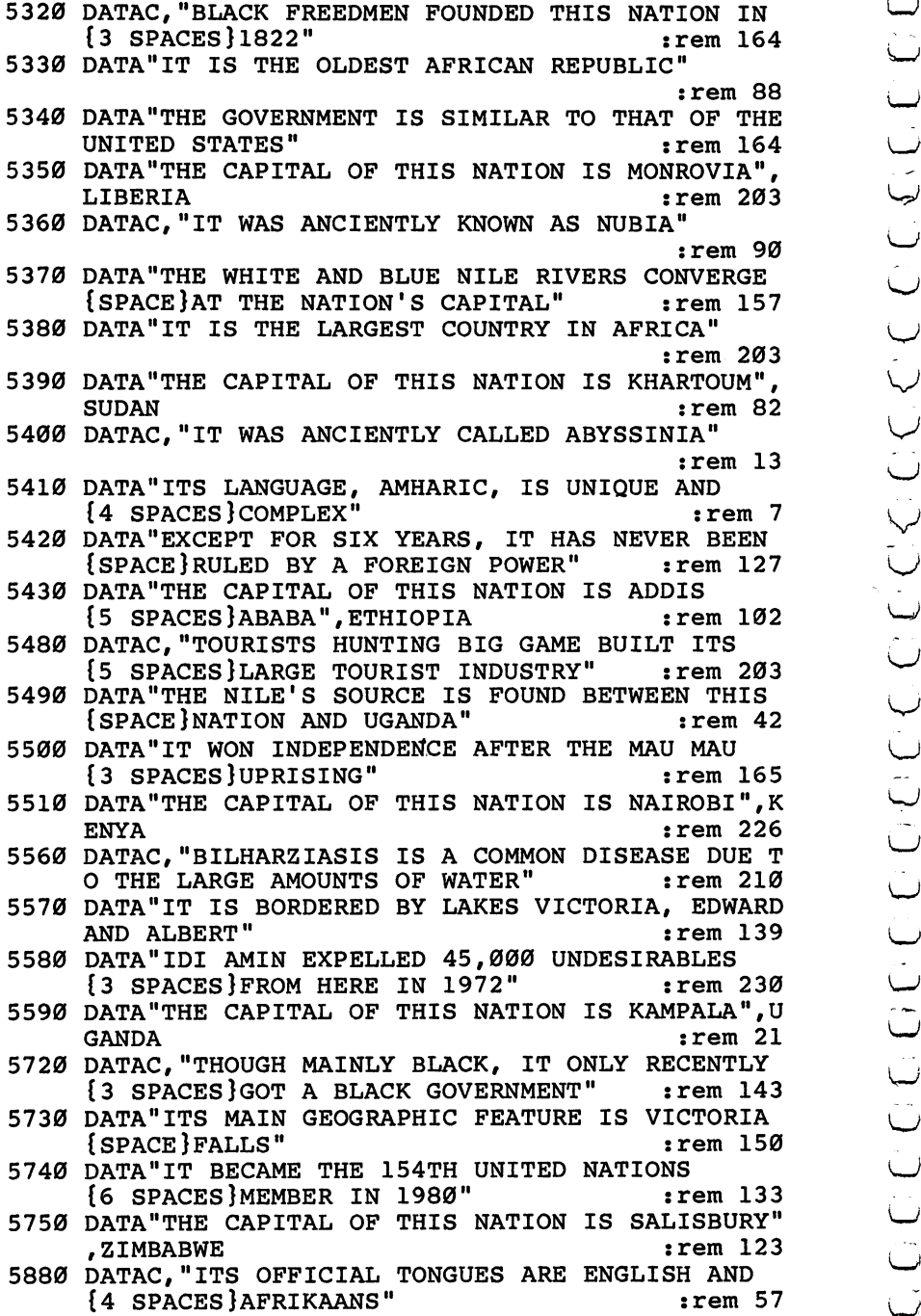

5890 DATA"IT'S THE WORLD LEADER IN DIAMOND, GOLD DATA"IT'S THE WORLD LEADER IN DIAMOND, GOLD  $:rem 65$  $2.5$  SPACES and URANIUM production is a set of the following production in the following problem in the following problem in the following problem in the following problem in the following problem in the following proble 5900 DATA "APARTHEID SUBJUGATES ITS BLACK MAJORITY  ${Space}$  or the white minority" {4 SPACES}BLOEMFONTEIN","SOUTH AFRICA":rem <sup>19</sup> DATAC,"IT WAS FORMERLY CALLED SOUTH-WEST  $:rem 217$  ${3.5\%}$  :rem 2177  $\mu$  ...,  ${7.5\%}$  :rem 2177  $\mu$  2177  $\mu$  2177  $\mu$  2177  $\mu$  2177  $\mu$  2177  $\mu$  2177  $\mu$  2177  $\mu$  2177  $\mu$  2177  $\mu$  2177  $\mu$  2177  $\mu$  2177  $\mu$  2177  $\mu$  2177  $\mu$  2177  $\mu$  2177  $\mu$  2177 {SPACE}TO FREE IT FROM APARTHEID"  $:rem 208$ {SPACE}TO FREE IT FROM APARTHEID" :rem <sup>208</sup>  ${Space}$ GOVERNMENT SINCE 1968" :rem 209 6030 DATA"THE CAPITAL OF THIS NATION IS WINDHOEK", DATA"THE CAPITAL OF THIS NATION IS WINDHOEK", **NAMIBIA**  $:rem$  174 6040 DATAD, "IT'S THE 2ND LARGEST NATION IN THE DATAD,"IT'S THE 2ND LARGEST NATION IN THE {6 SPACES}WORLD, BASED ON POPULATION" :rem <sup>98</sup> :rem 173  $\blacksquare$  : and  $\blacksquare$  :  $\blacksquare$  : <sup>6060</sup> DATA"THE TAJ MAHAL IS FOUND WITHIN THIS {6 SPACES}FORMER BRITISH POSSESSION" :rem <sup>102</sup>  $:rem 29$ , in the set of the set of the set of the set of the set of the set of the set of the set of the set of the set of the set of the set of the set of the set of the set of the set of the set of the set of the set of the set <sup>6120</sup> DATAD,"IT WAS FOUNDED AS RELIGIOUS HAVEN FO  $:rem$  37 <sup>6130</sup> DATA"IT WAS FAMOUS FOR THE INDUS VALLEY  $\mathbf{F}$  . Set a set  $\mathbf{F}$  , and  $\mathbf{F}$  is a set of  $\mathbf{F}$  . The set of  $\mathbf{F}$ DATA"ITS FORMER EASTERN TERRITORY IS NOW  ${5$  SPACES } BANGLADESH"  $:rem$  35 <sup>6150</sup> DATA"THE CAPITAL OF THIS NATION IS ISLAMABAD"  $:rem 64$ PAKISTAN :rem <sup>64</sup> DATAD,"IT WAS CALLED 'THE HERMIT KINGDOM1 DUE {2 SPACES}TO ITS UNFRIENDLINESS" :rem <sup>94</sup> <sup>6210</sup> DATA"IT WAS FORMERLY CALLED ARIANA, BACTRIA {2 SPACES}AND KHORASAN" :rem <sup>188</sup> <sup>6220</sup> DATA"IT'S SURROUNDED BY IRAN, PAKISTAN AND {3 SPACES}THE USSR" :rem <sup>151</sup> the *b*inning of the capital is the capital of the capital of the capital  $\mathcal{L}$ **HANISTAN :rem 249** <sup>6240</sup> DATAD,"20% OF THE WORLD'S PEOPLE—MORE THAN {2 SPACES}BILLION—LIVE HERE" :rem <sup>14</sup> <sup>6250</sup> DATA"THE GREAT WALL WAS BUILT HERE TO PROTECT FARMERS FROM INVADERS" :rem 162 <sup>6260</sup> DATA"THE YANGTZE RIVER WAS THE CENTER OF ITS {SPACE}ANCIENT CIVILIZATION" :rem <sup>96</sup> <sup>6270</sup> DATA"THE CAPITAL OF THIS NATION IS PEKING",CH INA :rem <sup>139</sup> <sup>6280</sup> DATAD,"THIS ISLAND IS ALSO KNOWN AS FORMOSA" :rem <sup>148</sup> <sup>6290</sup> DATA"ASIANS HAVE USED THIS ISLAND AS REFUGE FOR CENTURIES"  $:rem 98$ 

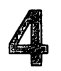

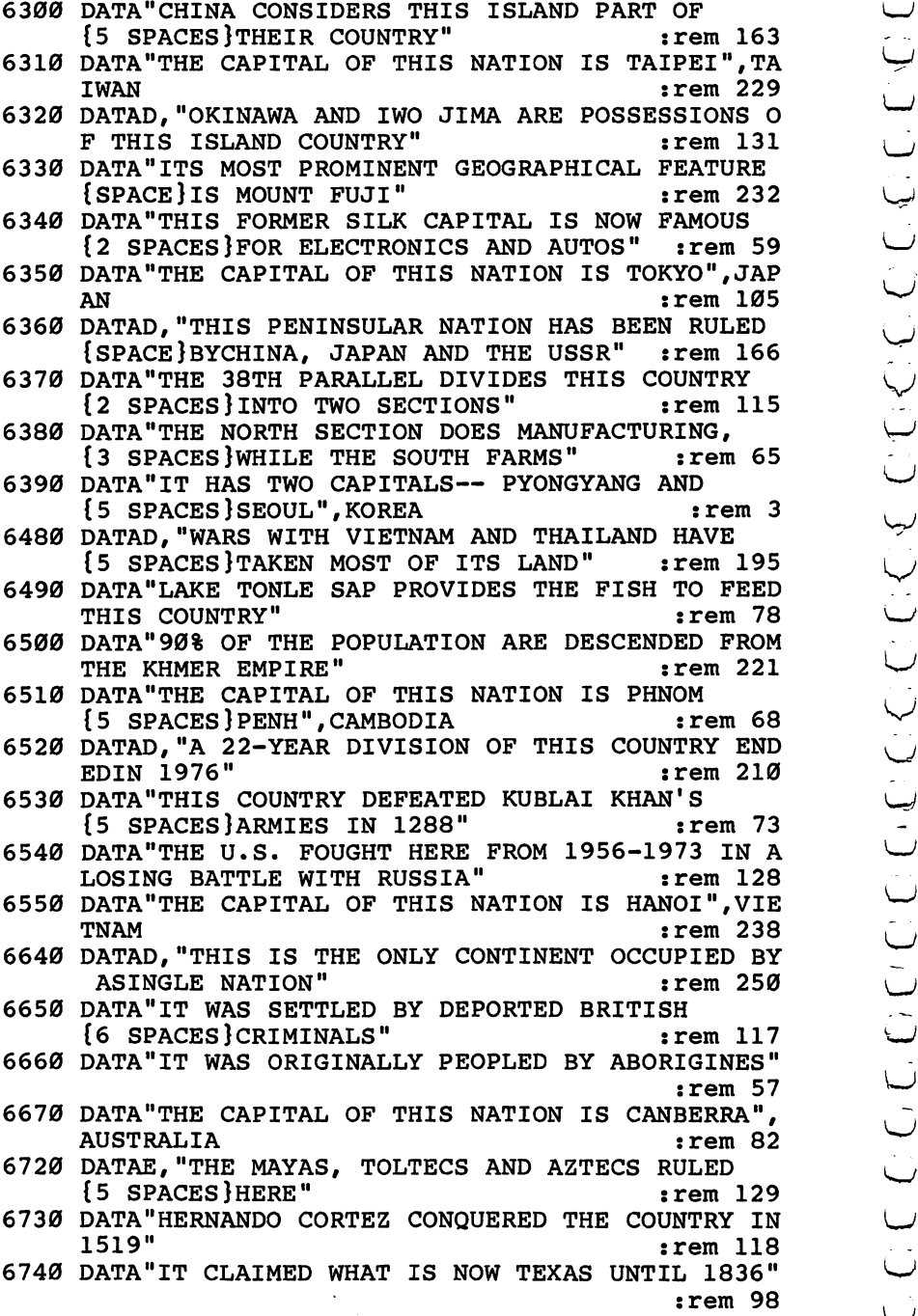

Level<br>4

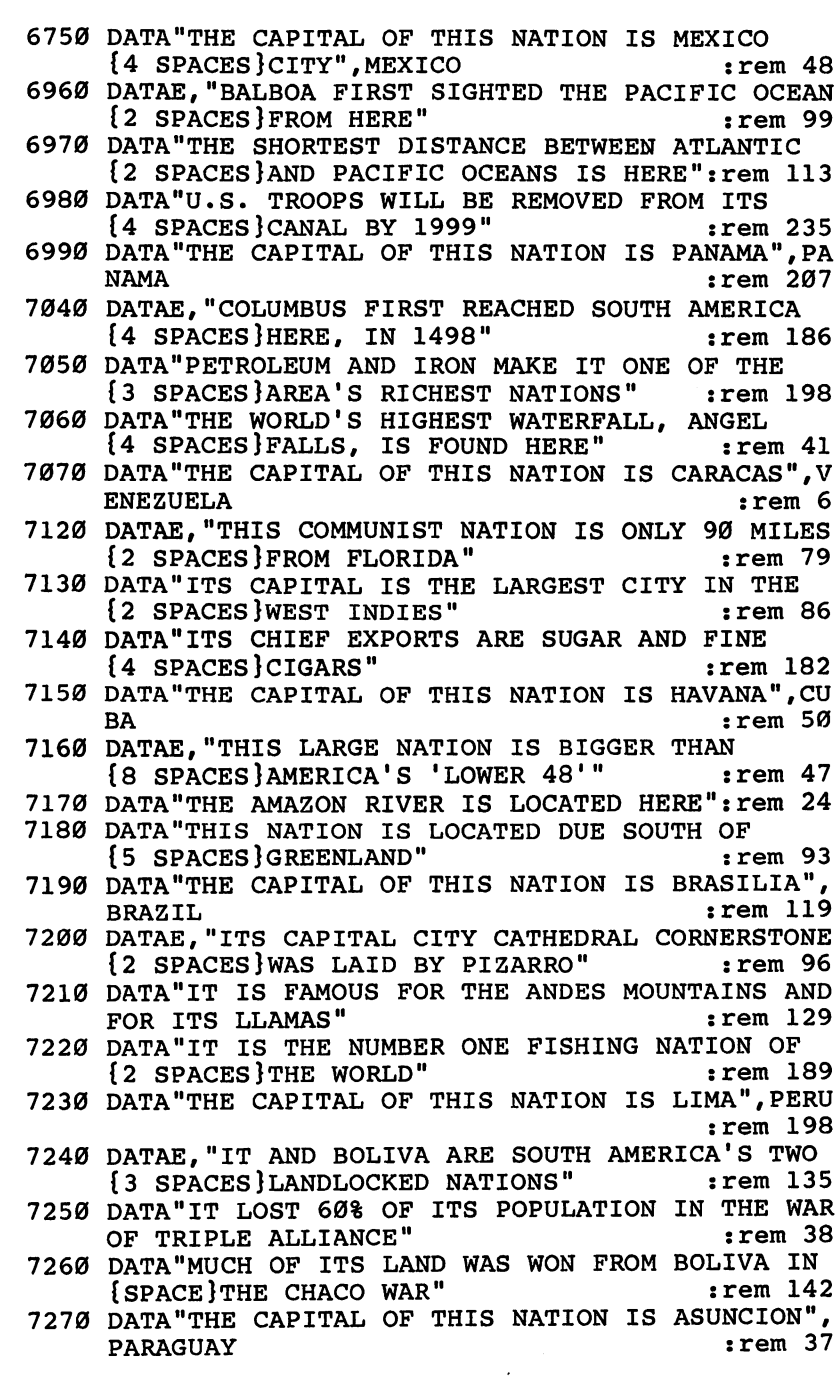

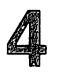

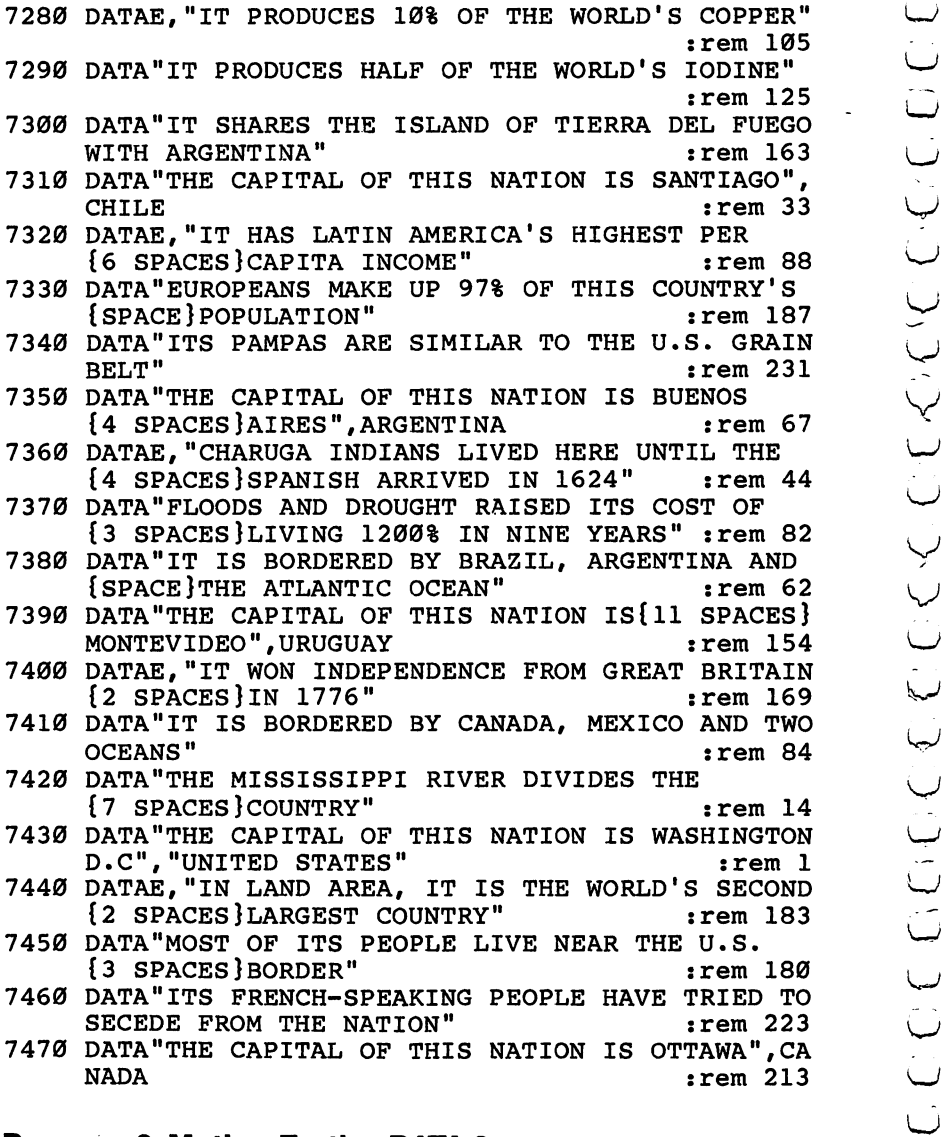

#### Program 3. Mother Earth - DATA 2

- 3190 DATAA, "THE CITY OF REYKJAVIK BORDERS THE ARCT IC CIRCLE" : rem 81
- 3200 DATA"IT WAS A TERRITORY OF DENMARK UNTIL {5 SPACES}1944" :rem 181
- <sup>3210</sup> DATA"THE WATER IN THE HOMES IS HEATED BY {5 SPACES}GEYSERS" :rem <sup>128</sup>
- :rem <sup>125</sup> f™^

4

3220 DATA "THIS ISLAND HAS A VOLCANO AND EUROPE'S {2 SPACES}LARGEST GLACIER",ICELAND :rem <sup>137</sup> 3270 DATABA, JULIA MADE THE EARTH, BUT THE PITT OF PRIN E THE COUNTRY'" :rem 199  ${4$  SPACES }'HOLLOW LAND'"  $:rem$  95  ${2$  SPACES  $\text{SFA}$ "  $\overline{2}$  section  $\overline{2}$  , and  $\overline{2}$  is the section of  $\overline{2}$  . The section of  $\overline{2}$  is the section of  $\overline{2}$  is the section of  $\overline{2}$  is the section of  $\overline{2}$  is the section of  $\overline{2}$  is the section of <sup>3300</sup> DATA"ITS CAPITAL IS MAJOR DIAMOND CENTER"," THE NETHERLANDS" : rem 174 <sup>3310</sup> DATAA,"THE ARDENNES PLATEAU IS CENTER OF ZI NCAND COAL PRODUCTION"  $:rem$  47 :rem <sup>170</sup> 3330 DATA"THE CONGO (ZAIRE) USED TO BE A COLONY OF THIS COUNTRY"  $:rem 187$ FRENCH", BELGIUM  $:rem 190$ 3350 DATAA, "THOUGH SMALL IN SIZE, IT PRODUCES A LO  $:rem$  32 33600 DATA THE CAPITAL OF THIS NATION IS A REPORT OF THE CAPITAL OF THE CAPITAL OF THE CAPITAL OF THE CAPITAL O LUXEMBOURG"  $:rem 69$ LUXEMBOURG" :rem <sup>69</sup> 3370 DATA"IT IS RULED BY A GRAND DUKE AND A PRIME  $:rem$  77  $Space$ *MINISTER"* <sup>3380</sup> DATA"IT LOST TO GERMANY IN BOTH WORLD WARS",L  $:rem 128$  $\blacksquare$ ---DATAA,"THE LACK OF NATURAL BOUNDARIES MAKES  ${4$  SPACES}ITS SHAPE CHANGE OFTEN"  $:rem$  37 <sup>3700</sup> DATA"IT HAS BEEN OVERRUN BY AUSTRIA, PRUSSIA {SPACE}AND RUSSIA" :rem <sup>157</sup> <sup>3710</sup> DATA"GERMANY INVADED THIS COUNTRY TO START {3 SPACES}WORLD WAR II" :rem 216 <sup>3720</sup> DATA"THE CAPITAL OF THIS NATION IS WARSAW",PO LAND : rem 250 3730 DATAA, "IT IS DIVIDED INTO THREE REGIONS, ONE {SPACE}OFWHICH IS BOHEMIA" rem 58: 3740 BADAL AN AMAR PRESTRICTED FREEDOM SINCE {5 SPACES}RUSSIA INVADED IT IN 1968" :rem <sup>189</sup> 3750 DATA: 23 SEPTEMBER 2008 THE ELECTRONIC PROPERTY AND THE ELECTRONIC PROPERTY AND INTERNATIONAL PROPERTY AND {6 SPACES}CARPATHIAN MOUNTAINS" :rem <sup>247</sup> <sup>3760</sup> DATA"THE CAPITAL OF THIS NATION IS PRAGUE",CZ ECHOSLOVAKIA :rem <sup>69</sup> DATAA,"IT WAS RULED BY TURKS AND OTHER INVADE . . . . RSUNTIL 1867"  $:rem 231$ 37800 DIIAI AIT STUDE ALSO MENTRO CO-RULER OF A {5 SPACES}AUSTRIA" **rem 226:** <sup>3790</sup> DATA"THE COUNTRY WAS OVERRUN BY RUSSIA IN  $\mathbf{u}$  be a space of  $\mathbf{v}$ DATA"THE CAPITAL OF THIS NATION IS BUDAPEST", - - -:rem 220 **HUNGARY** 

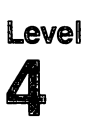

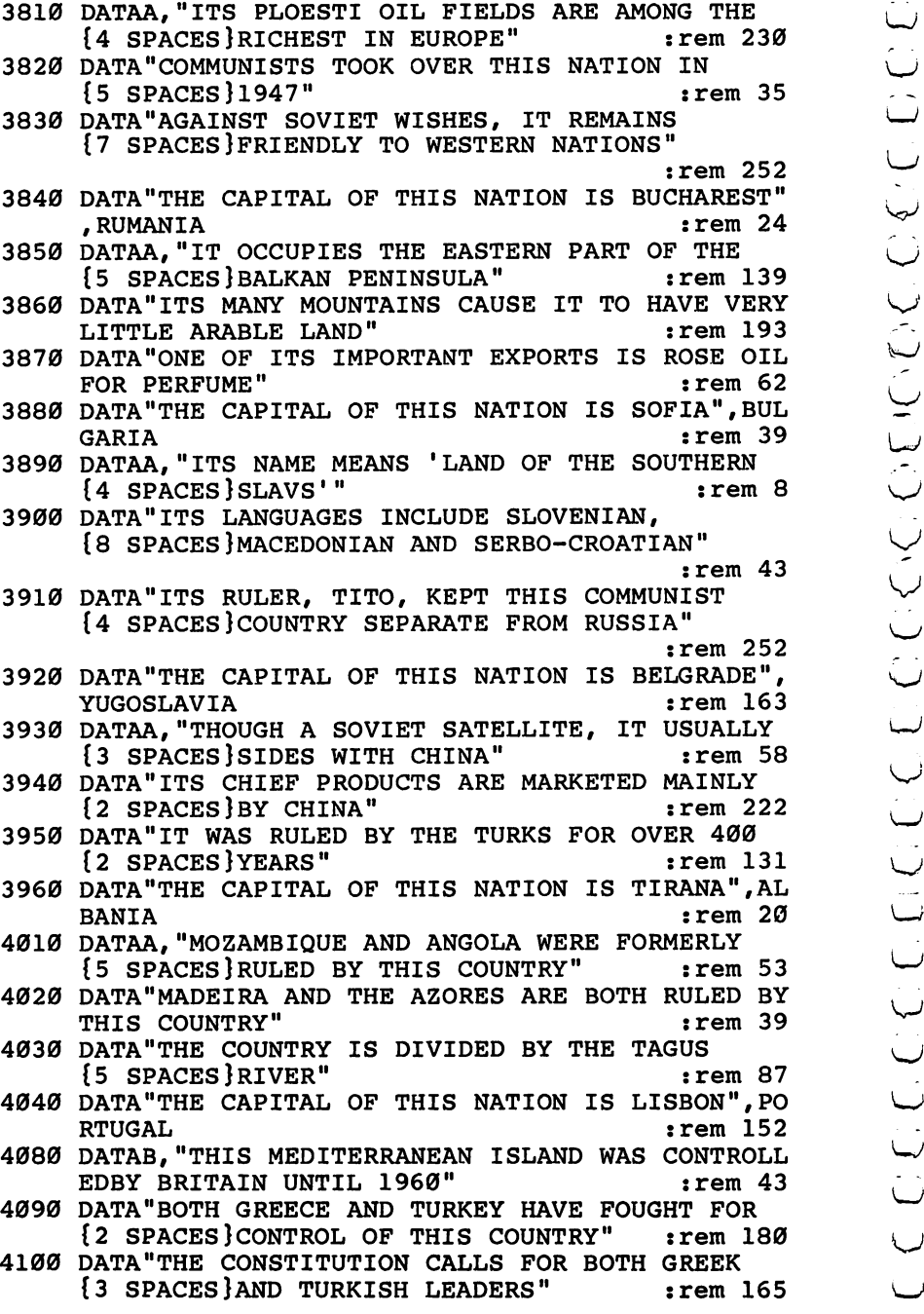

## 4

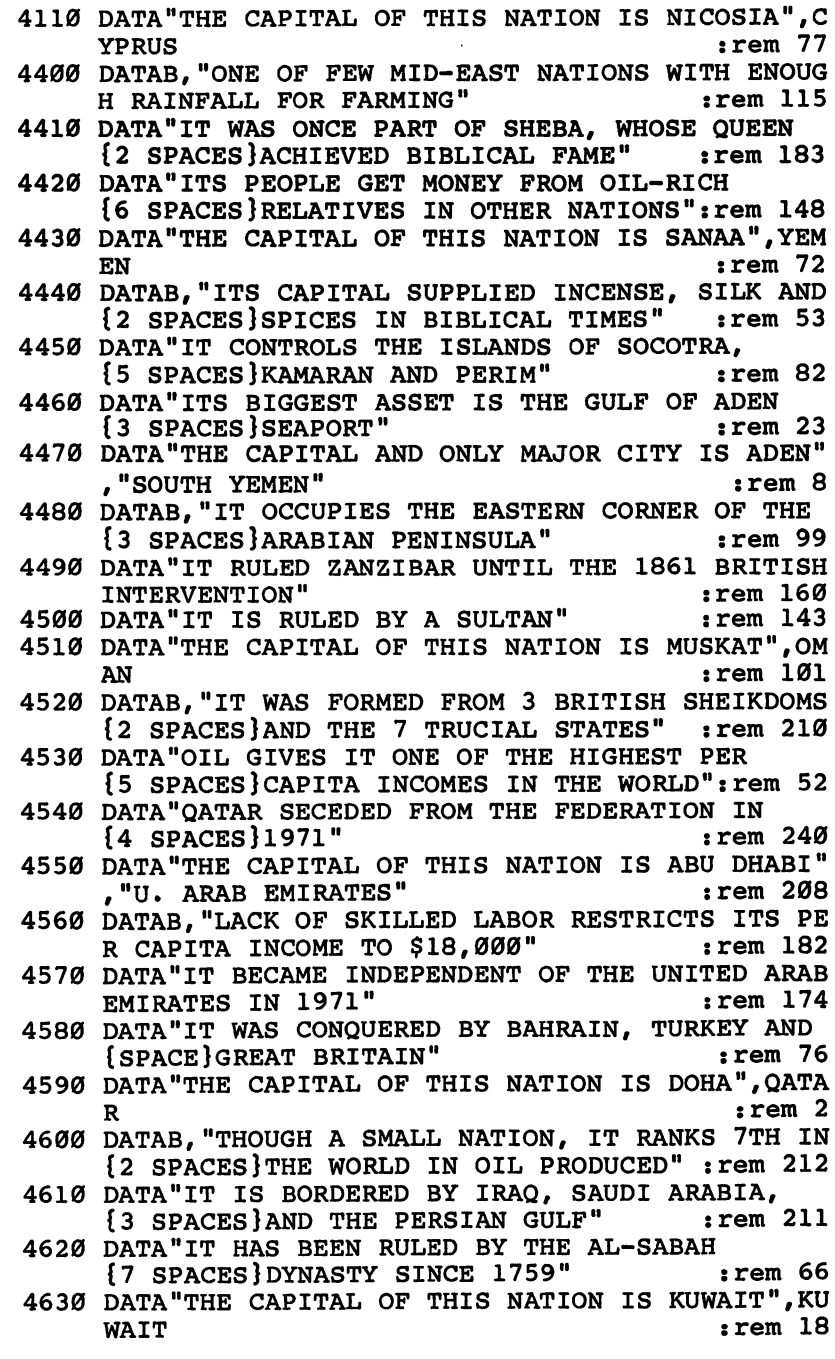

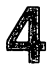

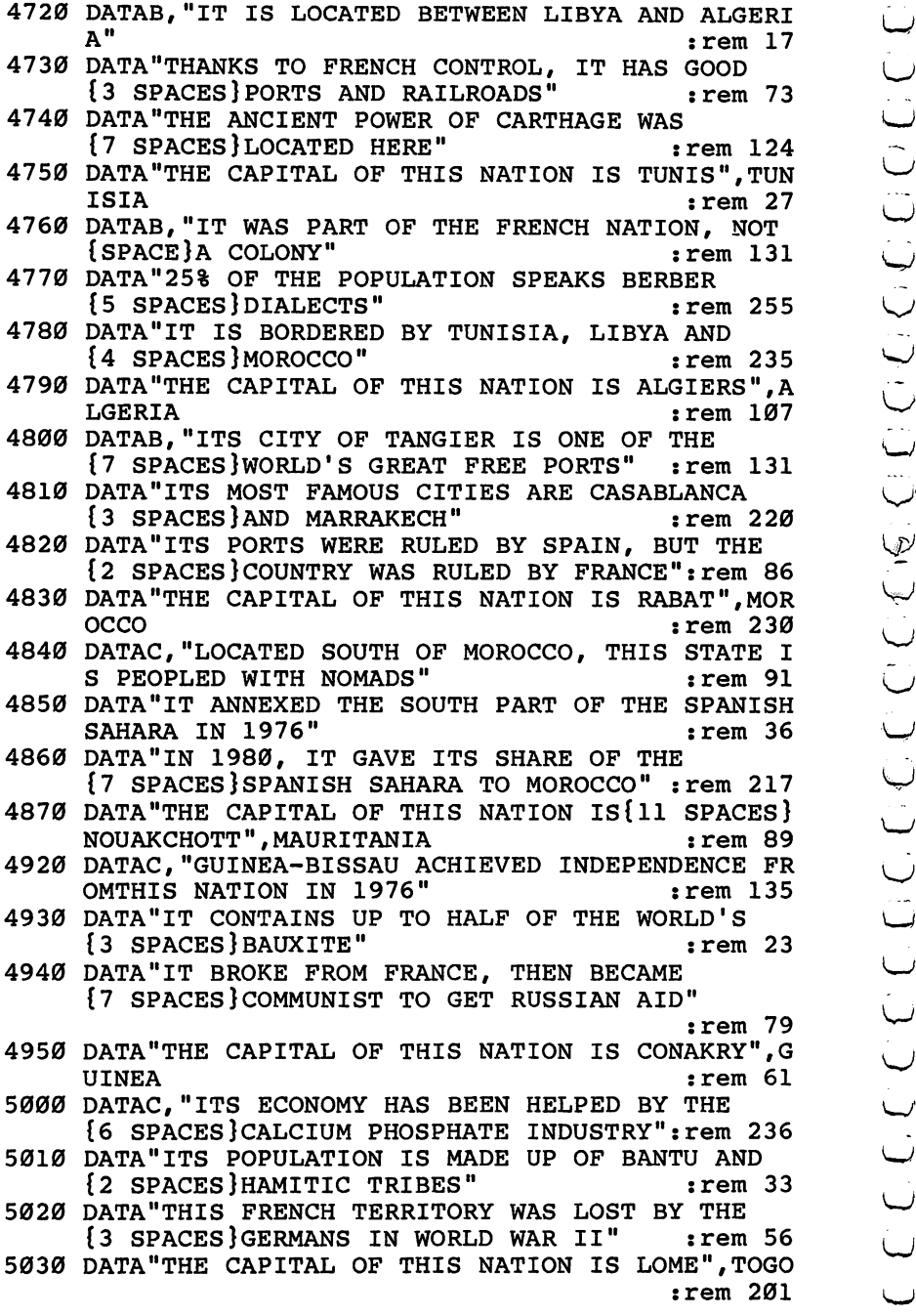

L<sub>i</sub>e Lietungen in der Karten und der Karten und der Karten und der Karten und der Karten und der Karten und der Karten und der Karten und der Karten und der Karten und der Karten und der Karten und der Karten und der Kart

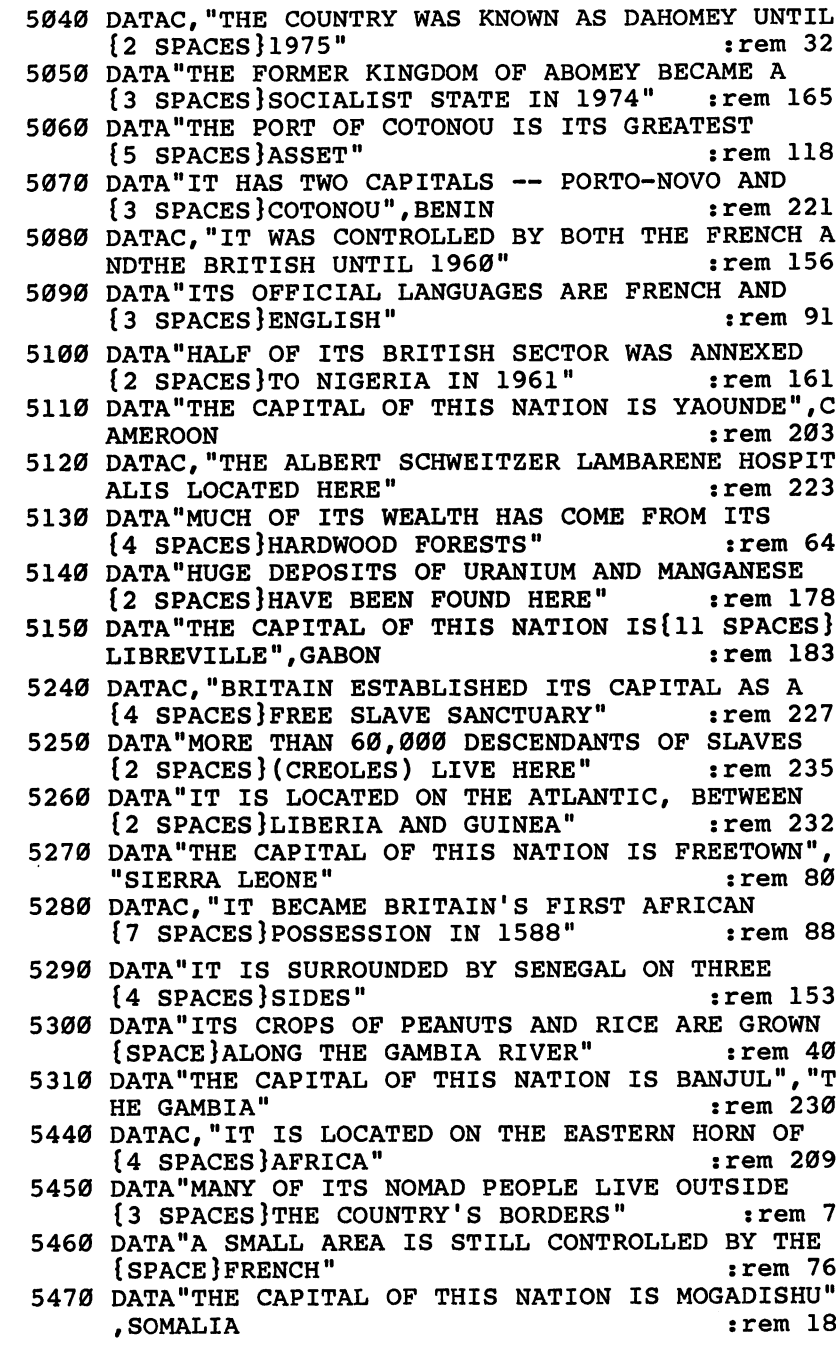

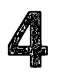

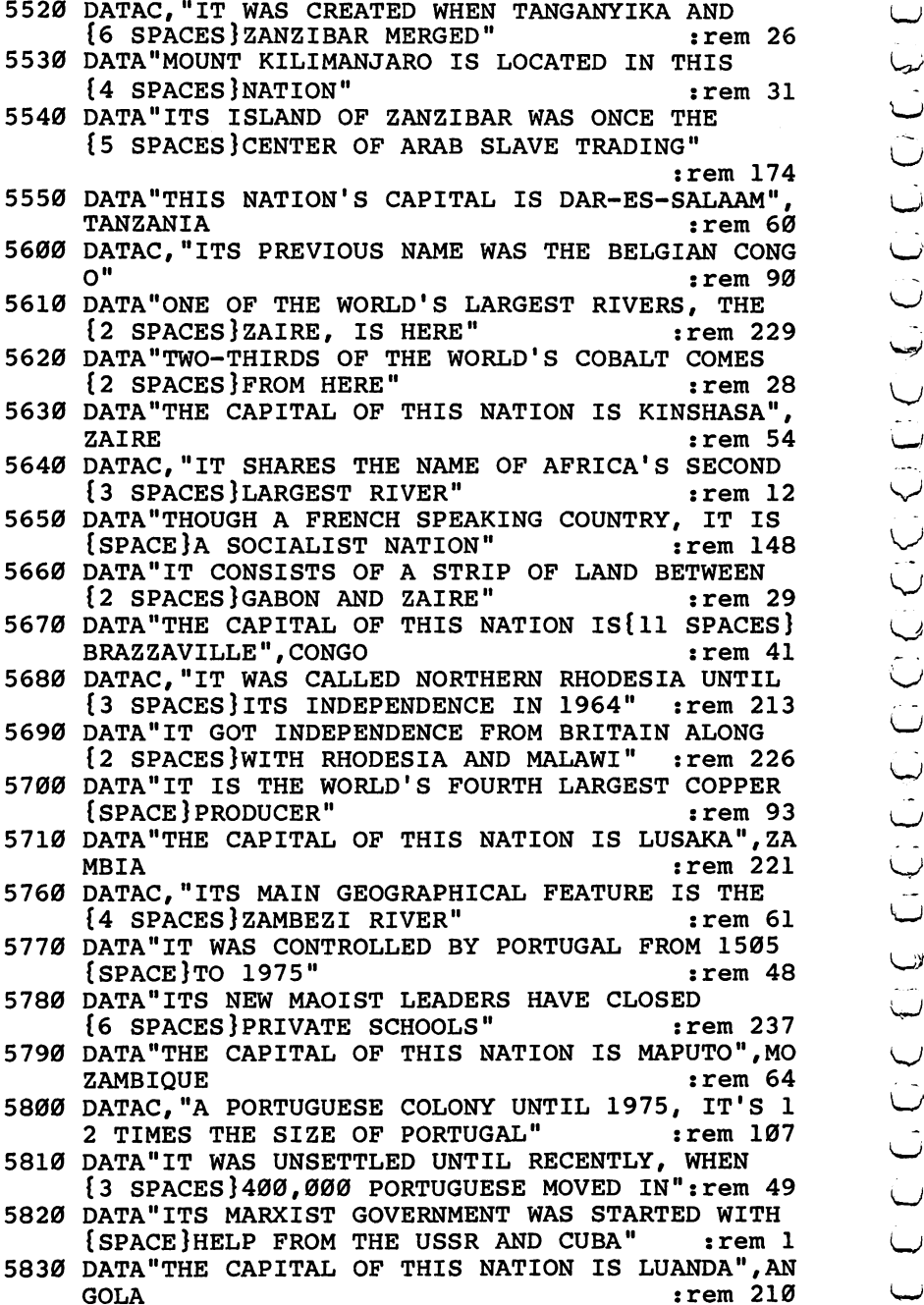

 $\mathbf{L}^{\text{even}}$ 

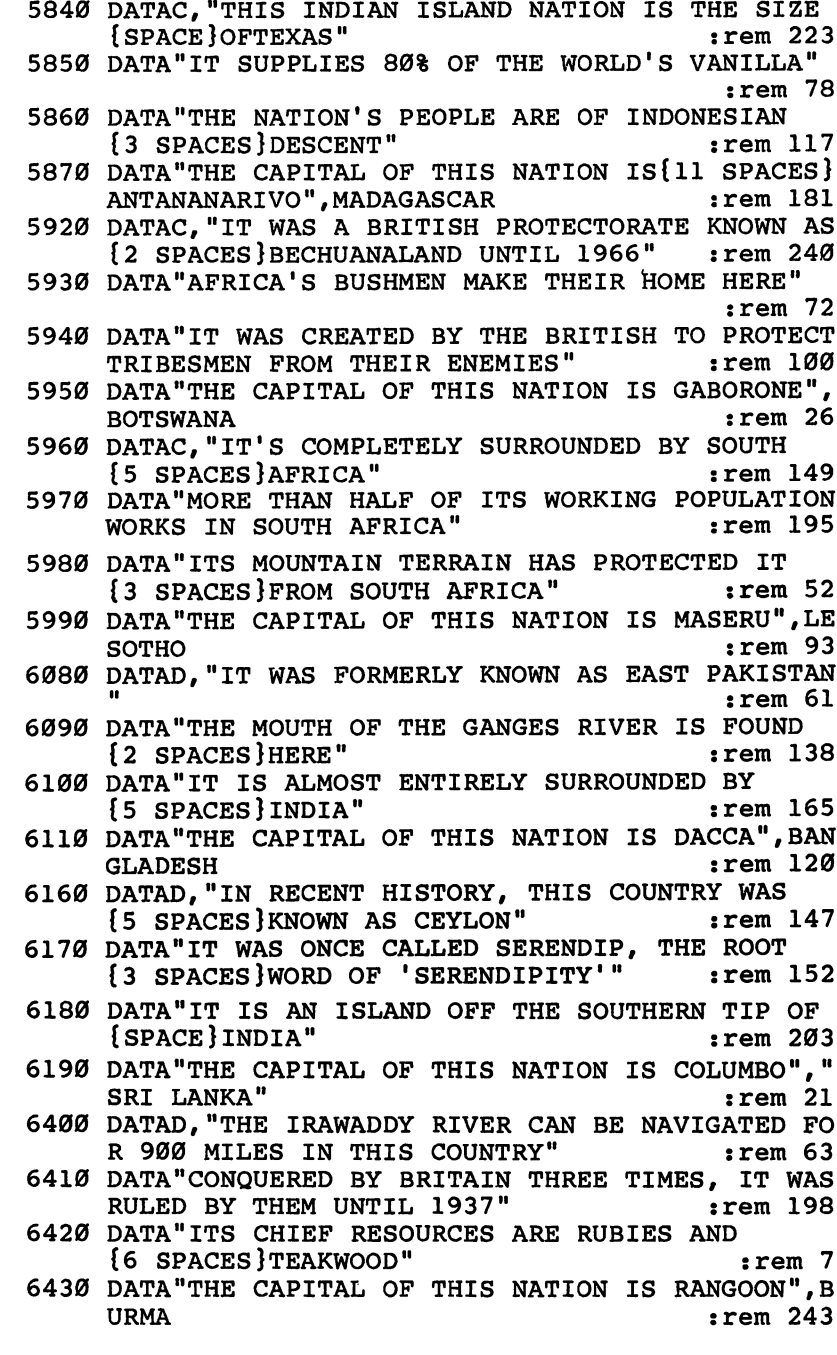

 $\ddot{\phantom{a}}$ 

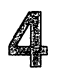

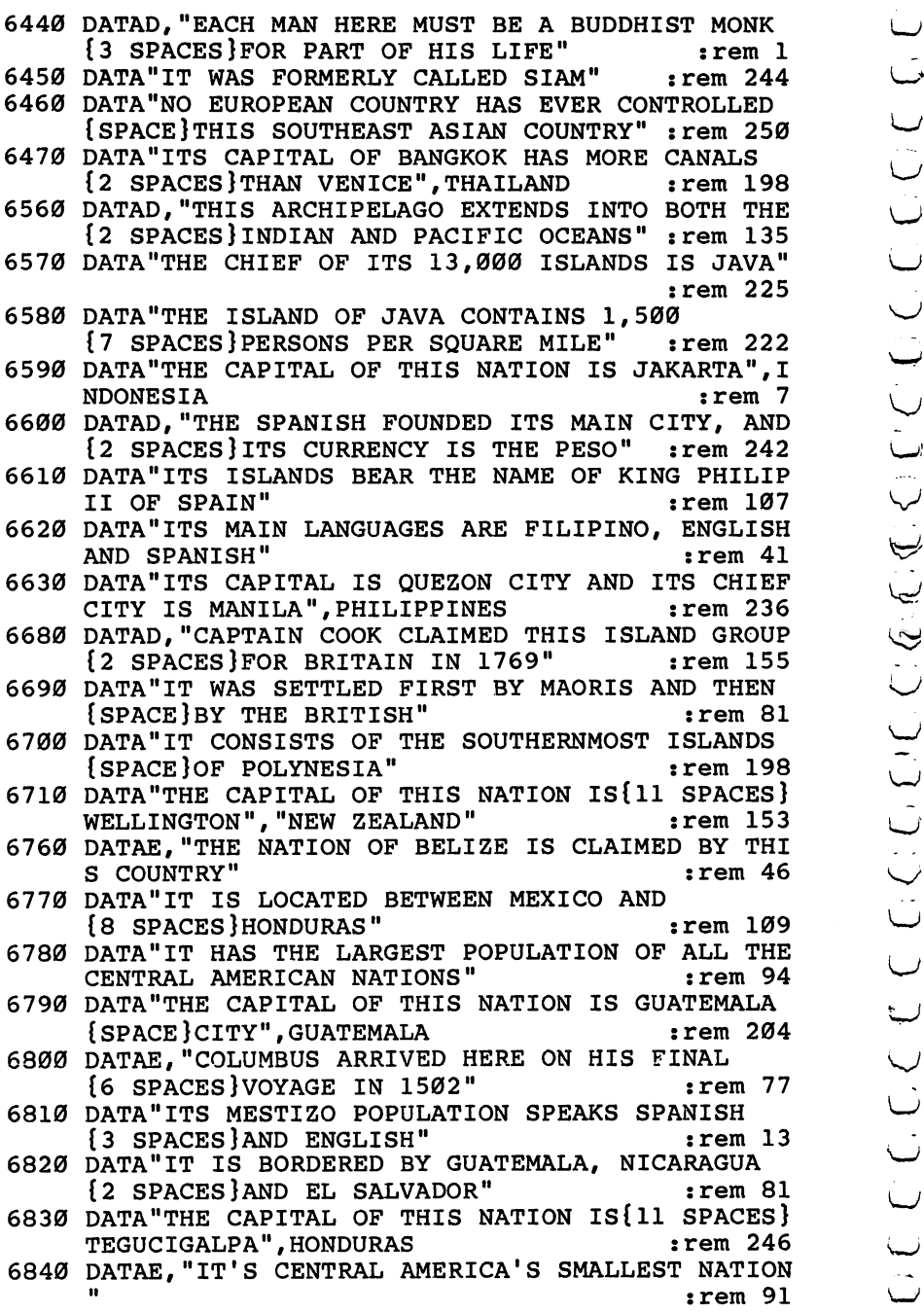

4

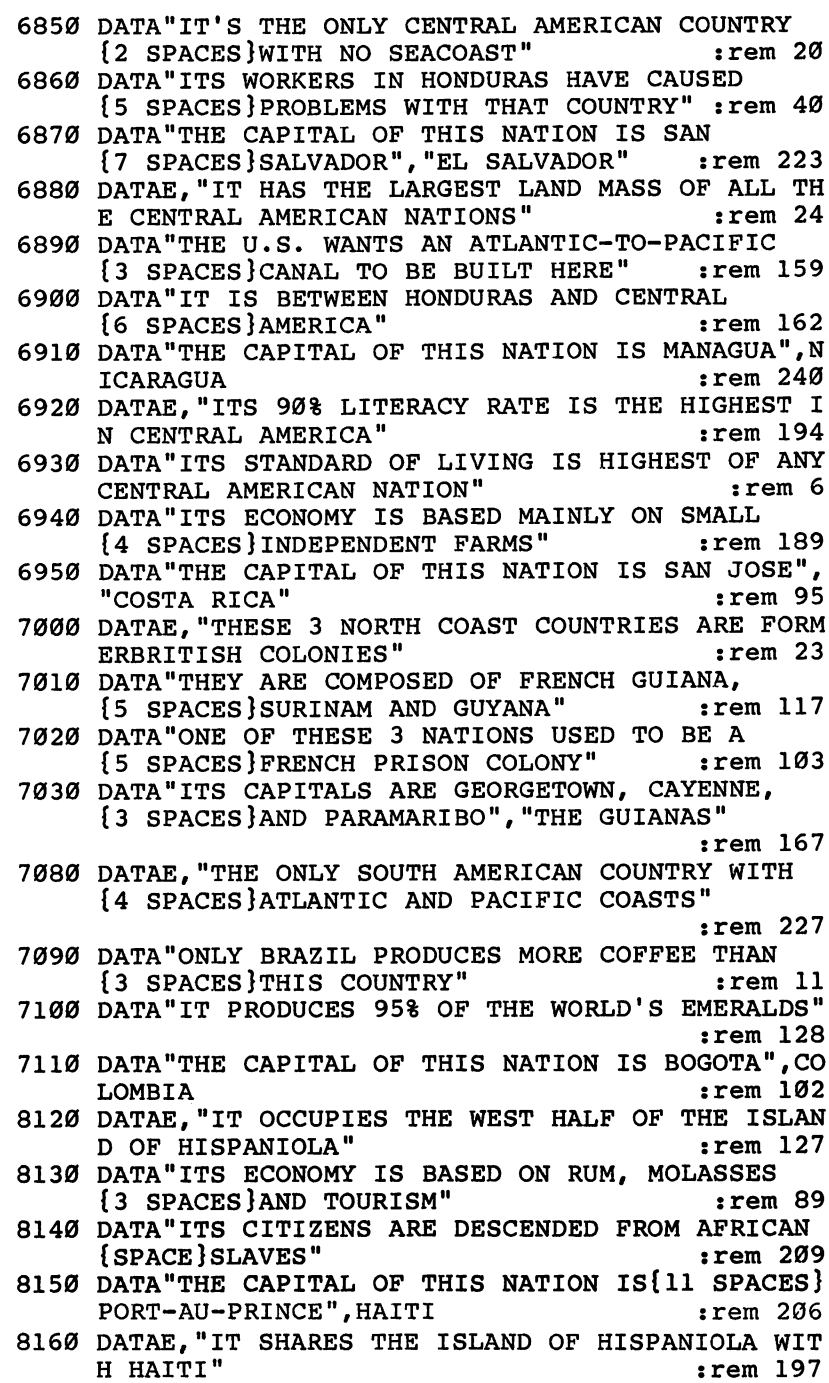

# Level<br>4

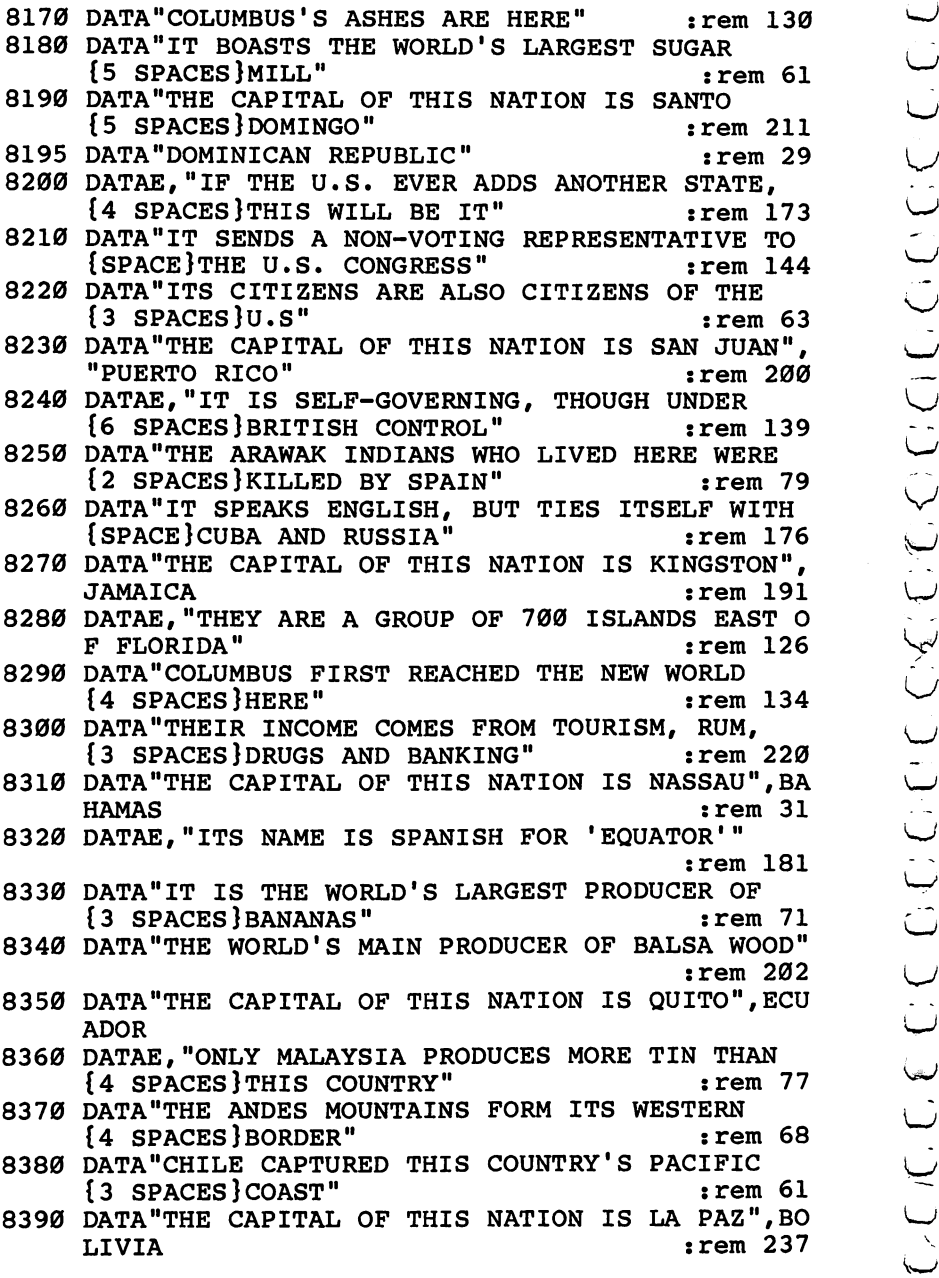

# Mr. President

Skill area: Social Studies Level: 4 Modification: Yes

"Mr. President" is designed to teach facts about the United States presidents. You are given clues and then asked to identify the president from the clues. Points are given depending on how many clues you need to identify a president.

#### How to Play

You will be given up to four questions that can be answered with the name of a particular president. To begin the game, hit any key and wait ten seconds for the computer to organize the questions.

When a question is asked by the computer, answer it by typing the name of the president as it appears below. The com puter will count any misspelling as an incorrect answer, so make sure to enter the names exactly. If you don't know the answer to a clue, take a guess, or press the RETURN key.

Here are the United States presidents whose names you'll be using:

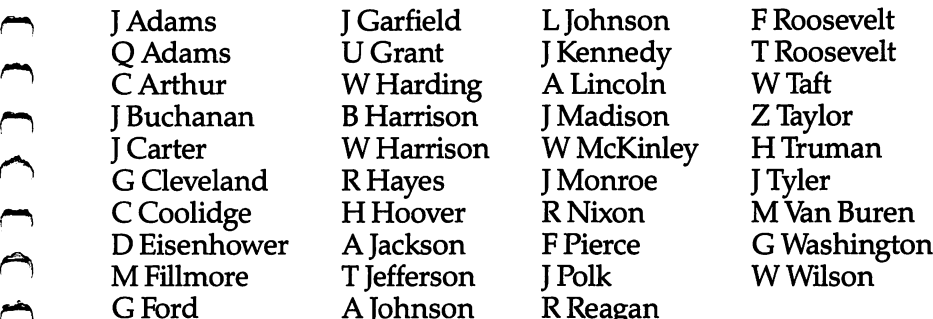

You'll notice a few things about this list. First, the men are listed by first initial rather than first name. Second, there is no period after the initial as it is written for the computer. Third, because there are two presidents with the name J Adams, John Adams and John Quincy Adams, the two presidents have been distinguished by referring to the latter as  $Q$  Adams. Pay close attention to these rules. If you know the answer to a question is

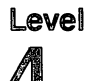

even A. Lincoln, the computer will count your answer incorrect.

If you still haven't discovered the name of a president after four questions, the name will appear on the screen. A second or two after the name flashes, the game continues.

You can quit playing at any time by entering END on the keyboard. Your percentage score will not be affected if you quit before all questions have been asked.

#### Scoring

Points will be awarded as follows:

If you guess correctly after only  $1$  clue,  $4$  points.

If you guess correctly after 2 clues, 3 points.

If you guess correctly after 3 clues, 2 points.

If you guess correctly after  $4$  clues,  $1$  point.

If the computer has to show you the correct answer,  $-5$  points.

Your score is shown at the end of the game. You will also see <sup>a</sup> percentage score.

#### **Mr. President** Mr. President

Remember, do not type the checksum number at the end of each line. For example, do not type ":rem 123/' Please read the article about the "Automatic Proofreader" in Appendix E.

```
Level<br>
A<br>
Abraham Lincoln and you enter the words Abraham Lincoln or<br>
Uryu still haven<br>
even A. Lincoln, the computer will count your answer incorrect.<br>
Lincoln and you enter the americal paper are the are and a president
1 REM MR PRESIDENT \cdot rem 98
100 NP=39:CB=828:VC=53248:MC=54272 : rem 151
105 POKEVC+32,6:POKEVC+33,12:PRINTCHR$(147):rem 39
110 FORX=54272TO54296: POKEX, Ø: NEXTX : rem 173
120 F1$="{BLU}{RVS} * * * * * * {RED}{27 SPACES}
    {OFF}":F2$="{BLU}{RVS}{2 SPACES}* *
                                        * * *
    {2 SPACES}{0FF}" :rem 118
130 F3$="{RED}{RVS}{40 SPACES}{OFF}" :rem 114
140 DIM NT%(31) 35
150 READX$:IFX$<>"$SONG"THEN150 rem 81
160 FORX=0TO31:READZ:NT%(X)=Z:NEXTX : rem 12
170 SM=((PEEK(53272)AND240)/16)*1024:CM=55296 ^J
                                           :rem 146
180 GOSUB700 : rem 176
200 S%=0:FORX=1TONP:POKECB+X,0:NEXTX:PRINTCHR$(147
    );:POKEVC+32,12:POKEVC+33,1 : rem 62
210 FORX=1TONP:GOSUB800:POKECB+Z,X:NEXTX :rem 155
300 X=l :rem 89
305 \text{ } Y = \text{PEEK}(\text{CB+X}): Y = (Y-1)*5 : rem 227
310 RESTORE: IFY=0THEN330 : rem 12
                                           rem 223:
320 FORW=1TOY: READX$: NEXTW
330 FORW=1TO5:READX$:QT$(W-1)=X$:NEXTW :rem 126
```
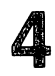

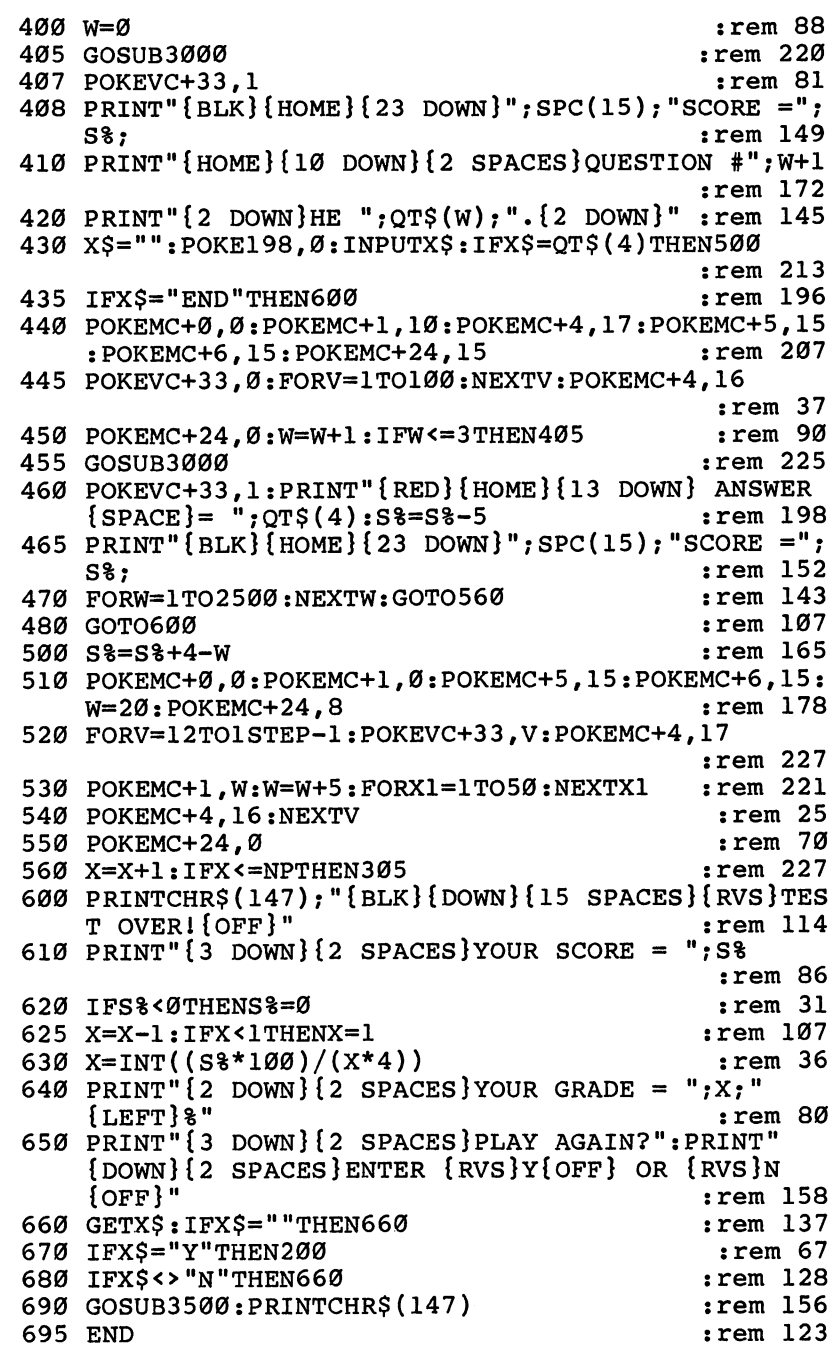

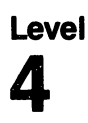

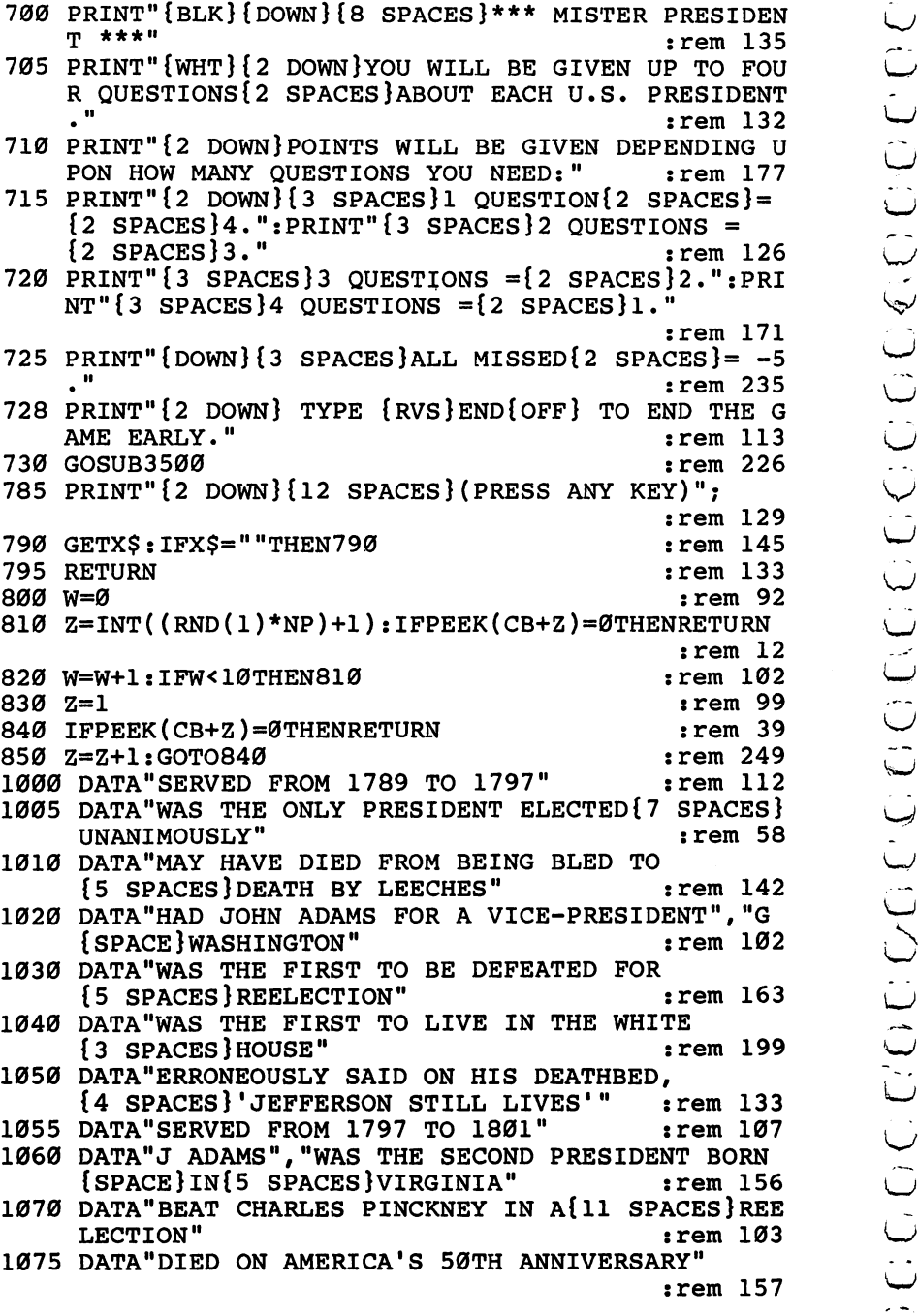

LESS DATA-TERNIER DE CONFINISTE DE CONFINISTE DE CONFINENCIAL (1998) DATA-TERNIER DE CONFINISTE DE CONFINENCIAL (1998) AND SURVEY CONFINENT DE CONFINENCIAL (1999) AND SURVEY AND SURVEY CONFINENCIAL (1999) AND SURVEY AND S 1080 DATA"SERVED FROM 1801 TO 1809", "T JEFFERSON"  $:rem 201$ r~) :rem <sup>201</sup> 1090 DATA SCALES THE 'FATHER' WAS CALLED THE 'FATHER' THE 'FATHER' SPACES IN THE SPACE OF THE SPACE OF THE SPACE OF THE SPACE OF THE SPACE OF THE SPACE OF THE SPACE OF THE SPACE OF THE SPACE OF THE SPACE OF THE SPACE OF TH ONSTITUTION'" <sup>1100</sup> DATA"HAD BOTH OF HIS VICE-PRESIDENTS DIE {2 SPACES}IN OFFICE" :rem <sup>253</sup> 1110 DATA"DECIDED TO ENTER THE WAR OF 1812", "SERVE D FROM 1809 TO 1817" :rem 3  $\blacksquare$  . The set of the set of the set of the set of the set of the set of the set of the set of the set of the set of the set of the set of the set of the set of the set of the set of the set of the set of the set of the 120 DATA DATA STUDENT OF THOMAS STUDENT OF THOMAS JEFFERS : <u>- - - - - -</u> 1130 DATA DATA BOTH SECRETARY OF STATE AND DESCRIPTION OF STATE AND ALL INCOME. {6 SPACES}SECRETARY OF WAR" :rem 1140 DATA"WAS THE FOURTH PRESIDENT BORN IN {5 SPACES}VIRGINIA" :rem <sup>151</sup> <sup>1150</sup> DATA"SERVED FROM <sup>1817</sup> TO 1825","J MONROE" :rem <sup>240</sup> 1160 DATA"WAS SECRETARY TO RUSSIA'S U.S. {7 SPACES} MINISTER AT AGE 14" :rem 237 <sup>1170</sup> DATA"WON HIS OFFICE THANKS TO HENRY CLAY"  $\ldots$  :  $\ldots$  :  $\ldots$ <sup>1180</sup> DATA"PUBLISHED POETRY","SERVED FROM <sup>1825</sup> TO18 29", "Q ADAMS" :rem 134 <sup>1190</sup> DATA"WAS THE 1ST TO EXPERIENCE AN{9 SPACES}AS fter the same interesting at the same interesting  $\mathcal{S}$  . The same interesting at the same interesting  $\mathcal{S}$ <sup>1200</sup> DATA"WAS THE HERO OF THE BATTLE OF NEW f\*\ {4 SPACES}ORLEANS" :rem <sup>224</sup> <sup>1210</sup> DATA"WAS OUR 7TH PRESIDENT","WAS NICKNAMED 'O LD HICKORY'", "A JACKSON" :rem 105 1220 DATA"RAN TWICE AS A DEMOCRAT, AND ONCE AS A FREE SOIL1 CANDIDATE" :rem <sup>193</sup> rt in South Popularity Data to the Department of the Department of the Department of the Department of the Dep {3 SPACES}OF 1837" :rem <sup>69</sup> 1240 DATA"WAS VICE-PRESIDENT UNDER ANDREW {6 SPACES}JACKSON" :rem <sup>90</sup> <sup>1250</sup> DATA"WAS OUR 8TH PRESIDENT, AND SERVED r^ {4 SPACES}FROM <sup>1837</sup> TO 1841","M VAN BUREN" : <u>-</u> - - - - -1260 DATA"WAS THE OLDEST MAN EVER TO BE MADE f^ <sup>1260</sup> DATA"WAS THE OLDEST MAN EVER TO BE MADE {3 SPACES}PRESIDENT, EXCEPT FOR REAGAN" rem 69: . . . . . . . 1270 DATA"DIED FROM A COLD CAUGHT DURING HIS {3 SPACES}INAUGURAL ADDRESS" :rem <sup>236</sup> 1280 DATA"WAS THE FIRST TO DIE IN OFFICE" : rem 53 <sup>1290</sup> DATA"WAS OUR 9TH PRESIDENT, AND SERVED f^ {4 SPACES}FOR ONLY <sup>31</sup> DAYS","W HARRISON" :rem <sup>65</sup> 1300 DATA"HAD THE NICKNAME IN OFFICE OF 'OLD {3 SPACES}VETO' : rem 55

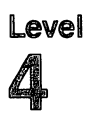

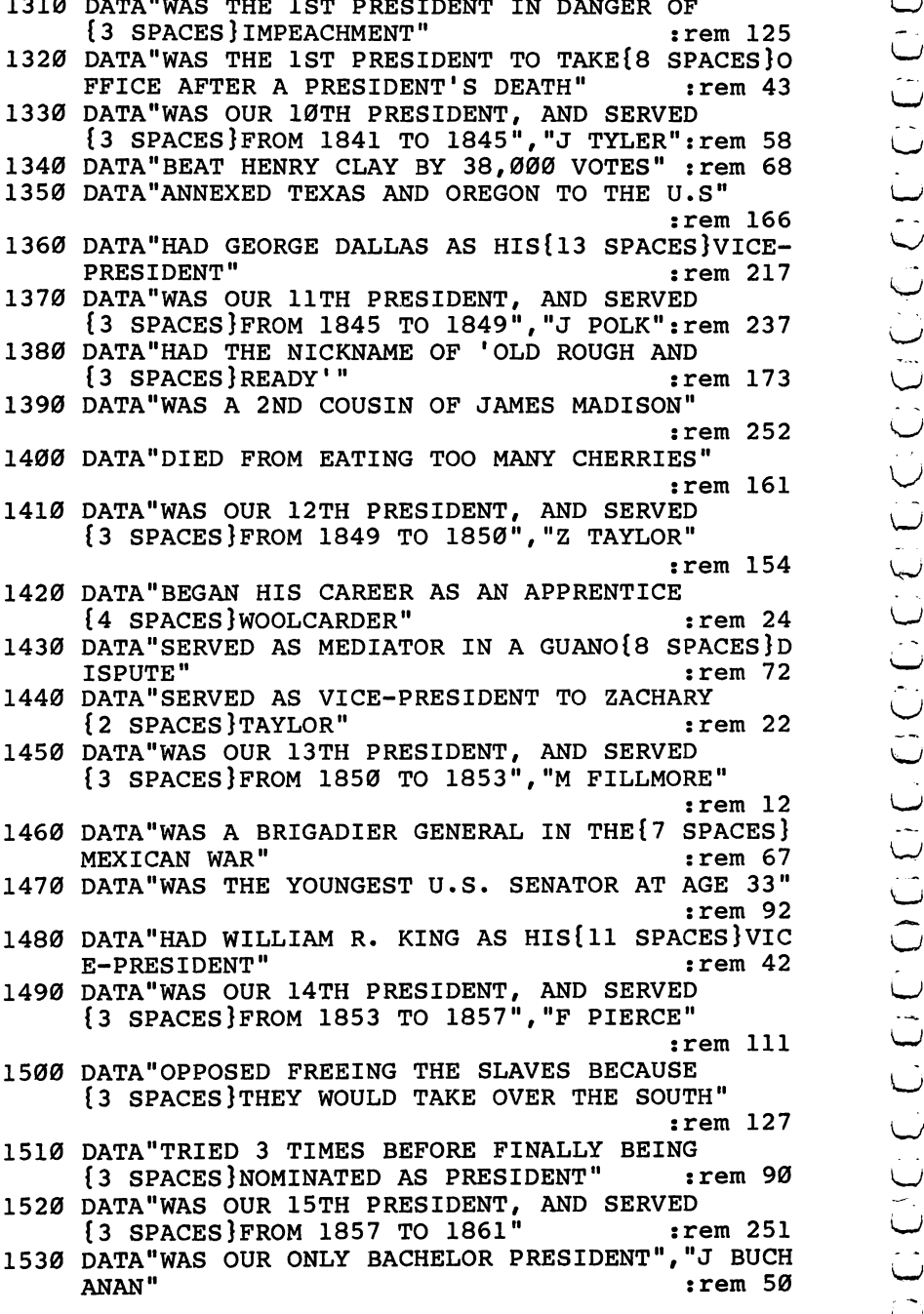

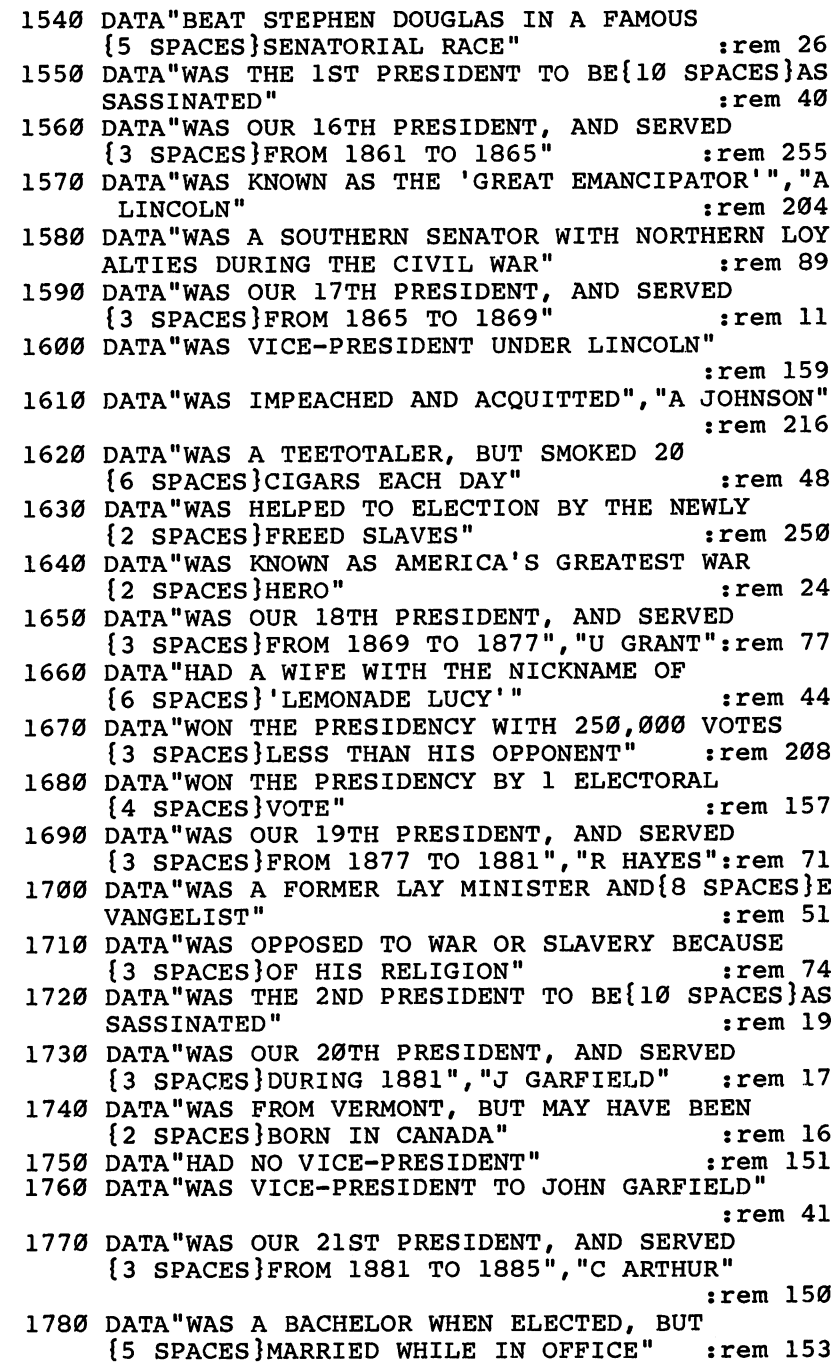

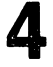

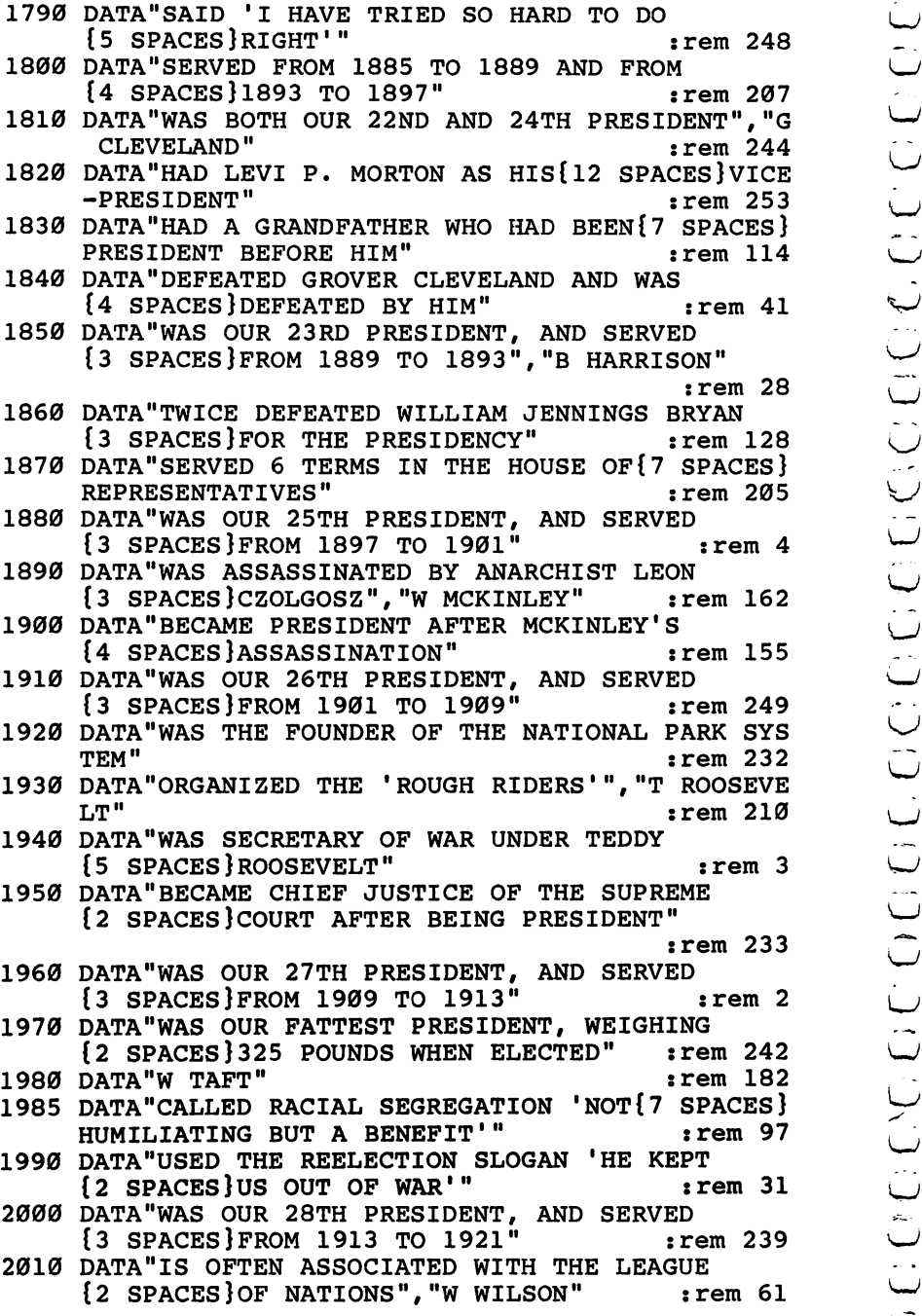

0 2020 DATA "WAS OUR 32RD PRESIDENT AND THE STRIKE SHOW AND A DATA WAS OUR APPRESSPOLICE STRIKE 2026 DATA "WAS OUR 36TRIKE" 2029 DATA "WAS LINENED WITH THE THE THE THE STRIKE 2179 DATA "WAS FROM A PIT AND THE STRIKE 2179 {3 SPACES}AND NEVER SHOULD HAVE BEEN HERE1" :rem <sup>139</sup> <sup>2030</sup> DATA11 WAS OUR 29TH PRESIDENT, AND SERVED  ${3.5}$  SPACES FROM 1921  $\pm$  2021  $\pm$  1923  $\pm$  1923  $\pm$  1923  $\pm$  1923  $\pm$  1923  $\pm$  1923  $\pm$  1923  $\pm$  1923  $\pm$  1923  $\pm$  1923  $\pm$  1923  $\pm$  1923  $\pm$  1923  $\pm$  1923  $\pm$  1923  $\pm$  1923  $\pm$  1923  $\pm$  1923  $\pm$  1 <sup>2040</sup> DATA"DIED AMIDST CORRUPTION AND MAY HAVE [2 SPACES]BEEN POISONED"<br>2050 DATA"WAS LINKED WITH THE TEAPOT DOME **:rem 106** :rem 144  ${\bf s}$  is the set of  ${\bf s}$  such that is the set of  ${\bf s}$  is the set of  ${\bf s}$  is the set of  ${\bf s}$  is the set of  ${\bf s}$  is the set of  ${\bf s}$  is the set of  ${\bf s}$  is the set of  ${\bf s}$  is the set of  ${\bf s}$  is the set of  $:rem 227$ <sup>2070</sup> DATA"WAS OUR 30TH PRESIDENT, AND SERVED  ${3}$  SPACES}FROM 1923 TO 1929"  $:rem 248$ 2080 DATA "WAS 'WEANED ON A PICKLE, ' ACCORDING {2 SPACES}TO ALICE LONGWORTH"  $:rem$  38 ri a Spacesto a Spacesto a Spacesto a Spacesto a Spacesto a Spacesto a Spacesto a Spacesto a Space Spacesto a ra 2009 DATA "WAS DATA" DATA 'SILENT CALIM, "COOLIDGE" CALIM, "COOLIDGE" CALIM, "COOLIDGE" CALIM, "COOLIDGE" C :rem <sup>27</sup> 2100 DATA"LATER WORKED UNDER PRESIDENTS TRUMAN AND eisen er en en en aan de sterne en de sterne en aan de sterne en aan de sterne en en aan de sterne en aan de s 2110 DATA"WAS A MINING ENGINEER BEFORE ENTERING {3 SPACES}POLITICS" :rem 211 21 DATA DATA DATA DATA 31 SERVEDENT, AND SERVEDENT, AND SERVEDENT AND SERVED ON A SERVED ON A SERVED ON A SERVED ON A SERVED ON A SERVED ON A SERVED ON A SERVED ON A SERVED ON A SERVED ON A SERVED ON A SERVED ON A SERVED O :rem 1 {3 SPACES}FROM <sup>1929</sup> TO 1933" :rem <sup>2130</sup> DATA"LOST HIS REELECTION BID BECAUSE OF (^ {3 SPACES}THE GREAT DEPRESSION","H HOOVER"  $:rem 107$ 2140 DATA"WAS OUR 32ND PRESIDENT, BEGINNING<br>{4 SPACES}HIS TERM IN 1933" :rem 235  ${4$  SPACES}HIS TERM IN 1933" <sup>2150</sup> DATA"IS CREDITED WITH SAVING AMERICA FROM THE GREAT DEPRESSION" : rem 128 <sup>2160</sup> DATA"WAS PRESIDENT DURING MOST OF WORLD {3 SPACES WAR II"  $:$ rem 101 <sup>2170</sup> DATA"SERVED BEFORE PRESIDENTS WERE(8 SPACES}A LLOWED ONLY TWO TERMS" : rem 167  $:rem 54$ \*s\* <sup>2175</sup> DATA"F ROOSEVELT" rem <sup>54</sup> <sup>2180</sup> DATA"WAS THE ONLY 20TH CENTURY PRESIDENT  ${2$  SPACES WHO NEVER WENT TO COLLEGE" rem 87: <sup>2190</sup> DATA"WAS OUR 33RD PRESIDENT, AND SERVED {3 SPACES}FROM <sup>1945</sup> TO 1953" :rem <sup>249</sup> <sup>2200</sup> DATA"WAS HABERDASHER BEFORE ENTERING {4 SPACES}POLITICS" :rem <sup>221</sup> 2210 DATA"WAS PRESIDENT WHEN ATOMIC BOMBS WERE DRO PPED ON JAPAN", "H TRUMAN" : rem 245 2220 DATA"WAS WANTED BY BOTH PARTIES AS A [6 SPACES PRESIDENTIAL CANDIDATE" :rem 136 <sup>2230</sup> DATA"PLAYED FOOTBALL FOR WEST POINT" :rem <sup>235</sup> ~\* <sup>2240</sup> DATA"WAS OUR 34TH PRESIDENT, AND SERVED [3 SPACES]FROM 1953 TO 1961" rem 250: {3 SPACES}FROM <sup>1953</sup> TO 1961" :rem <sup>250</sup>

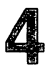

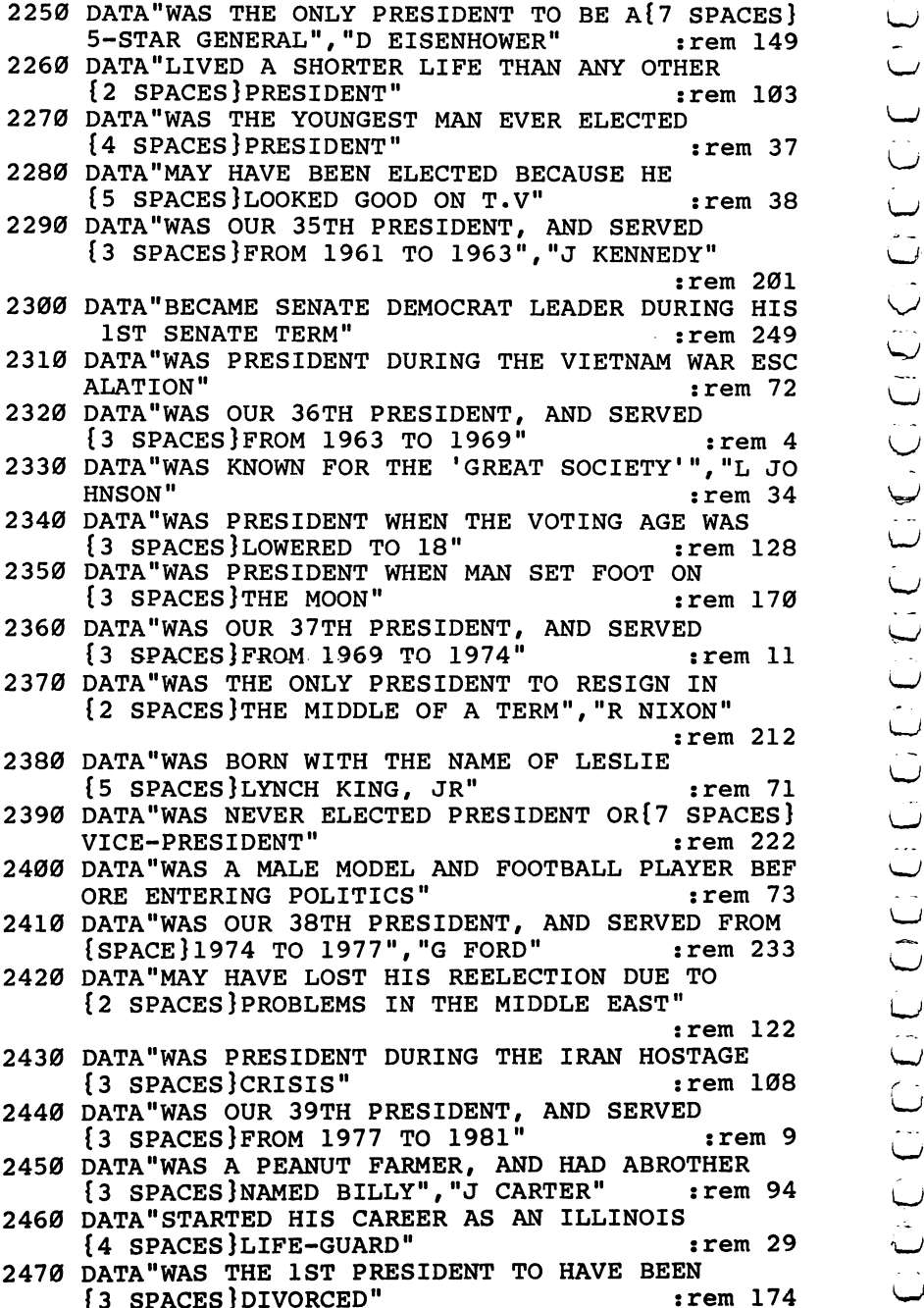

 $\cup$ 

## 4

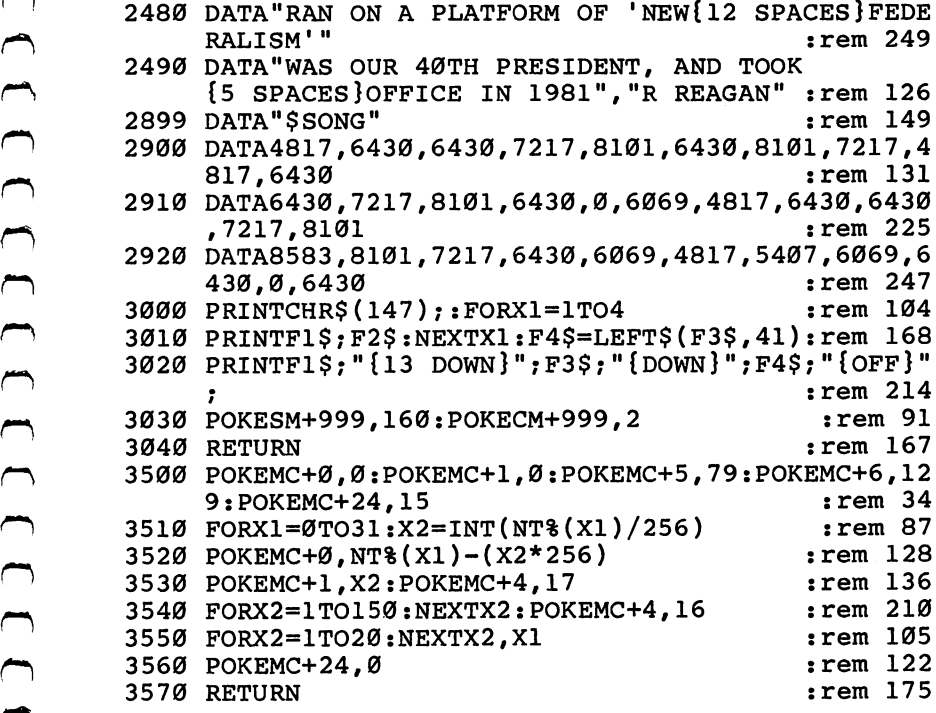

## Level  $-$ Д. Movers and **Shakers** Shakers and the shakers of the shakers of the shakers of the shakers of the shakers of the shakers of the shakers of the shakers of the shakers of the shakers of the shakers of the shakers of the shakers of the shakers of

Skill area: Social Studies Level: 4 . . . . . Equipment required: None "\ **Modification: Yes** Modification: Yes

#### People of the Past

"Movers and Shakers" is question-and-answer game designed to acquaint you with the heroes and villains of world history. You will be asked up to three questions about selected men and women of history. Points are determined by the number of questions you need to identify a particular character.

#### How to Play

This game is divided into eight categories:

- A. World Leaders
- B. Artists and Thinkers
- C. Famous Women
- D. American Heroes
- E. Villains and Outlaws
- F. Scientists
- G. Religious Leaders
- H. Random Selections

There are <sup>63</sup> historical characters, but they may appear in more than one category. For example, Adolph Hitler would appear in Category A, but he would also appear in Category E. All characters are included in Category H.

To choose a category, type the letter of the category you wish to play. Wait ten seconds for the data to load and the game to begin.

You will be asked three questions about each character. Since the computer will count misspellings as incorrect answers, here are the correctly spelled names of the characters:

Alexander the Great Ethan Allen Thomas Aquinas Attila the Hun Aristotle Benedict Arnold Clara Barton Ludwig van Beethoven Alexander Graham Bell Napoleon Bonaparte John Wilkes Booth Johannes Brahms Caligula John Calvin George Washington Carver Catherine II Frederic Chopin Cleopatra Marie Curie Benjamin Disraeli Mary Baker Eddy Thomas Edison Albert Einstein Albert Einstein Enrico Fermi Henry Ford Benjamin Franklin Sigmund Freud Mohandas Gandhi Paul Gauguin Johann von Goethe Alexander Hamilton King Henry VIII

Adolph Hitler Edward Jenner John Paul Jones Carl Jung Martin Luther King Robert E. Lee Nikolai Lenin Louis XIV Louis XIV Martin Luther Guglielmo Marconi Karl Marx Wolfgang Mozart Benito Mussolini Sir Issac Newton Friedrich Nietzsche Friedrich Nietzsche Florence Nightingale Louis Pasteur Louis Pasteur Eva Peron Eva Peron Pablo Picasso Plato Grigori Rasputin Rembrandt van Rijn Peter Paul Rubens Peter Paul Rubens Socrates Petr Tchaikovsky Mao Tse-Tung Vincent van Gogh Pancho Villa Booker T. Washington Duke of Wellington Brigham Young

Level

You can quit playing anytime by entering END as an answer. Your percentage score will not be affected if you quit before all questions have been asked.

#### Scoring

Points are awarded as follows:

- 3 points if the correct answer is given after 1 clue.
- 2 points if the correct answer is given after 2 clues.
- 1 point if the correct answer is given after 3 clues.

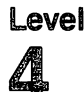

If all questions are missed, 3 points will be deducted from the score.

At the end of the game, you'll be shown your total number of points, as well as your percentage score.

#### **Movers and Shakers** Movers and Shakers

Remember, do not type the checksum number at the end of each line. For example, do not type ":rem 123." Please read the article about the "Automatic Proofreader" in Appendix E.

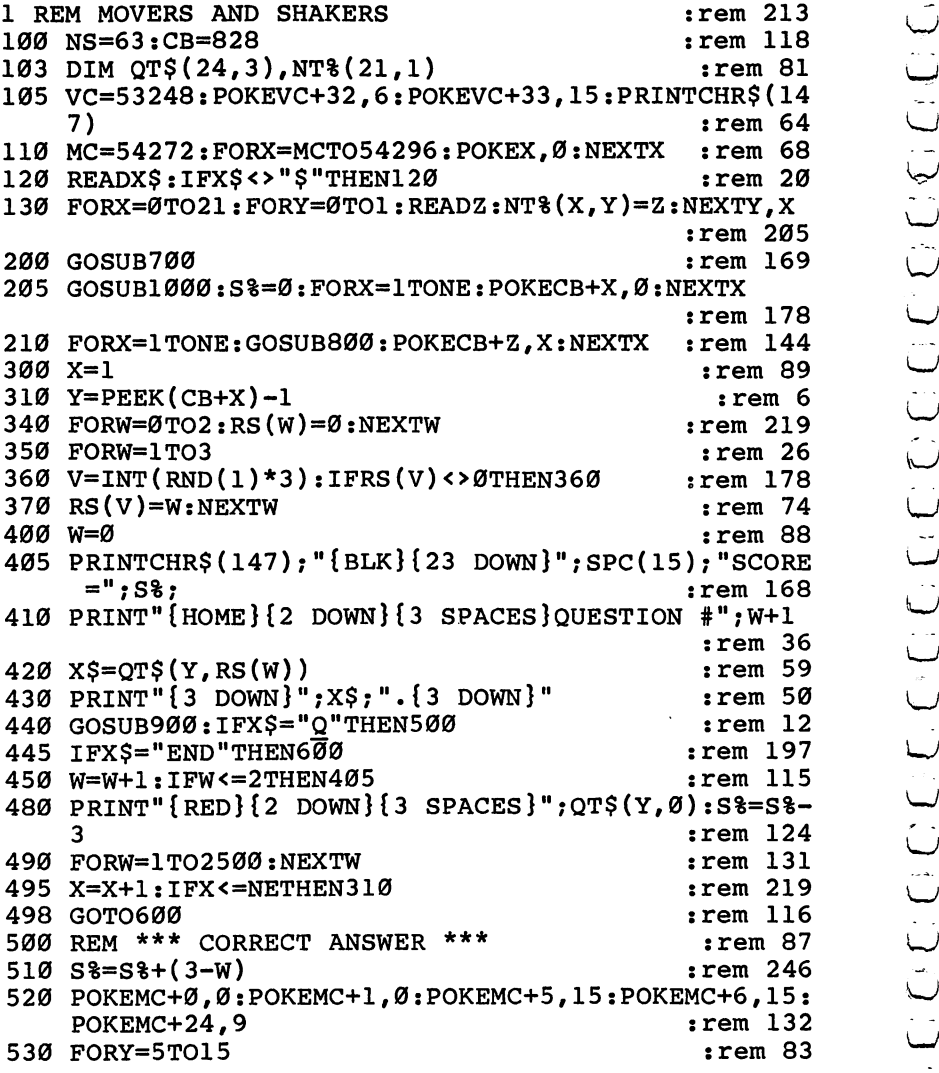

```
540 POKEVC+33, Y: POKEMC+1, Y*3: POKEMC+4, 33
                                               :rem 152550 FORZ=1TO50:NEXTZ
                                                 :rem 36560 POKEMC+4, 32: FORZ=1TO30: NEXTZ, Y: POKEMC+24, 0
                                                :rem 119
570 X=X+1: IFX <= NETHEN310
                                                :rem 213
600 PRINT" {BLK} {CLR} {DOWN} {15 SPACES} {RVS} TEST OVE
    R1 { OFF } "
                                                :rem 220
610 PRINT"\{3 DOWN\{4 SPACES YOUR SCORE = ":S$
                                                 rem 86
620 IFS%<0THENS%=0
                                                 :rem 31625 X=X-1:IFX<1THENX=1
                                                :rem 107630 X=INT((S\frac{3*100}{7})/(X*3)):rem 35
640 PRINT" {DOWN} {4 SPACES} YOUR GRADE = "; X; " {LEFT}
     유 "
                                                 :rem 63650 PRINT" [3 DOWN] [4 SPACES] PLAY AGAIN?": PRINT"
     [Down]{4 SPACES}ENTER [RVS]Y[OFF] OR [RVS]N[OFF]"
                                               :rem 158660 GETX$: IFX$=""THEN660
                                               :rem 137670 IFX$="Y"THEN205
                                                 :rem 72
680 IFXS <> "N"THEN660
                                               :rem 128
690 GOSUB2000: PRINTCHR$(147)
                                               :rem 150695 END
                                               :rem 123700 PRINT" {BLK} {DOWN} {RVS} {9 SPACES } MOVERS AND SH
    AKERS [11 SPACES ] [OFF ] "
                                               :rem 109
705 PRINT" {2 DOWN} YOU WILL BE ASKED UP TO 3 OUEST
    IONS"
                                               :rem 249
706 PRINT" ABOUT SELECTED FAMOUS PEOPLE." : rem 240
710 PRINT" {2 DOWN} POINTS WILL BE AWARDED BASED UP
    ON HOW [3 SPACES ] MANY QUESTIONS YOU NEED: "
                                                 : <math>\mathbb{R}^n</math>715 PRINT"\{2\} DOWN\{\}\{3\} SPACES\}1 QUESTION\{2\} SPACES\}=
    \{2 \text{ SPACES}\}\3. ": PRINT"\{3 \text{ SPACES}\}\ OUESTIONS =
    {2 SPACES }2."
                                               :rem 124
720 PRINT" [3 SPACES] 3 QUESTIONS = [2 SPACES] 1."
                                                  : <math>1</math>725 PRINT" [3 SPACES ] ALL MISSED [2 SPACES ] = -3."
                                               :rem 216730 PRINT" {2 DOWN} TYPE {RVS}END{OFF} TO STOP THE
    [SPACE]GAME EARLY."
                                               :rem 217740 GOSUB2000
                                               :rem 221
785 PRINT" [DOWN] [8 SPACES] (PRESS ANY KEY TO START)
                                               :rem 102790 GETX$: IFX$=""THEN790
                                               :rem 145
795 RETURN
                                               :rem 133
800 w=0
                                                :rem 92810 Z=INT( (RND(1)*NE)+1 ): IFPEEK(CB+Z)=9THENRETURN:rem 1
820 W=W+1:IFW<9THEN810
                                                :rem 62830 Z=1:rem 99
```
# Level<br>4

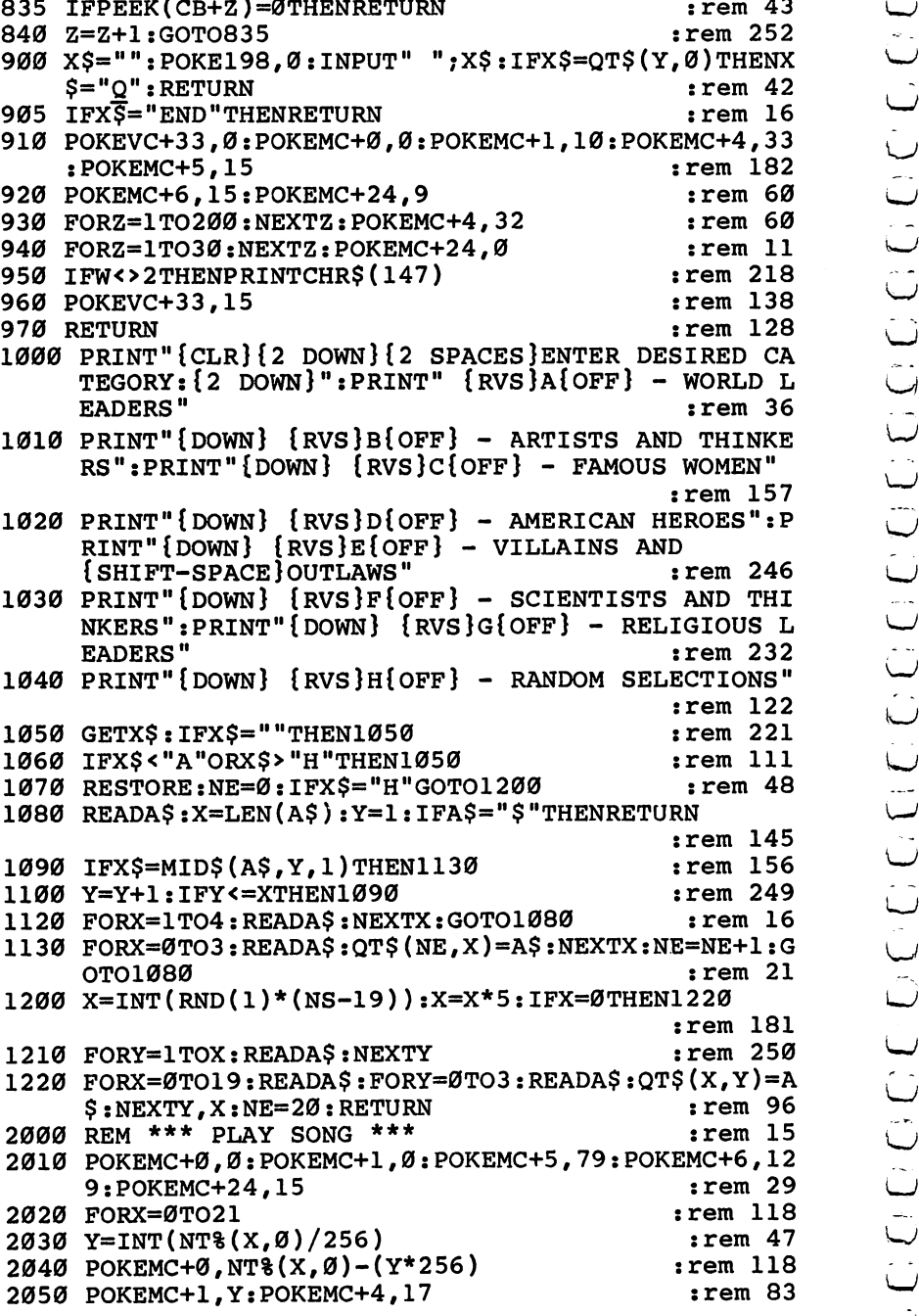

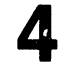

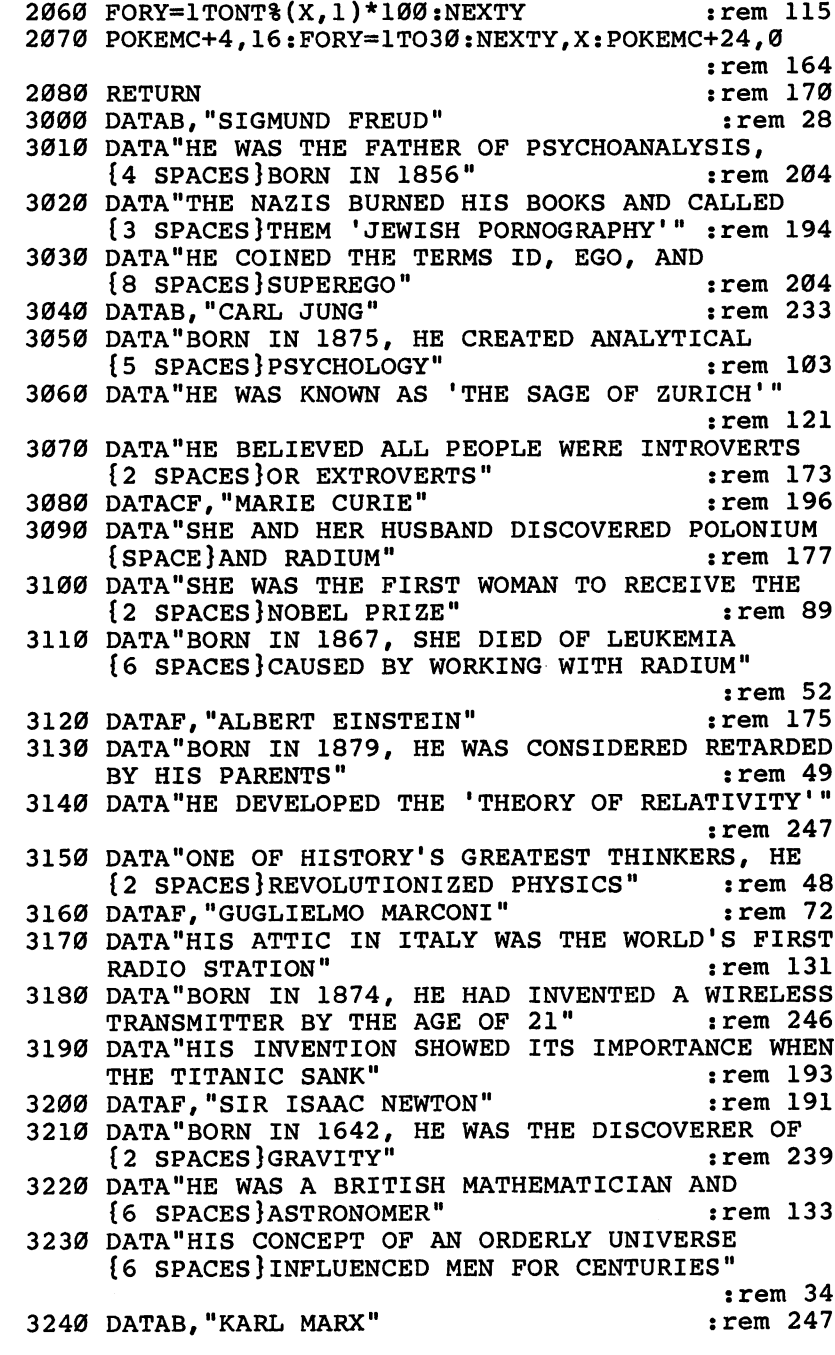

3250 DATA DATA MELIGION 'THE CALLED RELIGION 'THE OPIUM OF THE OPIUM OF THE OPIUM OF THE OPIUM OF THE OPIUM OF {4 SPACES}MASSES'" : rem 174 3260 DATA HE WAS ARRESTED TO DATA AND NEW YORK LIGHT OF THE STATE OF THE UPPER STATES OF THE UPPER STATES OF T {5 SPACES}DAILY TRIBUNE EDITORIALS" :rem <sup>241</sup> 3270 DATA"HE WROTE THE 'COMMUNIST MANIFESTO' {6 SPACES }WHILE {2 SPACES }LIVING IN PARIS" {6 SPACES}WHILE{2 SPACES}LIVING IN PARIS" :rem <sup>52</sup> 3280 DATAB, "FRIEDRICH NIETZSCHE" : rem 214 <sup>3290</sup> DATA"THOUGH ASSOCIATED WITH NAZISM, HE HATED {SPACE}THE NAZI IDEAL"  $:rem 122$ 3300 DATA"THE FATHER OF THE 'SUPERMAN' THEORY, HE {SPACE}EVENTUALLY WENT INSANE" :rem <sup>135</sup> 3310 DATA"HIS GREATEST WORK WAS 'THUS SPAKE' {7 SPACES}ZARATHUSTRA" :rem <sup>245</sup> 3320 DATADF, "ALEXANDER GRAHAM BELL"  $:rem 63$ <sup>3330</sup> DATA"HE WAS THE INVENTOR OF THE TELEPHONE"  $:rem 15$ :rem <sup>15</sup> LJ 3340 DATA"HE TAUGHT HELEN KELLER TO SPEAK": rem 196 <sup>3340</sup> DATA"HE TAUGHT HELEN KELLER TO SPEAK":rem <sup>196</sup> 3350 DATA"HIS FATHER INVENTED 'VISIBLE SPEECH' <sup>3350</sup> DATA"HIS FATHER INVENTED 'VISIBLE SPEECH' {4 SPACES}COMMUNICATION FOR THE DEAF": rem <sup>230</sup> r~'j 3360 DATAF, "ENRICO FERMI" :rem 207 3370 DATA"HE STUDIED THE EFFECT OF SLOW NEUTRONS [2 SPACES] ON NUCLEAR REACTIONS"  $:rem$  255 3380 DATA "SOME CONSIDER HIM TO BE THE FATHER OF <sup>3380</sup> DATA"SOME CONSIDER HIM TO BE THE FATHER OF LJ {3 SPACES}THE ATOMIC BOMB" :rem <sup>173</sup> <sup>3390</sup> DATA"HE ACHIEVED THE FIRST SELF-SUSTAINING ^J {3 SPACES}NUCLEAR REACTION"  $:rem 23$ 3400 DATAF, "EDWARD JENNER" : : : : : : : : 16 3410 DATA"HE DEVELOPED VACCINATIONS" :rem 205 <sup>3420</sup> DATA"HE HELPED TO ERADICATE SMALLPOX":rem <sup>251</sup> 3430 DATA"HIS STUDIES OF THE CUCKOO HAVE BENEFITED ORNITHOLOGY" :rem <sup>111</sup> 3440 DATAD, "ROBERT E. LEE" :rem 176 <sup>3450</sup> DATA"HE OPPOSED SLAVERY AND WAR, BUT LED THE {SPACE}CONFEDERATE ARMY" :rem <sup>218</sup> luJ 3460 DATA"HIS APPOMATTOX SURRENDER ENDED THE CIVIL WAR"  $:rem 120$ WAR" :rem <sup>120</sup> 3470 DATA"HE WAS ASKED BY ABE LINCOLN TO LEAD THE {SPACE}UNION ARMY" :rem <sup>218</sup> 3480 DATAF, "LOUIS PASTEUR" : : : : : : : : 29 <sup>3490</sup> DATA"HE PROVED DISEASE IS CAUSED BY BACTERIA" :rem <sup>176</sup> 3500 DATA"HIS FERMENTATION WORK SAVED FRANCE'S {4 SPACES}BEER AND SILK INDUSTRIES" :rem <sup>163</sup> ^^ 3510 DATA"HE INVENTED PASTEURIZATION"  $:rem 83$ 3520 DATAB, "PAUL GAUGUIN"  $:rem 216$ 3530 DATA"VAN GOGH LIVED WITH HIM IN FRANCE'S {5 SPACES}'YELLOW HOUSE'" :rem <sup>47</sup> 35 J.T. DATABLE IS FAMOUS FOR HIS PAINTINGS OF A PAINTINGS OF A LIGHT OF A LIGHT OF A LIGHT OF A LIGHT OF OUR {7 SPACES}PRIMITIVE POLYNESIAN LIFE" :rem

35500 DATA"HE LEFT HIS FAMILY TO END HIS LIFE IN THE LIFE IN THE LIFE IN THE LIFE IN THE LIFE IN THE LIFE IN T {3 SPACES}THE SOUTH SEAS" :rem <sup>62</sup> 3560 DATAB. "VINCENT VAN GOGH" datab, "Vincent" : in the state of the state of the state of the state of the state of the state of the state o {2 SPACES}FAMOUS WORKS" :rem <sup>146</sup> --data "The Posts" is one of the potato early and the potato of the potato of the potato of the potato of the po <sup>3580</sup> DATA"ONLY ONE OF HIS PAINTINGS SOLD DURING  ${3.5}$  SPACES is the set of the set of the set of the set of the set of the set of the set of the set of the set of the set of the set of the set of the set of the set of the set of the set of the set of the set of the s data is the cut of the cut of the cut of the cut of the cut of the cut of the cut of the cut of the cut of the {6 SPACES GAUGUIN"  $: **rem** 55$ :rem <sup>21</sup> <sup>3600</sup> DATAB,"PABLO PICASSO" <sup>3610</sup> DATA"HIS FATHER STOPPED PAINTING WHEN HE SAW  $\mathbf{S}$  , the source  $\mathbf{S}$  solution is the son  $\mathbf{S}$  so  $\mathbf{S}$  , and  $\mathbf{S}$  is the son  $\mathbf{S}$  solution in the son  $\mathbf{S}$ data "He signed his art with the signed with the signed state of the signed state of the signed state of the signed state of the signed state of the signed state of the signed state of the signed state of the signed state {5 SPACES}MAIDEN NAME" :rem <sup>115</sup> <u>ssie stiede soudens sie volgewe notbining in Ant</u> :rem <sup>80</sup> <sup>3640</sup> DATAB,"REMBRANDT VAN RIJN" :rem <sup>80</sup> <sup>3650</sup> DATA"'THE NIGHT WATCH1 IS HIS MOST FAMOUS {4 SPACES}PAINTING" :rem <sup>52</sup> s sin the community of the second the Management of the second second and the second second second second second  $:rem$  177 :rem <sup>177</sup> <sup>3670</sup> DATA"HIS PAINTINGS ARE UNEXCELLED IN THEIR {3 SPACES}TREATMENT OF LIGHT" :rem <sup>84</sup> <sup>3680</sup> DATAB,"JOHANNES BRAHMS" :rem <sup>176</sup> <sup>3690</sup> DATA"HE BEGAN HIS CAREER PLAYING PIANO IN {4 SPACES}RED-LIGHT DISTRICT BARS" :rem <sup>224</sup> <sup>3700</sup> DATA"WHILE IN AUSTRIA, HE COMPOSED THE {7 SPACES}'GERMAN REQUIEM1" :rem <sup>101</sup> <u>sich pienie iens is die deur Hoewig do ie alvaniewe</u> :rem <sup>80</sup> <sup>3720</sup> DATAB,"FREDERIC CHOPIN" :rem <sup>157</sup>  $:rem$  7 <sup>3730</sup> DATA"HE WAS POLAND'S MUSICAL PRODIGY" :rem <sup>3740</sup> DATA"HIS 'DEATH MARCH' IS FAMILIAR REFRAIN {SPACE}OF DOOM" :rem <sup>28</sup> <sup>3750</sup> DATA"HIS MUSIC INFLUENCED LISZT, WAGNER AND {2 SPACES}DEBUSSY" :rem <sup>231</sup> <sup>3760</sup> DATAB,"WOLFGANG MOZART" :rem <sup>206</sup> <sup>3770</sup> DATA"HE WROTE MORE THAN <sup>600</sup> MUSICAL {10 SPACES}COMPOSITIONS" :rem <sup>246</sup> <sup>3780</sup> DATA"HIS 'DON GIOVANNI' IS CONSIDERED ONE OF {SPACE}THE MOST PERFECT OPERAS" :rem <sup>136</sup> di*an* diaan amb datum toon toon. At the age of a term  ${2$  SPACES} DIED WHEN HE WAS 35"  $:rem 210$ 3900 DATAB, PETR TCHAIKOVSKY : PETR TCHAIKOVSKY : PETR TCHAIKOVSKY <sup>3810</sup> DATA"HE COMPOSED 'SWAN LAKE1 AND 'THE {8 SPACES}NUTCRACKER'" :rem <sup>169</sup> <sup>3820</sup> DATA"THE 'PATHETIQUE' IS HIS SIXTH SYMPHONY" :rem <sup>235</sup> <sup>3830</sup> DATA"HE IS THE MOST FAMOUS RUSSIAN COMPOSER" :rem <sup>209</sup>

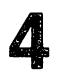

3840 DATAAC, CLEOPATRA  $:rem 52$ 3850 DATA "ALTHOUGH A GREEK, SHE WAS THE LAST QUEEN OF EGYPT" :rem <sup>225</sup> LJ <sup>3860</sup> DATA"SHE LOVED BOTH MARK ANTONY AND JULIUS  ${3}$  SPACES  $CAESAR"$  $:rem 24$ <sup>3870</sup> DATA"SHE KILLED HERSELF RATHER THAN BE  ${5$  SPACES} ROMAN CAPTIVE"  $:rem 16$ 3880 DATAB, "PETER PAUL RUBENS" : : rem 32 <sup>3890</sup> DATA"HE INVENTED THE FLEMISH STYLE OF BAROQUE  $:rem 148$ PAINTING" :rem <sup>148</sup> LJ <sup>3900</sup> DATA"ROYALTY FAVORED HIS PAINTINGS, MAKING  ${3}$  SPACES}HIM A RICH MAN" :rem 250 3910 DATA"HE WAS KNIGHTED BY CHARLES I"  $:rem$  215 3920 DATAB, "JOHANN VON GOETHE"  $:  $rem \, 7$$ <sup>3930</sup> DATA"HE WAS CALLED THE 'GERMAN SHAKESPEARE1" :rem <sup>95</sup> <sup>3940</sup> DATA"HIS MOST FAMOUS WORK WAS THE DRAMA  ${6}$  SPACES  $'$  FAUST'"  $:rem 101$ <sup>3950</sup> DATA"HE WROTE NOVEL THAT CAUSED SUICIDES {3 SPACES}ALL OVER EUROPE" :rem <sup>54</sup> 3960 DATAA, "LOUIS XIV"  $:rem 32$ 3970 DATA"HE WAS KNOWN AS THE 'SUN KING'" : rem 24 3980 DATA"HE BUILT A PALACE AT VERSAILLES BECAUSE  ${Space}$ HE HATED PARIS"  $:rem<sub>31</sub>$ <sup>3990</sup> DATA"HIS EXCESSIVE TAXES CAUSED THE FRENCH {3 SPACES}REVOLUTION" : : rem 174 4000 DATAA, "NAPOLEON BONAPARTE" : rem 135 <sup>4010</sup> DATA"HE WAS THE FIRST EMPEROR OF FRANCE" :rem <sup>98</sup> <sup>4020</sup> DATA"HE WAS EXILED FROM FRANCE AFTER THE DUKE OF WELLINGTON DEFEATED HIM" : rem 94 <sup>4030</sup> DATA"THE NATION OF FRANCE TRACES ITS ROOTS TO HIM" : rem 221 4040 DATAA."KING HENRY VIII" :rem 115 4050 DATA"HIS COUNTRY ADOPTED A NEW RELIGION SO HE COULD GET DIVORCED" : rem 154 <sup>4060</sup> DATA"HE MARRIED SIX WIVES AND DIVORCED OR {4 SPACES}KILLED FOUR OF THEM" :rem 179 <sup>4070</sup> DATA"HE HELPED INTRODUCE THE RENAISSANCE TO {2 SPACES}GREAT BRITAIN" : : : : : : : : 65 4080 DATAA, "BENITO MUSSOLINI" : : rem 27 4090 DATA"KNOWN AS 'IL DUCE', HE WAS DICTATOR OF {2 SPACES}ITALY FOR <sup>20</sup> YEARS" :rem <sup>51</sup> <sup>4100</sup> DATA"HE WAS AN EXPELLED SOCIALIST WHO STARTED THE FACIST PARTY" :rem <sup>88</sup> r\ <sup>4110</sup> DATA"HE SUPPORTED HITLER IN WW II, BUT HIS {3 SPACES}COUNTRY FELL TO THE ALLIES":rem <sup>166</sup> LJ 4120 DATAAB, "MAO TSE-TUNG" : rem 8 4130 DATA"HE AND KARL MARX WERE COMMUNISM'S {7 SPACES}LEADING PHILOSOPHERS" :rem <sup>225</sup>

Level  $\boldsymbol{\Lambda}$ 

<sup>4140</sup> DATA"HE RULED FOURTH OF THE EARTH'S PEOPLE {SPACE}FOR <sup>25</sup> YEARS" :rem <sup>68</sup> <sup>4150</sup> DATA"HE ESTABLISHED THE PEOPLE'S REPUBLIC OF {SPACE}CHINA IN 1949" :rem <sup>185</sup>  $:rem 57$ <sup>4160</sup> DATAAC,"EVA PERON" :rem <sup>57</sup> <sup>4170</sup> DATA"SHE WAS PROBABLY THE MOST POWERFUL WOMAN IN ARGENTINA'S HISTORY" : : : : : : : : 70 <sup>4180</sup> DATA"THE 'SHIRTLESS ONES' CALLED HER SAINT {SPACE}FOR HER SOCIAL PROGRAMS" :rem <sup>128</sup> <sup>4190</sup> DATA"A RADIO ACTRESS, SHE LATER BECAME LABOR {SPACE}MINISTER OF ARGENTINA" :rem <sup>27</sup> <sup>4200</sup> DATAD,"JOHN PAUL JONES" :rem <sup>116</sup> <sup>4210</sup> DATA"THIS SCOT WAS NAVAL HERO DURING THE {3 SPACES}REVOLUTIONARY WAR" :rem <sup>249</sup> :rem <sup>248</sup> <sup>4230</sup> DATA"LATER IN HIS LIFE HE BECAME AN ADMIRAL {2 SPACES}IN THE RUSSIAN NAVY" :rem <sup>200</sup> <sup>4240</sup> DATAAC,"CATHERINE II" :rem <sup>253</sup> <sup>4250</sup> DATA"THIS RUSSIAN RULER WAS GERMAN {9 SPACES}PRINCESS, EDUCATED IN FRANCE" :rem <sup>14</sup> {2 SPACES}RUSSIAN THRONE" :rera <sup>93</sup> <sup>4270</sup> DATA"SHE ADDED MORE THAN 200,000 SQUARE MILES TO RUSSIA DURING HER REIGN" :rem <sup>235</sup>  $- - -$ DATAAB,"BENJAMIN DISRAELI" :rem <sup>108</sup> <sup>4290</sup> DATA"HE WROTE SEVERAL NOVELS BASED ON HIS {4 SPACES}FRIENDS' SCANDALS" rem <sup>143</sup> <sup>4300</sup> DATA"HE WAS THE FATHER OF THE CONSERVATIVE {3 SPACES}PARTY IN GREAT BRITAIN" :rem <sup>234</sup> <sup>4310</sup> DATA"A JEWISH STATESMAN, HE SERVED TWICE AS {2 SPACES}PRIME MINISTER OF BRITAIN" :rem <sup>249</sup> ---DATAABG,"MOHANDAS GANDHI" :rem <sup>19</sup> DATA"HIS IDEA OF 'MILITANT NONVIOLENCE\* LED {2 SPACESjTO INDIA'S INDEPENDENCE" :rem <sup>93</sup> as an extent the welles and exchange for 21 years 200 and 200 and 21 years 21 years 200 {2 SPACES}LEADING THE INDIANS THERE" :rem <sup>71</sup> <sup>4350</sup> DATA"HE WAS ASSASSINATED WHILE WORKING FOR {SPACE}HINDU-MUSLIM TRUCE" :rem <sup>230</sup> <sup>4360</sup> DATAAE,"ADOLPH HITLER" :rem <sup>93</sup> <sup>4370</sup> DATA"HE HEADED THE NATIONAL SOCIALIST GERMAN {SPACE}WORKERS' PARTY"  $:rem 212$ <sup>4380</sup> DATA"HE WAS DICTATOR OF GERMANY FOR <sup>13</sup> {7 SPACES}FATEFUL YEARS" :rem <sup>125</sup> <sup>4390</sup> DATA"MORE THAN MILLION JEWS DIED UNDER HIS {SPACE}ORDERS" :rem <sup>86</sup> rem 16: <sup>4400</sup> DATAA,"NIKOLAI LENIN" :rem <sup>16</sup> <sup>4410</sup> DATA"HE WAS THE FIRST HEAD OF THE USSR AFTER {SPACE}THE REVOLUTION" :rem <sup>71</sup>

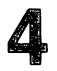

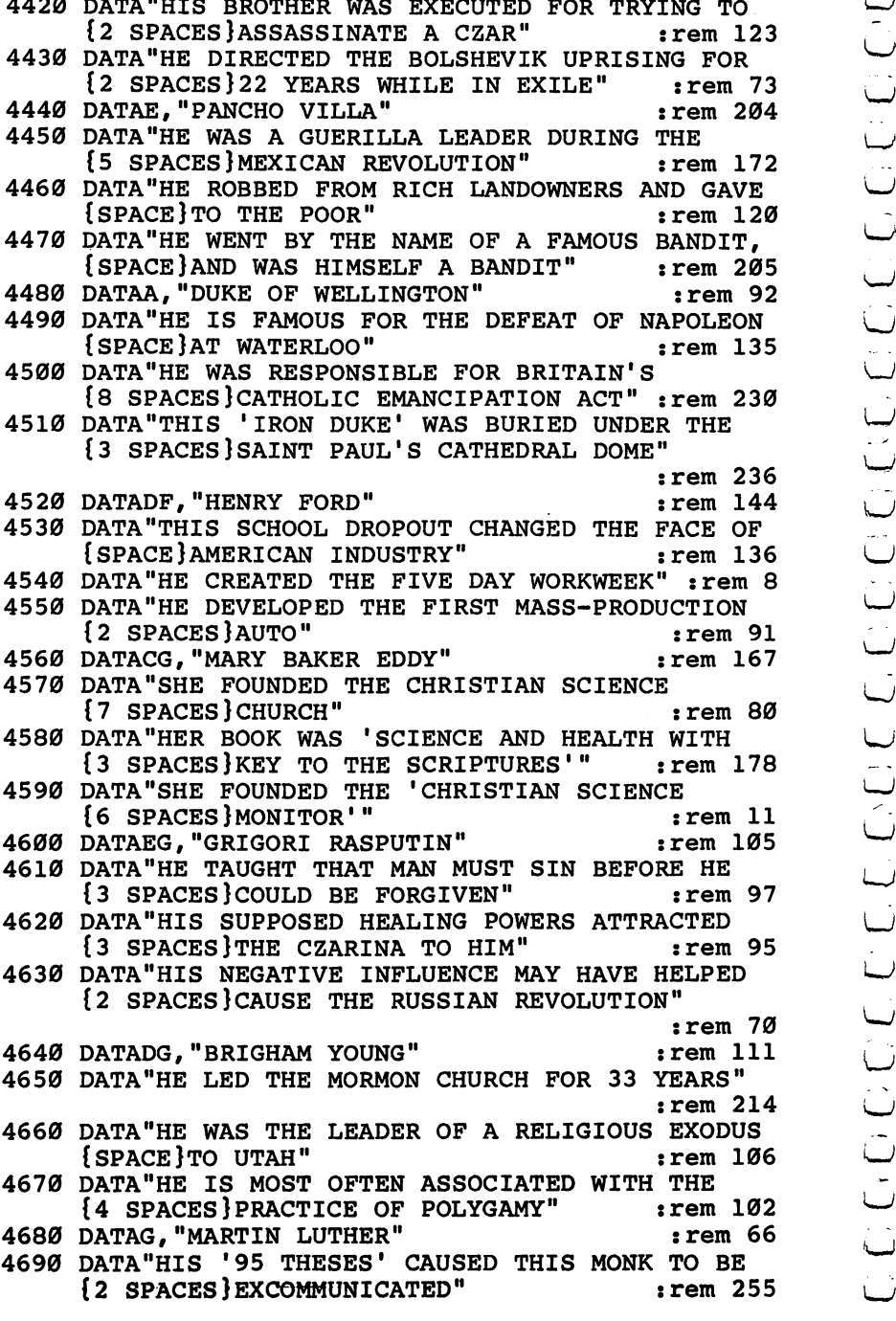

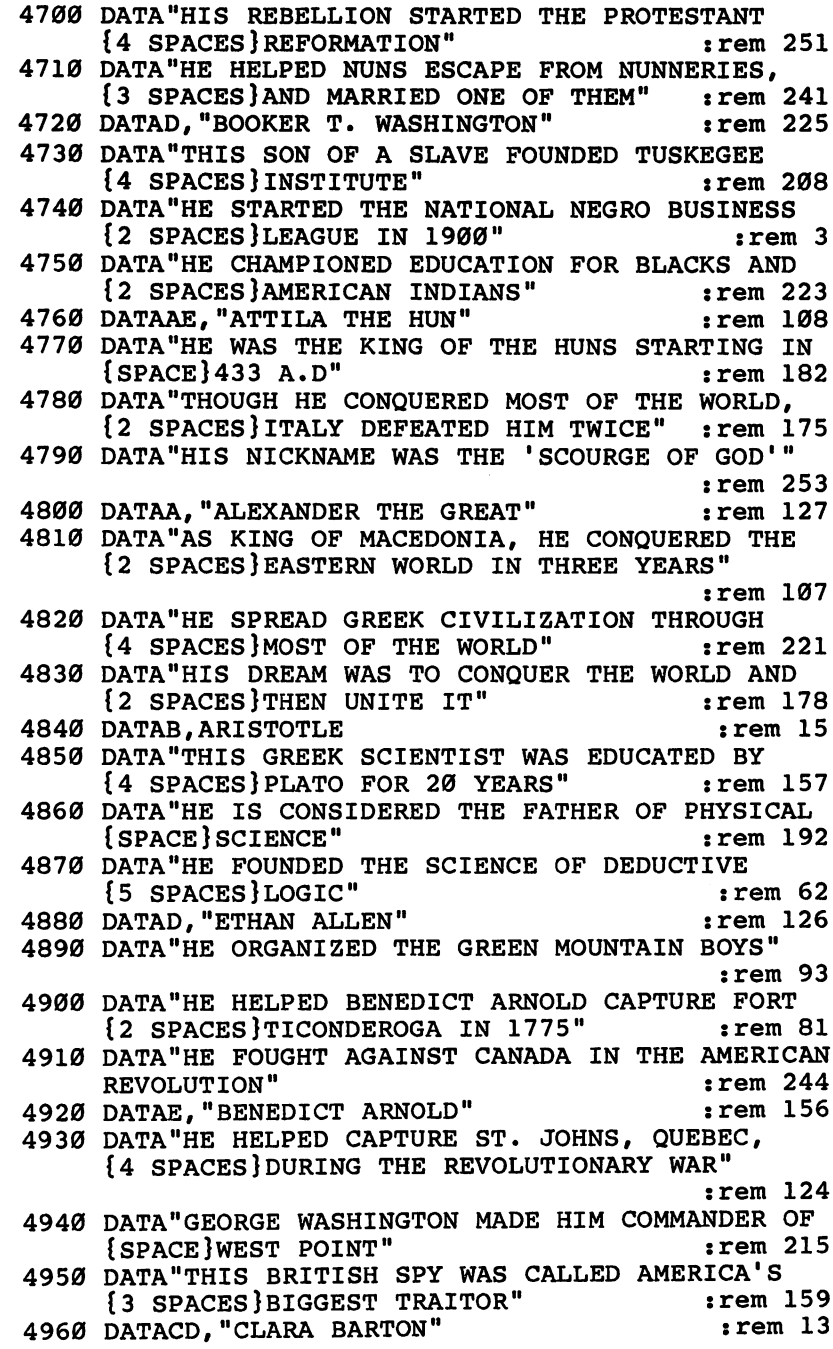

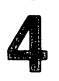

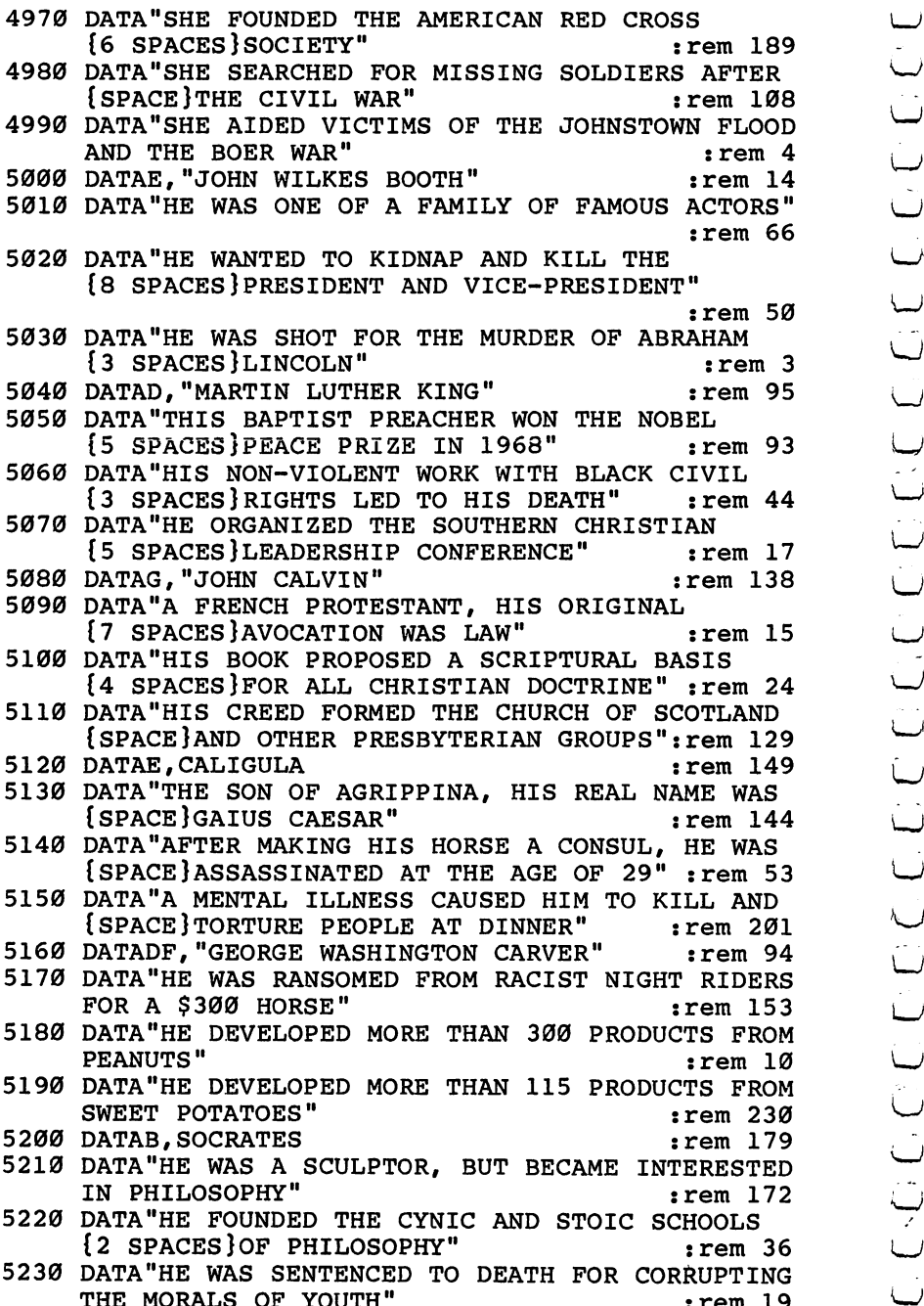

 $\cup$ LJ The Morals of the Morals of the Morals of the Morals of the Morals of the Morals of the Morals of the Morals of the Morals of the Morals of the Morals of the Morals of the Morals of the Morals of the Morals of the Morals

## 4

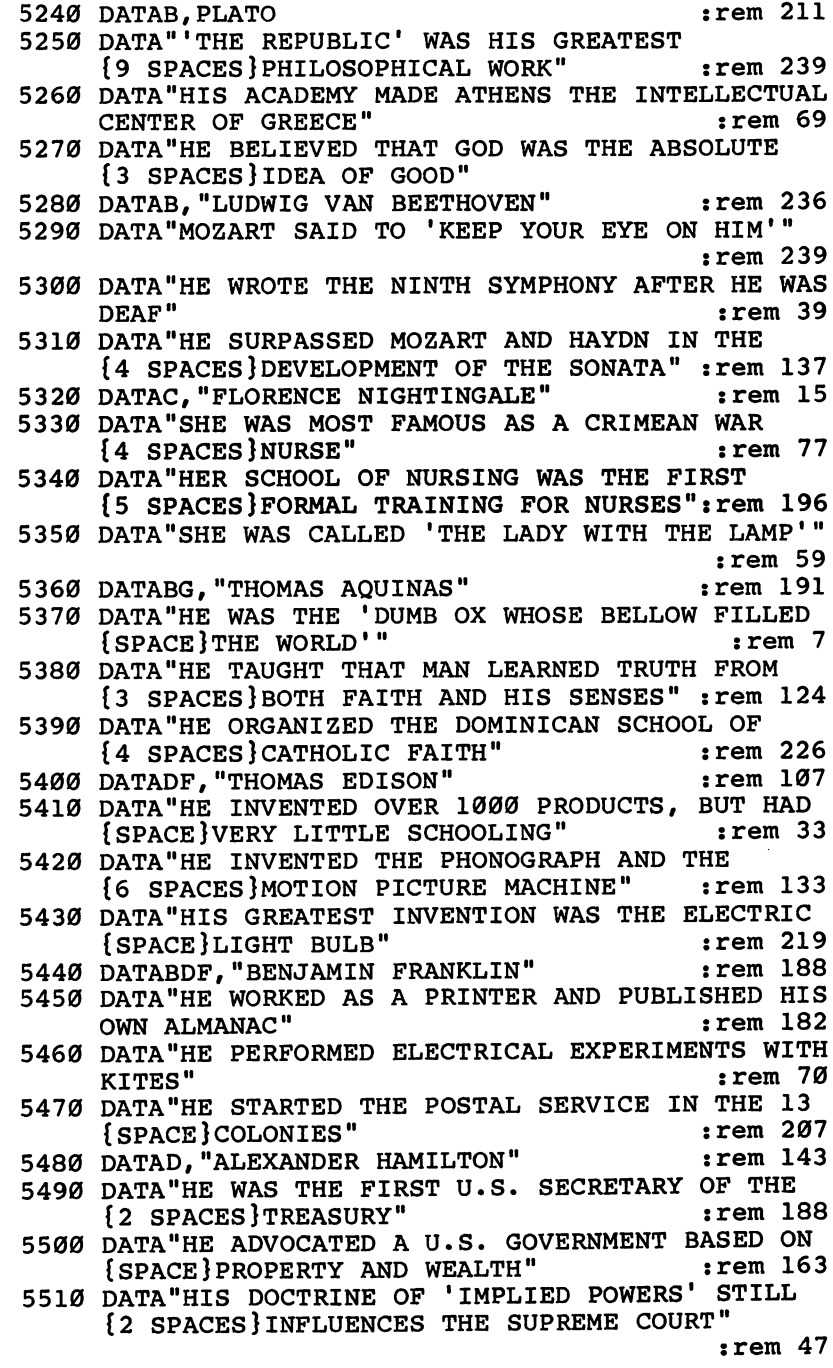

**Leve!** 

4

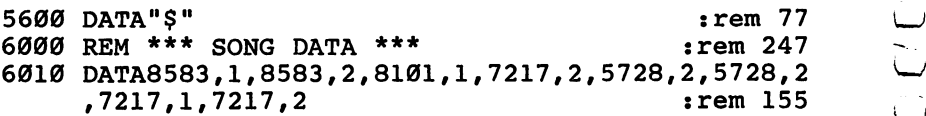

- 6020 DATA8101, 1, 8583, 2, 11457, 2, 11457, 2, 8583, 1, 8583 , 2, 8101, 1 : rem 153
- <sup>6030</sup> DATA7217,2,5728,2,5728,2,5728,1,5728,2,4291,1 ,5728,4 : rem 76

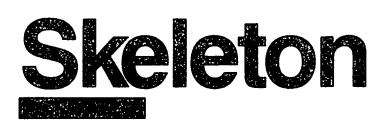

Skill area: Science Level: 4 Equipment required: None **Modification: Yes** Modification: Yes

#### That Old Bag of Bones

You've heard people say their family has a "skeleton in the closet." has a very strange hobby. But there's another way to get a skeleton in your closet: lose this game, and you'll have a skeleton sitting right on your closet floor.

Do you want a skeleton in your closet? Of course not! But if you know your bones, you won't have any problem with this knock-kneed character.

#### How to Play

"Skeleton" is designed to teach you parts of the basic skeletal structure. The computer will pick a name of a bone which you must guess. The computer will also give you a clue.

Determine the bone by trying one letter at a time. If you pick more than 11 incorrect letters, you'll find a skeleton sitting in your closet.

Header Content in the computer with the state of the state of the state of the state of the state of the state of the state of the state of the state of the state of the state of the state of the state of the state of the Hit any key to begin. Then pick your level of play and wait ten seconds. The computer will ask you to enter a letter. If it's a letter that's found in the word the computer has in mind, the computer will show you that letter's position in the word. If you guess incorrectly, the screen will go black, the incorrect letter you've tried will appear at the bottom of the screen, and part of the skeleton will appear in your closet.

The names included in Skeleton appear below. Familiarize yourself with the list, but try not to use it during play. You may find it easier if you use the list, but you won't have as much fun.

#### Beginning List

Clavicle Fibula Carpal Bones Humerus Femur Metacarpal Bones Ulna Metatarsal Bones Phalanges Radius Tarsal Bones Coccyx Tibia Patella Ilium al-Africana Romania Patella III al-Africana al-Africana al-Africana al-Africana al-African

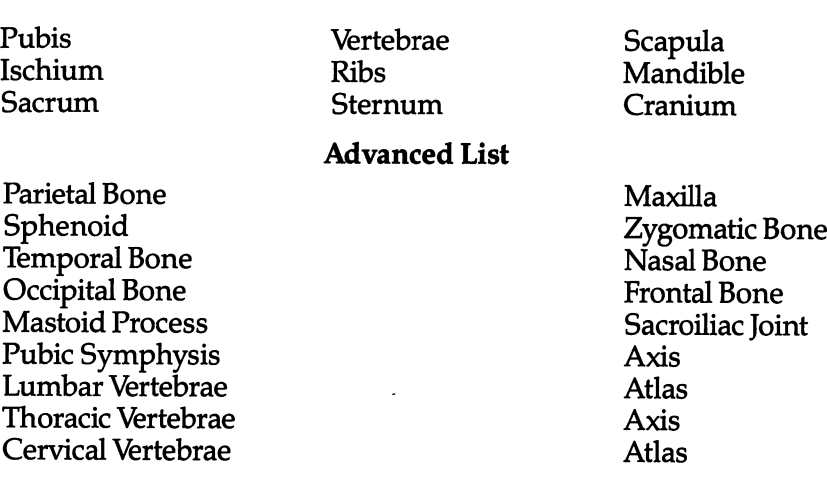

### **Scoring**

At the end of a round, the computer will ask if you want the name of another bone. Press the letter Y for yes or the letter N for no. After you've finished playing Skeleton, the computer will tell you how many words you correctly identified, as well as how many you missed.

### **Skeleton**

Remember, do not type the checksum number at the end of each line. For example, do not type ":rem 123." Please read the article about the 'Automatic Proofreader" in Appendix E.

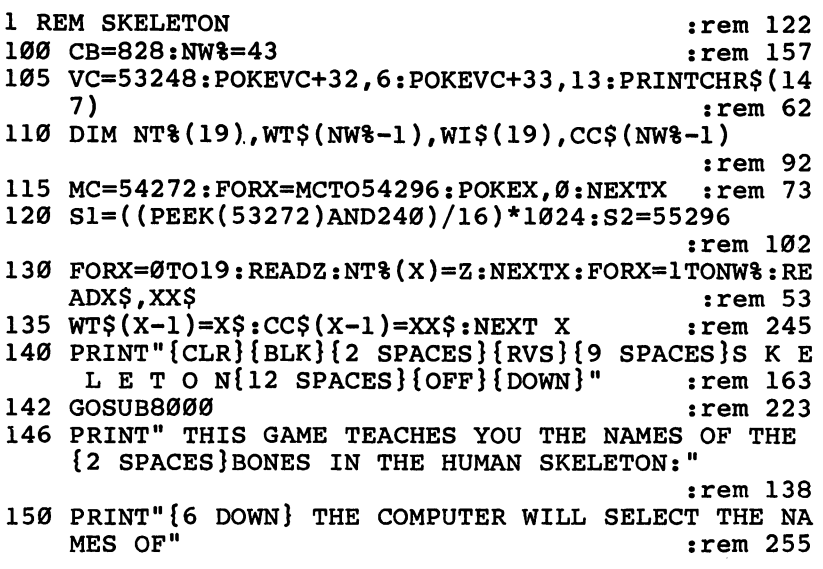

Δ.

160 PRINT" THE BONES, AND PRESENT THEM TO YOU."  $:rem 22<sub>0</sub>$ 170 PRINT" [DOWN] YOU MUST DETERMINE THE BONE BY" :rem 253 175 PRINT" GUESSING ONE LETTER AT A TIME.": rem 184 180 PRINT" {DOWN} IF YOU PICK MORE THAN 11 INCORREC T"  $:rem 151$ 190 PRINT" LETTERS, A SKELETON WILL HANG IN YOUR  ${3$  SPACES CLOSET !! "  $:rem 168$ 200 PRINT" {2 DOWN} {7 SPACES} (PRESS ANY KEY TO STAR  $T$ )":GOSUB2500  $:rem 230$ 210 PRINT "{CLR} {6 DOWN} {9 SPACES} DO YOU WISH TO P LAY"  $:  $\text{rem } 1$$ 214 PRINT" {DOWN} {8 SPACES} {RVS} B {OFF} EGINNERS OR  $\{RVS\}A\{OFF\}DVANCED?$  $:rem 116$ 215 GET Q\$:IF Q\$<>"B" AND Q\$<>"A" THEN 215 :rem 57 216 IF  $Q\$  = "A" THEN NW 8=43  $:rem 252$ 217 IF  $Q\$  = "B" THEN NW 8=25 :rem 254 219 PRINT" {9 DOWN} {9 SPACES} (TEN SECOND DELAY)";  $:rem 164$ 220 FORX=1TONW%: POKECB+X, Ø: NEXTX  $:rem$  76 230 FORX=1TONW%:GOSUB800:POKECB+Z,X:NEXTX:POKEVC+3  $3,15$ : PRINTCHR\$ $(147)$  $:rem 163$ :rem 228 300 FORLC=1TONW%  $310$  X=PEEK(CB+LC):WO\$=WT\$(X-1):SY\$=CC\$(X-1)  $:rem 237$ 320 LW&=LEN(WO\$) :rem 148 330 SC=0:FORX=0TOLW8-1  $:rem$  72 340  $WIS(X) = MIDS(WOS, X+1, 1):IFASC(WIS(X)) = 32THENSE =$ :rem 139  $SC+1$ 345 NEXTX  $:rem 51$ 350 LC%=0:OF%=881:SO=640:BC%=0:GOSUB1000:LW%=LW%-1  $:rem 111$ 400 GETX\$: IFX\$=""THEN400  $:rem 121$ 410 X=ASC(X\$):IFX<65ORX>90THEN400 :rem 249 500 HI=0:FORY=0TOLW%:IFWI\$(Y)<>X\$THEN530  $:rem 217$  $:rem$  72 510  $HI=1:WI$$  (Y) = "\$": POKES1+SO+CC+Y\*2, X-64 520 LC%=LC%+1  $:rem 152$ 530 NEXTY: IFHI=1THEN560 :rem 194  $:  $\text{rem } 3$$ 540 GOSUB3000:BC%=BC%+1 550 IFBC%>10THENGOSUB2000:LO%=LO%+1:FORX=1TO5000:N EXTX: GOTO700  $:rem$  96 560 IF (LC%+SC) <= LW%THEN400 :rem 244  $:rem 61$ 570 GOSUB4000:WI%=WI%+1 700 PRINT" {CLR} {BLU} {2 DOWN} {13 SPACES} {RVS} ANOTHE R BONE ? [OFF]": PRINT" [2 DOWN] [5 SPACES] ENTER  ${\text{RVS}}Y$  (OFF} OR  ${\text{RVS}}N$  (OFF}" :rem 143 720 GETXS: IFXS=""THEN720  $:rem 131$ 730 IFX\$="Y"THENNEXTLC:GOTO220  $:rem 131$ 740 IFX\$ <> "N"THEN720  $:rem 122$ 

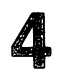

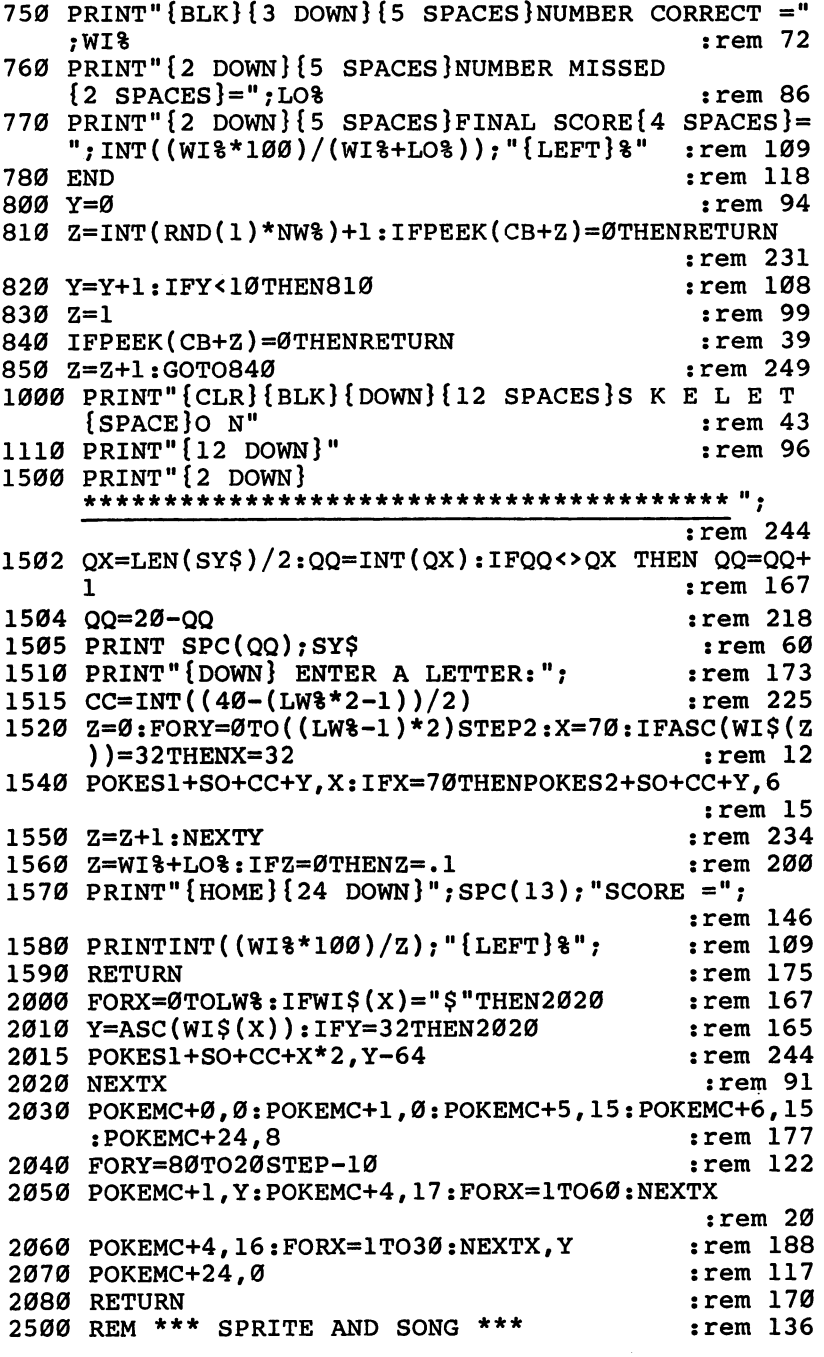

4

2505 X=5: Y=0: POKEMC+24.15: POKEVC+21.1  $:rem 159$  $2510 Z = INT(NT*(Y)/256)$  $:rem$  216 2520 POKEMC+0.NT%(Y)-(Z\*256)  $:rem 31$ 2530 POKEMC+1.Z:POKEMC+4.17  $:rem. 87$ 2540 Y=Y+1: IFY>19THENY=0  $:rem$  213 2550 POKEVC+0, X:X=X+10  $:rem$  38 2560 IFX>60AND(PEEK(VC+16)AND1)=1THENX=5:POKEVC+16 .Ø:POKEVC+Ø.X  $:rem 89$ 2570 IFX>255THENX=5:POKEVC+16,1:POKEVC+0,X:rem 90 2580 IFPEEK(2040)=13THENPOKE2040,14:GOTO2600  $:rem 43$ 2590 POKE2040,13  $:rem 85$ 2600 FORZ=1TO120:NEXTZ:POKEMC+4.16  $:rem 107$ 2610 FORZ=1TO20:NEXTZ  $:rem 80$ 2620 GETX\$: IFX\$=""THEN2510 :rem 227 2630 POKEMC+24.0:POKEVC+21.0  $:rem$  99 2640 RETURN :rem 172 3000 PRINT"{BLK}":  $:rem$  95 3005 ON(BC%+1)GOTO3010,3020,3030,3040,3050,3060,30 70, 3080, 3090, 3100, 3110, 3120  $:rem$  48 3010 PRINT"{HOME}{3 DOWN}"; SPC(18); "{RVS}£ [\*3]  ${OPT}$   $:$  GOTO 3500  $:$ rem 156 3020 PRINTSPC(18); "{RVS}Q Q{OFF}": GOTO3500: rem 242 3030 PRINTSPC(18): "{RVS}"-"{OFF}":GOTO3500 :rem 46 3040 PRINTSPC(18); "[\*] {RVS} {OFF} £": GOTO3500 :rem 218 3050 PRINTSPC(14); "{RVS} [B] {OFF} {4 SPACES} {RVS}- ${OFF}$  {4 SPACES }  ${EB}$   $"$  : GOTO3500 rem 158: 3060 PRINTSPC(15); "M{3 SPACES}-{3 SPACES}N":GOTO35  $:rem$  37 øø 3070 PRINTSPC(16); "ME2 P3EE3E2 P3N": GOTO3500 :rem 183 3080 PRINTSPC(18); "\*+\*": GOTO3500  $:rem 13$ 3090 PRINTSPC(18); "\*+\*": GOTO3500  $:rem 14$ 3100 PRINTSPC(15); "NM{2 SPACES}+{2 SPACES}NM":GOTO  $:\overline{rem}$  185 3500 3110 PRINTSPC(13); "MN{2 SPACES}M{RVS}Q Q{OFF}N [2 SPACES } MN"  $: \overline{rem}$  131 3500 POKEMC+0, 0: POKEMC+1, 5: POKEMC+4, 33: POKEMC+5, 15 :POKEMC+6, 15:POKEMC+24, 8  $:rem 163$ 3505 POKEVC+33,0  $:rem 130$ :rem 102 3510 FORY=1TO100:NEXTY:POKEMC+4,32 3520 FORY=1TO30:NEXTY:POKEMC+24,0:POKEVC+33,15 :rem 91 3530 POKES1+OF%, X-64: POKES2+OF%, Ø: OF%=OF%+2  $:rem 245$  $:rem 172$ 3540 RETURN 4000 REM \*\*\* FLASH ON A WIN \*\*\*  $:rem 222$ 4010 POKEMC+0,0:POKEMC+1,0:POKEMC+5,15:POKEMC+6,15  $:rem 220$  $:$  POKEMC+24, 12

Level and the second contract of the second contract of the second contract of the second contract of the second contract of the second contract of the second contract of the second contract of the second contract of the s

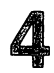

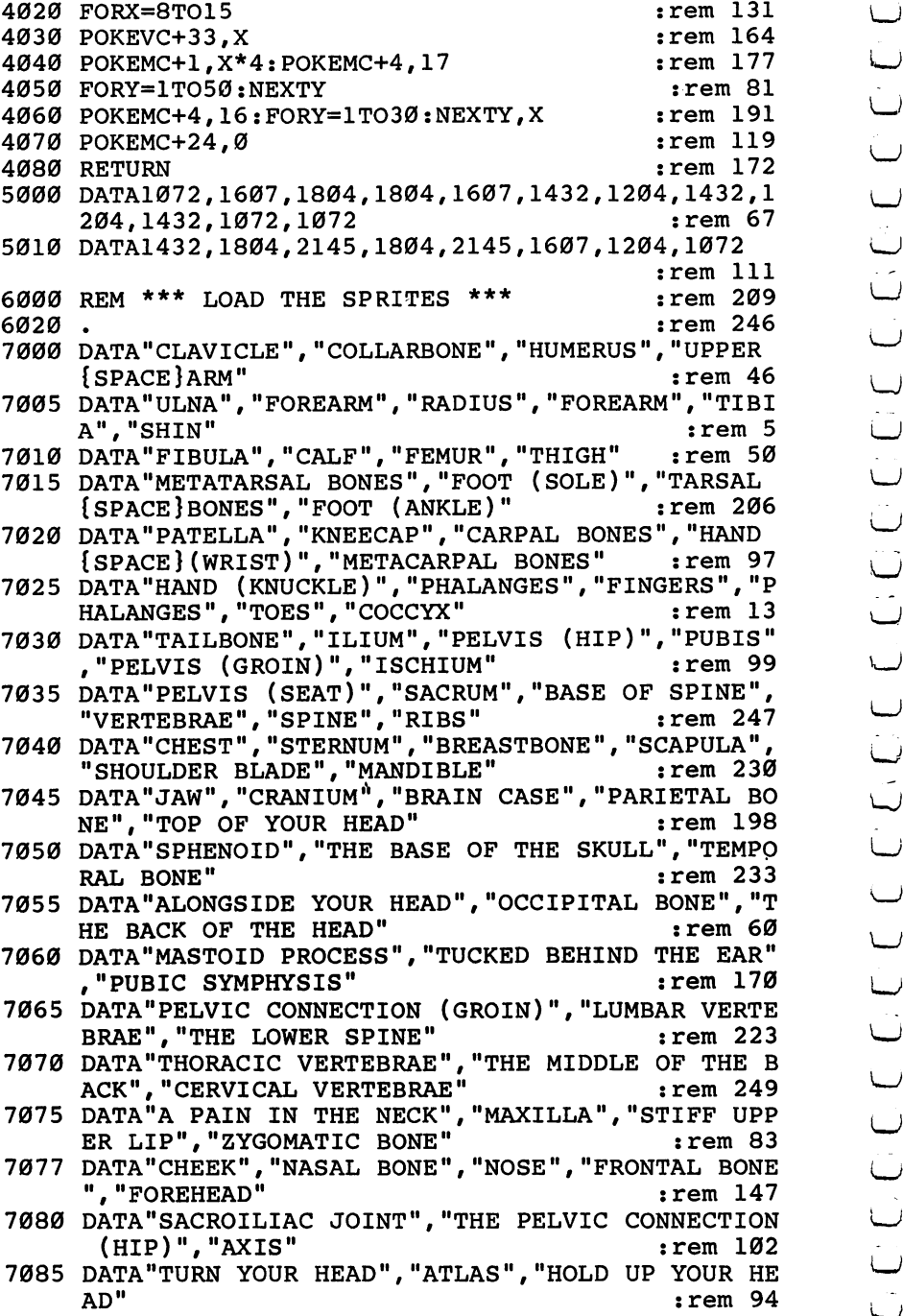

4

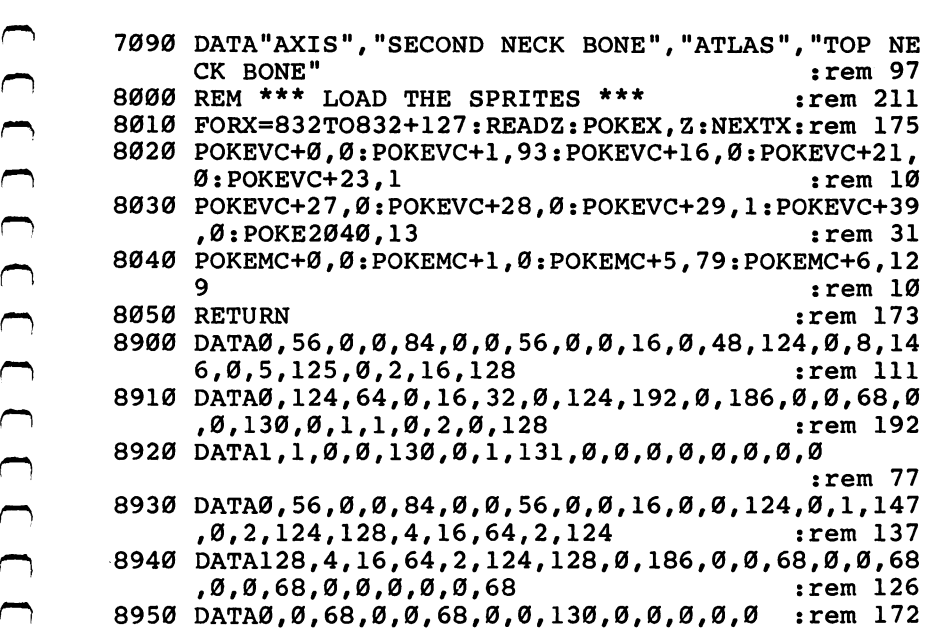

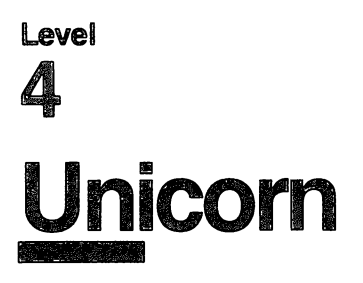

Skill area: Social Studies Level: 4 **Equipment required: None Modification: Yes** Modification: Yes

#### Mythology

"Unicorn" is a history game of people who never were. The  $37$ characters whose lives are presented here lived only in the minds of the ancient Greeks and Romans. These are the heroes and heroines of Greek and Roman mythology.

You'll be asked up to 5 questions about each of 37 Greek and Roman mythological heroes. The questions will be presented in random order, so every game of Unicorn is different. Points are ^j given depending on how many questions you use to identify the hero or heroine in question.

#### How to Play

To begin the game, hit any key. Because of the amount of data in Unicorn, there will be a ten-second delay after the key is pressed before the game begins.

When a question is asked by the computer, type the name of the mythological hero or heroine on the keyboard. If you can't guess the name of the character from the clue provided, hit the RETURN key.

Abbreviations and misspellings are incorrect answers, so you must write out the full name of the character. Many of these characters have both Greek and Roman names. For example, the \\_j Greek god Hermes is identical to the Roman god known as Mercury. Unless otherwise specified, Unicorn uses the Greek name, and the Roman name is considered an incorrect answer. ^j

If you are unable to guess the hero or heroine's name after the first four questions have been presented, the fifth is a multiplechoice question. The correct name will then flash on the screen if you still can't identify the character.

Anytime you wish to end the game early, type END instead of making a guess on any question. You will not be penalized if you end the game before all questions have been asked.

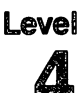

The names of the <sup>37</sup> mythological characters depicted in Uni corn are listed below as spelling aid:

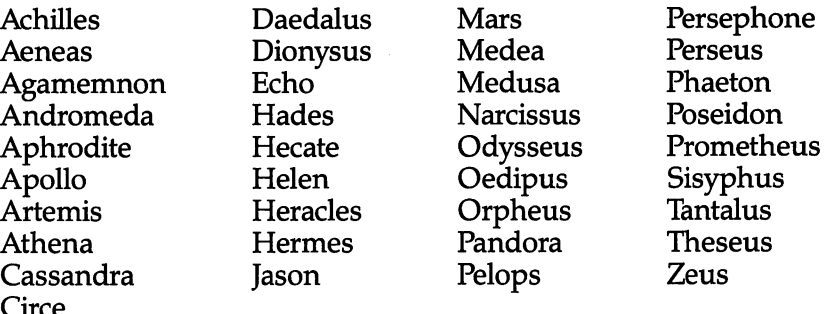

#### Scoring

Points are given in Unicorn as follows:

If you get the right name after only 1 question, 5 points.

If you guess after 2 questions, 4 points.

If you guess after 3 questions, 3 points.

If you guess after 4 questions, 2 points.

If you guess after 5 questions, 1 point.

If you are still unable to guess the name of the mythological char-

At the end of the game, you will see the total number of points, as well as a percentage score.

#### Unicorn

Remember, do not type the checksum number at the end of each line. For example, do not type ":rem 123." Please read the article about the "Automatic Proofreader" in Appendix E.

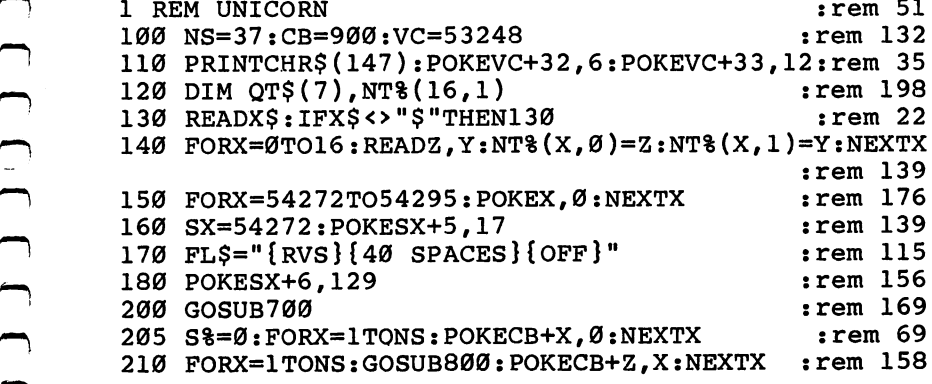

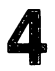

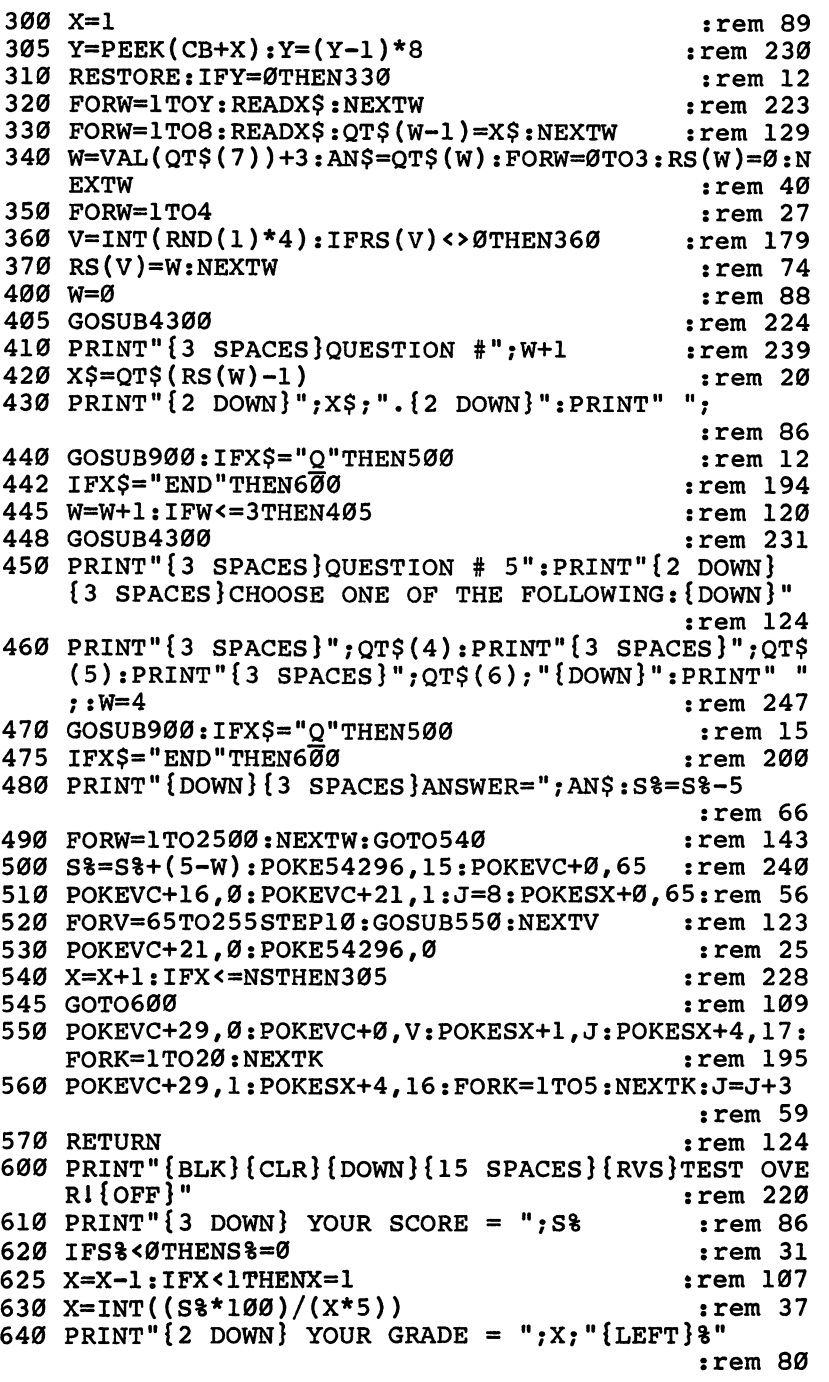

<u>Л</u>

CONTROVED AND THE SPACES (NSP)<br>
(CONTRESS)<br>
(SO GETAS: IFKS; = "THENGES (GETAS: IFKS; = "THENGES 678 IFKS; = "THENGES 678 GETAS: "THENGES 699 GOSUB4960 : PRINT" (BOWN) \* \* \* \* \* 782 PRINT" [DOWN] \* \* \* \* \* 782 PRINT" [OWN 650 PRINT"{3 DOWN} PLAY AGAIN?":PRINT"{DOWN} ENTER<br>frus}y{off} or {rvs}N{off}" :rem 158  $:rem 158$  $660$  GETXS: IFXS=" "THEN660  $:rem 137$ <sup>660</sup> GETX\$:IFX\$=""THEN660 :rem <sup>137</sup> 670 TFXS="Y"THEN205  $:rem$  72 ro for the state of the state of the state of the state of the state of the state of the state of the state of  $:rem 128$ <sup>680</sup> IFX\$<>"N"THEN660 :rem <sup>128</sup> 690 GOSUB4000: PRINTCHRS (147): END  $:rem 169$ <sup>690</sup> GOSUB4000:PRINTCHR\$(147):END ;rem <sup>169</sup>  $:rem 36$ je prince prince i prince prince i prince i prince i prince i prince i prince i prince i prince i prince i pri 702 PRINT"{DOWN}\* \* \* \* \* {4 SPACES}U N I C O R N <sup>702</sup> PRINT"{DOWN}\* \* \* \*{4 SPACES}U  $:rem 120$  ${\bf s}$  . The set of  ${\bf s}$  is the set of  ${\bf s}$  is the set of  ${\bf s}$  is the set of  ${\bf s}$  is the set of  ${\bf s}$ <sup>705</sup> PRINT"{DOWN}YOU WILL BE ASKED UP TO FIVE QUEST TONS"  $:rem$  223  $f^{\prime\prime}$  is the set of  $\mathbb{R}^n$  in  $\mathbb{R}^n$  : the set of  $\mathbb{R}^n$  is the set of  $\mathbb{R}^n$  : the set of  $\mathbb{R}^n$  is the set of  $\mathbb{R}^n$  is the set of  $\mathbb{R}^n$  is the set of  $\mathbb{R}^n$  is the set of  $\mathbb{R}^n$ 706 PRINT "ABOUT SELECTED MYTHOLOGICAL CHARACTERS."  $:rem$  204 rn :rem 2040 and 2040 and 2040 and 2040 and 2040 and 2040 and 2040 and 2040 and 2040 and 2040 and 2040 and 204 <sup>710</sup> PRINT"{2 DOWN}POINTS WILL BE AWARDED DEPENDING ON HOW MANY QUESTIONS YOU NEED:{DOWN}" :rem 156 715 PRINT" $\{4$  SPACES}1 QUESTION $\{2$  SPACES}=  ${2$  SPACES}5.":PRINT" ${4}$  SPACES}2 QUESTIONS = {2 SPACES}4." :rem <sup>94</sup> f—) <sup>720</sup> PRINT"{4 SPACES}3 QUESTIONS ={2 SPACES}3•":PRI NT"{4 SPACES}4 QUESTIONS ={2 SPACES}2." :rem <sup>173</sup> 722 PRINT" $\{4 \text{ SPACES}\}$ 5 OUESTIONS = {2 SPACES} $1.$ " <sup>722</sup> PRINT"{4 SPACES}5 QUESTIONS ={2 SPACESjl." rem 8: f) <sup>725</sup> PRINT"{4 SPACES}ALL MISSED{2 SPACES}= -5•"  $:rem 218$ 728 PRINT"{DOWN}TYPE {RVS}END{OFF} TO STOP THE GAM<br>E EARLY."<br>Fem 207 E EARLY."  $:rem$  222 740 FORX=832TO832+63:READZ:POKEX,Z:NEXTX :rem 80 <sup>785</sup> PRINT"{DOWN}{8 SPACES}(PRESS ANY KEY TO START) , and the set of the set of the set of the set of the set of the set of the set of the set of the set of the set of the set of the set of the set of the set of the set of the set of the set of the set of the set of the se <sup>787</sup> POKEVC+39,ll:POKEVC+23,0:POKEVC+28,0 :rem <sup>116</sup>  $:rem$  30 788 POKE2040, 13: POKEVC+1, 80 :rem 145 790 GETX\$: IFX\$=""THEN790  $:rem$  133 <sup>795</sup> RETURN srem <sup>133</sup>  $:rem$  92 800 W=0  $\overline{R}$  810  $\overline{z}$ =INT((RND(1)\*NS)+1):IFPEEK(CB+Z)=0THENRETURN —^ :rem <sup>15</sup>  $:rem 62$ 820 W=W+1:IFW<9THEN810 srem 62<br>920 srem 99 srem 99  $830Z = 1$ <sup>830</sup> Z=l srem r 840 IFPEEK, Italiaansk metallige formulige en de sterreturn i sterreturn i september 1991 i 1992 i 1993 i 1  $\overline{8000}$   $\overline{X5}$ ="" $\cdot$ POKE198, Ø:INPUTX\$:IFX\$=AN\$THENX\$="Q":RET  $: \overline{rem}$  143 **URN** rem 14 903 IFX\$="END"THENRETURN srem 14<br>905 DOKESX+5.15<br>905 POKESX+5.15 905 POKESX+5,15

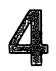

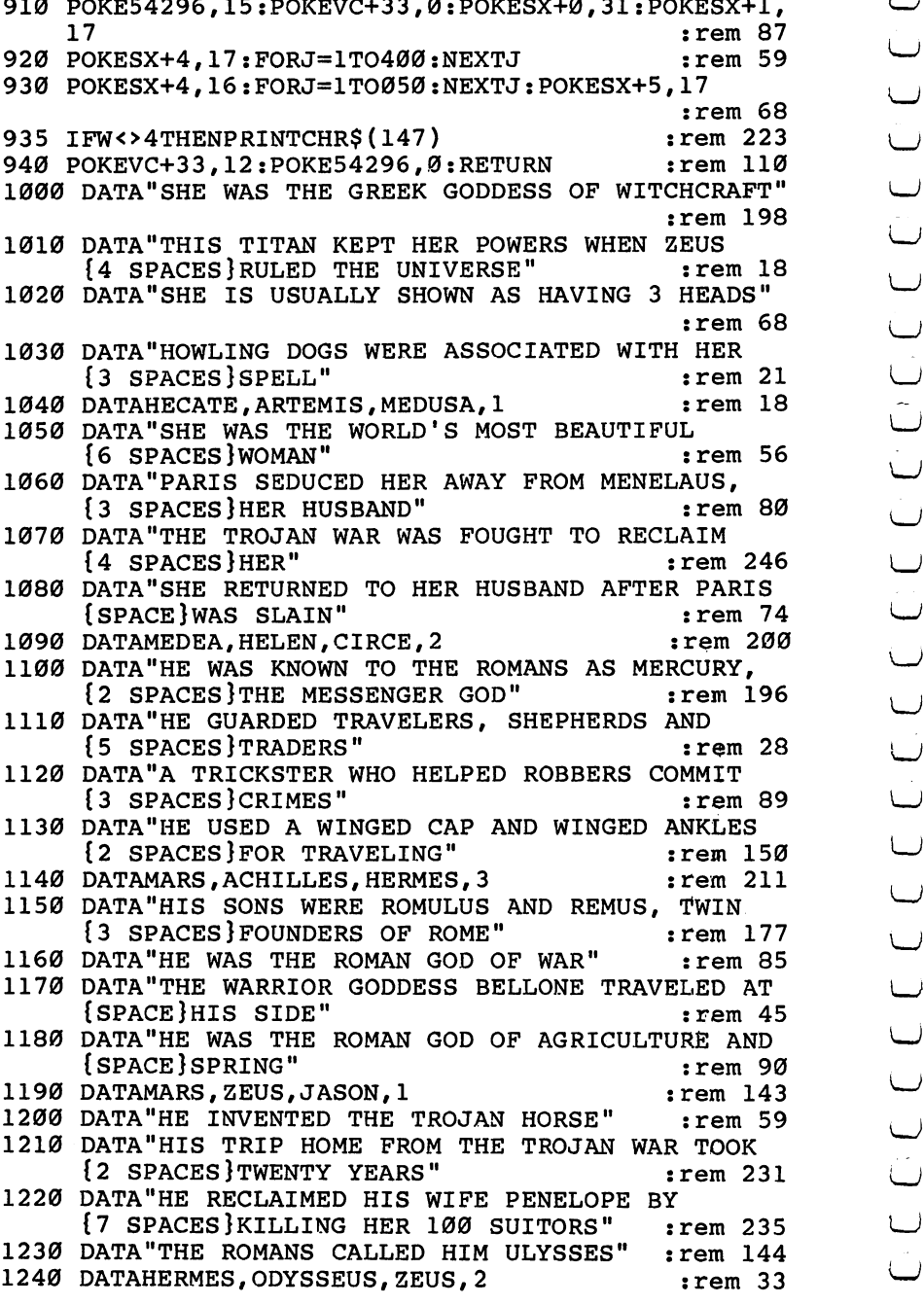

 $\cup$
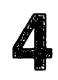

1250 DATA"THE GREEK GOD OF THE SEA. KNOWN TO THE DATA"THE GREEK GOD OF THE SEA, KNOWN TO THE [2 SPACES ROMANS AS NEPTUNE"  $:rem 94$  ${2}$  SPACES AS NEPTUNE  ${2}$  as neptune  ${2}$  as neptune  ${2}$  as neptune  ${2}$  as neptune  ${2}$  as neptune  ${2}$  as neptune  ${2}$  as neptune  ${2}$  as neptune  ${2}$  as neptune  ${2}$  as neptune  ${2}$  as neptune  ${2}$  as n 1260 DATA"HIS FATHER SWALLOWED HIM, BUT ZEUS FREED<br>1247 rem 247 :rem 247 1270 DATA "HE CREATED THE HORSE"  $:rem 15$ 1280 DATA"HE WON HIS KINGDOM OF THE SEA BY  ${8$  SPACES CHOOSING LOTS"  $:rem 29$ 1290 DATAAGAMEMNON.HERMES.POSEIDON.3  $:rem 85$ DATAAGAMEMNON,HERMES,POSEIDON,3 :rem <sup>85</sup> <sup>1300</sup> DATA"HE WAS GOD OF THE WIND, THE SON OF  ${6}$  SPACES  $A$ EOLUS"  $:rem 119$ <sup>1310</sup> DATA"IN LIFE, HE WAS THE KING OF CORINTH" rem 52: 1320 DATA"HE WAS A CRAFTY AND EVIL MAN" rem 133: {4 SPACES}BOULDER UPHILL"  $:rem 68$ :rem 178 <sup>1340</sup> DATASISYPHUS,DIONYSUS,ARTEMIS,1 :rem <sup>178</sup> DATA"HE WAS THE SON OF ZEUS AND THE FATHER OF  $:rem 34$ 1360 DATA"HE SINNED BY REVEALING THE SECRETS OF  $:rem 132$  ${3.5}$  SPACES  ${3.5}$  and  ${3.7}$  and  ${3.7}$  and  ${3.7}$  and  ${3.7}$  and  ${3.7}$  and  ${3.7}$  and  ${3.7}$  and  ${3.7}$  and  ${3.7}$  and  ${3.7}$  and  ${3.7}$  and  ${3.7}$  and  ${3.7}$  and  ${3.7}$  and  ${3.7}$  and  ${3.7}$  and  ${$  ${Space}$   $AT$  A BANQUET" rem 114: 1380 DATA"HE WAS PUNISHED BY ETERNAL HUNGER AND  ${3}$  SPACES } THIRST"  $:rem<sub>34</sub>$ :rem 216 <sup>1390</sup> DATAHERACLES,TANTALUS,SISYPHUS,2 :rem <sup>216</sup> <sup>1400</sup> DATA"AS THE GOD OF GODS, HE RULED OLYMPUS" :rem <sup>162</sup> <sup>1410</sup> DATA"HE USED THE CYCLOPES TO HELP DEFEAT THE  $Space$   $TITANS$ "  $:rem$  78 {SPACE}TITANS" :rem <sup>78</sup> 1420 DATA"HE GAVE AWAY THE SEA AND THE UNDERWORLD, BUT KEPT THE HEAVENS" :rem 177 :rem 103 1430 DATA"HIS ROMAN NAME IS JUPITER" rem 9 1440 DATAPOSEIDON, APOLLO, ZEUS, 3 1450 DATA"HIS FATHER SERVED HIM AS A MAIN COURSE  ${2$  SPACES  $}AT$  A BANQUET"  $:rem$  30 <sup>1460</sup> DATA"HIS SHOULDER WAS EATEN BY GODDESS, BUT WAS REPLACED WITH IVORY" :rem 199 1470 WAS RESTORTED TO LIFE AND WON HIS RESIDENCE AND LIFE AND LIFE AND LIFE AND LIFE AND LIFE AND LIFE AND LIF {5 SPACES}BRIDE IN A CHARIOT RACE" :rem 219 <sup>1480</sup> DATA"HE WAS CURSED FOR CHEATING IN CHARIOT :rem 144  ${Space}$   $RACE"$  $:rem 119$ DATAPELOPS,DAEDALUS,HERMES,1 :rem <sup>119</sup> ---DATA"A TITAN, HIS NAME MEANS 'FORETHOUGHT111 :rem <sup>39</sup> 1510 DATA"HE CREATED MANKIND" data he can he can be completed with the complete the control of the complete state of the control of the control of the control of the control of the control of the control of the control of the control of the control of DATA"HE STOLE FIRE FROM HEAVEN TO GIVE TO  ${4}$  SPACES  $M$ <sup>"</sup> <sup>1530</sup> DATA"HE WAS CHAINED TO MOUNTAIN FOR THEFT, {SPACE}AND RESCUED BY HERCULES  $:rem<sub>26</sub>$ 

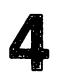

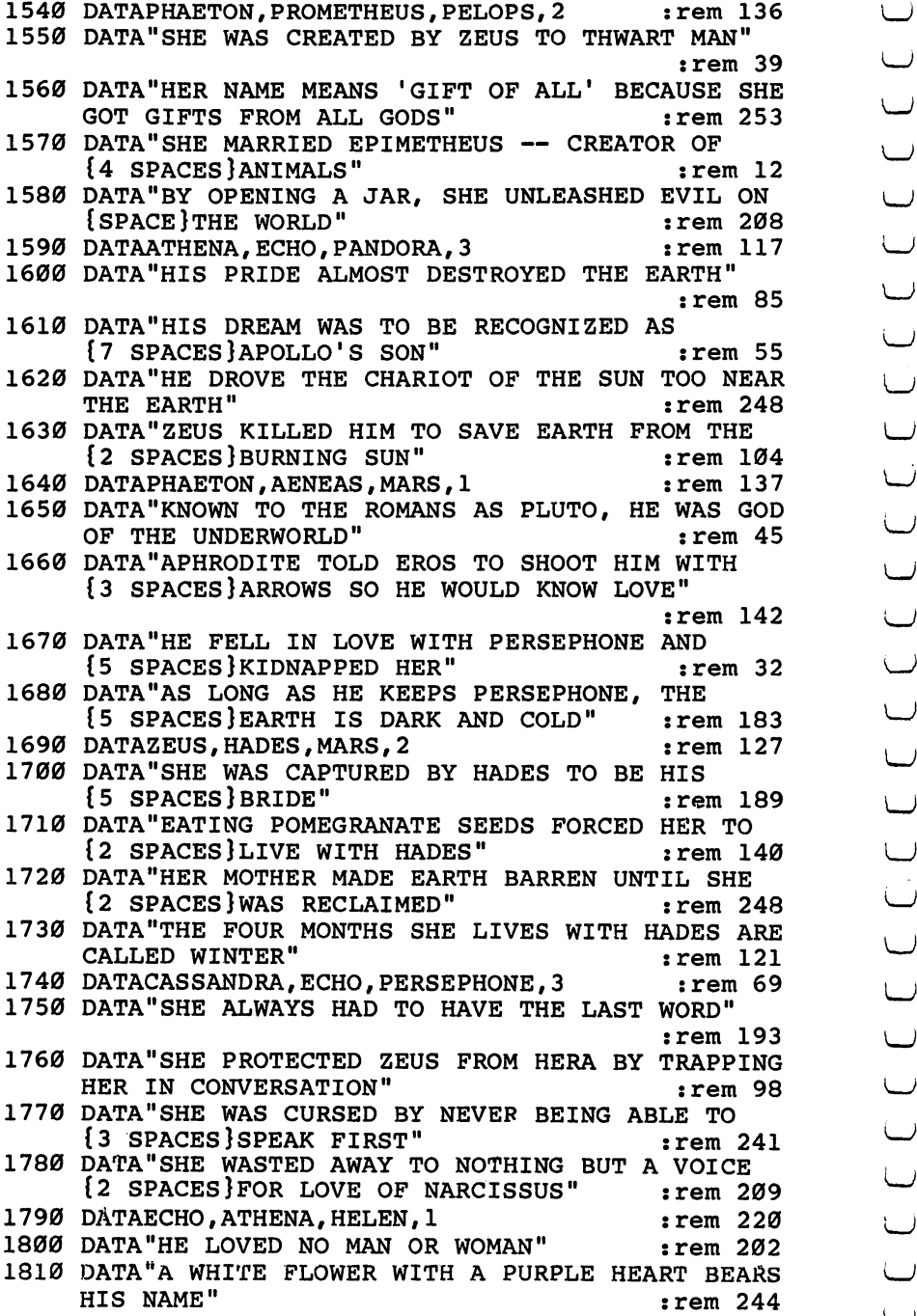

<sup>1820</sup> DATA"HE BROKE THE HEART OF ECHO AND CAUSED  ${3}$  SPACES}HER END" :rem 112 <sup>1830</sup> DATA"HE FELL IN LOVE WITH HIS OWN REFLECTION" :rem <sup>166</sup> <sup>1840</sup> DATASISYPHUS,NARCISSUS,JASON,2 :rem <sup>91</sup> <sup>1850</sup> DATA"HE WAS POET AND SINGER" :rem <sup>249</sup> 1860 DATA"HE LOVED ONLY EURYDICE AND SHE DIED" :rem <sup>153</sup> <sup>1870</sup> DATA"HE BEGGED HADES AND PERSEPHONE TO GIVE {2 SPACES}HIS BRIDE LIFE" :rem <sup>194</sup> <sup>1880</sup> DATA"HE LOST EURYDICE AGAIN BECAUSE HE TURNED TO LOOK BACK" :rem 248 rem 218: <sup>1890</sup> DATAAGAMEMNON,DIONYSUS,ORPHEUS,3 :rem <sup>218</sup> {2 SPACES}GRANDFATHER" :rem <sup>174</sup> rem 229: ---DATA"HE CUT OFF THE HEAD OF MEDUSA AND {7 SPACES}ESCAPED UNHARMED" :rem <sup>225</sup> <sup>1930</sup> DATA"HERMES GAVE HIM MAGIC GIFTS TO HELP HIM  $:rem 23$  ${Space}$   $GET$   $MEDUSA$ <sup>1940</sup> DATAPERSEUS,PROMETHEUS,HERACLES,1 :rem <sup>23</sup> <sup>1950</sup> DATA"SHE WAS ONE OF THREE UGLY SISTERS" :rem <sup>85</sup> <sup>1960</sup> DATA"SHE WAS THE ONLY ONE OF THREE SISTERS  ${3}$  SPACES}WHO COULD BE KILLED"  $:rem 217$ <sup>1970</sup> DATA"PEOPLE WHO LOOKED UPON HER WERE TURNED {2 SPACES}TO STONE" :rem <sup>242</sup> 1980 DATA"HER BLOOD DROPLETS ARE NOW POISONOUS {4 SPACES}DESERT SNAKES"  $:  $\text{rem } 19$$ <sup>1990</sup> DATAMEDEA,MEDUSA,ATHENA,2 :rem <sup>111</sup> <sup>2000</sup> DATA"SHE WAS THE DAUGHTER OF CASSIOPEIA" rem 150: :rem <sup>150</sup> 2010 Sheer Was Chained to receive the contract because here were also assumed to the contract of the contract of {3 SPACES}MOTHER WAS BEAUTIFUL AND VAIN" :rem <sup>30</sup> DATA"SHE WAS OFFERED AS SACRIFICE TO THE {3 SPACES}SEA GOD NEREUS"  $:rem$  79 DATA"PERSEUS SAVED HER, AND SHE BECAME HIS  ${3}$  SPACES } BRIDE" :rem 98 <sup>2040</sup> DATAATHENA,ARTEMIS,ANDROMEDA,3 :rem <sup>232</sup> **BUT HERA** <sup>2050</sup> DATA"HIS NAME MEANT 'GLORY OF HERA,1 BUT HERA :rem 188 wanted to the contract of the contract of the contract of the contract of the contract of the contract of the c datamata tum <del>ees did alaa saan ah did aan ah did aan ah did aan ah did aan ah did aan ah did aan ah did aan ah</del> -rem ll: {4 SPACES}KING EURYSTHEUS" :rem <sup>11</sup> DATA"CALLED HERCULES BY THE ROMANS, HE WENT {2 SPACES}TO MOUNT OLYMPUS AFTER DEATH" :rem <sup>177</sup> <sup>2080</sup> DATA"HE WAS KILLED BY THE BLOOD OF CENTAUR"  $:rem 41$ 

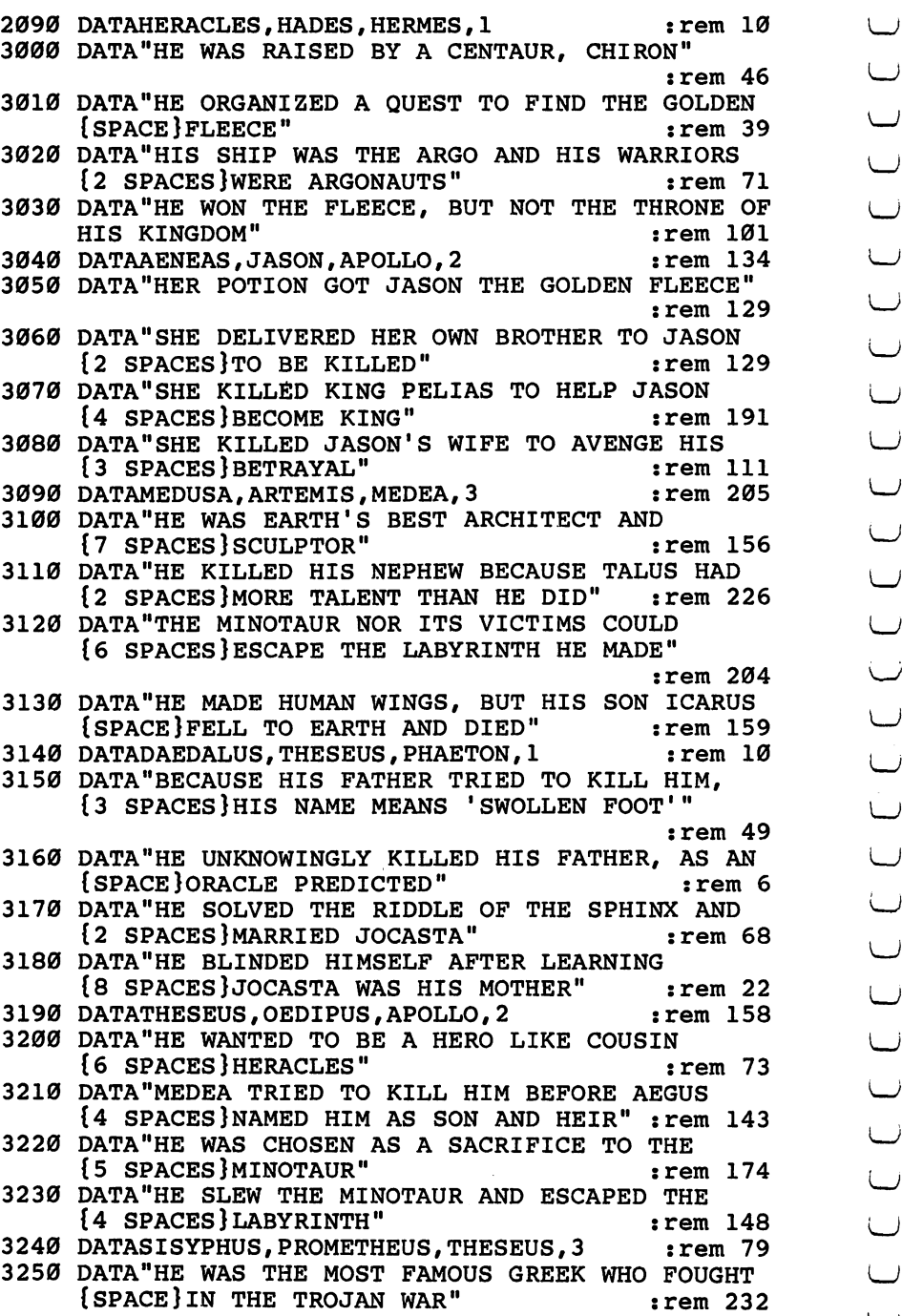

Δ

3260 DATA"HE COULD NOT BE HURT BECAUSE HIS MOTHER {SPACE}DIPPED HIM IN THE RIVER STYX" : rem 127 3270 DATA"HE KILLED THE TROJAN LEADER HECTOR AT {3 SPACES}THE SCAEAN GATE"  $:rem 207$  $:rem 44$  ${2}$  spaces in the electron decomposition of the electron  $\mathcal{L}$  is the electron of the electron of the electron of the electron of the electron of the electron of the electron of the electron of the electron of the el 3290 DATAACHILLES, AGAMEMNON, AENEAS, 1  $:rem$  34 DATA ACHIEVE ISLAMIC STRAIGHTEN AND ALL ESTIMATES AND ALL ESTIMATES AND ALL ESTIMATES ARE ALL ESTIMATES AND ALL ESTIMATES AND ALL ESTIMATES AND ALL ESTIMATES AND ALL ESTIMATES AND ALL ESTIMATES AND ALL ESTIMATES AND ALL ES {7 SPACES }APHRODITE" 33100 DATA DATA "HE KILLED THE LOVE OF LOVE OF LOVE OF LOVE OF LOVE OF LOVE OF LOVE OF LOVE OF LOVE OF LOVE OF [7 SPACES } LAVINIA"  $:rem 68$  ${7}$  spaces  ${7}$  spaces  ${7}$  spaces  ${7}$  spaces  ${7}$  spaces  ${7}$  spaces  ${7}$  spaces  ${7}$  spaces  ${7}$  space  ${7}$  space  ${7}$  space  ${7}$  space  ${7}$  space  ${7}$  space  ${7}$  space  ${7}$  space  ${7}$  space  ${7}$  spa 3320 DATA"THE CAESARS TRACED THEIR ORIGIN TO HIM"  $:rem 129$ data the was the ancestral hero of the second control of the second second second second second second second second second second second second second second second second second second second second second second second  $:rem 62$ <sup>3340</sup> DATAMARS,AENEAS,HERMES,2 :rem <sup>62</sup> sis as well-call the was comed atoms there was achaean coveraged and wat  $\blacksquare$  : the transition  $\blacksquare$  : the transition of  $\blacksquare$  : the transition of  $\blacksquare$  : the transition of  $\blacksquare$  : the transition of  $\blacksquare$  : the transition of  $\blacksquare$  : the transition of  $\blacksquare$  : the transition of  $\blacksquare$  : DATA"CLYTEMNESTRA, PRINCESS OF SPARTA, WAS [3 SPACES] HIS FAITHLESS WIFE"  ${3.5}$  SPACES WIFE  ${3.5}$  SPACES WIFE  ${3.5}$  SPACES WIFE  ${3.5}$  SPACES WIFE  ${3.5}$  SPACES WIFE  ${3.5}$ {SPACE}FROM WINDSTORM" :rem <sup>170</sup> 3380 DATA"HE WAS KILLED BY THE LOVER OF [11 SPACES] data was the contract was the complete of the post of  $\mathbf{1}_{1}$ **CLYTEMNESTRA"** CLYTEMNESTRA" :rem <sup>141</sup>  $:rem 63$ 3390 DATABAR 2390 DATA 2390 DATABAR 2390 DATA 2390 DATA 2390 DATA 2390 DATA 2390 DATA 2390 DATA 2390 DATA 239 <sup>3400</sup> DATA"SHE WAS THE GODDESS OF LOVE, CALLED {5 SPACES}VENUS BY THE ROMANS" :rem <sup>83</sup> <sup>3410</sup> DATA"SHE WAS FATHERED BY OURANOS AFTER HIS {3 SPACES}CASTRATION" :rem <sup>68</sup> <sup>3420</sup> DATA"SHE WAS THE GODDESS OF INTELLECTUALISM {2 SPACES}AND ALSO OF THE SKY" :rem <sup>79</sup> :rem <sup>136</sup> <sup>3440</sup> DATAAPHRODITE,ARTEMIS,ATHENA,1 <sup>3450</sup> DATA"HE WAS THE GOD OF PROPHECY AND LIGHT" :rem <sup>167</sup> <sup>3460</sup> DATA"ARCHERS, PHYSICIANS, AND MUSICIANS {6 SPACESjCALLED HIM THEIR PATRON" :rem <sup>216</sup> <sup>3470</sup> DATA"AESCULAPIUS, GOD OF MEDICINE, WAS HIS  ${3}$  SPACES  $;$  SON" rem 47 3489 DIAMI WAS TO DRIVE THE CHARIOT OF THE CHARIOT OF THE CHARIOTECHNIC OF THE CHARIOTECHNIC OF THE CHARIOTECH  ${Space}$ SPACE SUN ACROSS THE SKY"  $:rem$  238 3490 DATAPERSEUS, APOLLO, DIONYSUS, 2 : rem 12 ---<sup>3500</sup> DATA'^POLLO'S TWIN, SHE WAS GODDESS OF THE {3 SPACES}MOON AND OF BIRTH" :rem <sup>57</sup> JUAN PINNI MANA AVIDEN VUUTTERVART WAS DIANANT VIID JUWA WASANA WAS THE STREET AS WELL AS WELL AS WELL AS WELL AS WELL AS WELL AS WELL AS WELL AS WELL AS WELL AS W {2 SPACES}OF WILD ANIMALS" :rem <sup>31</sup> <sup>3530</sup> DATA"BECAUSE HE CHALLENGED HER TO DISCUS {3 SPACES}-THROWING CONTEST, ORION DIED" :rem <sup>139</sup>

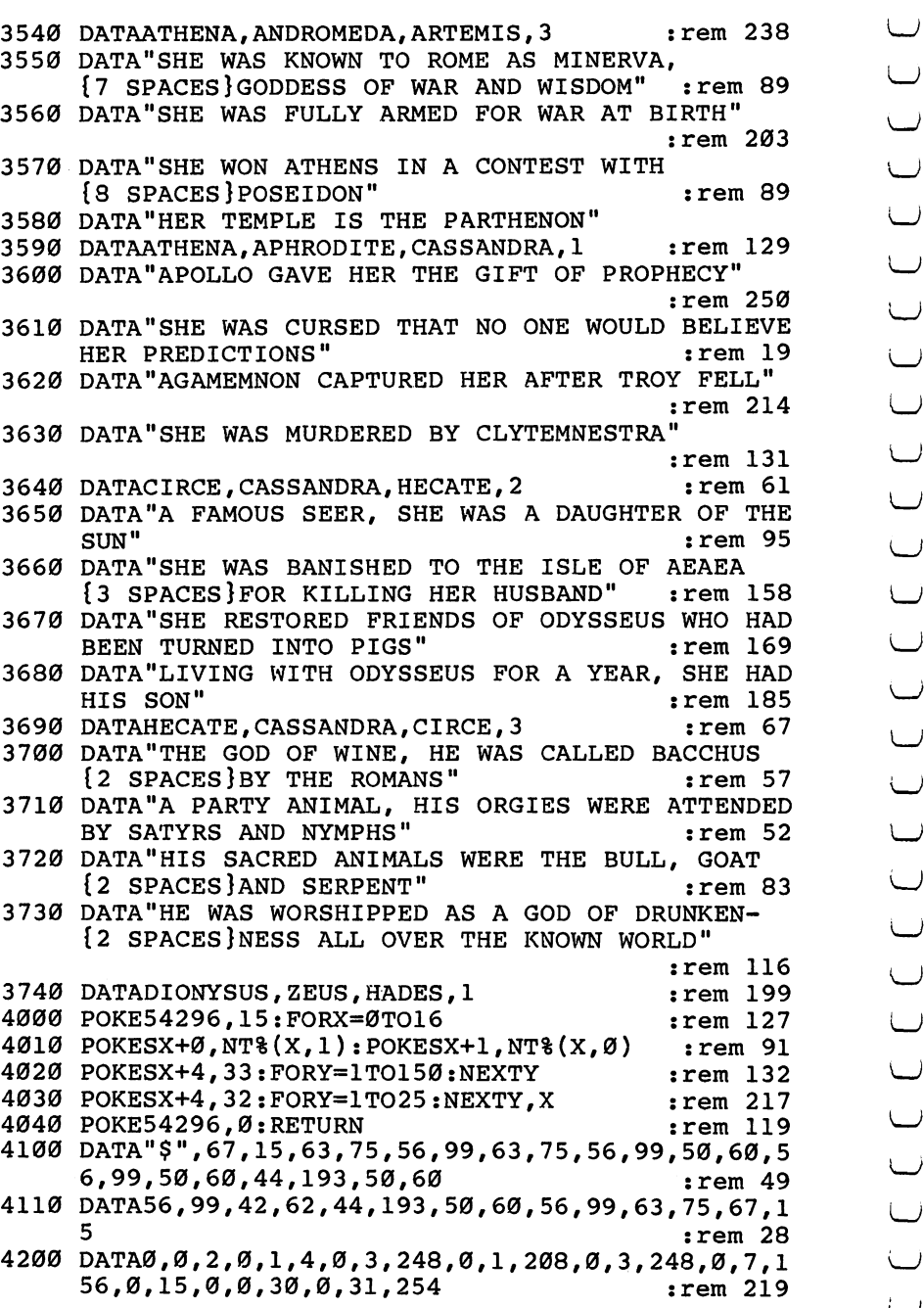

:rem 169

4

- 4210 DATA0, 127, 252, 0, 95, 252, 0, 79, 252, 0, 74, 10, 0, 20,  $5, 0, 20, 2, 0, 40, 5, 0, 40, 10$ :rem 237 4220 DATA0, 80, 4, 0, 80, 8, 0, 160, 0, 0, 160, 0, 0, 0 :rem 8 4300 PRINTCHR\$(147); "{23 DOWN}";  $SPC(15)$ ; "SCORE =";  $s<sub>i</sub>$ rem 70 4310 PRINT"{HOME}"; SPC(13); "{DOWN}U N I C O R N  ${8}$  DOWN  $}"$ rem 184:
- 4320 RETURN

### Just for Fun Whenthe Homework's Done

Skill area: Coordination Level: 2, 3, 4 Equipment required: Joystick handy, but not essential **Modification: No** 

### **Asteroid Cluster**

You are commander of Space Station Omega, but your command and life are in jeopardy. A cluster of asteroids is on the way. As the asteroids surround the space station, the future of hundreds of people is in your hands.

#### How to Play

The computer will fire missiles from the left edge of the screen. You can cause each missile to climb or dive by using the joystick or the keyboard. If you use the keyboard, press W or f5 to cause the missiles to climb; press  $X$  or f7 to cause the missiles to dive. The object of the game is to clear all the asteroids with the mis siles, saving your space station from destruction. Be careful not to hit your space station with a missile.

Control your game by choosing three options:

- A. The number of asteroids in the asteroid cluster;
- B. The speed of your missiles;
- C. The number of warheads each missile can fire.

The computer will ask how many asteroids you want. Type number from <sup>10</sup> to <sup>200</sup> and press the RETURN key. Next, youll be asked how fast you want the missiles to go; press a number from <sup>1</sup> to 9, followed by the RETURN key, to indicate missile speed 1 is the fastest, and 9 is the slowest missile speed. Third, you'll be asked how many shots you want each missile to be capable of firing. Press 1, 2, 3, 4, or 5, and then the RETURN key.

The computer fires each missile, one by one. You control each missile's path by moving it up or down to hit the asteroids and avoid the space station.

### Scoring

At the end of a game, the computer will tell you how many asteroids you destroyed, together with how many missiles it took. You will then be given a rank, ranging from private all the way to

 $\overline{\phantom{0}}$ 

#### Just lj R>r (\_, Fun

4-star general. To increase your rank, you may want to choose higher number of asteroids, a faster missile speed, and only one or two warheads per missile.

Remember, do not type the checksum number at the end of each line. For example, do not type "invited the article about the article about the article about the "Automatic Proof about the "Automatic Proof Appendix E.

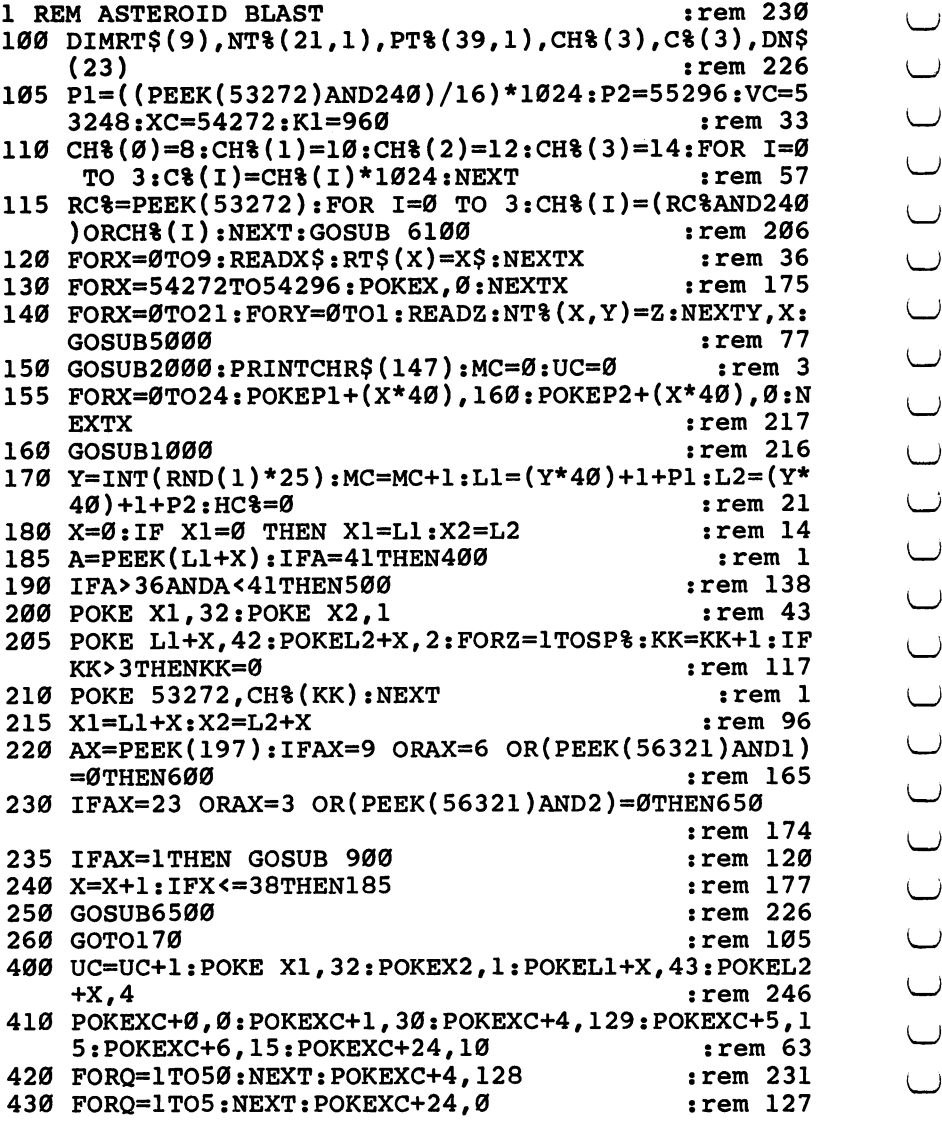

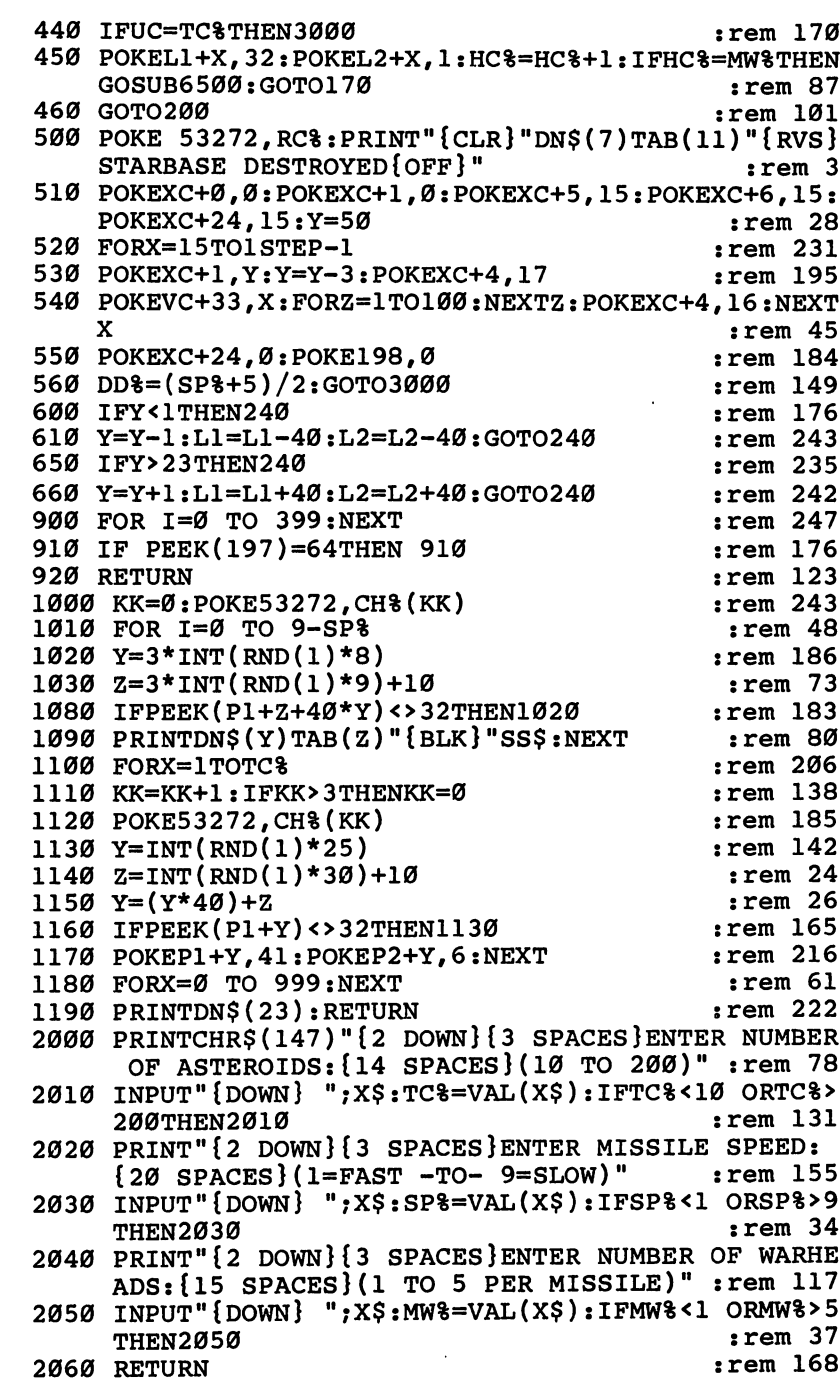

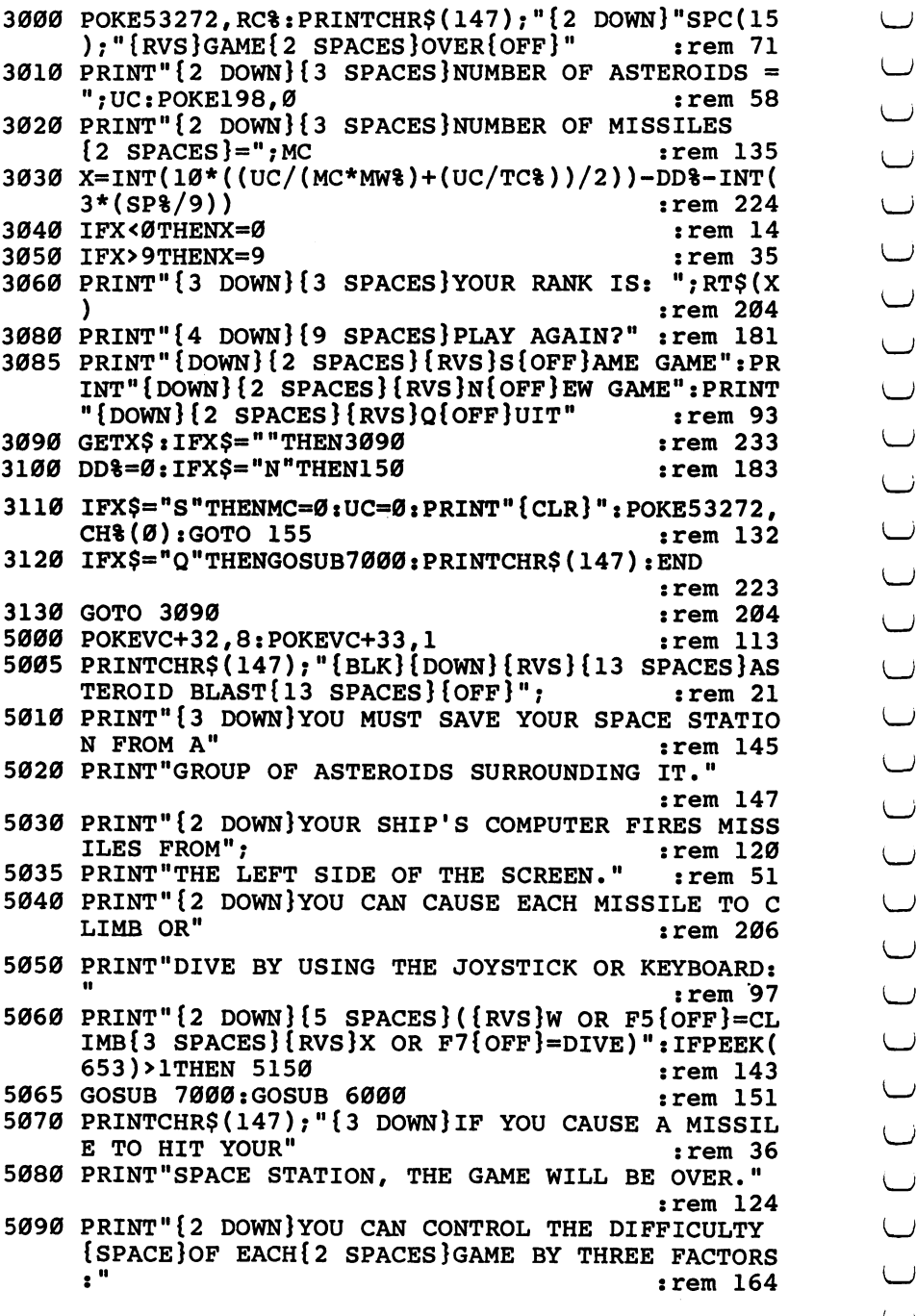

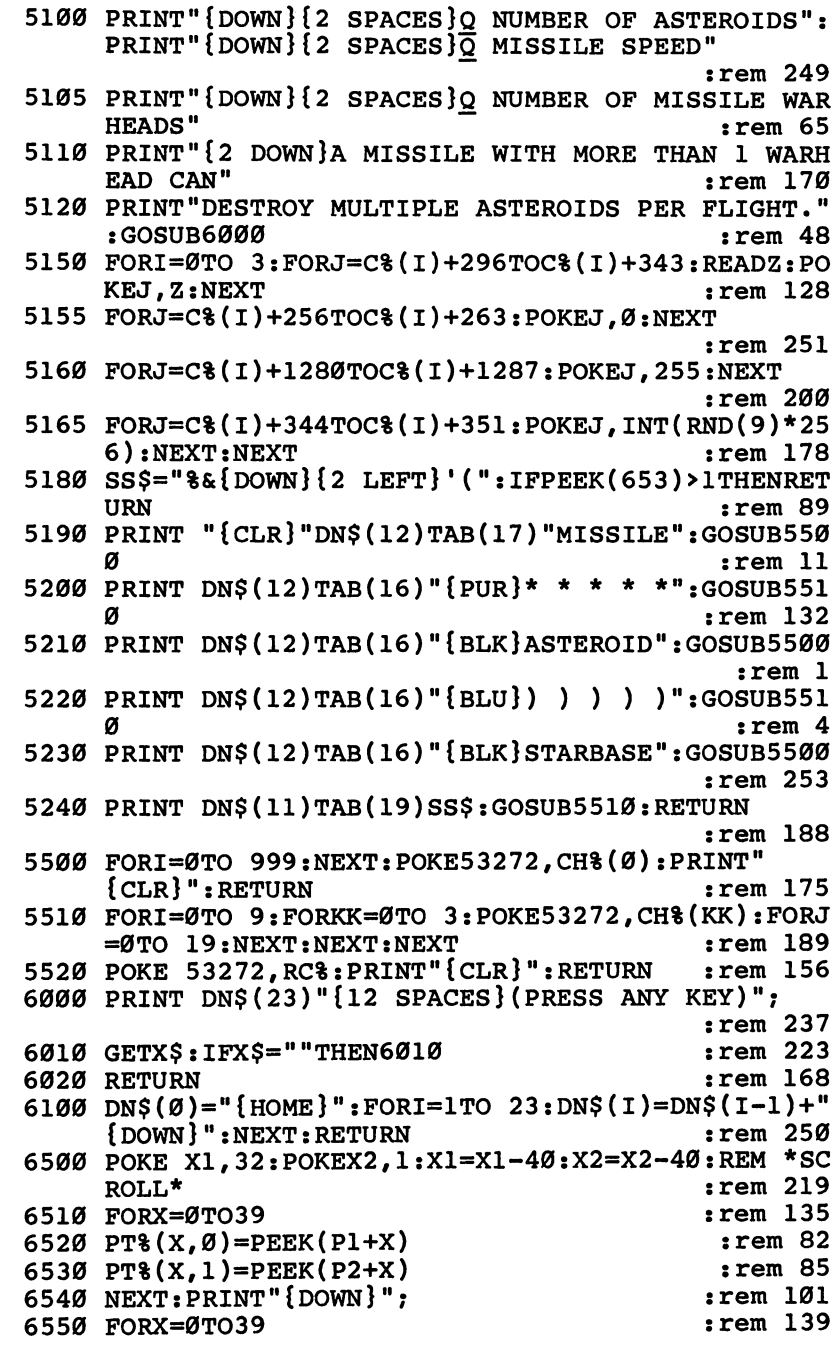

# **Just<br>For<br>Fun**

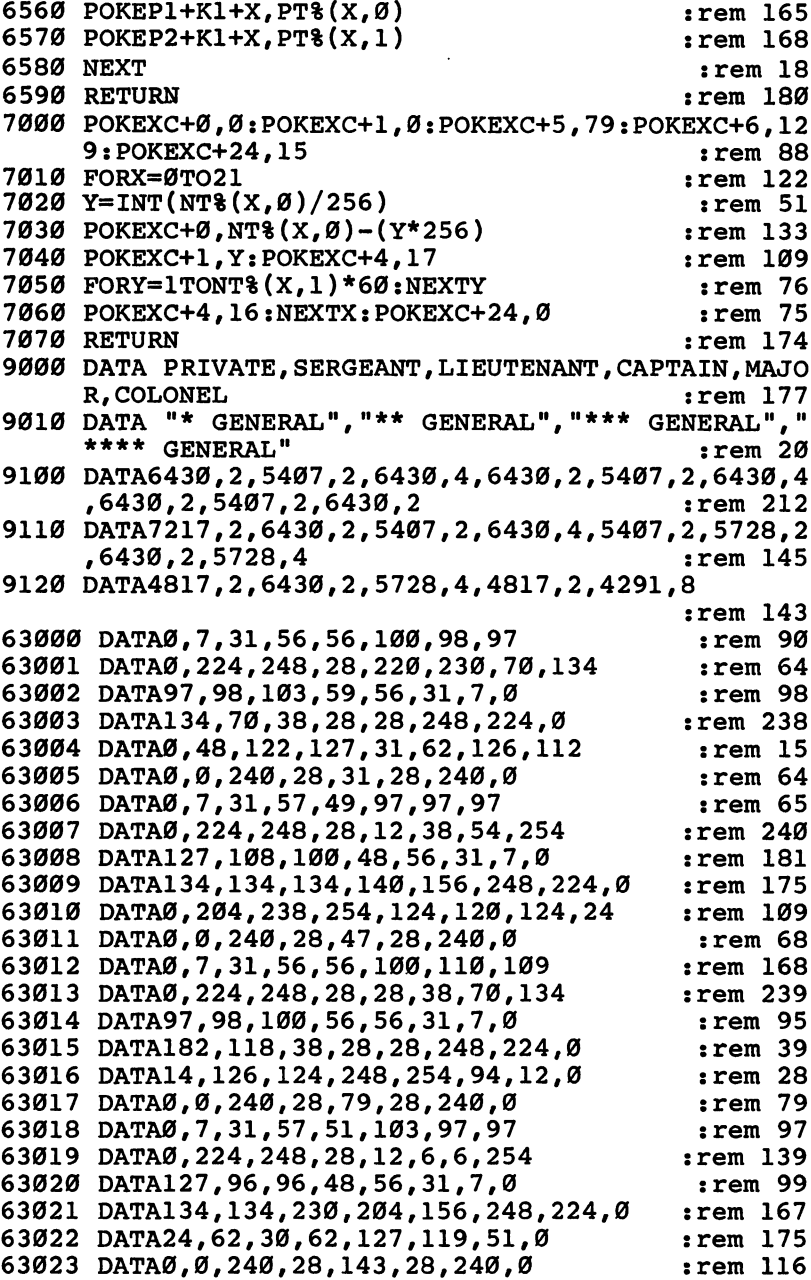

 $\begin{array}{c} \cup \\ \cup \end{array}$ 

# Black Hole

Skill area: Coordination Level: 2, 3, 4 Equipment required: Joystick handy, but not essential Modification: No

### Space Fleet

You are a star fleet captain, and you're in a tight spot. Your ships must get to Espilon Eridani, but between the fleet and the star is series of black holes. Any ship that enters a black hole is lost forever. Your assignment is to get as many ships as possible through the field of black holes and reach Espilon Eridani on schedule.

#### How to Play

Each ship, launched by the computer, travels from left to right. Manipulate your ship around the black holes towards the right edge of the screen, using the joystick or the keyboard. When using the keyboard, pressing W or f5 causes your ship to climb; pressing  $X$  or f7 causes it to dive.

You can control the game by choosing three options:

- A. The number of starships in your fleet;
- B. The speed your starships will travel;
- The number of black holes that will block your path. C.

The computer first asks how many starships you want. Type any number from <sup>10</sup> to <sup>50</sup> and then press the RETURN key. Next, you'll be asked how fast you want your ships to travel. Type any number from 1 (the fastest speed) to 9 (the slowest speed), and hit RETURN. Third, indicate how many black holes you want. Type any number from <sup>50</sup> to <sup>200</sup> and then press RETURN.

If you wish to speed past the introductory screens, just hold down the Commodore key when the program first starts running.

#### Scoring

Your score is based on the number of starships in your fleet, as well as the number that successfully navigate the field of black holes. You will also receive points for unsuccessful trips based on how far you did travel. You will be awarded a rank from private to 4-star general, depending on your navigational prowess. To increase your chances of a high ranking, you may want to choose a

#### Just For LJ Fun

larger number of starships, a fast starship speed, and a large number of black holes.

#### Black Hole lj

Remember, do not type the checksum number at the end of each line. For example, do not type ":rem 2007" Please read the article about the article about the "Automatic Proof reader" in  $\sim$ Appendix E.

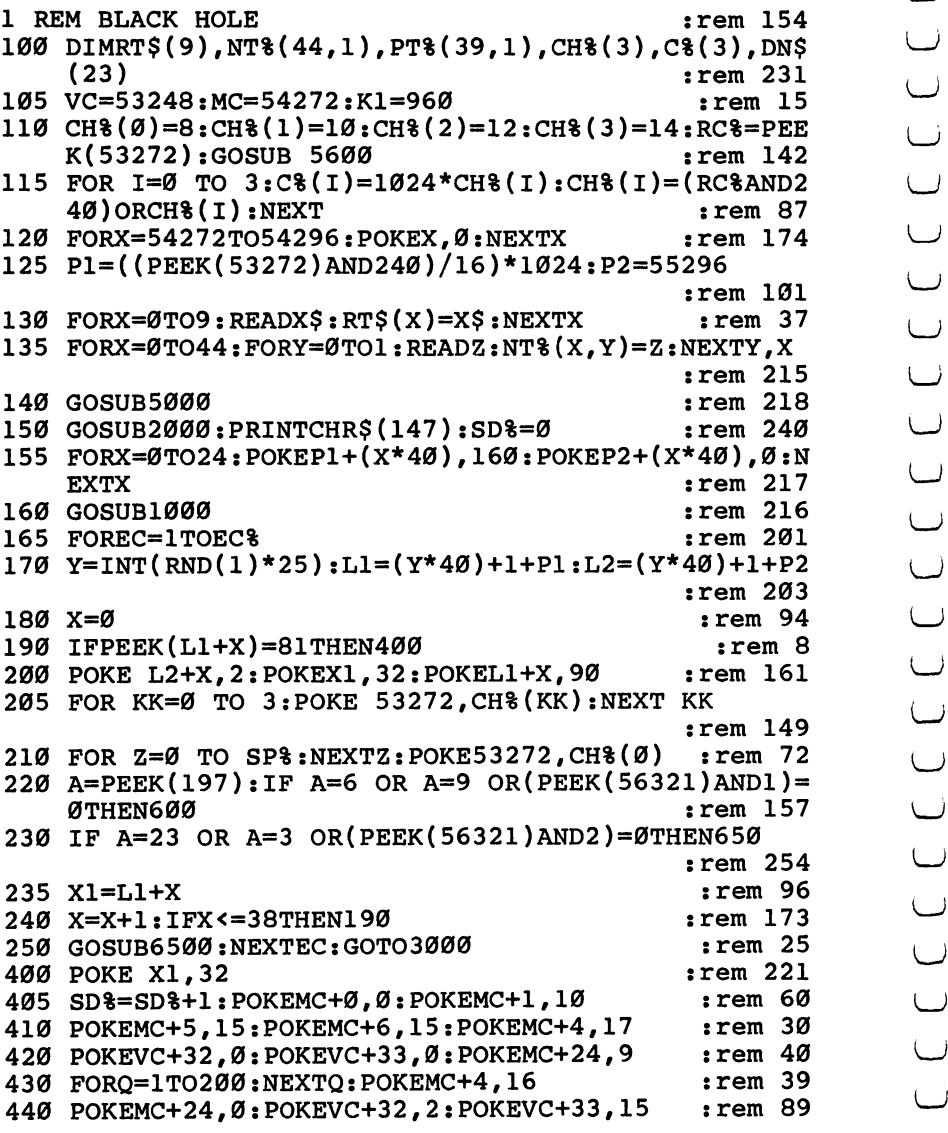

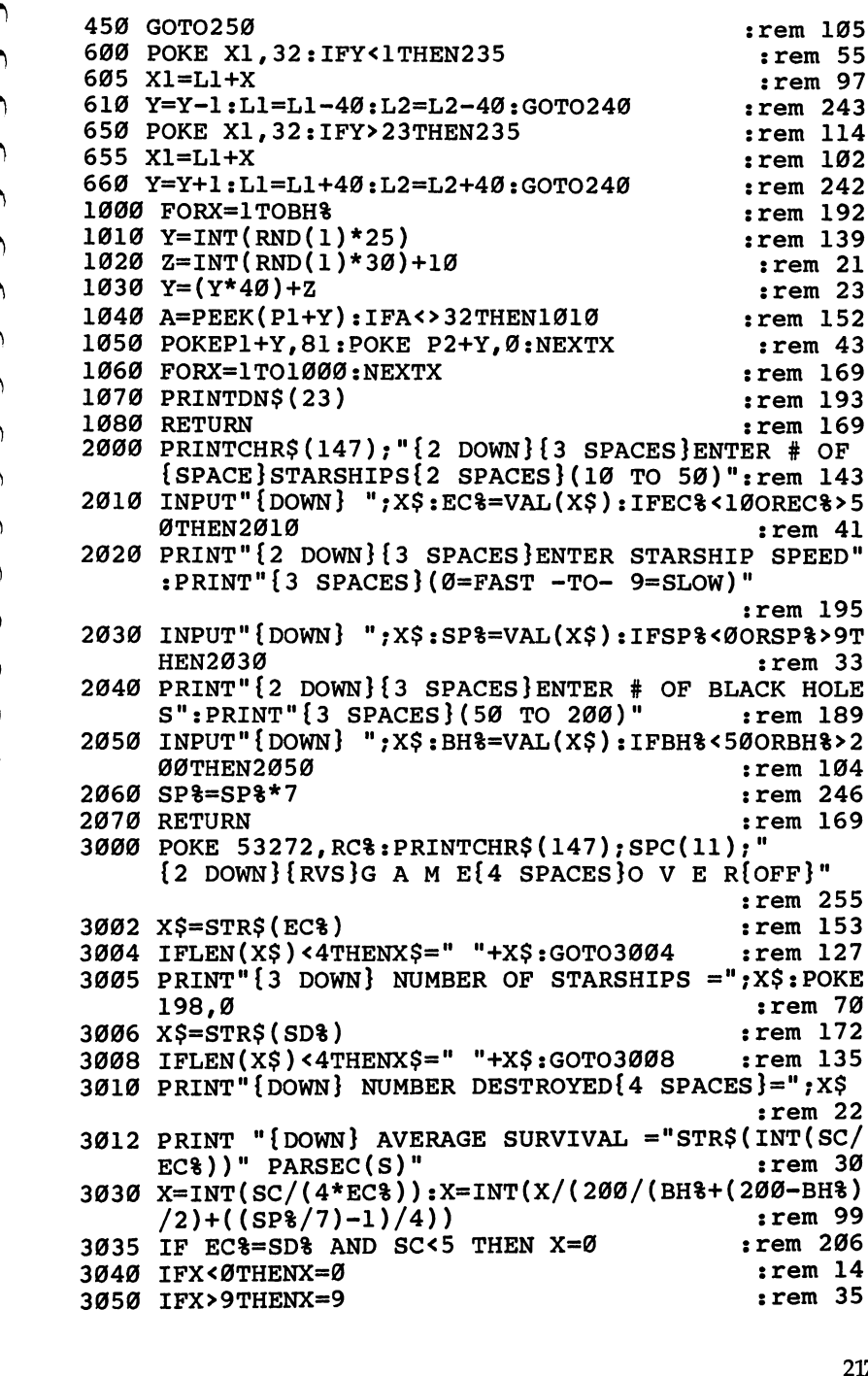

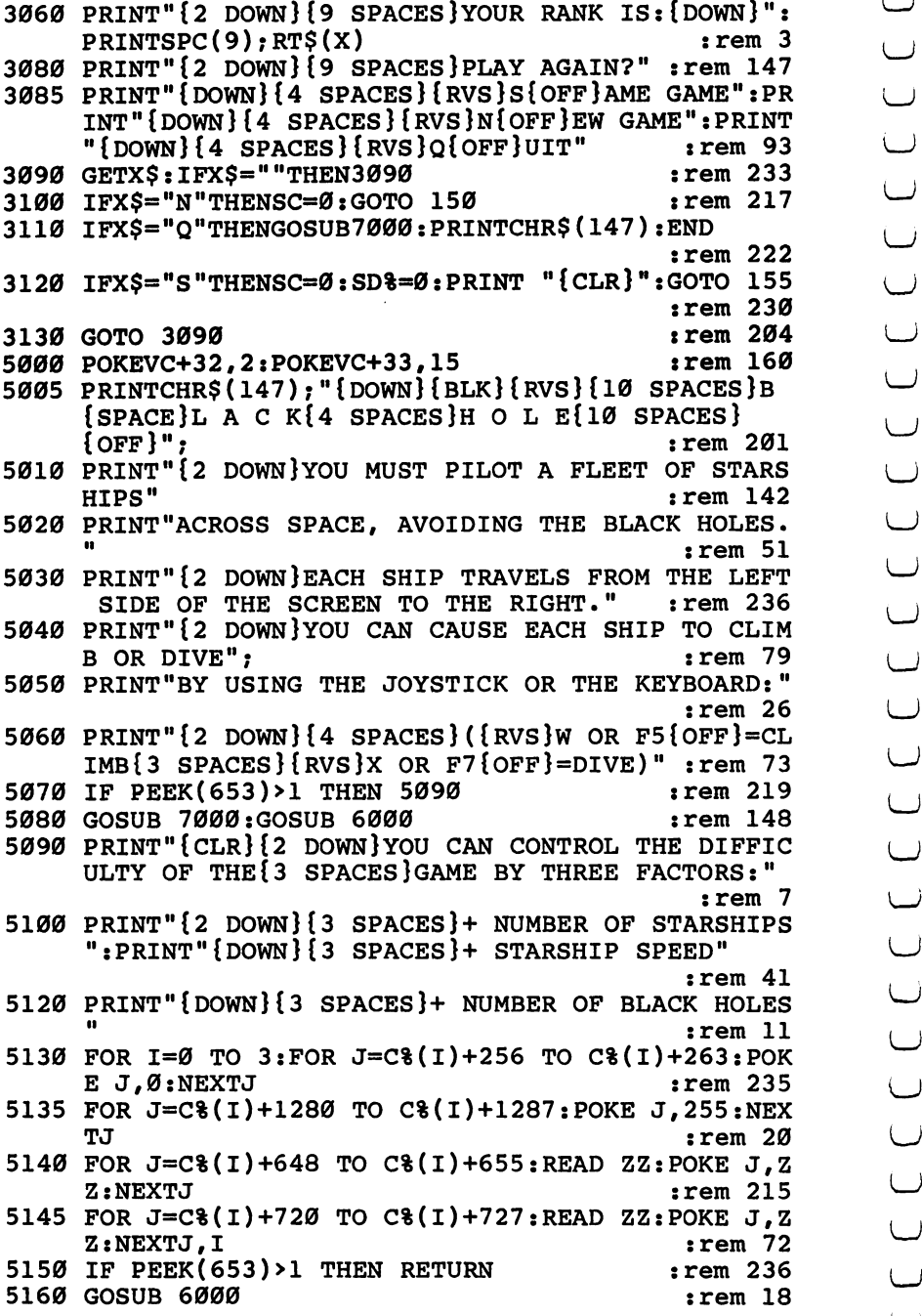

 $\cup$ :rem <sup>11</sup> <,  $\bigcup$ 

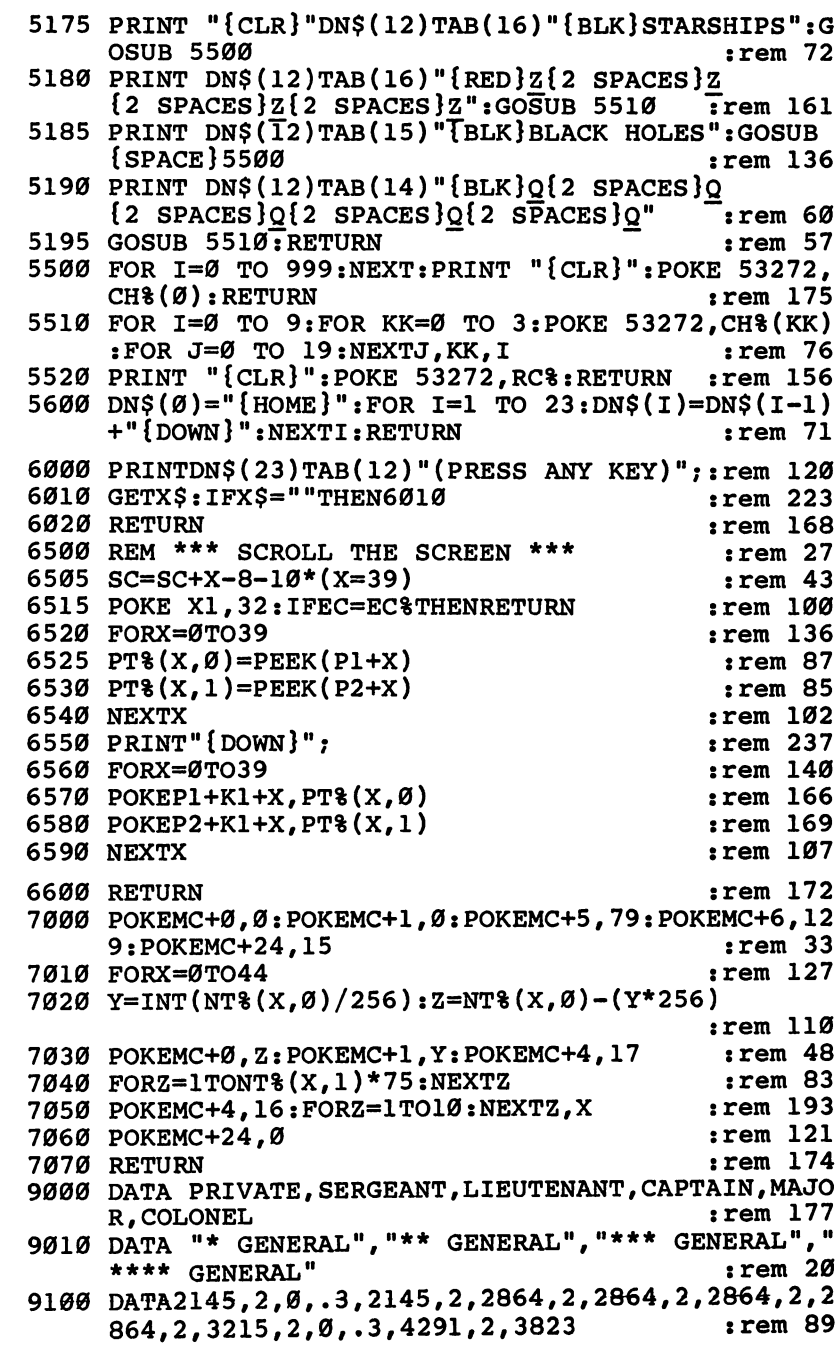

Just<br>For<br>Fun

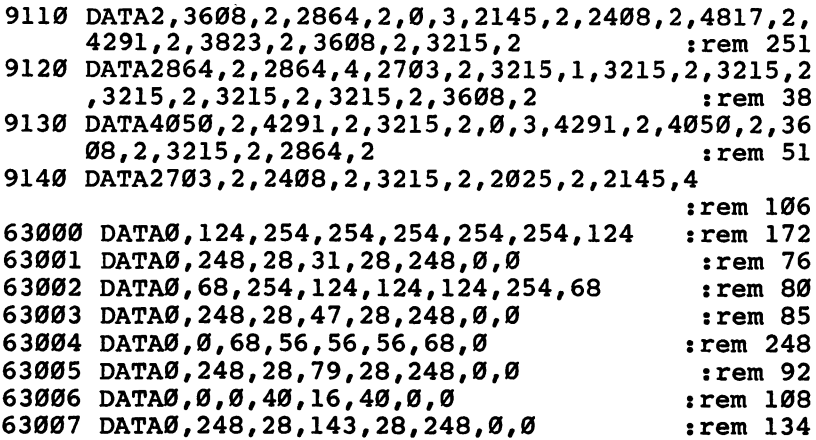

## **Earthworms**

Skill area: Coordination Level: 3,4 Equipment required: Joystick **Modification: Yes** 

### The Algae Pitts of the Algae Pitts of the Algae Pitts of the Algae Pitts of the Algae Pitts of the Algae Pitts

You are an earthworm, and you love eating algae. The best algae in the world are found in the algae pit. Unfortunately for you, the algae pit is owned by a person who doesn't like earthworms. In order to protect his precious supply of algae from you, he has sprinkled the pit with pebbles and encircled it with an electric fence. You got inside the fence during a power outage, but now that the power is on, you don't want to touch the fence. Running into a pebble will cause you indigestion. Finally, you are so hungry for algae that you must eat algae with every move you make, or you won't be able to go on. This means you won't be able to backtrack over territory you've covered before. It isn't an easy task, but it's your life.

#### **How to Play** How to Play

You can choose one of five skill levels. Level 1 is the easiest. When the computer asks which skill level you prefer, type the number you want and wait, joystick in hand, for the game to start.

As soon as "Earthworms" begins, the earthworm will begin moving on its own. You must control the movement to eat algae balls or avoid the pebbles with the joystick. Be careful not to run into the fence around the border, or the game is over. Before using the joystick, wait to see which way the earthworm is moving. If you backtrack over a path you've already made, the game is over.

#### Scoring

Scoring is simple. You are awarded <sup>10</sup> points for each algae ball eaten. Because hitting pebbles, running into the fence, or backtracking over your trail ends the game, no points are deducted for those moves.

#### Just Just LJ For Fun

#### **Earthworms** Earthworms lj

not type ":rem 123." Please read the article about the "Automatic Proofreader" in Appendix E.

Remember, do not type the checksum number at the end of each line. For example, do<br>
not type ":rem 123." Please read the article about the "Automatic Proofreader" in<br>
Appendix E.<br>
1 REM EARTHWORMS<br>
16 MC=54272: VC=53248: P  $:rem$  33 1 REM EARTHWORMS 100 MC=54272:VC=53248:POKEVC+32,6:POKEVC+33,15 :rem <sup>145</sup> <sup>110</sup> PRINTCHR\$(147):M=((PEEK(53272)AND240)/16)\*1024  $:rem 161$ : C=5296 : C=5296 : C=5296 : C=5296 : C=5296 : C=5296 : C=5296 : C=5296 : C=5296 : C=5296 : C=5296 : C=5296 : C=5296 : C=5296 : C=5296 : C=5296 : C=5296 : C=5296 : C=5296 : C=5296 : C=5 <sup>150</sup> PRINT"{BLK}{DOWN}{RVS}{14 SPACES}EARTHWORMS  ${16}$  SPACES }  ${OFF}$   ${Down}$   $"$  $:rem<sub>4</sub>$  $:rem$  224 <sup>155</sup> GOSUB2300 :rem <sup>224</sup> 160 PRINT" {DOWN}AS YOU CRAWL THROUGH THE DIRT YOU  ${Space}$  MUST ${2}$  SPACES EAT ALGAE  $({SRR})Q{BLK}$ ) A ND AVOID : rem 72 and 72 and 72 and 72 and 72 and 72 and 72 and 72 and 72 and 72 and 72 and 72 and 72 and 72 a 170 PRINT"SHARP PEBBLES  $(\text{BLU} \, \text{Z} \, \text{BLK})$ ." rem 236 175 PRINT"{DOWN}HITTING PEBBLES OR THE BORDER OF T  $\blacksquare$  : rem  $\blacksquare$  : rem 180 PRINT"SCREEN OR CROSSING A PREVIOUS TUNNEL {4 SPACES}WILL END THE GAME." :rem <sup>255</sup> LJ  $:rem 255$ :rem 228 185 GOSUB2400 190 PRINT"{DOWN}CONTROL DIRECTION WITH THE JOYSTIC<br>
K."<br>
200 PRINT"{DOWN}TEN POINTS FOR EACH ALGAE BALL YOU  $\blacksquare$  : rem 2499  $\blacksquare$  :  $\blacksquare$  :  $\blacksquare$ 200 PRINT" {DOWN } TEN POINTS FOR EACH ALGAE BALL YOU EAT." :rem <sup>170</sup>  $:rem 86$ 210 GOSUB2500:GOSUB2000 220 PRINTCHR\$(147); "{DOWN}{2 SPACES}ENTER SKILL LE VEL:":PRINT"{3 DOWN}{3 SPACES}{RVS}l{OFF} BEGI n in 171 lands in 171 lands in 171 lands in 171 lands in 171 lands in 171 lands in 171 lands in 171 lands in 1 <sup>225</sup> PRINT"{2 DOWN}{5 SPACES}-TO-":PRINT"{2 DOWN}  ${3$  SPACES} ${RVS}$ 5 ${OFF}$  ADVANCED" : rem 197 230 GETX\$:IFX\$=""THEN230 :rem 123 240 SC=0:SL=VAL(X\$):IFSL<1ORSL>5THEN230 :rem 171 245 LT=(11-(SL\*2)):IFLT>7THENLT=7 :rem 197 <sup>250</sup> PRINTCHR\$(147):FORY=1TO(SL\*6):GOSUB2100:POKEM+ PRINTCHR\$(147):FORY=1TO(SL\*6):GOSUBZ100:POKEM+<br>X,90:POKEC+X,6:NEXTY :rem 155 L <sup>260</sup> AC=SL\*20:FORY=1TOAC:GOSUB2100:POKEM+X,81:POKEC AC=SL\*20:FORY=1TOAC:GOSUB2100:POKEM+X,81:POKEC<br>+X,5:NEXTY :rem 64<br>H1=20:V1=12:POKEM+500,160:POKEC+500,2 :rem 21<br>21 SPACES} :rem 158<br>H2=0:V2=0:X=1:IFRND(1)>.5THENX=-1 :rem 162<br>LC=0:H2=X:IFRND(1)>.5THENH2=0:V2=X :rem 29<br>H3=0 <sup>270</sup> Hl=20:Vl=12:POKEM+500,160:POKEC+500,2 :rem <sup>21</sup>  $275\{21 \text{ SPACES}\}$  : rem 158 <sup>280</sup> H2=0:V2=0:X=1:IFRND(1)>.5THENX=-1 :rem <sup>162</sup> 290 LC=0:H2=X:IFRND(1)>.5THENH2=0:V2=X :rem 29 <sup>300</sup> H3=0:V3=0:GOSUB2200:IFV3 >0ORH3 <>0THENH2=H3:V2 LJ  $=V3:G$ OTO36Ø  $:rem 224$ <sup>340</sup> LC=LC+1:IFLC<LTTHEN300 :rem <sup>68</sup> LJ <sup>350</sup> LC=0 :rem <sup>148</sup> 360 H1=H1+H2:V1=V1+V2:IFH1<0ORH1>39ORV1<0ORV1>24TH EN700 : rem 61 <sup>370</sup> X=PEEK(M+H1+(V1\*40)) :rem <sup>39</sup>

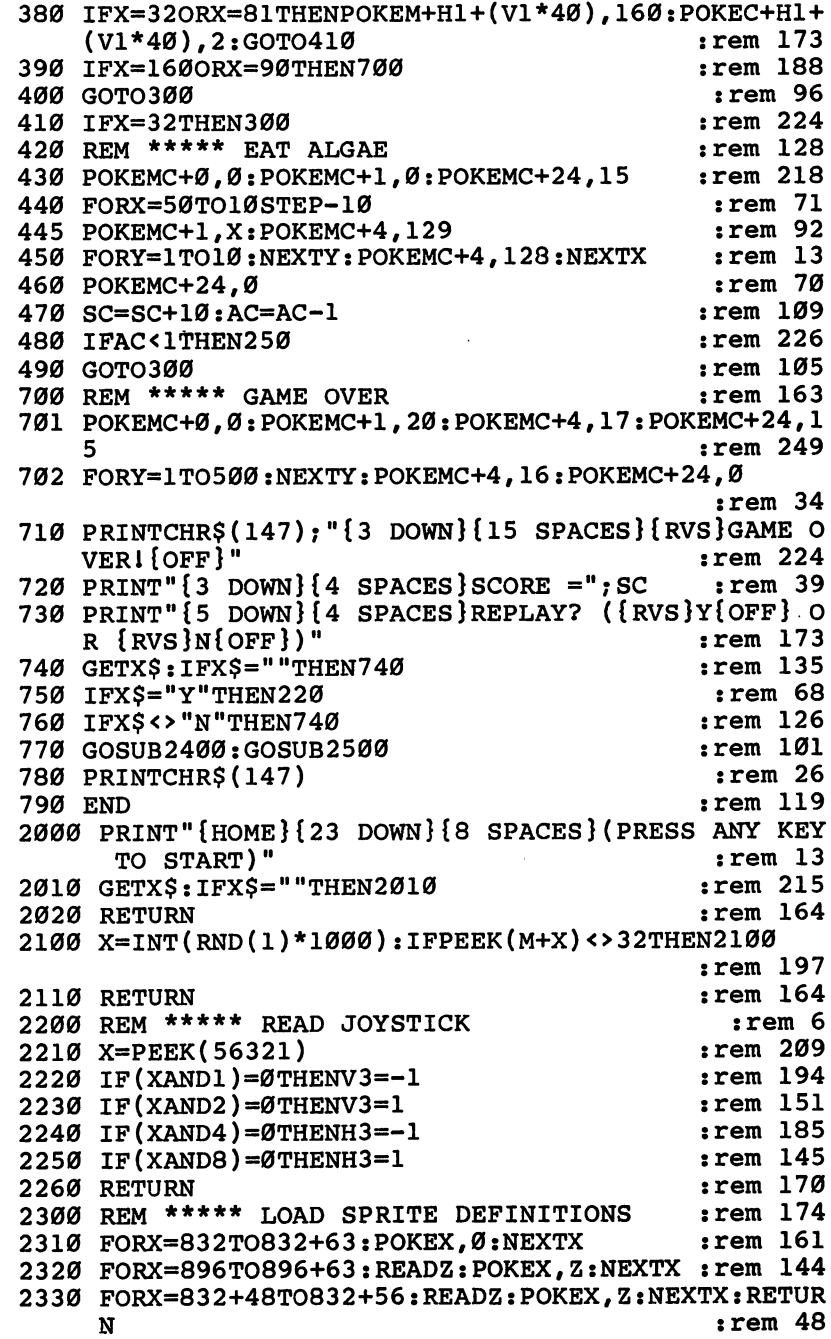

Just a construction of the construction of the construction of the construction of the construction of the construction of the construction of the construction of the construction of the construction of the construction of For Fun

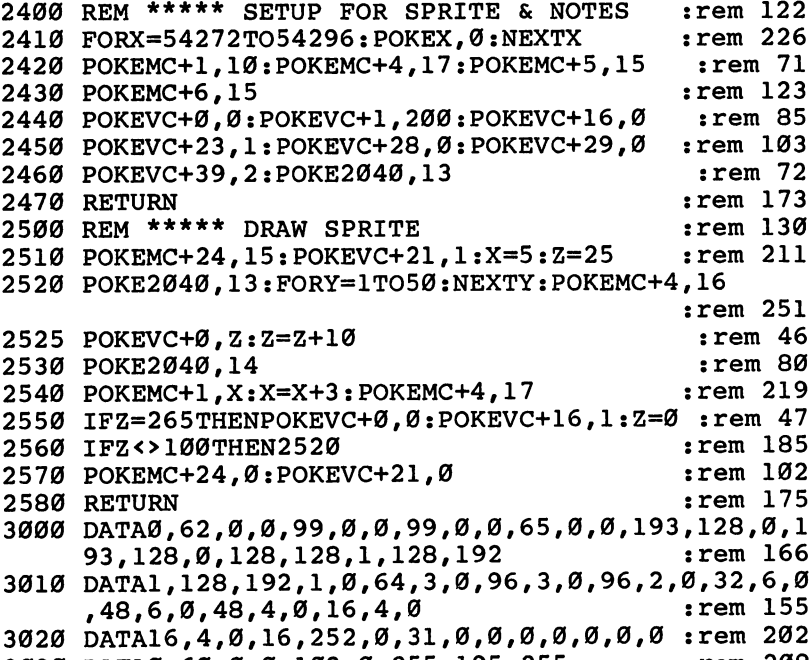

<sup>3030</sup> DATA0,60,0,0,102,0,255,195,255 :rem <sup>208</sup>

For  $-$ 

Fun

Just

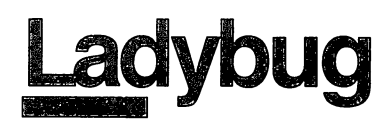

Skill area: Coordination **Equipment required: None** .....................

#### Life in the Compost Heap

You're a ladybug, and always hungry. The best food in town is in Mrs. Woodstock's compost heap. It's just full of wonderful, juicy, rotting tomato leaves. It's your joy in life to run around the wire fence that holds all that tasty food. Whenever you see a particularly ripe tomato leaf, you jump for it.

But Mrs. Woodstock broke a mirror last week; not thinking, she threw the pieces in the compost heap. Now she's forgotten about the mirror, but those mirror pieces mean seven years of bad luck for you. Now, quite often when you see what looks like a nutritious tomato leaf, you'll jump for it and end up bouncing all over that compost heap. What you thought was a leaf turns out to be just a reflection in a piece of the mirror. Even if you could eat it, it wouldn't taste good.

#### How to Play

You run around the compost heap waiting for your lunch. You signal lunchtime by pressing the space bar. Eat as many leaves as you can in as few lunchtimes as possible.

There are ten skill levels in "Ladybug," ranging from  $0$  (easy) to 9 (hard). Press the number of the skill level you want and wait for the game to begin. Whenever you see a good cluster of leaves, press the space bar. If you hit a mirror fragment, you may bounce out of the compost heap. If you're lucky, the mirror fragment will bounce you into another tomato leaf or two along the way.

Keep eating leaves until there aren't any left. If a leaf seems impossible to reach, you can either press SHIFT to increase the number of mirror fragments or you can end the game by pressing fl.

#### Scoring

At the end of a game, the computer will tell you four things: How many leaves were in the compost heap;

Just Jyst For Fun

How many leaves you ate; ^j

How many lunchtimes it took you to eat the leaves; and What is your numerical score.

Numerical scores are issued by the computer on the basis of how efficiently you attacked the compost heap. The low score is 0, and if you're good you can probably get scores of a hundred or more.

#### Ladybug

Remember, do not type the checksum number at the end of each line. For example, do not type ":rem 123." Please read the article about the 'Automatic Proofreader" in Appendix E.

```
1 REM LADYBUG : rem 29
100 PRINTCHR$(147):VC=53248:MC=54272 :rem 45
110 DIMDT%(3,1), BT%(3,3,1), BV(3), NT%(37,1), CH%(1),
   C%(1) :rem 248
120 S=((PEEK(53272)AND240)/16)*1024:C=55296-S
                                        :rem 115
130 FORX=54272TO54296:POKEX,0:NEXTX :rem 175 LJ
140 POKEVC+32, 6: POKEVC+33, 12 : rem 113
150 FORW=0TO37:FORX=0TO1:READZ:NT%(W,X)=Z:NEXTX,W
                                        :rem 208
160 GOSUB2000 : rem 217
17.7\pm 0.000 . The contract of the contract of the contract of the contract of the contract of the contract of the contract of the contract of the contract of the contract of the contract of the contract of the contract
200 PRINTCHR$(147);"{3 DOWN}{2 SPACES}ENTER SKILL
   {Space}LEVEL:" :210 PRINT"{3 DOWN}{5 SPACES}{RVSjl{OFF} BEGINNER":
   PRINT"{2 DOWN}{7 SPACES}--TO--" :rem 58
220 PRINT"{2 DOWN}{5 SPACES}{RVS}9{OFF} ADVANCED" LJ
                                        :rem 154
230 GETX$:IFX$=""THEN230 :rem 123
240 SK=VAL(X$): IFSK<10RSK>9THEN230
                                        :rem 111
250 POKEVC+33,1:Pl=160:P2=7:PRINTCHR$(147):HI=0:BC LJ
   = 0=0 :rem 37
260 FORW=0TO960STEP40:GOSUB3000:NEXTW
                                        :rem 114
260 FORW=0TO960STEP40:GOSUB3000:NEXTW :rem 114
270 FORW=961TO998:GOSUB3000:NEXTW :rem 78
280 FORW=999TO39STEP-40: GOSUB3000:NEXTW
                                        :rem 233
280 FORW=999TO39STEP-40:GOSUB3000:NEXTW :rem 233
290 FORW=38TO1STEP-1:GOSUB3000:NEXTW
                                         rem 60:
290 FORW=38TO1STEP-1:GOSUB3000:NEXTW :rem 60 LJ
300 FORY=1TOSK*4+5
                                         :rem 64300 FORY=lTOSK*4+5 :rem 64
310 W=INT(RND(1)*836)+82 :rem 42
320 IFPEEK(S+W-1)<>32 ORPEEK(S+W)<>32 ORPEEK(S+W+1
    )<>32THEN310 :rem 97 LJ
325 IFPEEK(S+W+40)<>32 ORPEEK(S+W-40)<>32THEN310 ^j
                                          :rem
330 P1=BV(INT(RND(1)*4)):P2=6:GOSUB3000:NEXTY LJ
                                        :rem 187
                                        : <u>. . . .</u> . .
340 NT=INT(SK*10+10):P1=LF%:P2=5:FORY=1TONT LJ
                                        :rem 113
```
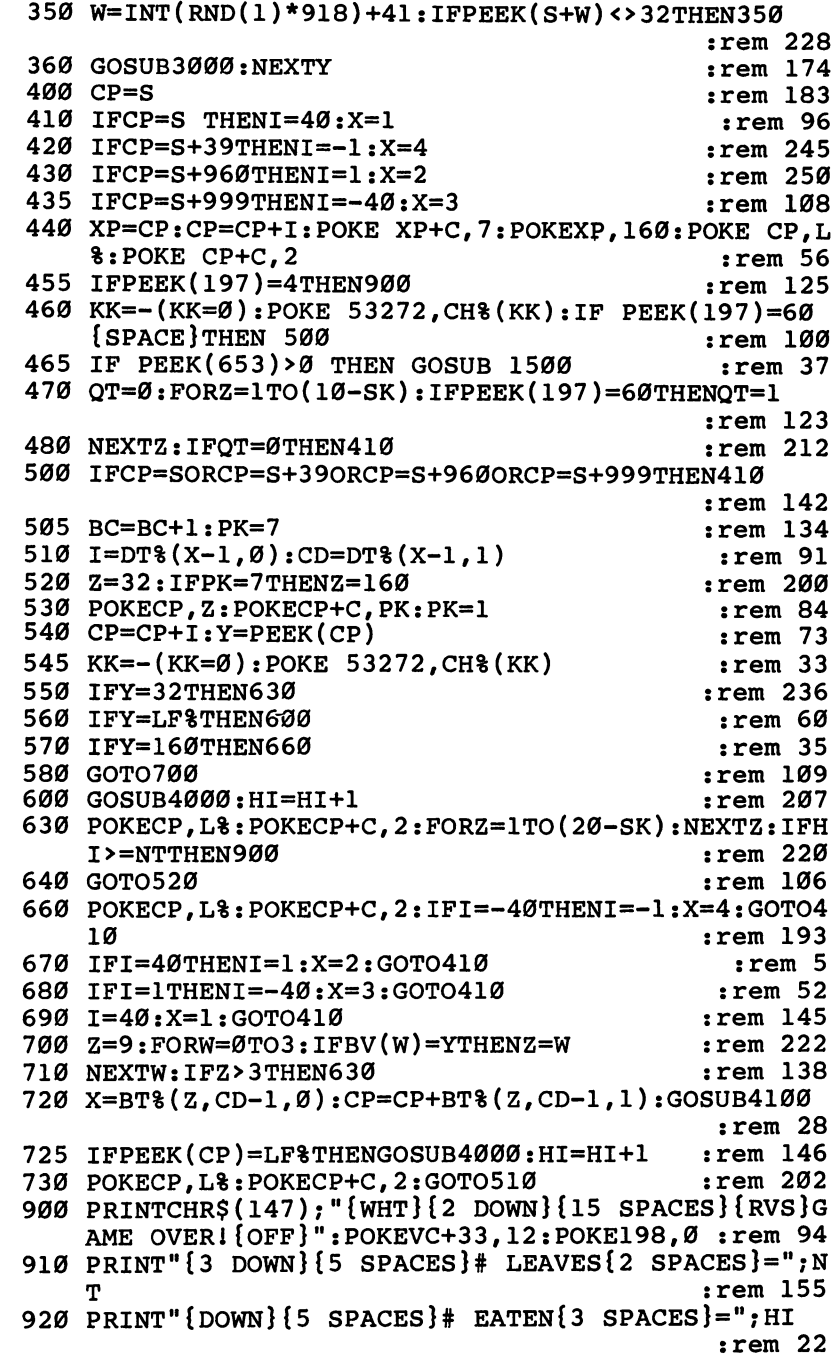

Just For Fun

```
930 PRINT"{DOWN}{5 SPACES}# LUNCHES =":BC :rem 176
                                              :rem 64940 IFBC=ØTHENBC=1
950 X=(HI-BC)*5+40:X=X-(2*(9-SK)):IFX<1THENX=1
                                             :rem 142
955 TFHI<10THENX=1
                                              :rem 85960 PRINT"{2 DOWN}{7 SPACES}SCORE{3 SPACES}=";X
                                             :rem 222
970 PRINT" [3 DOWN] [5 SPACES] PLAY AGAIN? ({RVS}Y
    {OFF} OR {RVS}N{OFF})"
                                              :rem 90980 GETX$: IFX$=""THEN980
                                             :rem 147990 IFX$="Y"THEN200
                                              :rem 72
1000 IFXS <> "N"THEN980
                                             :rem 168
1010 GOSUB5000: PRINTCHR$(147)
                                             :rem 1881020 END
                                             :rem 154
                                             :rem 2521500 FOR QQ=0 TO 12:EN=0
1510 W=INT(RND(1)*836)+82:EN=EN+1:IF EN>25 THEN QQ
     =12:NEXT:RETURN:rem 911520 IF PEEK(S+W-1)<>32 ORPEEK(S+W)<>32 ORPEEK(S+W)
     +1)<>32 THEN 1510
                                             :rem 199
1530 IFPEEK(S+W+40)<>32 OR PEEK(S+W-40)<>32 THEN 1
     510
                                              :rem 99
1540 Pl=BV(INT(RND(1)*4)): P2=6: GOSUB 3000: NEXT QQ
                                             :rem 561550 BC=BC+10:RETURN
                                             :rem 1842000 PRINT"{DOWN}{WHT}{RVS}{13 SPACES}L A D Y B U
     {SPACE}G{14 SPACES}{OFF}";
                                             :rem 144
2010 PRINT" {2 DOWN FHE LADYBUG RUNS AROUND THE SCR
     EEN {6 SPACES } WAITING FOR HER LUNCH." : rem 210
2020 PRINT" {DOWN} YOU SIGNAL LUNCH TIME BY PRESSING
      THE [3 SPACES ] SPACE BAR."
                                              :rem 96
2030 PRINT" {DOWN } END THE GAME BY EATING ALL THE LE
     AVES ORBY PRESSING THE {RVS}F1{OFF} KEY."
2040 PRINT" {DOWN}EAT AS MANY LEAVES AS POSSIBLE PE
     R LUNCHFOR A HIGHER SCORE."
                                             :rem 234
2050 PRINT "{DOWN}ADD MORE OBSTACLES BY PRESSING
     {\n  {RVS} } {\n  SHIFT} {\n  {OFF} }:rem 109
2060 GOSUB5000
                                              :rem 132070 FORX=0TO3: FORY=0TO1: READZ: DT% (X, Y) = Z: NEXTY, X
                                             :rem 2002080 FORW=0TO3:FORX=0TO3:FORY=0TO1:READZ:BT%(W,X,Y
                                             :rem 136
     )=Z : NEXTY.X.W:rem 2212090 FORW=0TO3: READZ: BV (W) = Z: NEXTW
2100 PRINT "{DOWN}JUST 20 SECONDS WHILE I GET MYSE
     LF IN{3 SPACES SHAPE . . . "
                                              :rem 96
2120 CH%(Ø)=12:CH%(1)=14:FOR I=0 TO 1:C%(I)=1024*C
     H8(I): NEXT
                                             rem 124:
2130 POKE 56334, PEEK (56334) AND 254: POKE 1, PEEK (1) AN
     D251
                                             :rem 231
2140 FOR I=0 TO 1: FOR J=8 TO 215: POKE C% (I)+J. PEEK
     (VC+J) : NEXTJ:rem 166
```
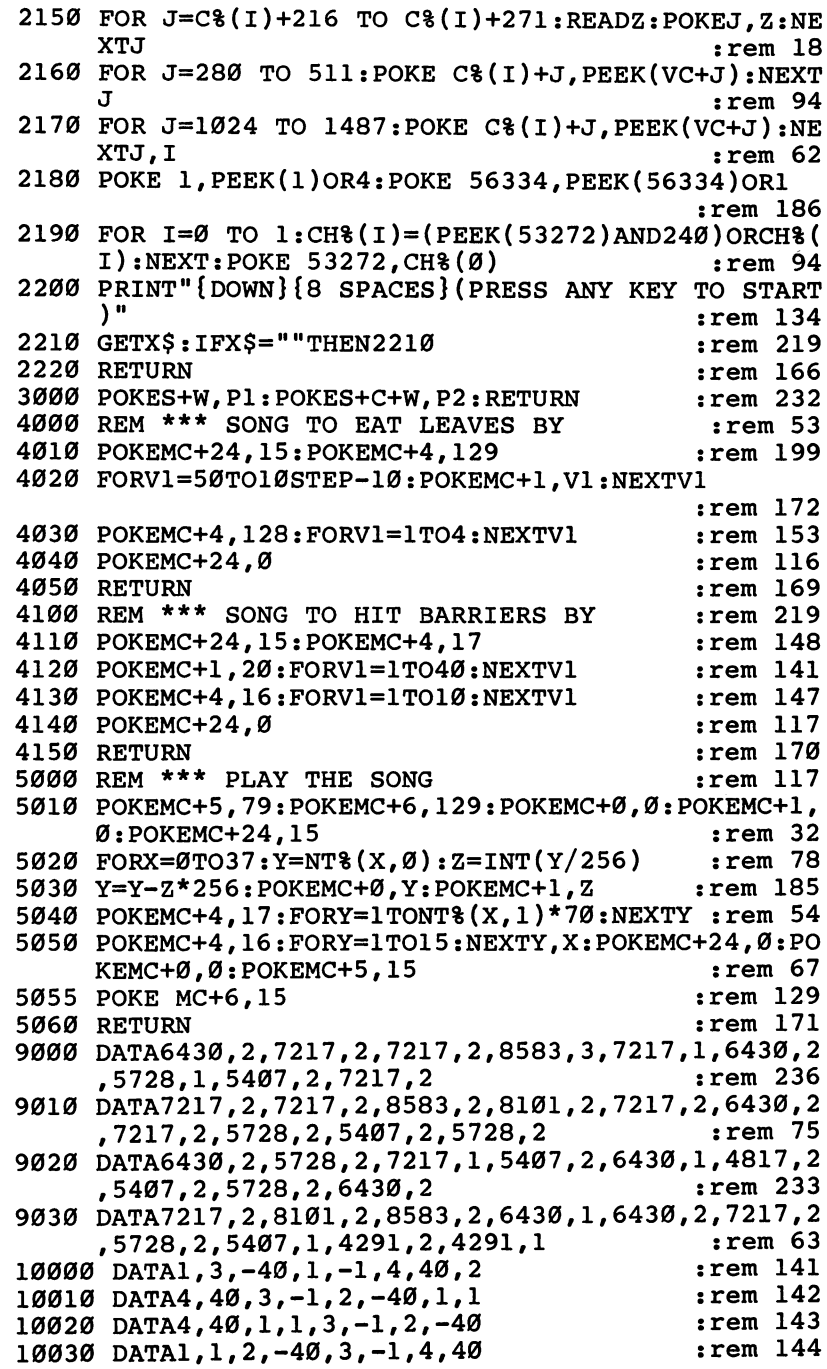

# Just<br>For<br>Fun

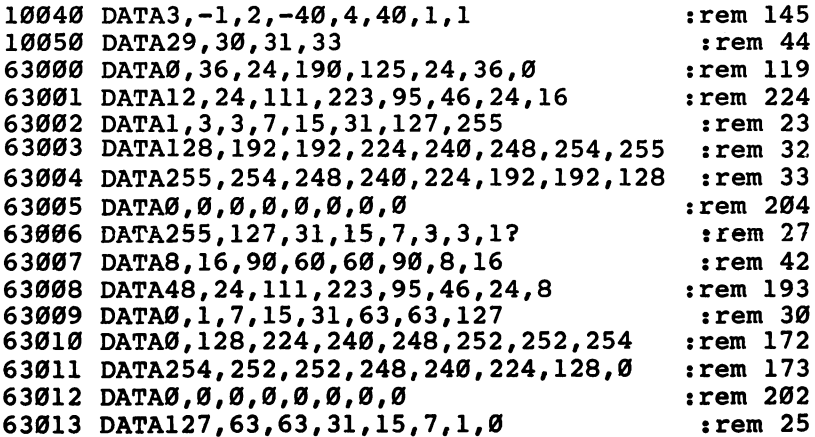

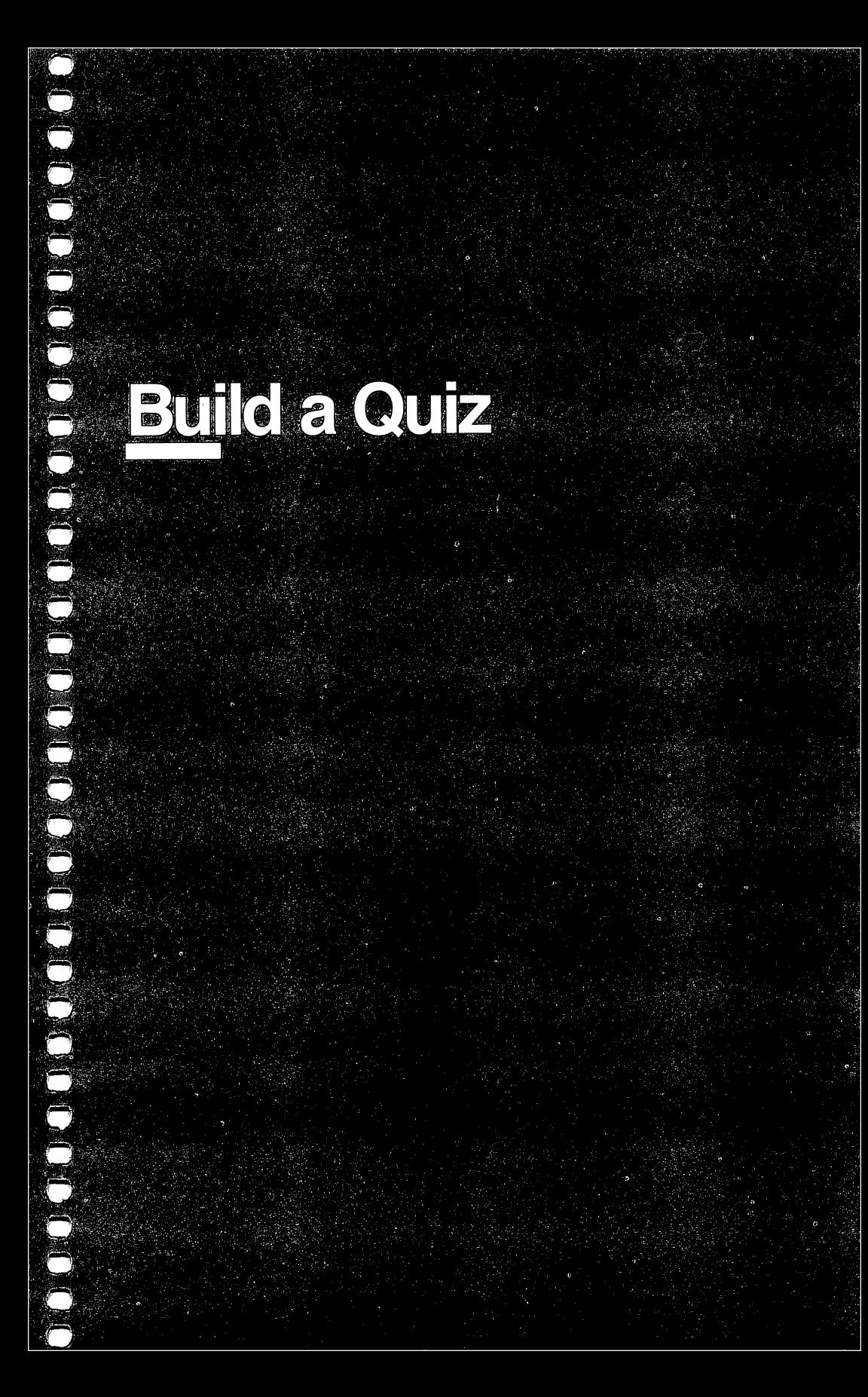

# **Build a Quiz**

Skill area: Any Category Level: 2, 3, 4 Equipment required: None

### **Build a Quiz**

wide assortment of things as they play games. However, no two kids are alike, and even one child's needs change from day to day. "Build a Quiz" will help you keep on top of those needs.

Build a Quiz comes with two options. You can build a quiz on any subject and write it out to tape or disk, or you can give your child (or yourself) a test on any subject for which you've previously written a quiz.

China Book contains many programs that will head your kids and the solution of the solution of the solution of the solution of the solution of the solution of the solution of the solution of the solution of the solution o If your child isn't doing well in civics, say, and there's a big test coming up, you can make up a sample test from the child's textbook or class notes. Because this is your test, you can make it as general or specific as you wish. You can use Build Quiz to create a test about the United States Constitution or about the history of your local government. Whatever your child needs can be covered with Build a Quiz, and you can create tests using multiple-choice, true-false, or completion questions, or a combination of the three.

Build a Quiz has another function, too  $-$  fun. Maybe your teen-age son has told you he'll pass your quiz on geometry if you pass a quiz he makes up about rock stars. Both tests can be constructed with this program.

Who knows? Now that you have Build a Quiz, maybe the whole family will learn something about a variety of unusual subjects.

#### **Build a Quiz** <u>— www.marecommunication</u>

Remember, do not type the checksum number at the end of each line. For example, do not type ":rem 123." Please read the article about the "Automatic Proofreader" in Appendix E.

```
rem 15
                1 REM BUILD A QUIZ<br>100 DI=8:TA=1:REM ** DEVICE NUMBERS **          :rem 98
\ldots . The set of the set of the set of the set of \ldots110 VC=53248:POKEVC+32,0:POKEVC+33,11:PRINTCHR$(14
                          \overline{r} : rem 500 \overline{r} : rem 500 \overline{r} : rem 500 \overline{r} : rem 500 \overline{r} : rem 500 \overline{r} : rem 500 \overline{r} : rem 500 \overline{r} : rem 500 \overline{r} : rem 500 \overline{r} : rem 500 \overline{r} : rem 500 \overline{r} : r
```
# $-1$

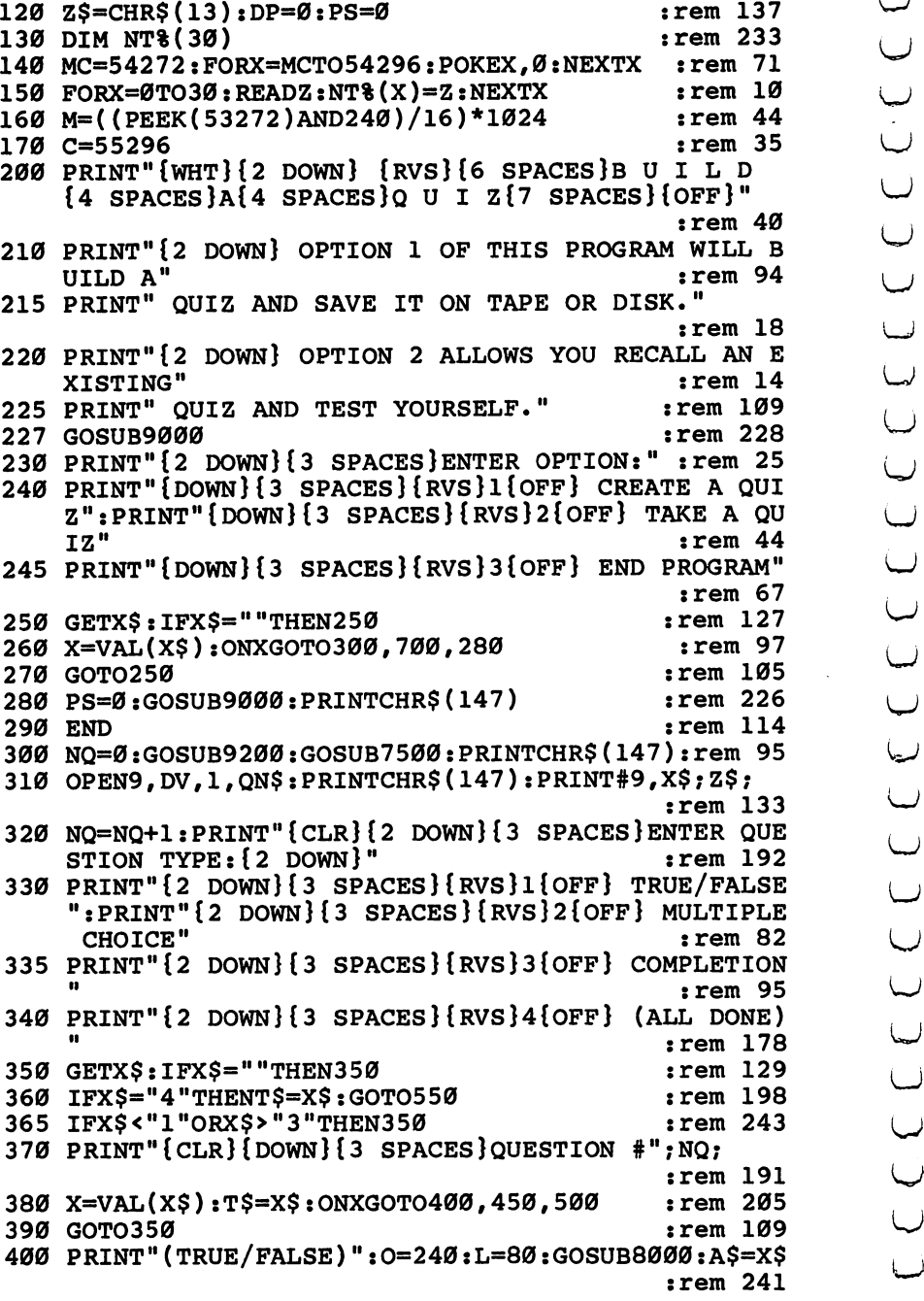
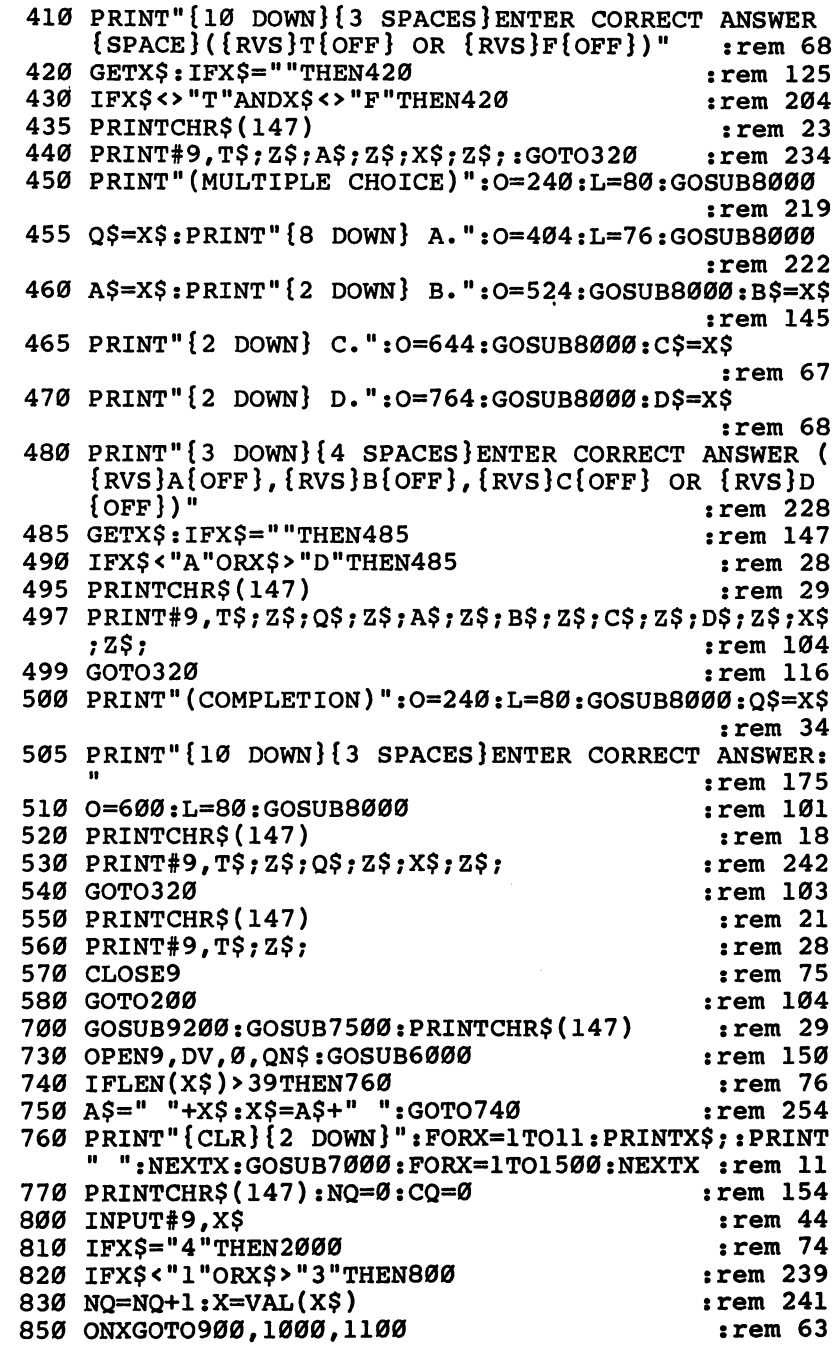

Build<br>A<br>Quiz

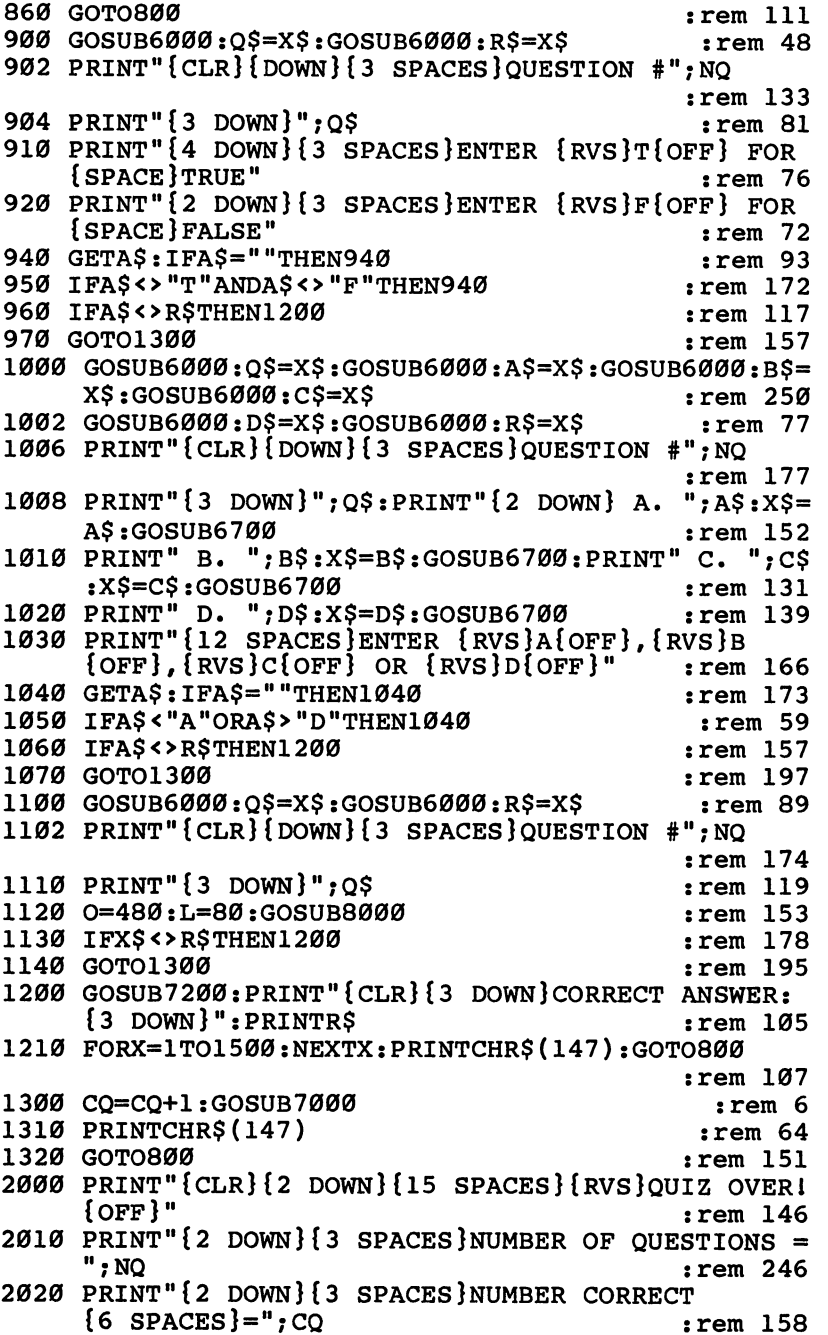

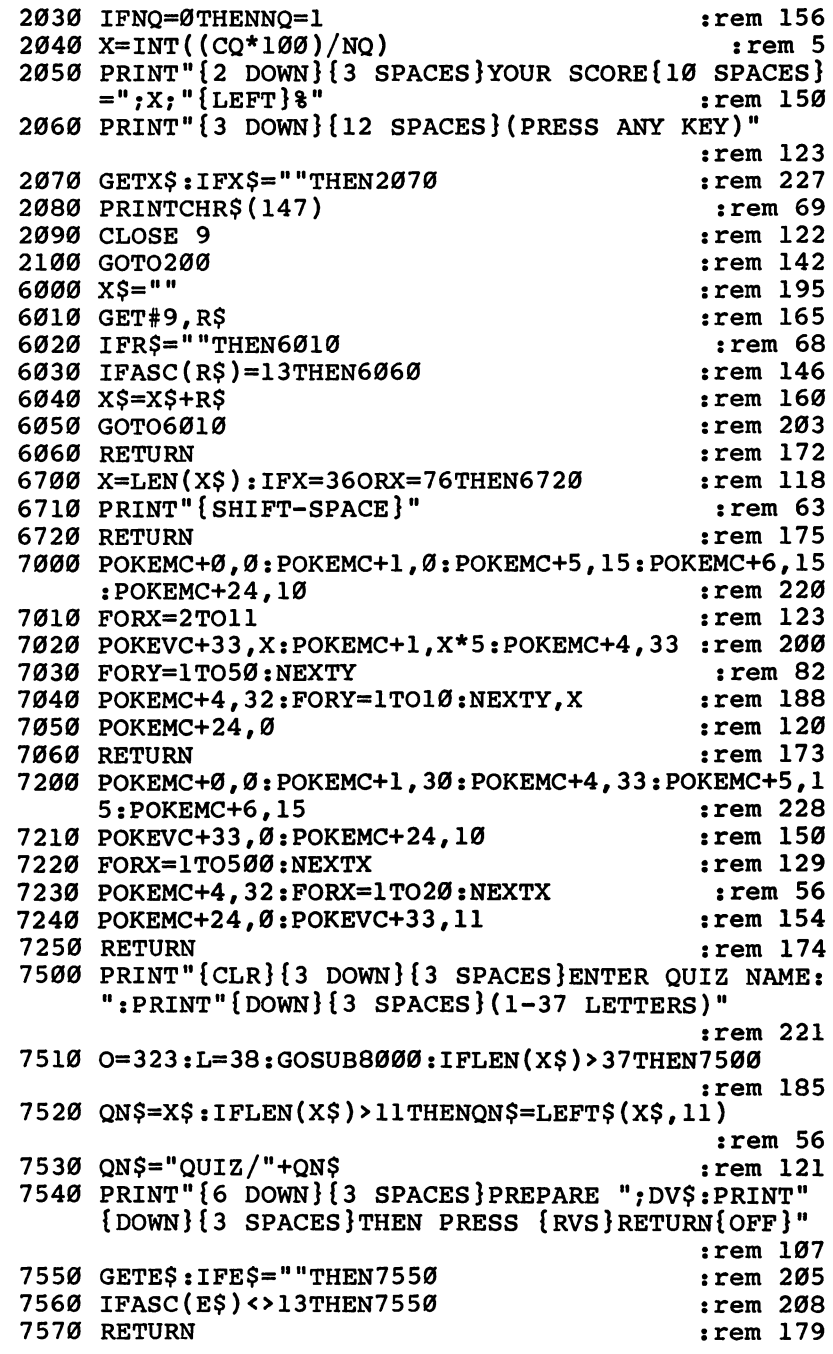

Build<br>A<br>Quiz

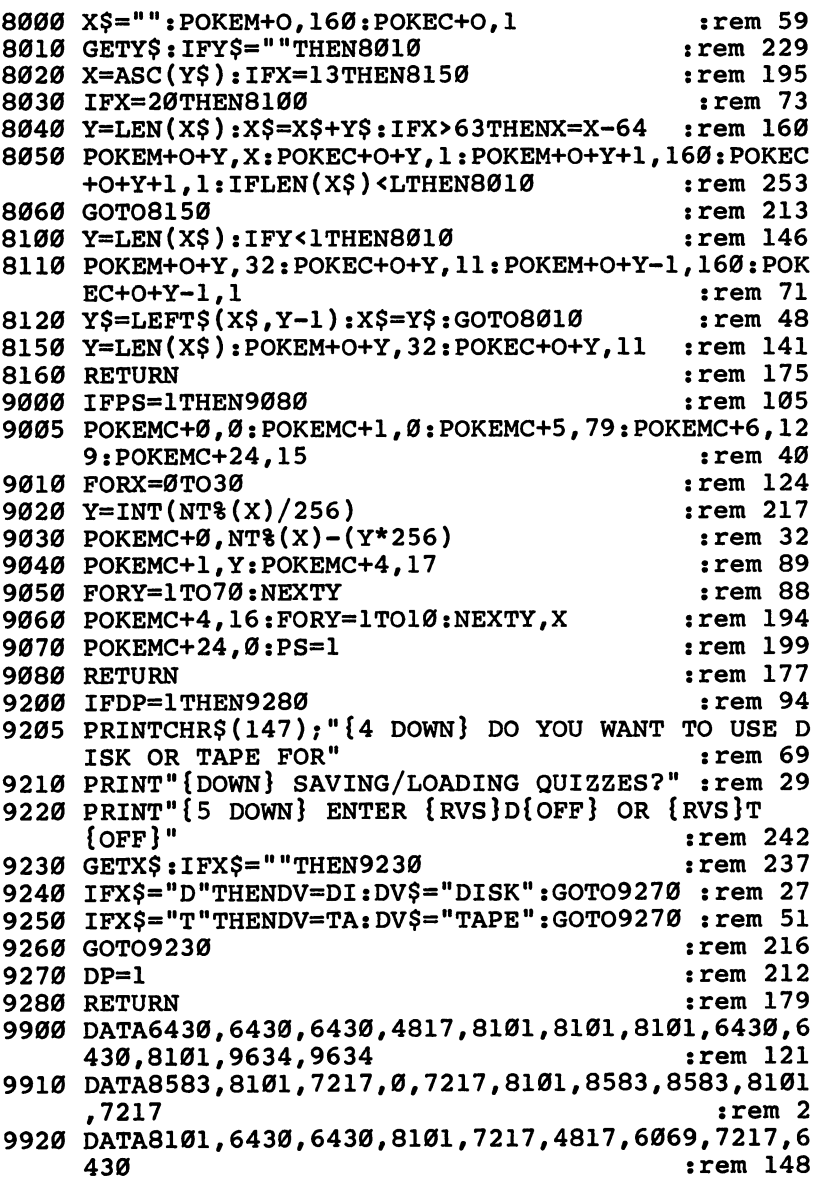

IDDISCONDIDISCO CONTECCION CONTRO  $\overline{\mathcal{L}}$ 

# **Apparent AP ABedpreis Typing In Programs**

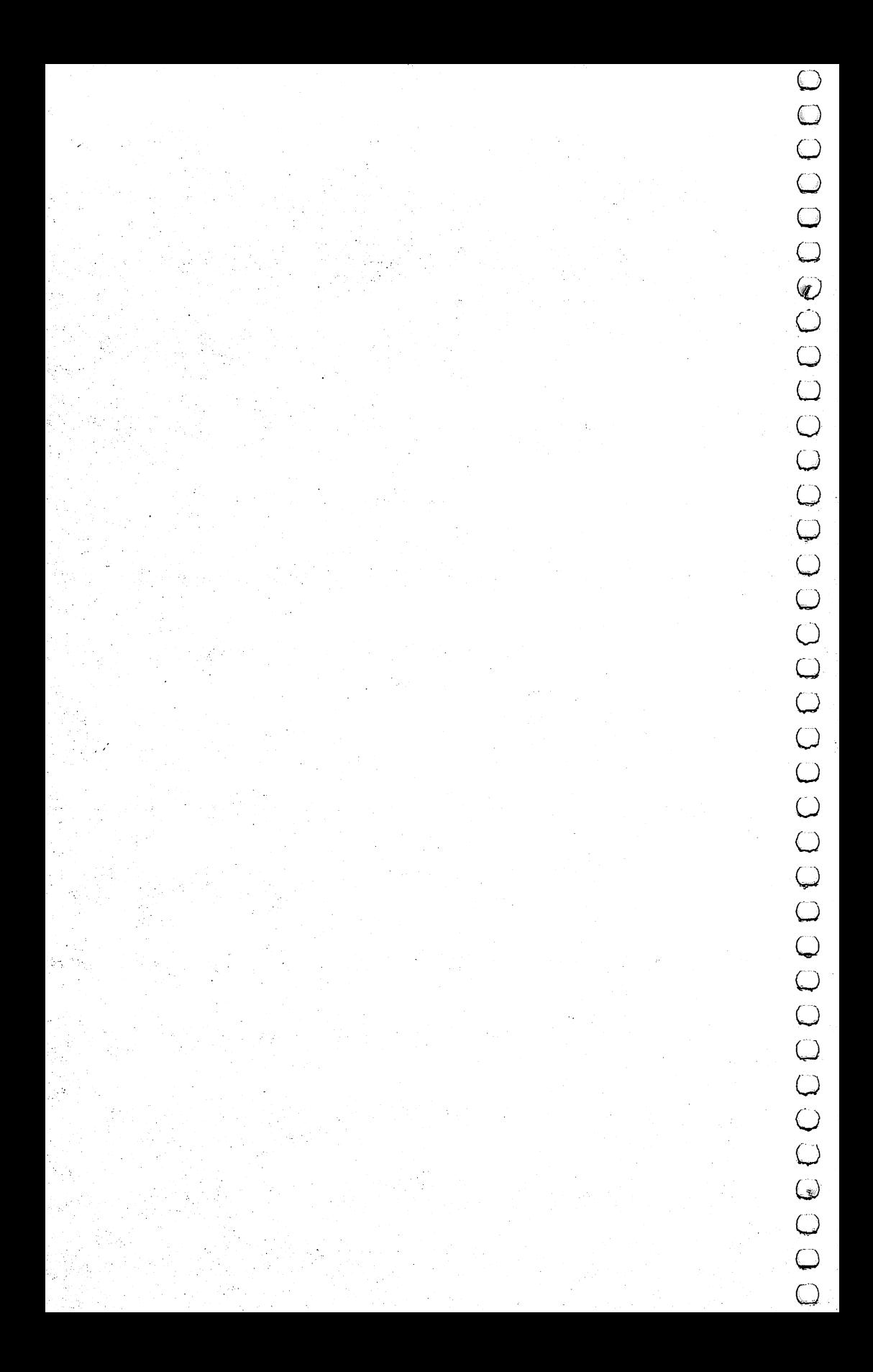

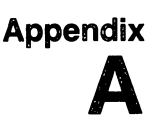

# Beginner's Guide to Typing In Programs

# What Is a Program?

A computer cannot perform any task by itself. Like a car without anywhere. Most of the programs published in this book are writ ten in computer language called BASIC. BASIC is easy to learn and is built into all Commodore 64s.

# **BASIC Programs**

Appendix<br> **ABeginner's Guide to**<br> **Typing In Programs**<br>
Appendix<br> **ABeginner's Guide to**<br> **Typing In Programs**<br>
Accomputer cannot but without a program, it isn't going<br>
any show that is a Program spatistic program, it isn' Computers can be picky. Unlike the English language, which is full of ambiguities, BASIC usually has only one right way of stating something. Every letter, character, or number is signifi cant. A common mistake is substituting a letter such as O for the numeral 0, a lowercase I for the numeral 1, or an uppercase B for the numeral 8. Also, you must enter all punctuation such as (—) colons and commas just as they appear in the book. Spacing can be important. To be safe, type in the listings exactly as they appear.

# Braces and Special Characters

The exception to this typing rule is when you see the braces, such as  $\{$  DOWN  $\}$ . Anything within a set of braces is a special character or characters that cannot easily be listed on a printer. When you come across such a special statement, refer to "How to Type" In Programs."

# About DATA Statements

Some programs contain a section or sections of DATA statements. These lines provide information needed by the program. Some DAIA statements contain actual programs (called machine lan guage); others contain graphics codes. These lines are especially sensitive to errors.

If a single number in any one DATA statement is mistyped, your machine could lock up, or crash. The keyboard and STOP key may seem dead, and the screen may go blank. Don't panic  $$ no damage is done. To regain control, you have to turn off your computer, then turn it back on. This will erase whatever program

was in memory, so always SAVE a copy of your program before you and look for your mistake.

Sometimes a mistyped DATA statement will cause an error message when the program is RUN. The error message may refer \^j to the program line that READs the data. The error is still in the DATA statements, though.

## **Get to Know Your Machine**

**Appendix**<br>
Was in memory, so always SAVE a copy of your program hefore you<br>
Was in memory, so always SAVE a copy of your program hefore you<br>
RUN it. If your computer crashes, you can LOAD the program<br>
and look for your m You should familiarize yourself with your computer before attempting to type in a program. Learn the statements you use to store and retrieve programs from tape or disk. You'll want to save a copy of your program, so that you won't have to type it in every time you want to use it. Learn to use your machine's editing func tions. How do you change a line if you made a mistake? You can always retype the line, but you at least need to know how to back- \rj space. Do you know how to enter reverse video, lowercase, and control characters? It's all explained in your computer's manuals.

#### **A Quick Review** Quick Review

Press Return at some programme in the programming in the program in the program line at time, in the program li the end of end of the correct of the backspace of the backspace or the backspace or the backspace or mistakes. ik

2) Check the line you've typed against the line in the book. You can check the entire program again if you get an error when you ^j RUN the program.

# Appendix Br<br>How to<br>Iyos in Programs

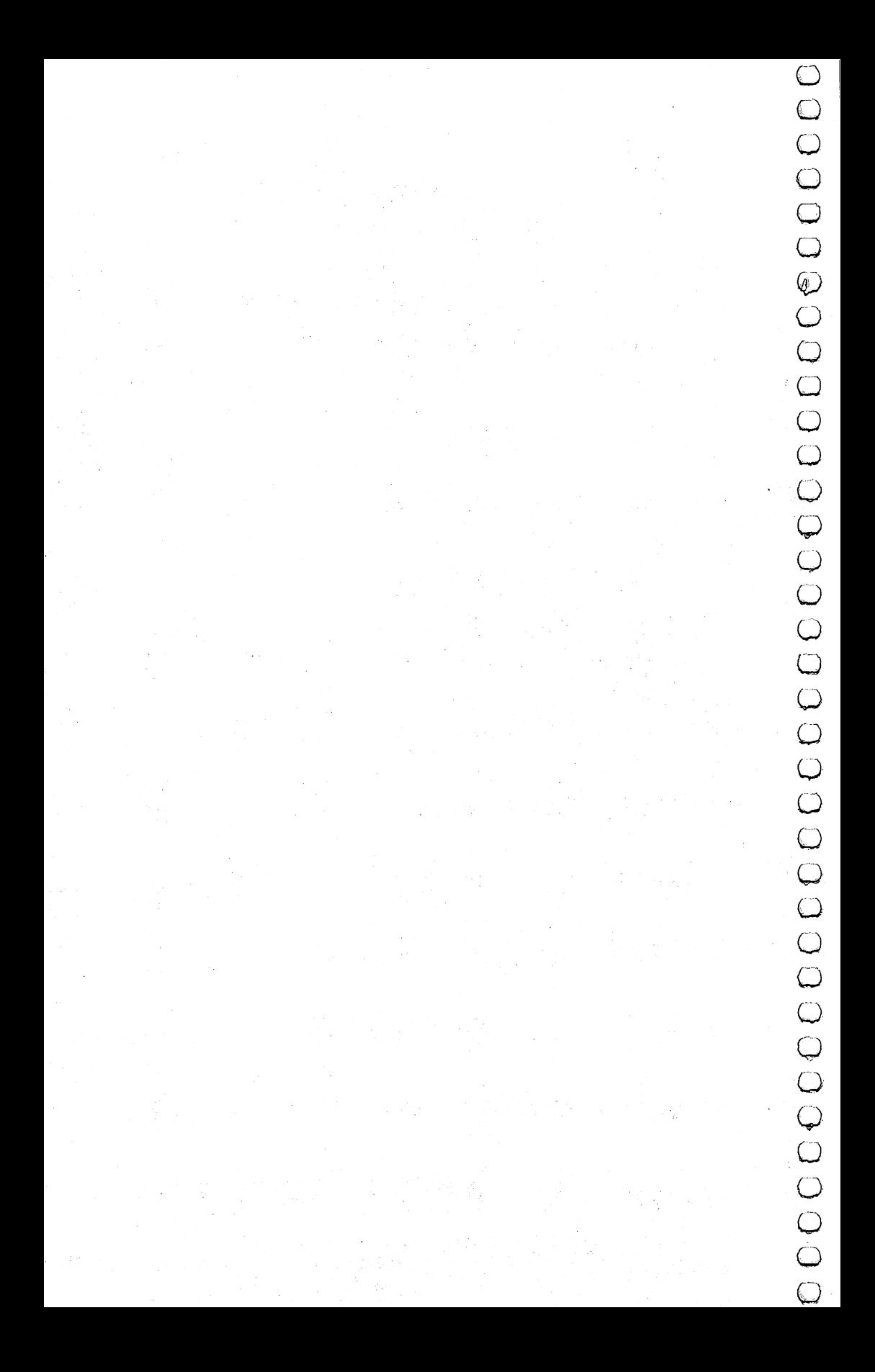

# **How to Type In Programs**

of these programs into your computer, we have established the following listing conventions.

Generally, Commodore 64 program listings will contain words within braces which spell out any special characters: {DOWN} would mean to press the cursor down key. {5 SPACES } would mean to press the space bar five times.

**Example 18** (The proper state is the substitute of the proper state in the substitute of the substitute of the substitute of the substitute of the substitute of the substitute of the substitute of the substitute of the s To indicate that a key should be *shifted* (hold down the SHIFT key while pressing the other key), the key would be underlined in our listings. For example, S would mean to type the S key while holding the shift key. This would appear on your screen as a heart symbol. If you find an underlined key enclosed in braces (e.g.,  ${10 N}$ ), you should type the key as many times as indicated (in our example, you would enter ten shifted N's).

If a key is enclosed in special brackets,  $\kappa$   $\rightarrow$ , you should hold down the *Commodore key* while pressing the key inside the special brackets. (The Commodore key is the key in the lower left corner of the keyboard.) Again, if the key is preceded by a number, you should press the key as many times as necessary.

Rarely, you'll see a solitary letter of the alphabet enclosed in braces. These characters can be entered by holding down the CTRL key while typing the letter in the braces. For example,  ${A}$ would indicate that you should press CTRL-A.

About the *quote mode*: You know that you can move the cursor around the screen with the CRSR keys. Sometimes a programmer will want to move the cursor under program control. That's why you see all the {LEFT }'s, {HOME }'s, and {BLU }'s in our programs. The only way the computer can tell the difference between direct and programmed cursor control is the quote mode.

Once you press the quote (the double quote, SHIFT-2), you are in the quote mode. If you type something and then try to change it by moving the cursor left, you'll only get a bunch of reverse-video lines. These are the symbols for cursor left. The only editing key that isn't programmable is the DEL key; you can still use DEL to back up and edit the line. Once you type another quote, you are out of quote mode.

You also go into quote mode when you INSerT spaces into a line. In any case, the easiest way to get out of quote mode is to just

press RETURN. You'll then be out of quote mode and you can cursor up to the mistyped line and fix it.

Use the following table when entering cursor and color con trol keys:

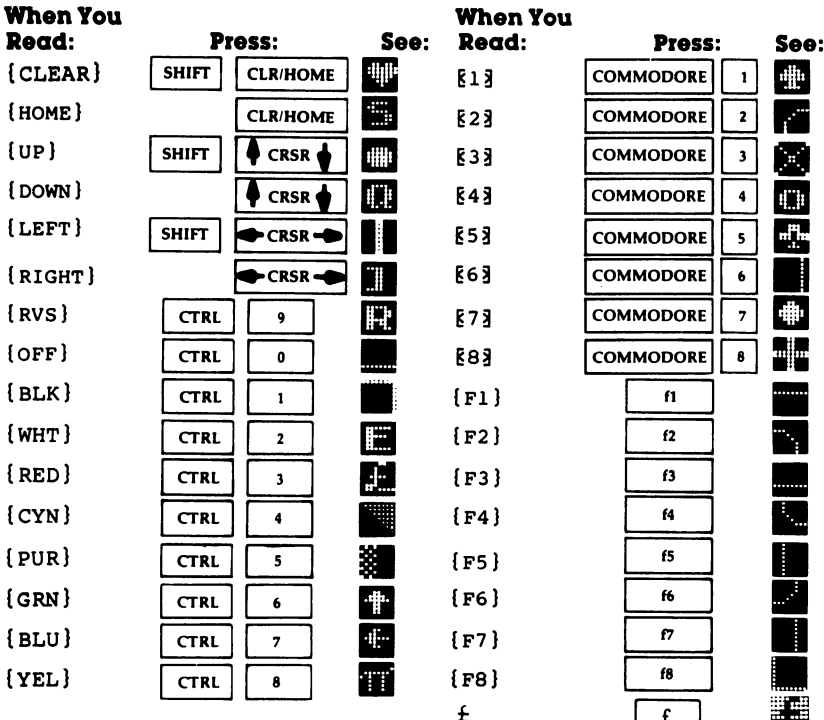

# Appendrx C

**MOONOLOGICAL CONDUCTIONS CONTROLS AND CONDUCTS** 

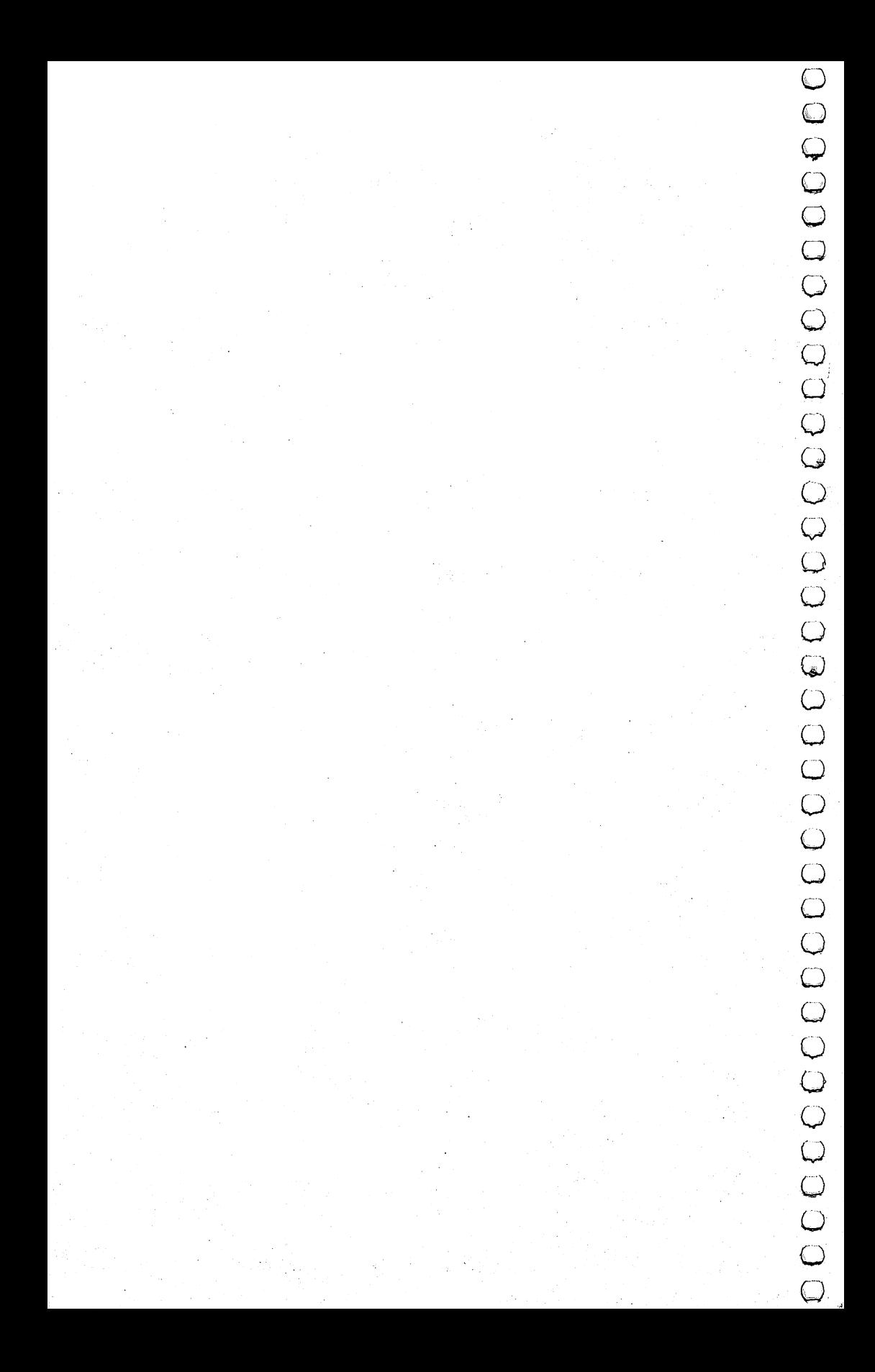

# Program Information

# Contents, Sorted by Age Level

### Level Games:

A-Maze-Ing Count the Spots Counting Game Get the Treasure Hidden Picture

## Level 2 Games:

A-Maze-Ing Asteroid Blast Black Hole Counting Game Ladybug Matchmaker **Notecrafter** Personal Story Spelling Bee Spend Your Allowance Word Scramble

## Level 3 Games:

Alphabet Soup Asteroid Blast Black Hole Earthworms Ladybug Lawn Mower Matchmaker **Notecrafter** Plan a Menu Spelling Bee

# Games Sorted by Subject

## Coordination

A-Maze-Ing Asteroid Blast Black Hole Earthworms Get the Treasure Hidden Picture Ladybug

Spend Your Allowance State of the Union Stargazer Wise Shopper Word Scramble

#### Level 4 Games: Level Games:

Alphabet Soup Asteroid Blast ------**----**Earthworms Element Man Four by Four Heavenly Bodies Ladybug Lawn Mower Matchmaker Mother Earth Mr. President **Notecrafter** Plan a Menu Movers and Shakers Skeleton Spelling Bee Spend Your Allowance State of the Union Stargazer Unicorn Wise Shopper Word Scramble

## Memory and Logic

Four by Four Matchmaker **Notecrafter** 

### Science

Element Man Skeleton Heavenly Bodies Stargazer Plan a Menu

# **Appendix**  $\mathbf C$

# Language Arts<br>Alphabet Soup

Personal Story **Spelling Bee** Word Scramble

# **Mathematics**

Count the Spots Counting Game Lawn Mower Spend Your Allowance Wise Shopper

# **Social Studies**

Mother Earth Mr. President Movers and Shakers State of the Union Unicorn

Appendix D. Notes

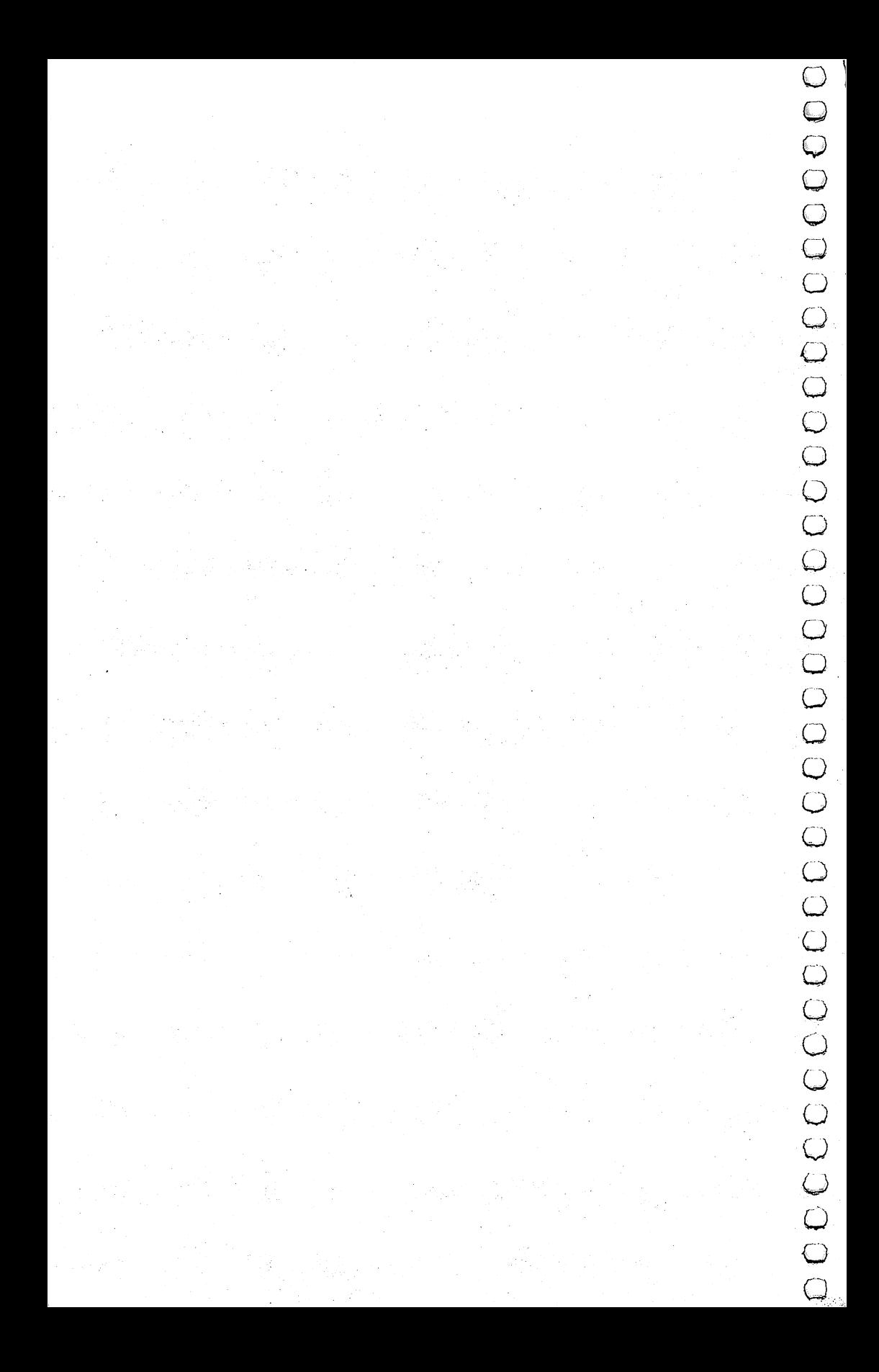

# Programmer's Notes

This appendix explains some of the changes you may wish to could be used to make the games more suitable to your needs.

Changes can be made either as you enter the program into the computer or after the program has been entered.

All of the changes accomplish one of two things:

1. Cause the program to accept input from the keyboard, rather than a joystick.

2. Revise the questions in a game after all the old questions and rthan answers have been memorized in the second control of the second control of the second control of the second control of the second control of the second control of the second control of the second control of the secon

**Propries to the games in the game of the changes you may wish to**<br>
This appendix explains some of the changes you may wish to<br>
make to the games in this book. These changes are optional, but<br>
could be used to make the ga Most of the games in this book read their data from DAIA statements near the end of the program. For example, in the game ?~) "Spelling Bee," all of the words in the game are obtained from DATA statements. This allows the user to substitute a complete new set of words by changing only a few statements. If you're uncertain about the syntax of the DAIA statement, please read Chapter 8 in the *Commodore 64 User's Guide* (the book that came with your Commodore 64). Note also that the values defined by DAIA statements in this book sometimes have extra spaces in them. This may appear strange in print, but it is designed so that the data will print correctly on the Commodore <sup>64</sup> and not wrap around the screen.

The modifications in this appendix that convert a joystick game to use the keyboard assume that the following keys will be used:

 $W = UP$ Z=DOWN  $A = LEFT$ S=RIGHT

# A-Maze-Ing

If you wish to change the two-minute time limit, change the "000200" value (HHMMSS) in line 8000.

The subroutine starting at line <sup>9000</sup> builds the maze. This is modification of the "Maze Generator" (COMPUTE!'s First Book of Commodore <sup>64</sup> Games).

Replace the following lines to adapt the game for a keyboard

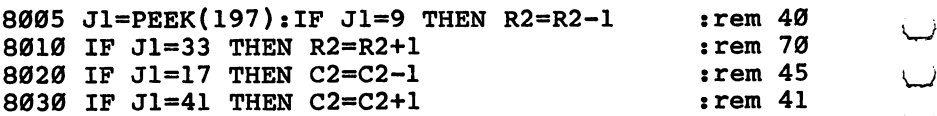

#### **Build a Quiz** Build Quiz

The program is written to write/read quiz data to/from either disk or tape. The program assumes device number 1 for tape and device number  $\delta$  for disk. If you wish to change these defaults, change the variables  $DI = 8$  and  $TA = 1$  in line 100.

Quiz files written by the program have a name of "QUIZ/" followed by the first 11 characters of the quiz name. Be careful not to create files with duplicate names. You may change this name structure by changing the subroutine starting at line 7500.

#### **Earthworms** Earthworms

This game may be modified to use the keyboard instead of a joystick. Replace the following lines in the program:

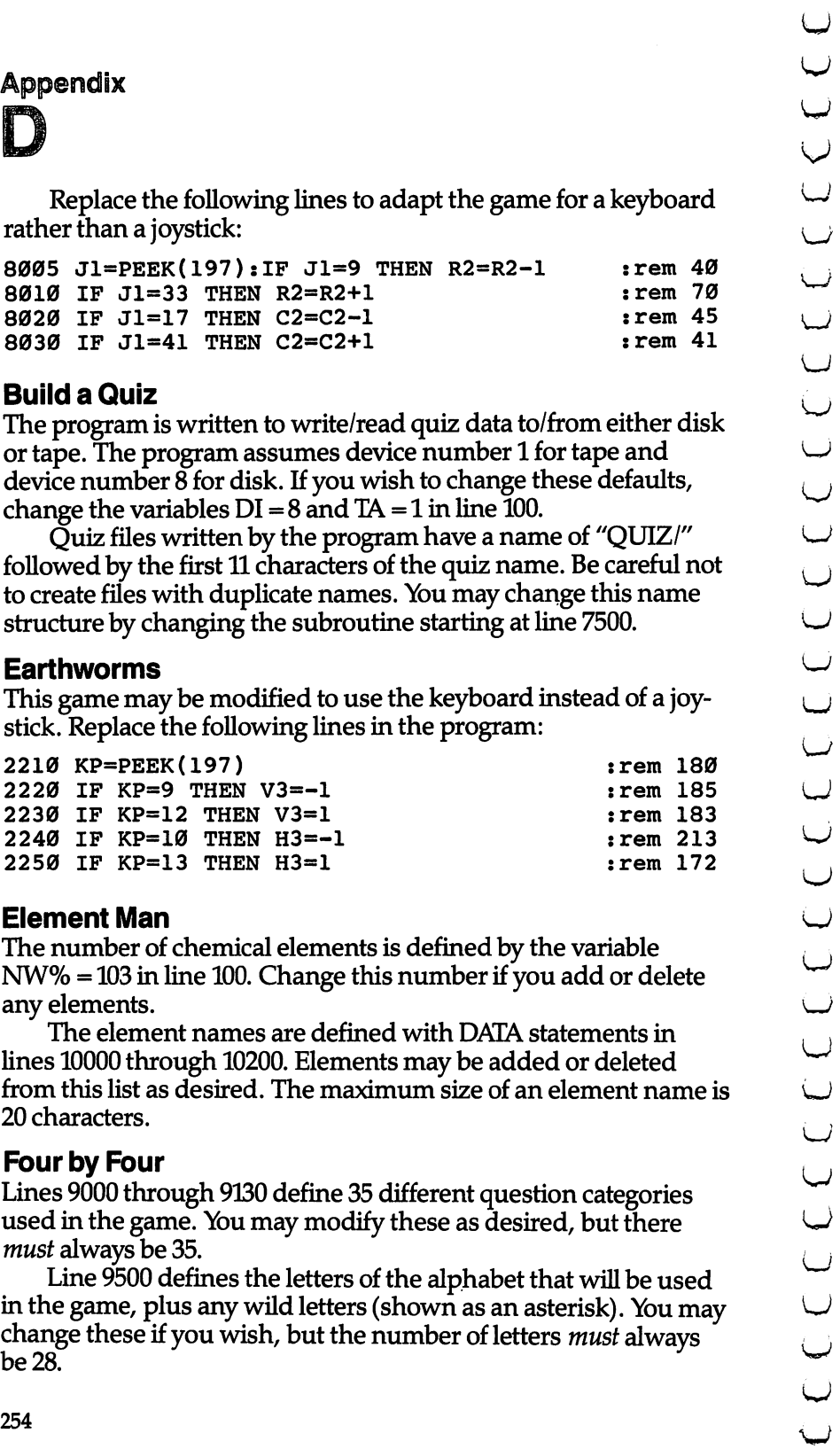

# Element Man lJ

The number of chemical elements is defined by the variable  $NW\% = 103$  in line 100. Change this number if you add or delete any elements.

The element names are defined with DAIA statements in lines <sup>10000</sup> through 10200. Elements may be added or deleted from this list as desired. The maximum size of an element name is from this list as desired. This list as desired. The maximum size of an element name is larger to a larger of a <sup>20</sup> characters.

# Four by Four by Four by Four by Four by Four by Four by Four by Four by Four by Four by Four by Four by Four b

Lines <sup>9000</sup> through <sup>9130</sup> define <sup>35</sup> different question categories used in the game. You may modify these as desired, but there must always be 35.

Line <sup>9500</sup> defines the letters of the alphabet that will be used in the game, plus any wild letters (shown as an asterisk). You may change these if you wish, but the number of letters must always

An answer will be ignored if the first letter entered does not match the letter requested by the program (except for wild letters). All names of people should be entered as "LAST, FIRST".

# r- r- Get the Treasure Treasure and the Treasure Treasure Treasure Treasure Treasure Treasure Treasure Treasure

Ten different treasures are defined on line 10000. These numbers correspond with the screen codes defined in Appendix E of the Commodore 64 User's Guide. You may wish to change this so that the treasures are letters, numbers, etc., but there *must* always be ten treasures.

The six colors of the treasures are defined by line 10010. These correspond with the codes in Appendix  $G$  of the *Commodore* 64 User's Guide. You may change them if desired, but there *must* always be six.

This game is designed for young children who would have hard time using the keyboard, but if you want to change the program to use the keyboard:

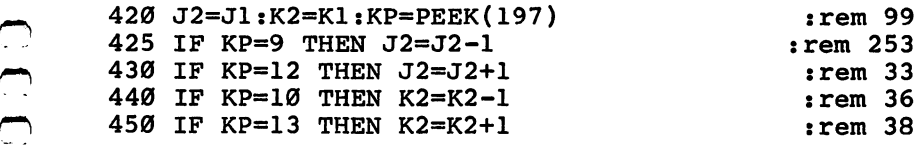

# **Heavenly Bodies**

One hundred different questions are defined starting with line 2000. If you add or delete any questions, you must change the variable  $NQ = 100$  in line 100. Each question is composed of two different items:

1. The question itself, which must be contained in one DAIA statement.

2. The answer to the question, expressed as a one-letter planet code (the same code <sup>a</sup> player uses when answering questions in this game).

# Hidden Picture

Modify the program to use a keyboard instead of a joystick with the following lines:

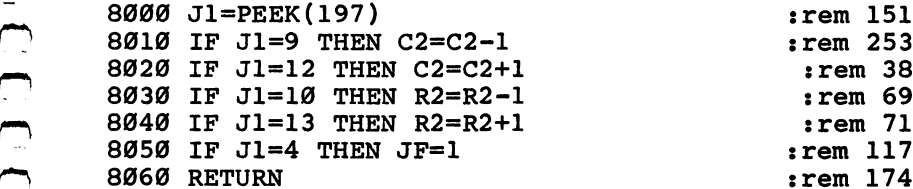

picture by pressing the £1 key instead of the fire button on the joystick.

Program lines 4900 through 7999 are reserved for defining extra pictures. Use the following procedure to do this:

1. Line 4000 generates a random number from 1 to 4 to determine which of the four pictures to draw. Change this to reflect the new number of pictures after you have added yours.

2. Line 4010 branches to a print routine, depending on the number picked in step 1. Add the line number of your new print rou  $tine(s)$  to this list. The first line number in the reserved area is line

3. Add a print routine starting at the line specified on statement 4010. Use PRINT statements to clear the screen (SHIFT/CLR) and then draw your picture.

4. When your picture is complete, branch (GOTO) statement 250.

# **Mother Earth**

The data for the questions in these programs begin at line <sup>3000</sup> (Mother Earth-1) and <sup>3190</sup> (Mother Earth-2). You may add, delete, or change questions in this game, but there must always be at least 3 nations defined per category, and there cannot be more than <sup>30</sup> nations in any single category.

Each question is composed of six parts:

- 1. Category (a letter, A through E).
- 2. Club and the club and the club and the club and the club and the club and the club and the club and the club and the club and the club and the club and the club and the club and the club and the club and the club and th
- 3. Clue 2.
- $\blacksquare$
- 5. Clue 4. ^j
- 6. Answer (name of the nation).

The multiple-choice question is not entered in DATA statement, but it is generated by the program.

#### **Mr. President** Mr. President

**OPHORE SECT ASSOCITED ASSOCIATE ASSOCIATE ASSOCIATE ASSOCIATE ASSOCIATE ASSOCIATE ASSOCIATE ASSOCIATE ASSOCIATE ASSOCIATE ASSOCIATE ASSOCIATE ASSOCIATE ASSOCIATE ASSOCIATE ASSOCIATE ASSOCIATE ASSOCIATE ASSOCIATE ASSOCIAT** The variable NP in line <sup>100</sup> defines the number of presidents, and \^j the DAIA statements in lines <sup>1000</sup> through <sup>2490</sup> provide the clues and answers. If you wish to add an entry, increase NP by 1 and add the new data after line 2490. The data for each president are defined as follows:

- 1. Clue 1.
- 2. Clue 2.
- 3. Clue 3.
- 4. Clue 4.
- 5. President's name.

Please note that the program prefixes each clue with a value of HE.

Even though the presidents are selected in a random order during the game, the clues for each president are always given in the same order. If you wish to change this to use random selec tion, make the following changes:

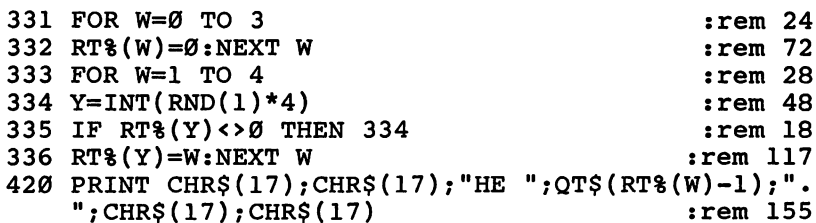

# Plan a Menu

The foods used in this game are defined starting with line 4000. There are six categories of foods, but more could be added. The categories must be in the correct order in the DATA statements, as they are presented in the same order during the game. Each cate gory of items has the following structure:

- 1. The name of the food.
- 2. The number of calories per serving.

Items 3 through 10 are numbers which express the percentage of your daily nutritional requirements which this food supplies:

- 3. Protein.
- 4. Vitamin A.
- 5. Vitamin C.
- 6. Thiamin.
- 7. Riboflavin.
- 
- 9. Calcium.
- 

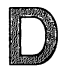

## Movers and Shakers

**Example 19**<br> **Movers and Shakers**<br> **The questions and answers used in this game are defined by DATA statements in lines 3000 throught 5510. Vou may add new recades<br>
prople to the game, as long as the number of people in** DAIA statements in lines <sup>3000</sup> through 5510. You may add new people to the game, as long as the number of people in any one category does not exceed 25. Also, the variable  $N\bar{S} = 63$  in line 100 must be adjusted to reflect the total number of people in the game.

The data for each person in the quiz are composed of five ^j parts:

- 1. The category code(s) (A-G).
- 2. The person's name.
- 3. Clue 1. 3. Cluel. LJ
- 4. Clue 2. 4. Clue 2.
- 5. Clue 3.

The category code may reflect multiple categories if a person is famous in a number of areas (ACD). Notice that category H should not be specified, as it is done automatically by the program.

#### **Skeleton** Skeleton

The number of bones in the program is defined by the variable  $NW\% = 43$  in line 100. This should be adjusted if the number of bones is increased or decreased. The bones themselves are named in DAIA statements in lines <sup>7000</sup> through 7090. Note that the name of a bone cannot exceed 20 characters.

## Spelling Bee

The variable NW% =  $40$  in line 100 defines the total number of words in each skill level (40 times 3, or <sup>120</sup> total). If you change the value of NW% you must also change the number of words in each skill level. The words are defined by DAIA statements in the following line number ranges:

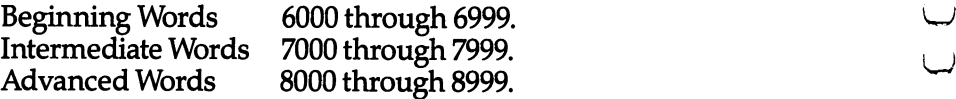

Any new words should not be longer than <sup>20</sup> letters.

## Spend Your Allowance

Lines 3100 through 3600 define 100 different items that may be purchased. Each item is composed of three parts:

1. The name of the item. 1. The name of the intervals of the intervals of the intervals of the intervals of the intervals of the intervals of the intervals of the intervals of the intervals of the intervals of the intervals of the intervals of the

2. The cost of the item  $(500 = $5.00)$ .

3. The prudence factor (1-5). (1 = poor purchase,  $5 = wise$ purchase).

The prudence factors for the 4 items purchased each month are added together and divided by 4. If the resulting answer (that is, the average prudence factor) is 4 or greater, and the current balance is not a negative number, the allowance will be increased by  $$1.$  This is done by lines 905-910 of the program.

If the average prudence factor is less than 2, the allowance will be reduced by \$1, but only if the resulting monthly allowance is not less than \$5. This is done in lines 2000-2010 of the program.

Lines 4000 through 4300 contain 30 surprises which may occur during the game. Each surprise consists of three items:

- 1. Description of the surprise.
- 2. Amount to adjust cash on hand  $(500 = $5.00)$ .
- 3. Good or bad surprise  $(1 = Good; -1 = Bad)$ .

## Stargazer

There are <sup>32</sup> constellations in the game, defined by the variable  $NS = 32$  in line 100. The data for each constellation start in line 9100 and are composed of six parts per constellation:

- 1. Name of the constellation.
- 2. Name of best viewing month.
- 3. Direction in the sky.
- 4. Clue.

5. A variable set of numbers which defines each star in the constellation. These numbers are added to the address of screen memory to determine where a star should appear. (Refer to Appendix G in the Commodore 64 User's Guide.)

6. A numeric value of  $0$  to indicate the end of the stars.

# State of the Union

The number of states is defined by the variable  $NS = 50$  in line 100. The information about the states themselves is defined by DAIA statements in lines <sup>1000</sup> through 2970. Each entry consists of four clues, followed by the name of the state, and a number representing the location of the state on the United States map. This number is added to the screen origin to determine where to place the black square on the map. (Refer to Appendix G in the *Commo*dore <sup>64</sup> User's Guide.)

Although the states are presented in a random order, the clues within a given state are always in the same order. To change this to a random selection, make the following changes:

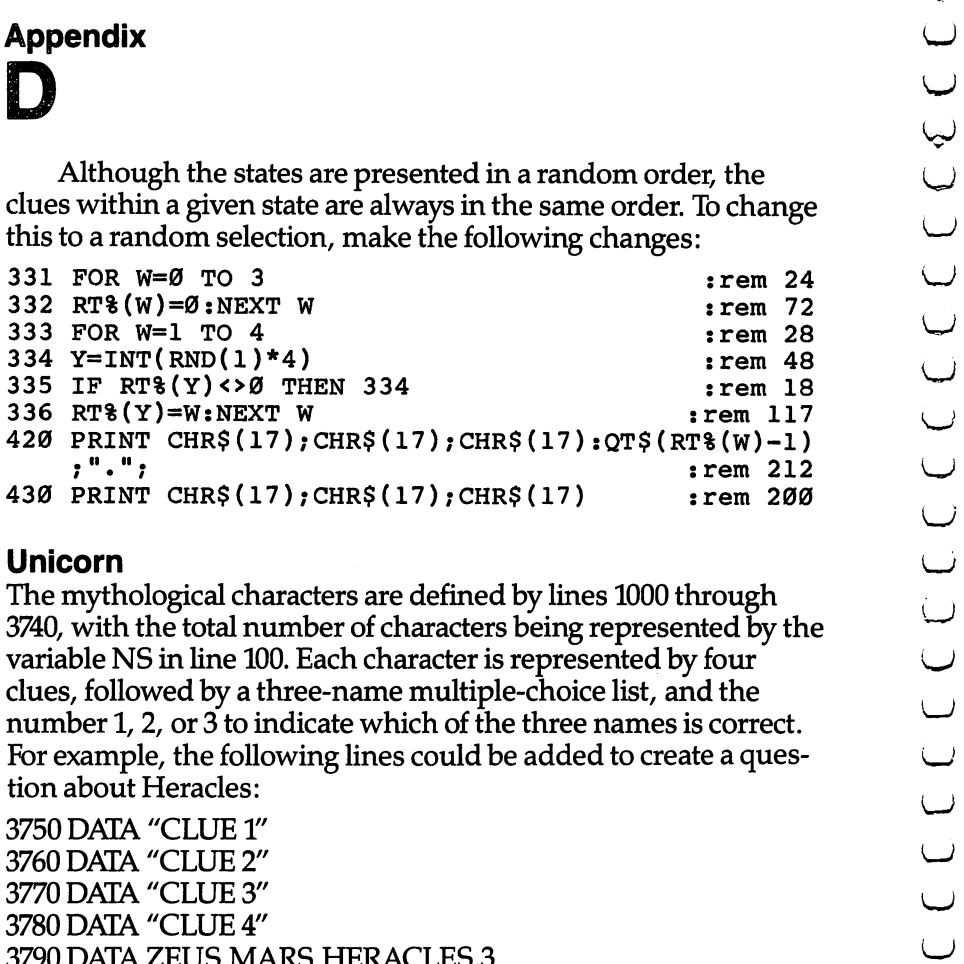

#### **Unicorn** unicorn links and the company of the company of the company of the company of the company of the company of the company of the company of the company of the company of the company of the company of the company of the compa

The mythological characters are defined by lines <sup>1000</sup> through 3740, with the total number of characters being represented by the variable NS in line 100. Each character is represented by four clues, followed by a three-name multiple-choice list, and the number 1, 2, or 3 to indicate which of the three names is correct. For example, the following lines could be added to create a question about Heracles:

<sup>3750</sup> DAIA "CLUE 1" 3760 DATA "CLUE 2" 3770 DAIA "CLUE 3" DAIA" "CLUE 3" DAIA" "DAIA" "DAIA" "DAIA" "DAIA" "DAIA" "DAIA" "DAIA" "DAIA" "DAIA" "DAIA" <sup>3790</sup> DATA ZEUS,MARS,HERACLES,3

# Wise Shopper

The number of ounces purchased of each item is calculated on lines 300 through 310. The price per ounce is calculated by lines <sup>320</sup> through 330.

The names of the 20 possible purchase items (only  $10$  are selected per game) are defined by DATA statements in lines 9100 through 9130. Each name has two parts ("corn," "flakes") but onepart names can be used by setting the second name to a blank  $"$ rice." "  $\degree$ ). Each word should not exceed six characters.

Users may modify any product name, but there should always be <sup>20</sup> products defined.

# **Word Scramble**

The variable TS <sup>50</sup> in line <sup>100</sup> defines the number of words in lj each skill level (50 times  $3 = 150$  total words). You may add, delete, or change words as desired, provided the number of words in

each skill level matches the value of TS. Words are defined by DAIA statements in the following lines: 9000-9040 BEGINNER'S WORDS 9100-9140 INTERMEDIATE WORDS

9200-9300 ADVANCED WORDS

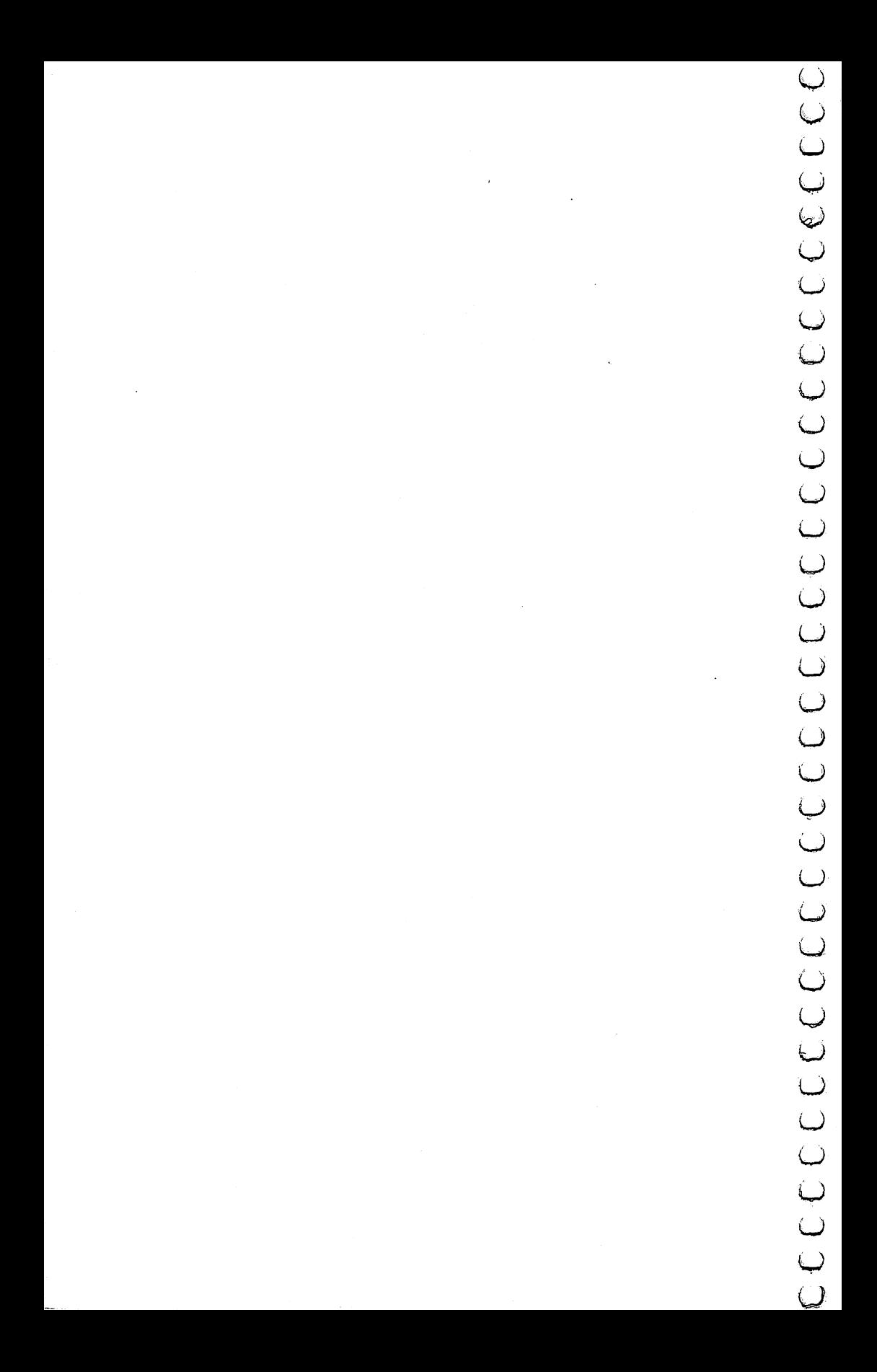

Appendix E Automatic Proofreeder

# The Automatic Proofreader

"The Automatic Proofreader" will help you type in program listings in this book without typing mistakes. It is a short errorchecking program that hides itself in memory. When activated, it lets you know immediately after typing a line from a program listing if you have made a mistake. Please read these instructions carefully before typing any programs.

# Preparing the Proofreader

1. Using the listing below, type in the Proofreader. Watch out for typing an I instead of a 1, or an O instead of a 0, extra commas, etc.

2. SAVE it on tape or disk at least twice before running it for the first time. If you mistype the Proofreader, it may cause a system crash when you first run it. By SAVEing a copy beforehand, you can reLOAD it and hunt for your error. Also, you'll want a backup copy of the Proofreader. Future COMPUTE! Books as well as COMPUTE!'s GAZETTE will use the Proofreader.

3. RUN the Proofreader. It will be POKEd into a relatively safe area of memory, the cassette buffer.

4. Type RUN to activate the Proofreader. If you ever need to reactivate it, just enter the command SYS <sup>886</sup> and press RETURN.

# Using the Proofreader

All the listings in this book have a checksum number appended to the end of each line, for example ":rem 123". Don't enter this statement when typing in a program. It is just for your information. The rem makes the number harmless if someone does type it in. It will, however, use up memory if you enter it, and it will confuse the Proofreader, even if you entered the rest of the line correctly.

When you type a line from a program listing and press RETURN, the Proofreader displays a number at the top of your screen. This checksum number must match the checksum number in the printed listing. If it doesn't, it means you typed the line differently than the way it is listed. Immediately recheck your typing. Remember, don't type the rem statement with the checksum num ber; it is published only so you can check it against the number which appears on your screen.

The Proofreader is not picky with spaces. It will not notice extra spaces or missing ones. This is for your convenience, since spacing is generally not important. But occasionally proper spacing is important, so be extra careful with spaces, since the Proofreader will catch practically everything else that can go wrong.

There's another thing to watch out for: if you enter the line by s^ using abbreviations for commands, the checksum will not match up. But there is a way to make the Proofreader check it. After entering the line, LIST it. This eliminates the abbreviations. Then ^j move the cursor up to the line and press RETURN. It should now match the checksum. You can check whole groups of lines this where the contract of the contract of the contract of the contract of the contract of the contract of the contract of the contract of the contract of the contract of the contract of the contract of the contract of the con

When you're done with the Proofreader, disable it by pressing RUN/STOP-RESTORE (hold down the RUN/STOP key and press RESTORE). If you need it again, enter SYS 886. It will then be ready once again to act as your personal typing aid. How ever, sometimes the Proofreader can be wiped out of memory. In this case, you'll have to reLOAD the Proofreader from tape or ^j disk. disk.

#### **Automatic Proofreader** Automatic Proofreader

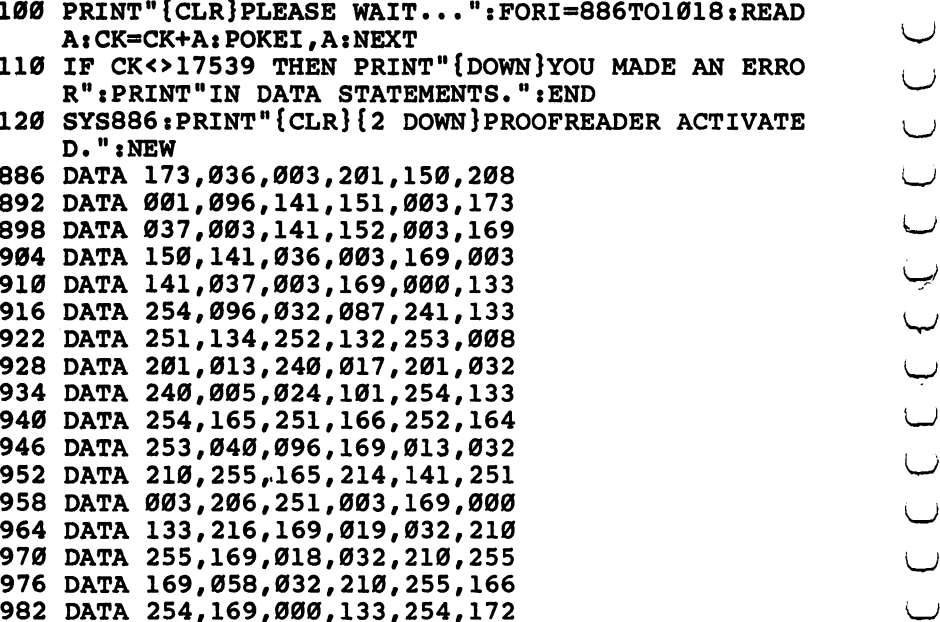

 DATA 151,003,192,087,208,006 DATA 032,205,189,076,235,003 DATA 032,205,221,169,032,032 DATA 210,255,032,210,255,173 DATA 251,003,133,214,076,173 DATA <sup>003</sup>

COCOCOCOCOCOCOCOCOCOCOCOCOCOCO

 $\frac{1}{2}$ 

 $\mathcal{L}_{\mathrm{eff}}$ 

 $\sim 10^6$ 

 $\sim 10^6$ 

 $\hat{\mathcal{L}}$ 

If you've enjoyed the articles in this book, you'll find the same style and quality in every monthly issue of **COMPUTE!** Magazine. Use this form to order your subscription to **COMPUTE!** oj COMPUTE!.

For Fastest Service. Call Our Toll-Free US Order Line  $\sim$  Call Our Toil-Free US Order Line US Order Line US Order Line US Order Line US Order Line US Order Line US Order Line US Order Line US Order Line US Order Line US Order Line US Order Line US Order Line US Order Line U 800-334-0868 ~j 800-334-0868 In NC call 919-275-9809 o: In NC call 919-275-9809

#### **OMPUTE!** ----------

. . **.** . **. .** . **. . . .** (~+\ Greensboro, NC <sup>27403</sup>

jmml My Computer Is:

TCommodore 64 [ TI-99/4A | Timex/Sinclair | TVIC-20 | TPET  $\lceil \text{Radio Stack Color Computer} \rceil \rceil$  Apple  $\lceil \text{| Atari} \rceil$  Other

Don't yet have one...

\$24 One Year US Subscription

\$45 Two Year US Subscription

 $\Box$  \$65 Three Year US Subscription

Subscription rates outside the US:

\$30 Canada

\$42 Europe, Australia, New Zealand/Air Delivery

\$52 Middle East, North Africa, Central America/Air Mail

\$72 Elsewhere/Air Mail

\$30 International Surface Mail (lengthy, unreliable delivery)

## **i** Name and the Second Second Second Second Second Second Second Second Second Second Second Second Second Second Second Second Second Second Second Second Second Second Second Second Second Second Second Second Second Se

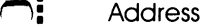

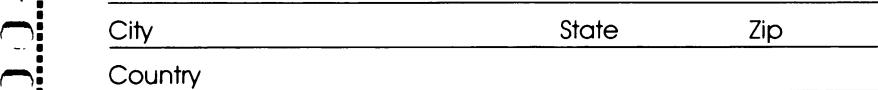

Payment must be in US Funds drawn on <sup>a</sup> US Bank; International Money Order, or charge card. **D** Payment Enclosed  $\Box$  VISA

American Express

Expires

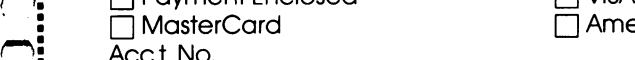

 $37-X$
If you've enjoyed the articles in this book, you'll find the same style and quality in every monthly issue of **COMPUTE!'s Gazette for Commodore.** 

> For Fastest Service Call Our Toll-Free US Order Line 800-334-0868<br>In NC call 919-275-9809 In NC 275-275-9809-275-9809-275-9809-275-9809-275-9809-275-9809-275-9809-275-9809-275-9809-275-9809-275-9809-2

## COMPUTE!'s @AZETTE

P.O. Box 5406  $\overline{\phantom{0}}$ 

Greensboro, NC <sup>27403</sup>

## My computer is:

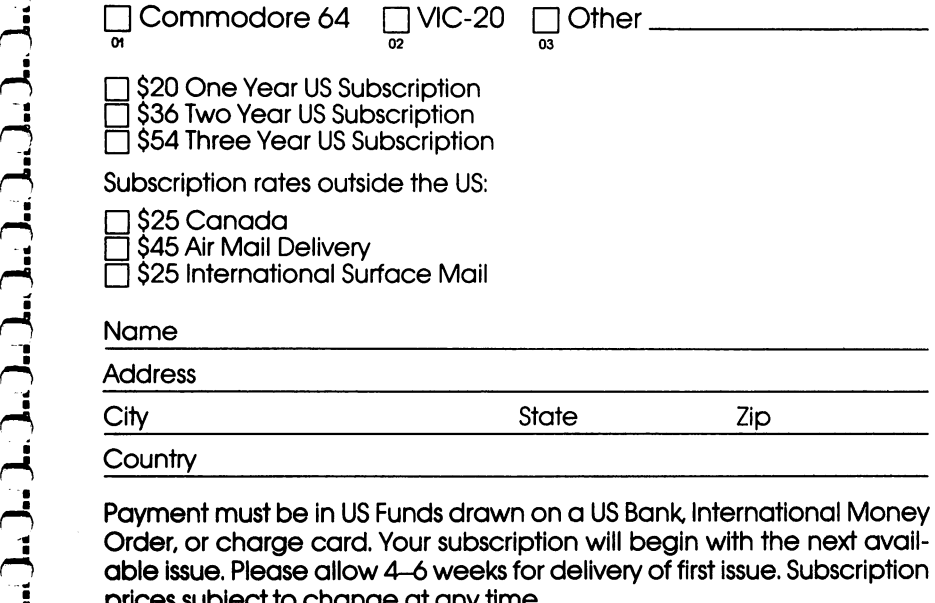

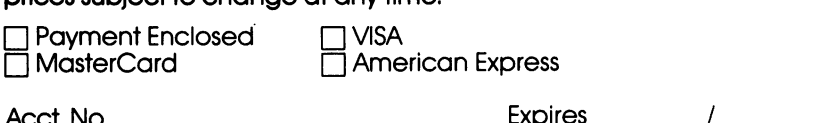

. No. Expires the contract of the contract of the contract of the contract of the contract of the contract of the contract of the contract of the contract of the contract of the contract of the contract of the contract of

The COMPUTE's Gazette subscriber list is made available to carefully screened organizations with a product or service which may be of interest to our readers. If you prefer not to receive such mailings, please check this box  $\Box$ .

## **Learning Through Games**

Whether you're just starting or you already know how to program, you've probably realized that creating educational, entertaining games takes time and practice. This book, with 30 complete games, gives you an instant library of educational software for your children.

• *Hidden Picture*, in which your child uncovers a series of drawings on the screen using a joystick

· Notecrafter, which matches your musical ear against the computer

• Stargazer, in which you identify constellations displayed as you'd see them in the night sky

- · Real People, which tests your knowledge of historical figures
- A program which allows you to create a quiz on any subject

• And games that teach skills from spelling to world geography

Each game is ready to type in and run on your Commodore 64, with clear explanations. You can even change the games to fit your child's needs.

And since the games are fun to play, your child will return to them again and again, learning something new each time.